# **CYTB6000 Series Frequency Inverter**

# **USER'S MANUAL**

English Version V1.1

# **TABLE OF CONTENT**

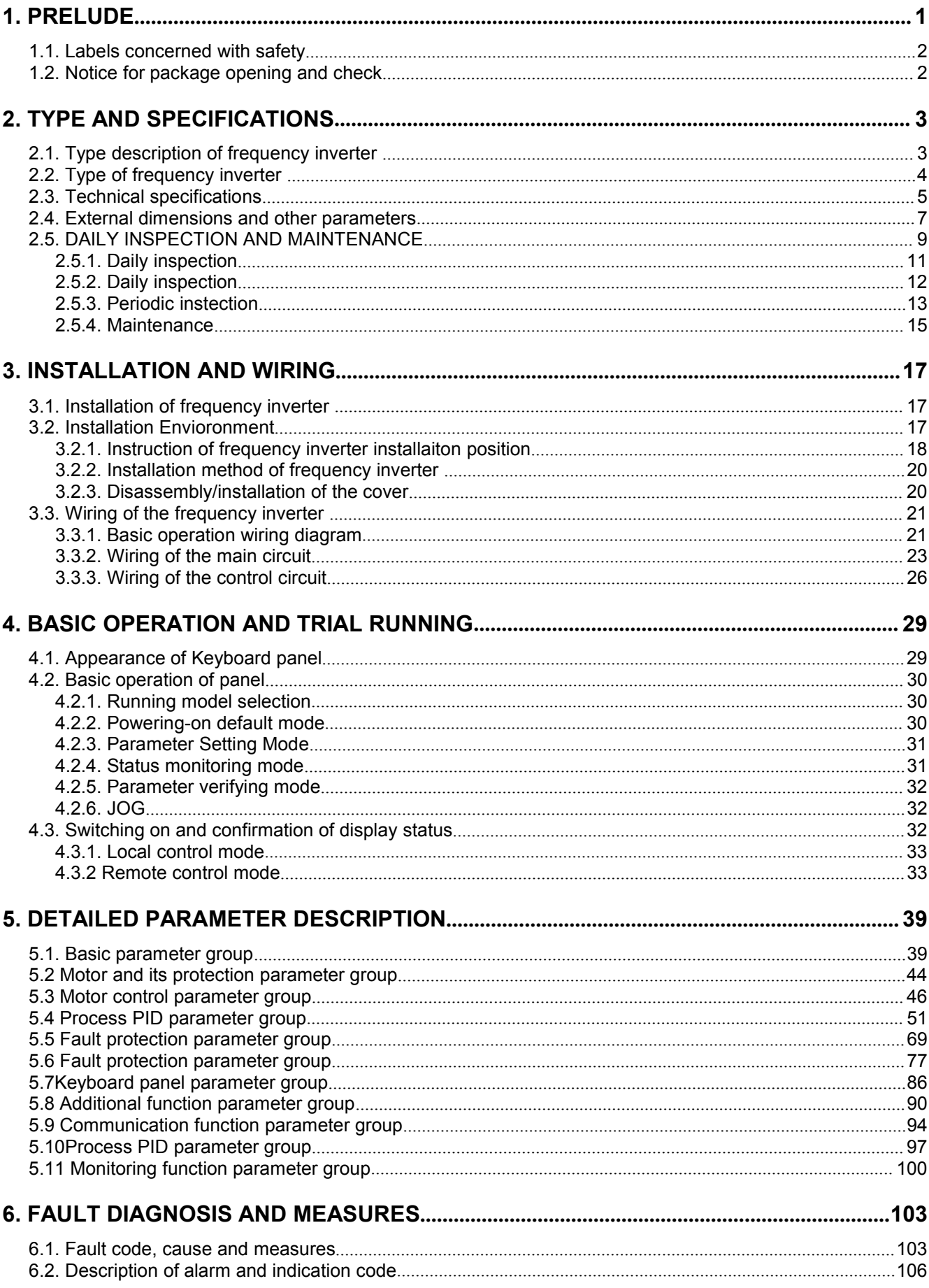

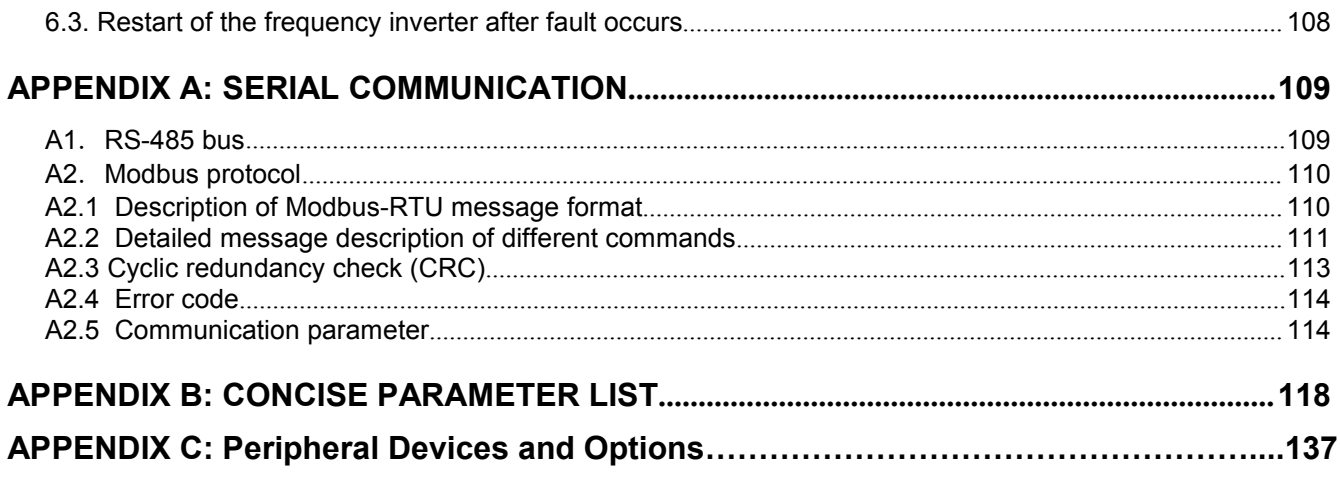

# <span id="page-3-0"></span>**1. PRELUDE**

Thank you for using CYTB6000 series frequency inverter manufactured by CEAYEA Electrical & Technology (shanghai) Co., Ltd. CYTB6000 series frequency inverter , independently developed by our company, is a universal vector control one that owns high quality, multiple functions and low noise.

This User's Manual offers complete introduction of installation and use of the frequency inverter , setting of function parameters, fault treatment and maintenance etc for CYTB6000 series frequency inverter .. Please carefully read this manual before use in order to guarantee correct installation and use of the frequency inverter .

This manual is an accessory along with the machine. Please keep it properly for the future use for repair and maintenance.

# <span id="page-4-1"></span><span id="page-4-0"></span>**1.1.Labels concerned with safety.**

The following symbols are applied with regard to the content related to safety in this manual. The description with

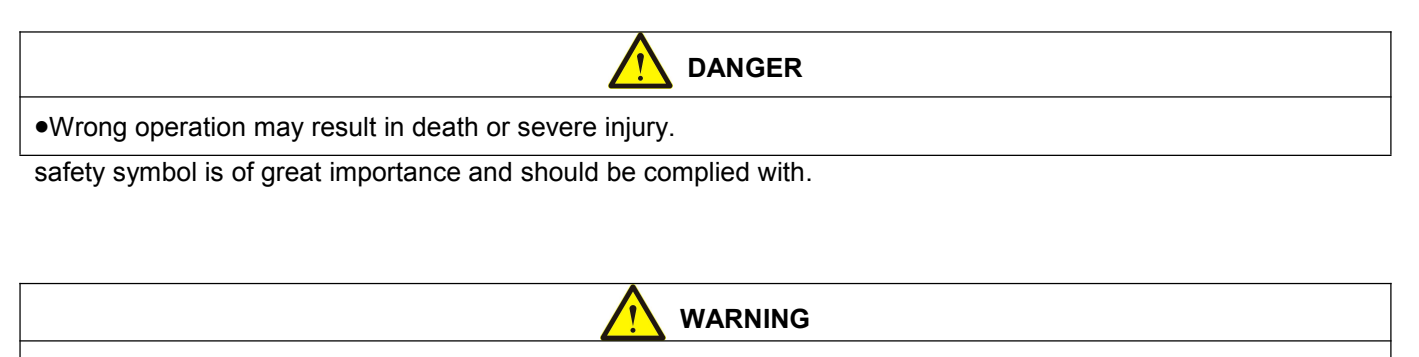

Wrong operation may result in death or severe injury.

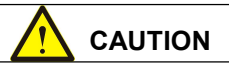

Wrong operation may result in slight injury or damage to equipment.

## **1.2.Notice for package opening and check**

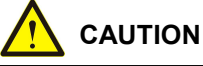

DO NOT try to install frequency inverter damaged or lacking components, otherwise there is risk of fire or casualty.

When opening the packing box, please carefully check and confirm:

- Whether there is damage to the product.
- Whether the product model conforms to the requirement of your order. Please refer to the MODEL column in the nameplate at the side of the frequency inverter for the model.

If you find there is problem in the product or the product does comply with your order, please instantly contact the distributor or QIROD sales departments for solution.

# <span id="page-5-1"></span><span id="page-5-0"></span>**2. TYPE AND SPECIFICATIONS**

# **2.1. Nameplate**

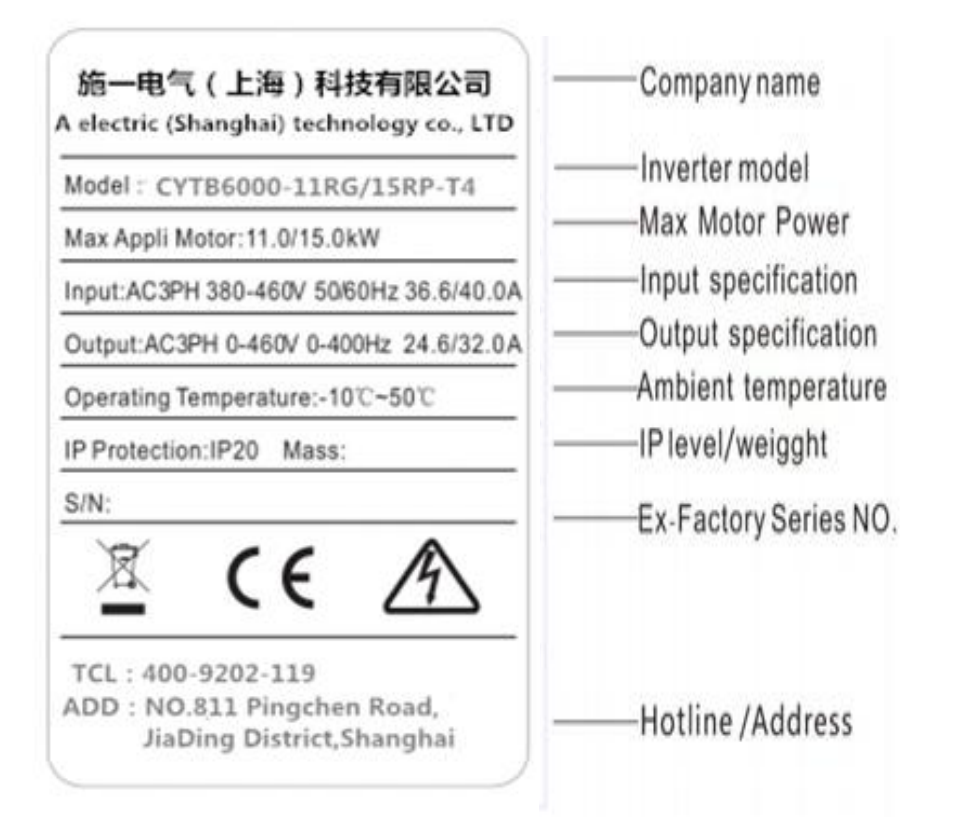

Figure 2.1 Nameplate example

## **2.2. Type description of frequency inverter**

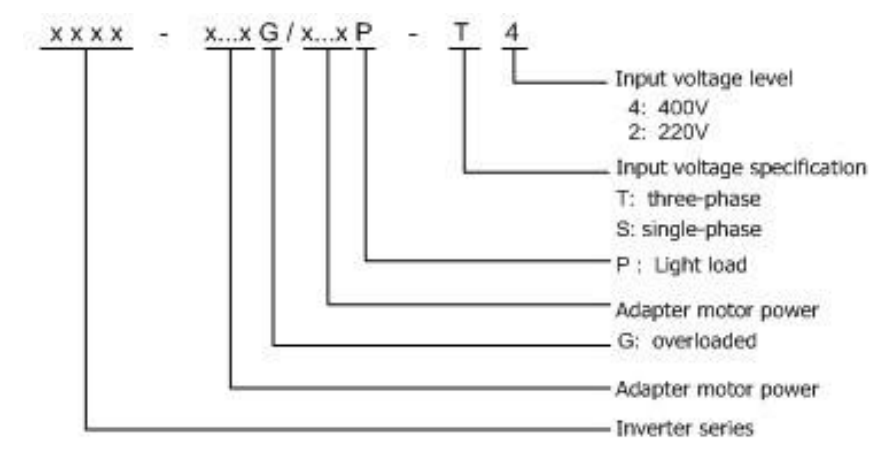

Figure 2.2 Type description of frequency inverter

# **2.3. Type of frequency inverter**

<span id="page-6-0"></span>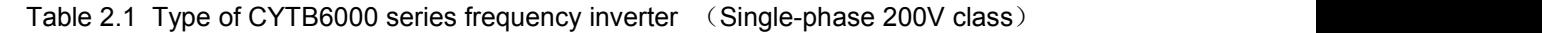

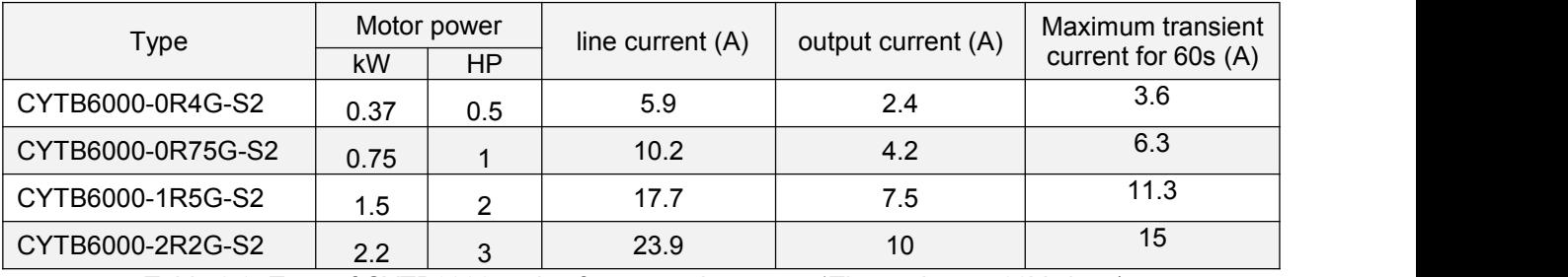

Table 2.2 Type of CYTB6000 series frequency inverter (Three-phase 400V class)

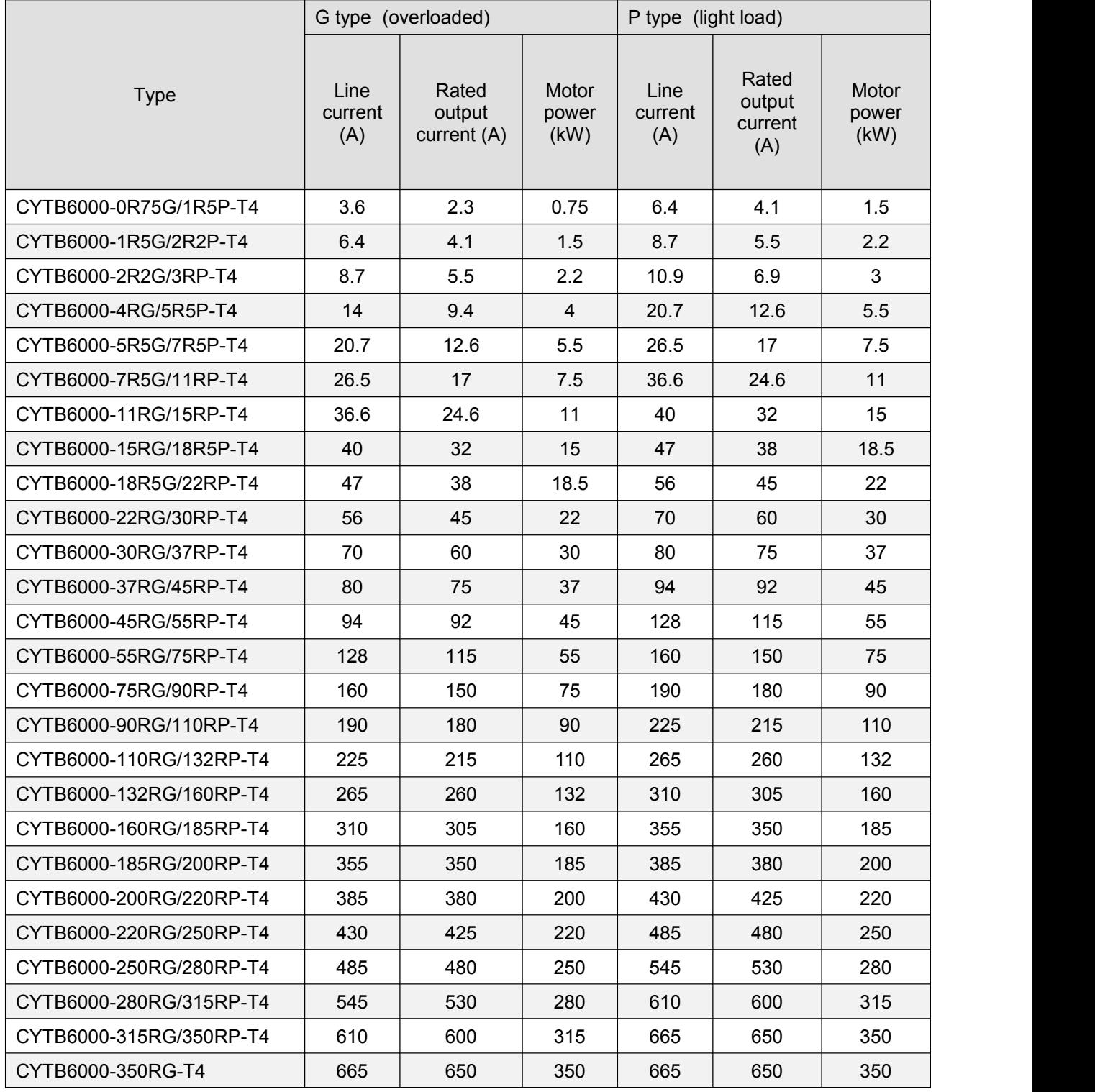

<span id="page-7-0"></span>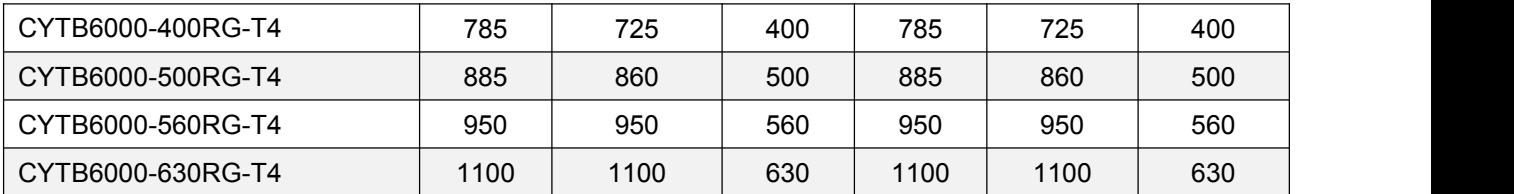

# **2.4. Technical specifications**

Table 2.3: Technical Parameters of CYTB6000 Series frequency inverter

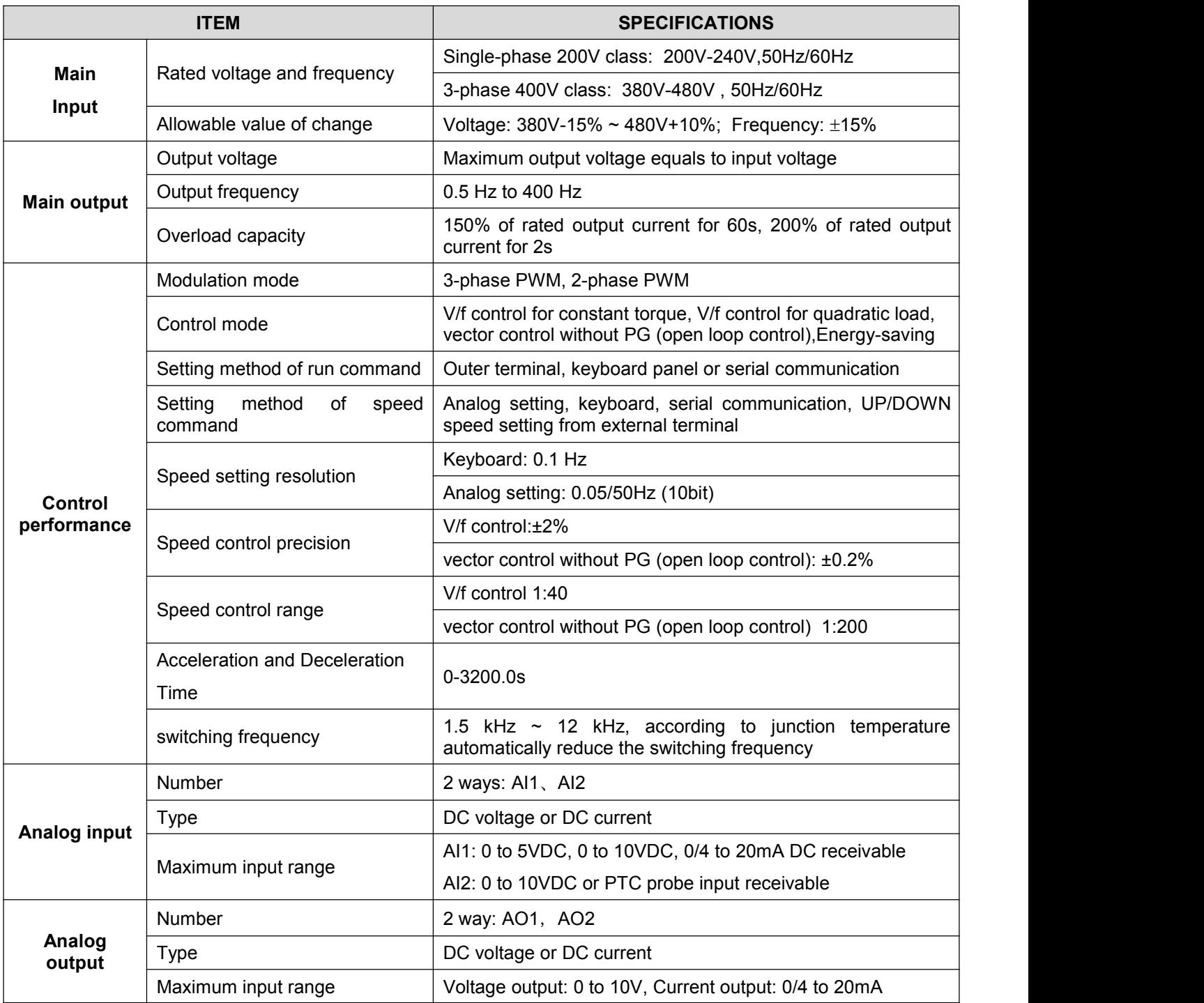

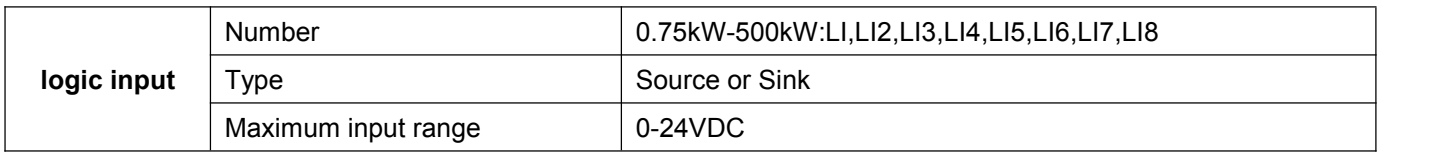

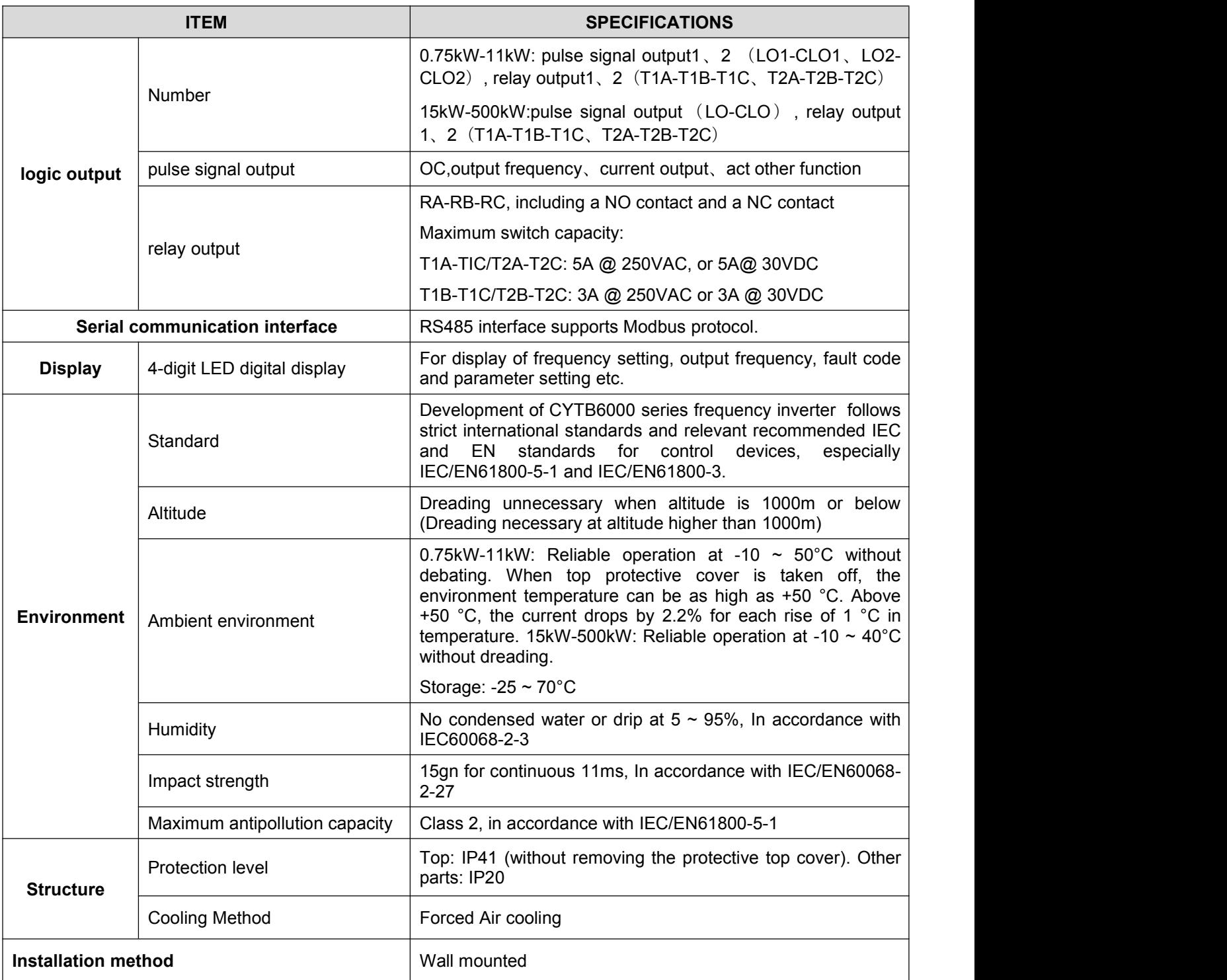

# <span id="page-9-0"></span>**2.5. External dimensions and other parameters**

2.5,1 Description of components in the frequency inverter

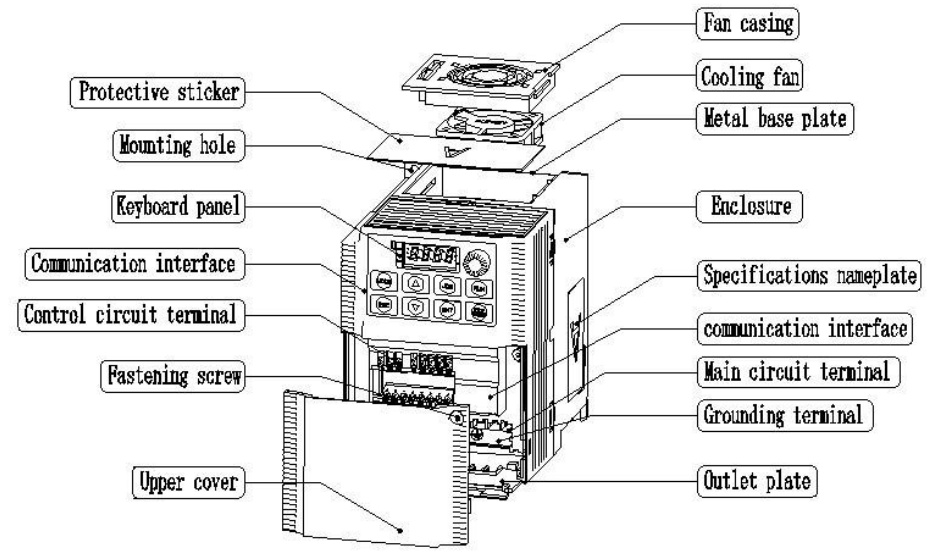

(a) Components of the frequency inverter (three-phase11kW and below))

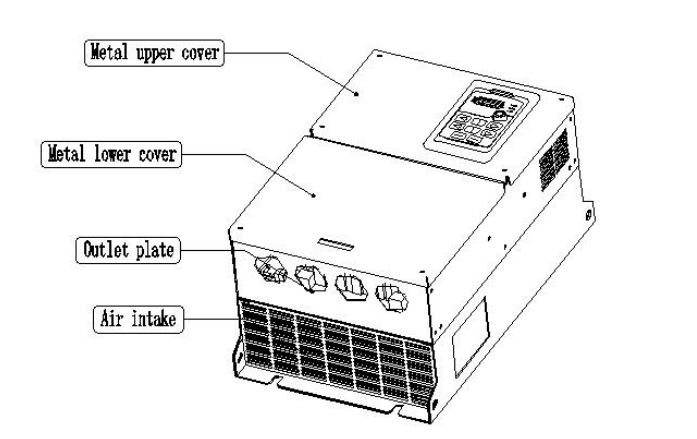

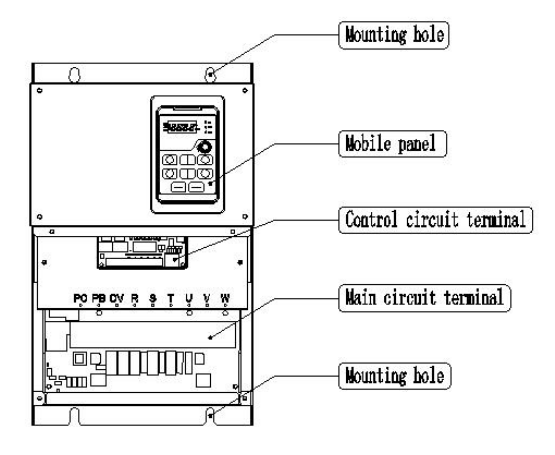

(b) Components of the frequency inverter (three-phase 15kW and above)

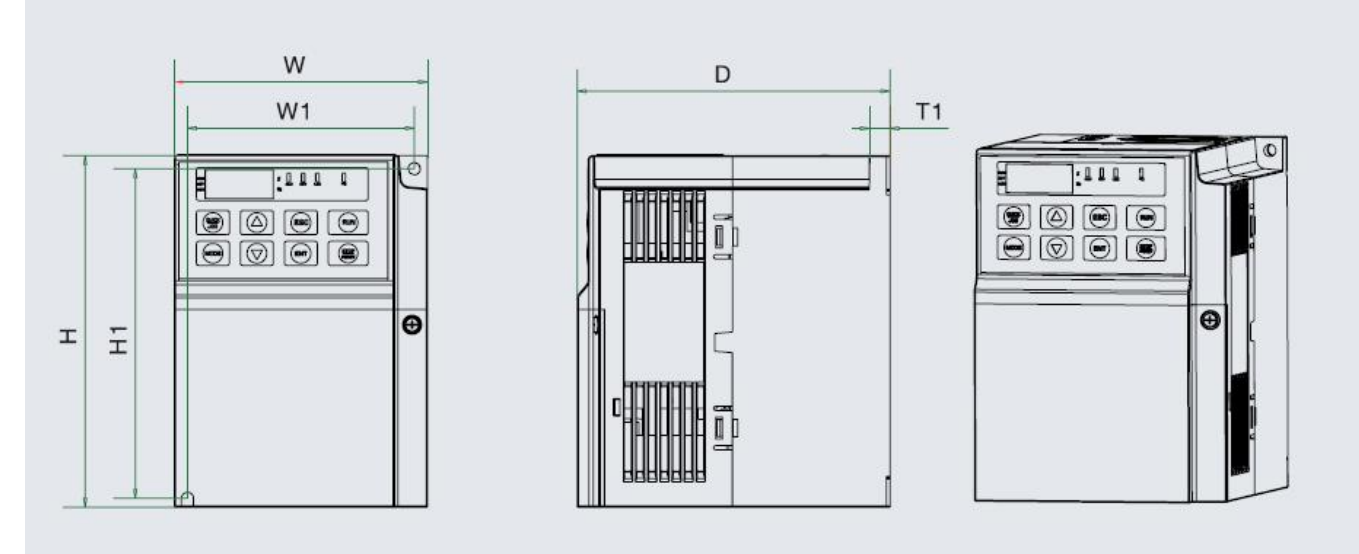

Figure 2.4 External and mounting dimensions(Single phase、three-phase11kW and below) Table 2.4 External and mounting dimensions(Single phase、three-phase11kW and below)

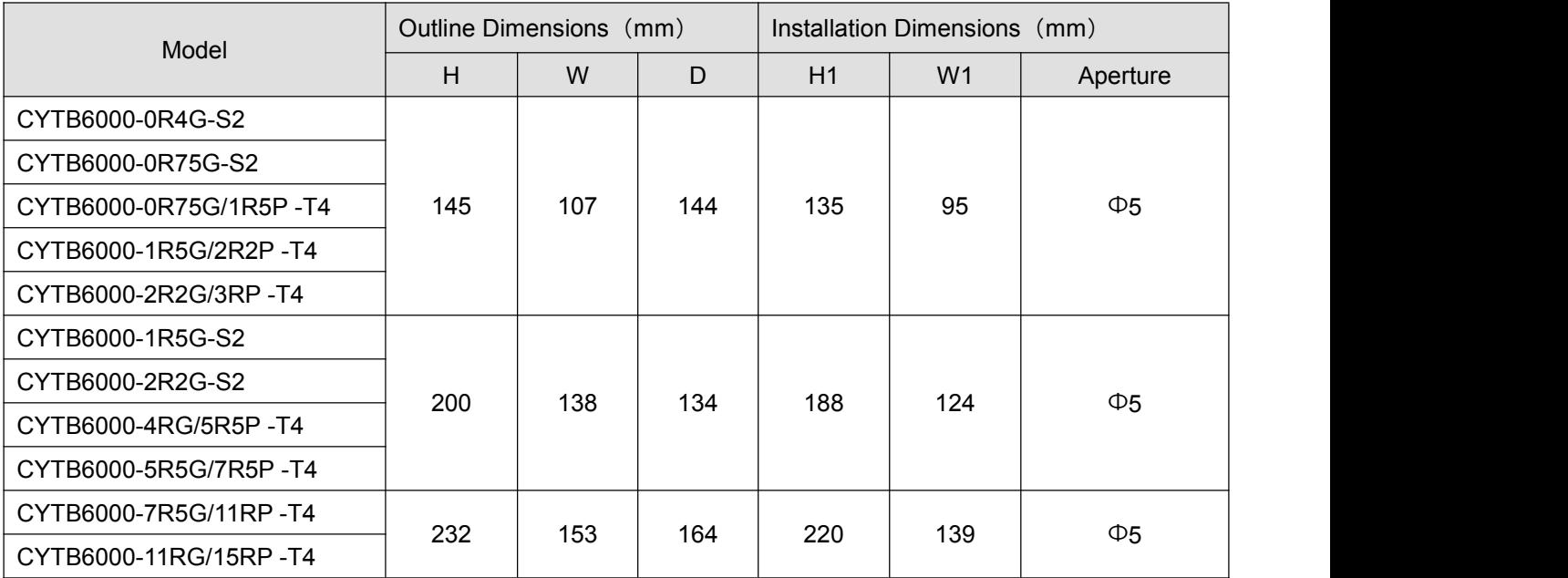

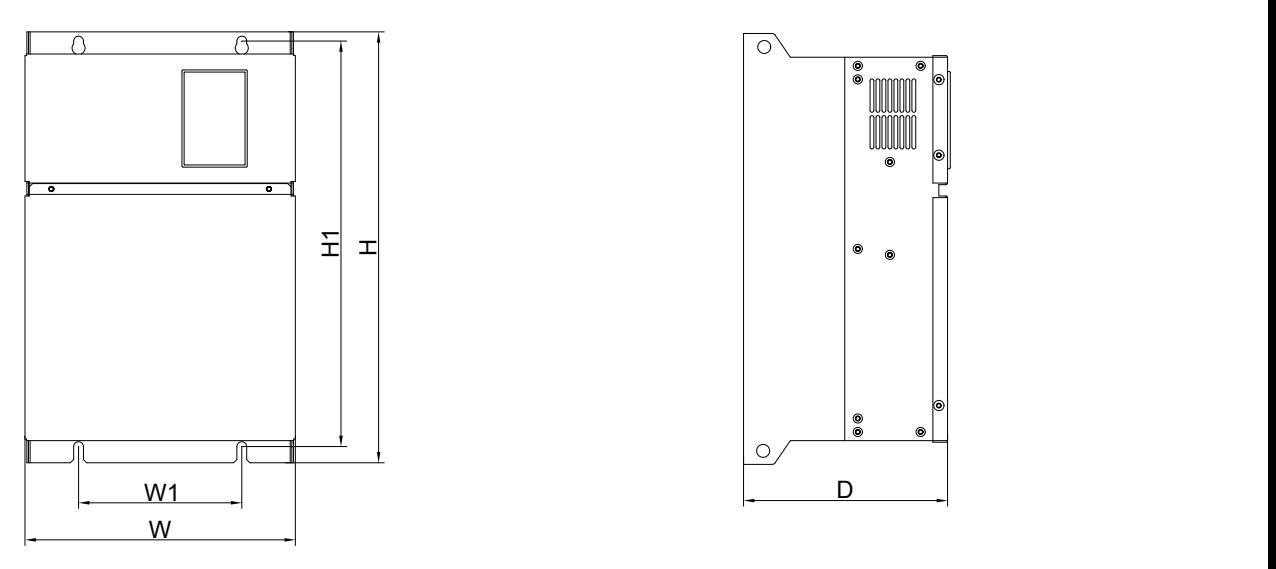

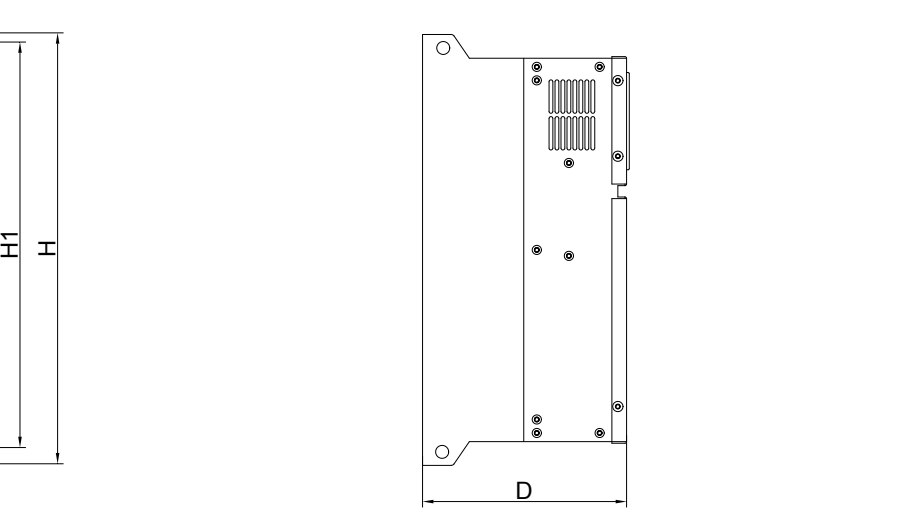

<span id="page-11-0"></span>

| Model                  | <b>Outline Dimensions</b><br>(mm) |     |     | Installation Dimensions<br>(mm) |                |           |
|------------------------|-----------------------------------|-----|-----|---------------------------------|----------------|-----------|
|                        | н                                 | W   | D   | H1                              | W <sub>1</sub> | Aperture  |
| CYTB6000-15RG/18R5P-T4 | 399                               | 249 | 188 | 376                             | 150            | $\Phi$ 9  |
| CYTB6000-18R5G/22RP-T4 |                                   |     |     |                                 |                |           |
| CYTB6000-22RG/30RP-T4  | 449                               | 276 | 212 | 426                             | 170            | $\Phi$ 9  |
| CYTB6000-30RG/37RP-T4  |                                   |     |     |                                 |                |           |
| CYTB6000-37RG/45RP-T4  | 550                               | 290 | 260 | 530                             | 180            | $\Phi$ 11 |
| CYTB6000-45RG/55RP -T4 | 580                               | 318 | 295 | 557                             | 180            | $\Phi$ 11 |
| CYTB6000-55RG/75RP-T4  |                                   |     |     |                                 |                |           |

Figure 2.5 External and mounting dimensions (three-phase 15kW and above)

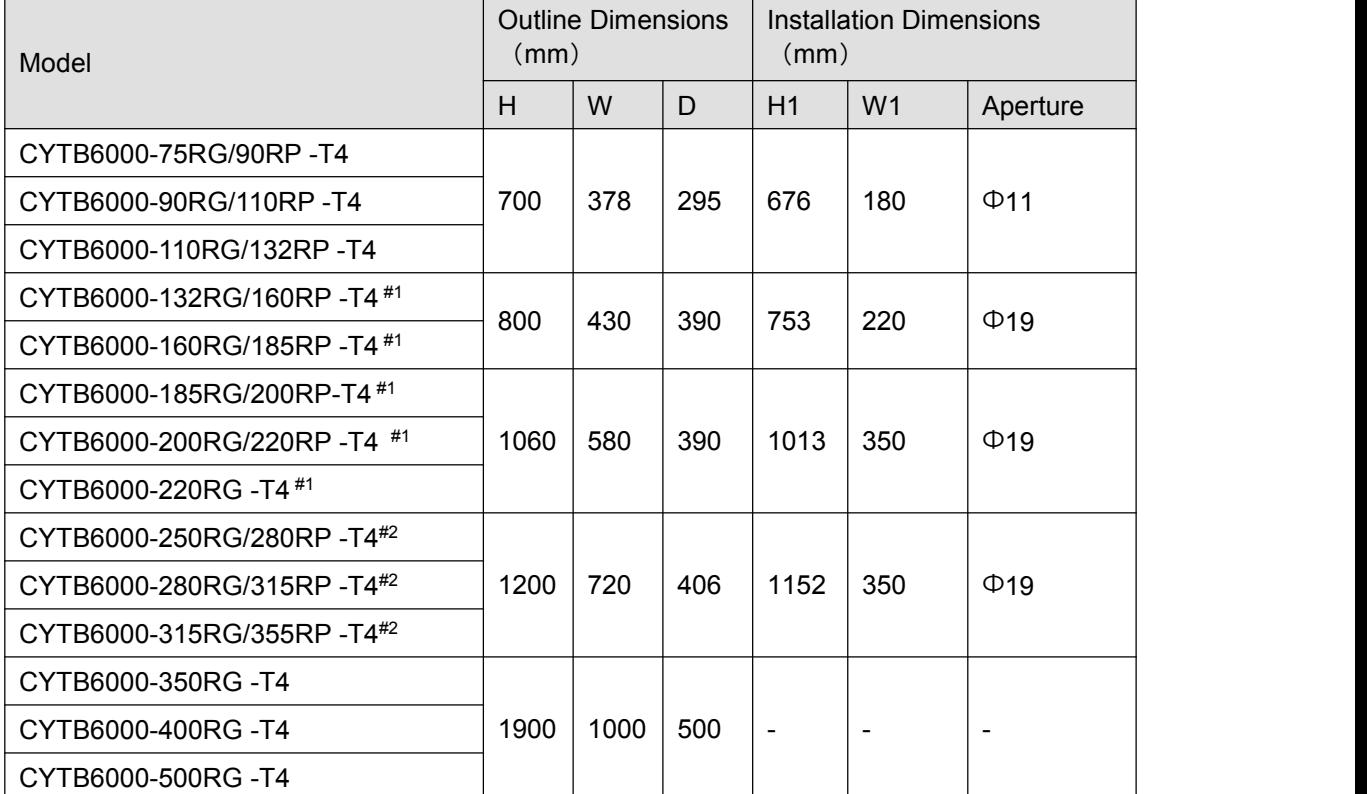

#1 & #2: These frequency inverters could install the base to the same width of the device to be the cabinet. Based height is 200mm for #1 and 300mm for #2. If you and your customer request this base, please do the note when you place the order.

## **2.6.DAILY INSPECTION AND MAINTENANCE**

Electronic equipment cannot be used permanently. Even in the normal working environment, characteristic change or abnormal action will occur if it exceeds service life. In order to prevent the fault problem and safety problem resulted from component aging due to environmental factors, such as temperature, oil mist, dust, vibration and moisture etc, it is necessary to carry out such preventive maintenance as daily inspection, periodic check and component replacement etc.

The frequency inverter consists of IGBT, IC and other semiconductor components, capacitor, resistor and other electronic components, plus fan, relay and many other components. If all of these components cannot work properly, it is impossible to bring the functions of the product into full play.

Note: Only qualified electric professional personnel can perform installation, wiring, dis-assembly and maintenance.

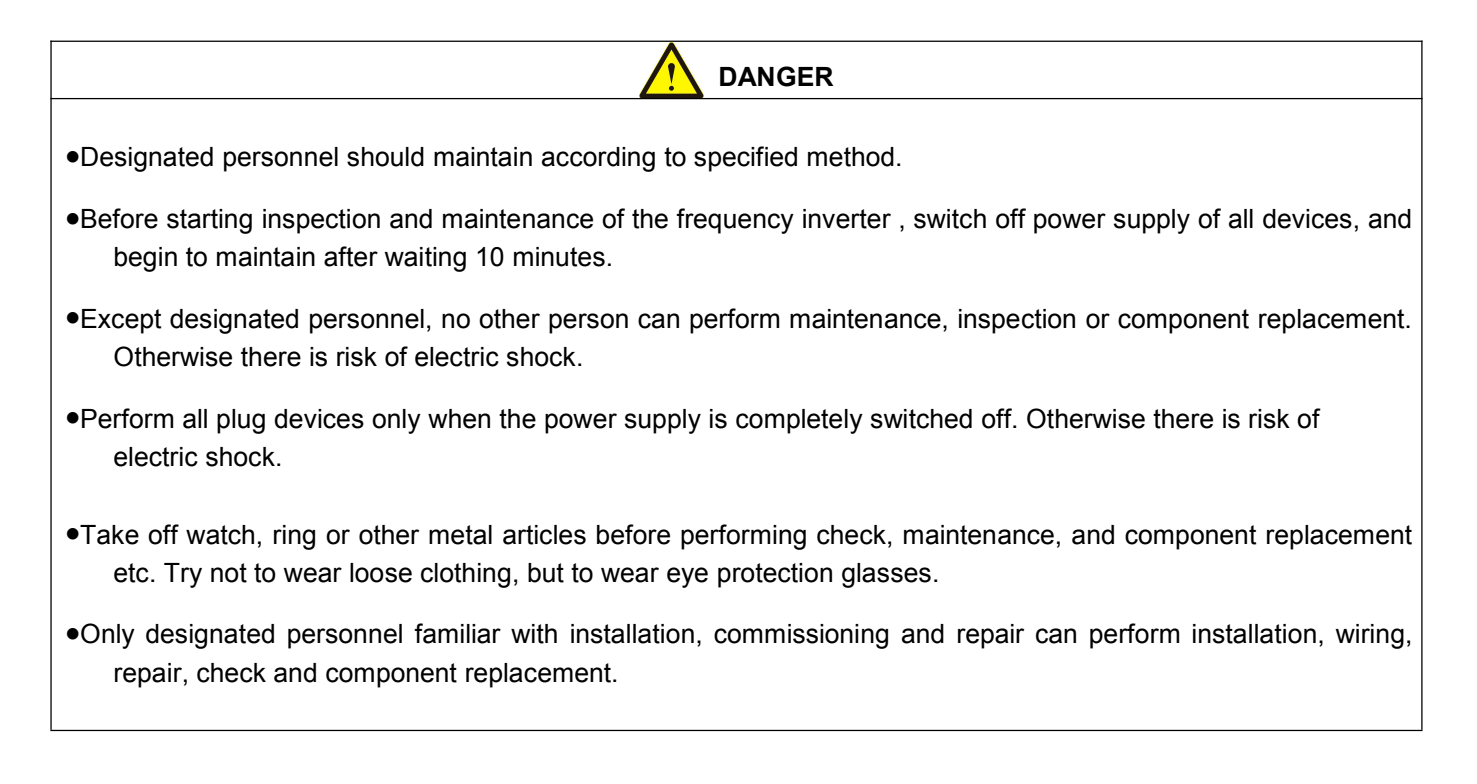

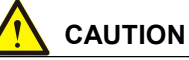

Please fasten the terminal screw with specified torque. If the connection of the main circuit wires becomes loose, fire may occur due to the overheat at the connection of the wire.

Do not apply wrong voltage to the main circuit power supply. Otherwise there isrisk of electric shock.

Do not make combustible in close contact with the frequency inverter or attach combustible to the frequency inverter . Otherwise there is risk of fire. Please install the frequency inverter on metal or other flame retardant objects.

<span id="page-13-0"></span>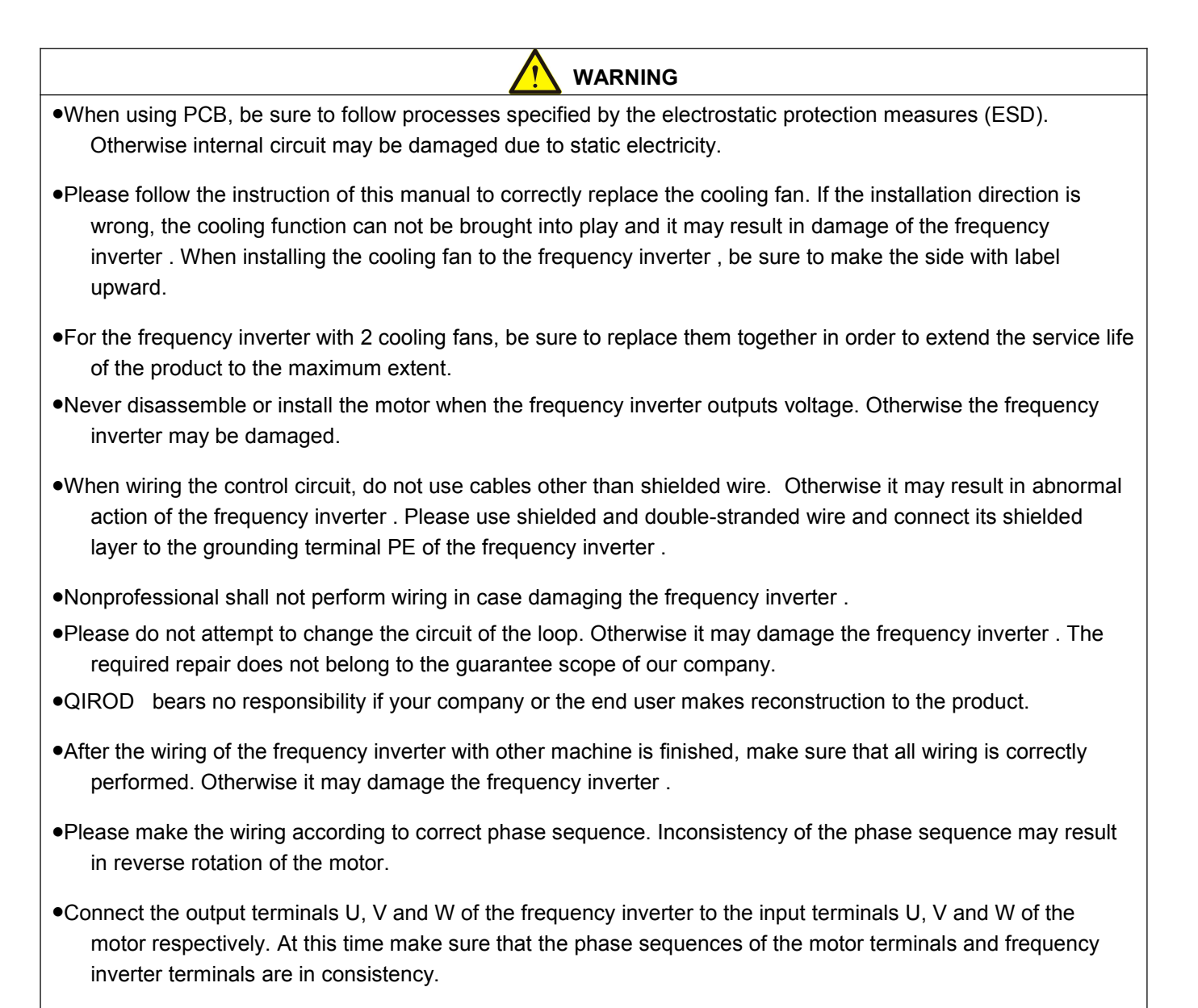

- In consideration of the service life of internal relay contact and the electrolytic capacitor, make sure that the maximum frequency for powering on and off does not exceed once every 30 minutes.
- Try best to perform running and stop of the motor according to the running/stop operation of the frequency inverter .
- Do not try to operate damaged machine in case of acceleration of the damage. If the frequency inverter has obvious damage or some component is lost, do not connect it or operate it.

#### **2.6.1Daily inspection**

#### **2.6.1.1.Routine inspection**

Content of routine inspection:

- . Whether screws of the control terminals are loose. Use screwdriver of proper size to fasten them.
- . Whether there is poor contact at the main circuit terminals, and whether there is overheat trace at connection of cables or the copper bar and at the screws.
- . Whether there is damage on the power cables and the control cables, especially if there is trace of crack and cut on the external insulation layers.
- <span id="page-14-0"></span>Whether the joint of power cable and cold-compression terminals is loose, and whethe(tape) at the joint is aging or falling.
- Thoroughly clean the dust at the PCBs and the wind duct. Make sure to take anti-static measures when perform cleaning.
- Before conducting insulation test to the frequency inverter , be sure to firstly disassemble all connection wires between the frequency inverter and the power supply and between the frequency inverter and the motor, reliably short connect all input and output terminals of main circuit with conducting wire, then conduct earth test.
- Use qualified 500 V megger (or corresponding voltage shift position of insulation test instrument) to perform insulation test. Do not use faulty instrument; It is strictly prohibited to perform earth insulation test by connecting only one single main circuit terminal, otherwise there is risk of damaging the frequency inverter.
- Never perform insulation test to control terminals. Otherwise it may damage the frequency inverter . After the test BE SURE TO disassemble all the conducting wires that short connect all main circuit terminals.
- Before conducting insulation test to the motor, be sure to disconnect allconducting wires between the motor and the frequency inverter , then individually perform test to the motor. Otherwise there is risk of damaging the frequency inverter .
- r the insulation binder Daily inspection

The routine inspection items of QIROD 's frequency inverter are shown in table 2.6. To avoid deterioration of the frequency inverter 's function and damage to the product, please make the confirmation of the following items every day.

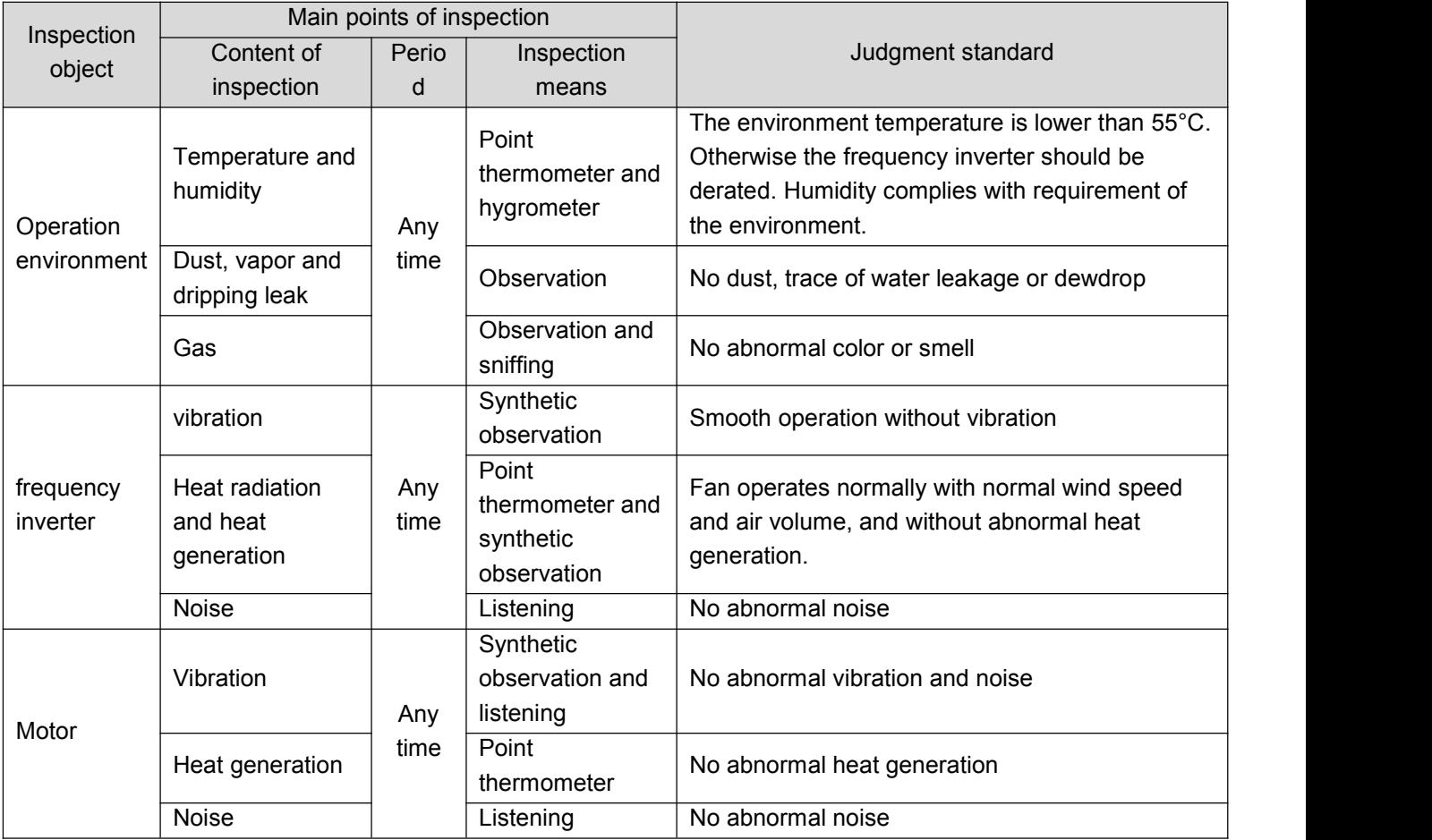

#### Table 2.6 Table of items of daily inspection

<span id="page-15-0"></span>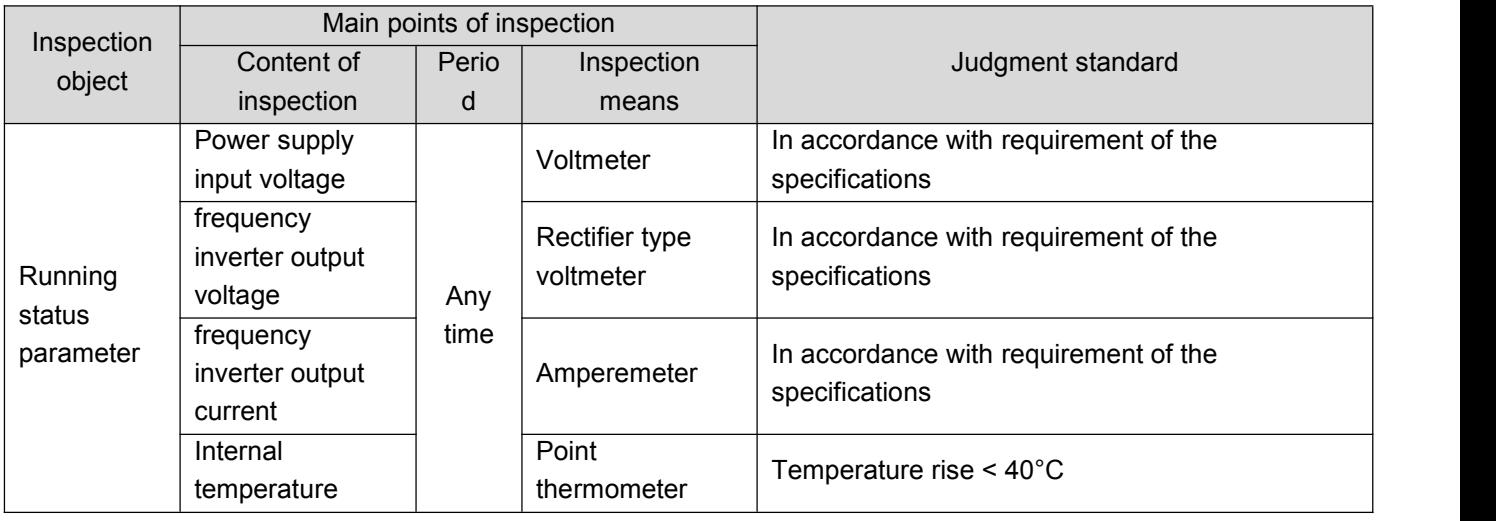

#### **2.6.2 Periodic inspection**

The periodic inspection items of QIROD 's frequency inverter are shown in table 2.7. Normally it is better to make a periodic inspection every 3 or 6 months. In practice, please determine actual inspection frequency in combination with application condition of the frequency inverter and working environment. Periodic inspection helps to prevent deterioration of performance and damage of the product.

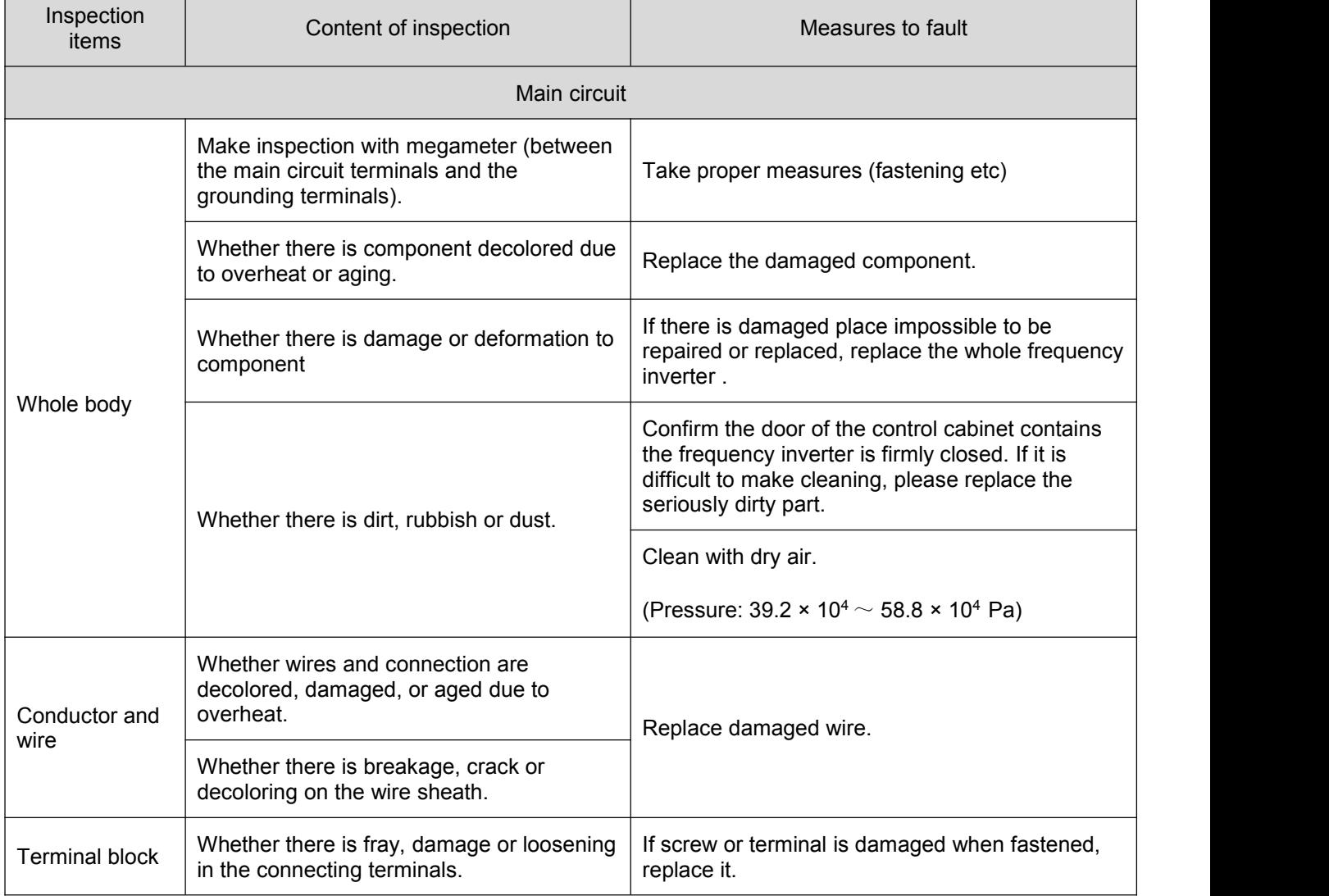

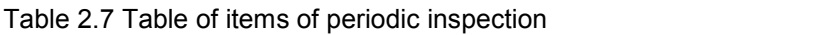

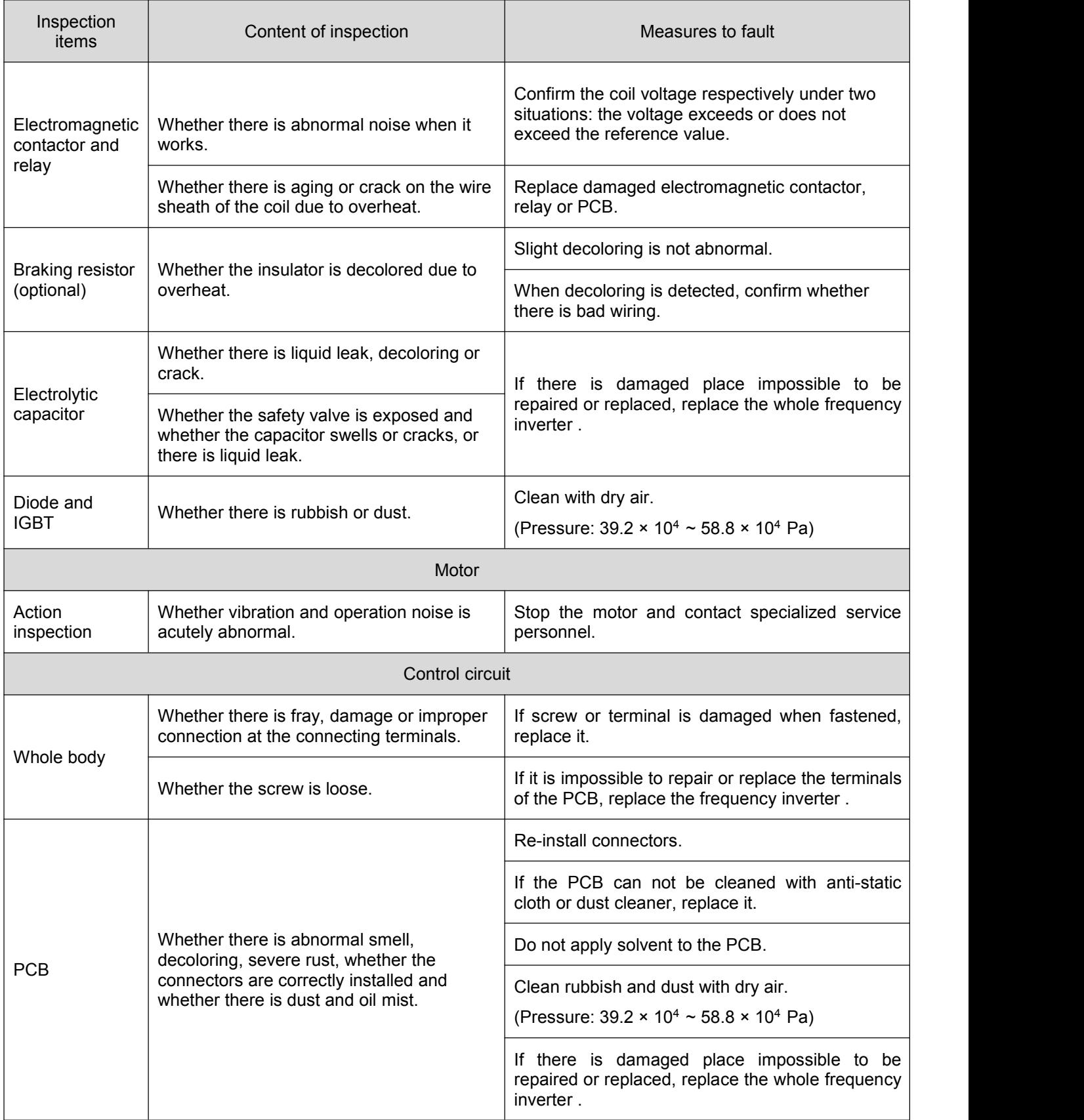

<span id="page-17-0"></span>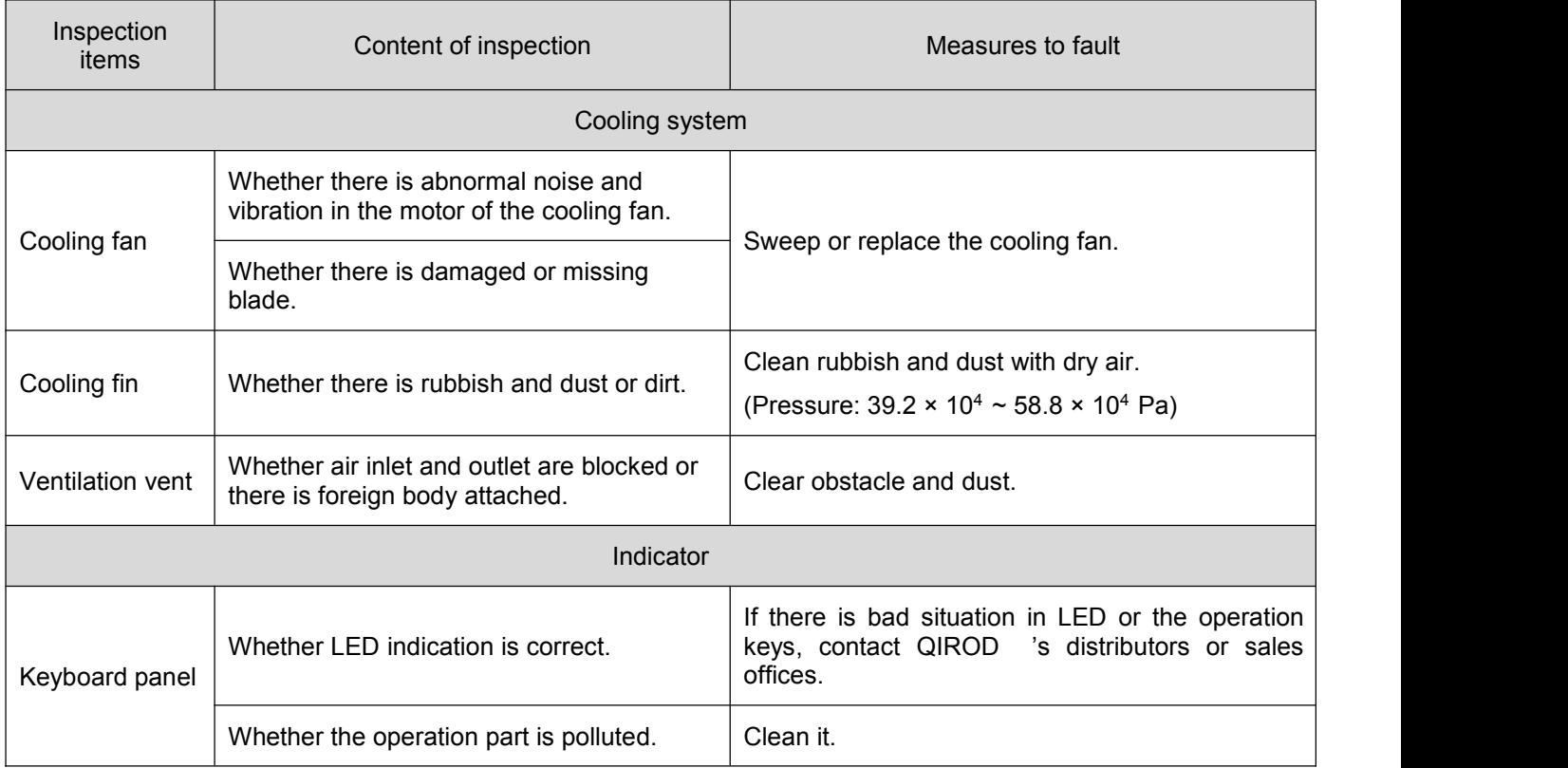

#### **2.6.3. Maintenance**

#### **2.6.3.1. Standard for replacement of component**

To ensure reliable running of the frequency inverter, besides periodic maintenance, replace the following internal components periodically: components withstanding long-term mechanical wear, all cooling fans and main circuit filter capacitor used for energy storage and exchange. For normal continuous application, make the replacement according to the following table. Please also consider the concrete situation such as application environment, load situation and frequency inverter status etc.

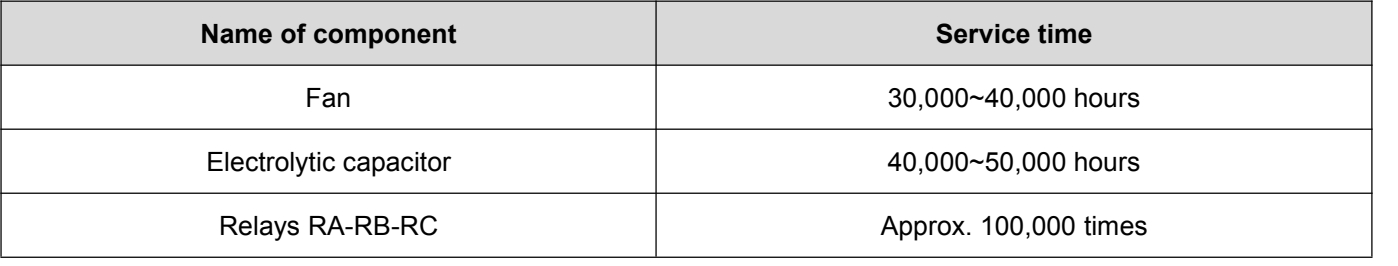

#### Table 2.8 Service life reference of main components of the frequency inverter

#### **2.6.3.2. Storage and safekeeping**

After purchase of the frequency inverter if it is not put into use immediately and has to be kept for a short time or stored for a long time, follow the following instructions:

- Store the frequency inverter at places with temperature range specified by the standard, with no moisture, dust and metal powder but with good ventilation.
- If the frequency inverter has not been used more than 1 year, perform charging experimentto it so as to restore the characteristics of main circuit filter capacitor inside the frequency inverter . During charging, slowly raise the input voltage with a voltage regulator until to the rated input voltage. The switching on time should be more than 1-2 hours. The above experiment should be done at least one time a year.

Do not perform voltage withstanding test at will. Otherwise it will reduce the service time of the frequency inverter . For the insulation test, it is suggested to make measurement with 500 V megameter before the test. The insulation resistance should not be lower than 4MΩ.

| <b>Environment</b><br>characteristics | <b>Requirement</b>                                                                                                    | <b>Note</b>                                                                                                |                                                                                             |  |
|---------------------------------------|----------------------------------------------------------------------------------------------------|----------------------------------------------------------------------------------------------------|---------------------------------------------------------------------------------------------|--|
| Ambient temperature                   | -25°C ~+70°C                                                                                                    | The temperature is $< 30^{\circ}$ C for<br>long time storage in case of<br>deterioration of the capacitor. | Avoid dewing and freezing<br>environment resulted from<br>drastic change of<br>temperature. |  |
| Relative humidity                     | 5~95% without condensation or<br>dripping water                                                                                                  |                                                                                                    |                                                                                             |  |
| Storage environment                   | There is no direct sunshine, dust,<br>corrosive gas, flammable gas, oil,<br>vapor, gas, dripping water and<br>vibration, and there is less salt. | Adopt plastic film for sealing and desiccant etc.                                                          |                                                                                             |  |

Table 2.9 Storage environment

### **2.8. Measurement and judgment**

When using ordinary current clamp meter to measure current, there is imbalance of current at the input side. Discrepancy within 50% is normal. If the discrepancy is 70%, notify the manufacturer for replacing the rectifier bridge, or check if the discrepancy of 3-phase voltage exceeds 5 V.

Normally avometer is used to measure 3-phase voltage. Due to the interference of carrier frequency, the readings are not accurate and can be used only for reference. The output voltage should not be higher than the valid value of voltage at the input side. If the voltage exceeds the value, it shows that the avometer is interfered and the output is not abnormal.

# <span id="page-19-1"></span><span id="page-19-0"></span>**3. INSTALLATION AND WIRING**

# **3.1. Installation of frequency inverter**

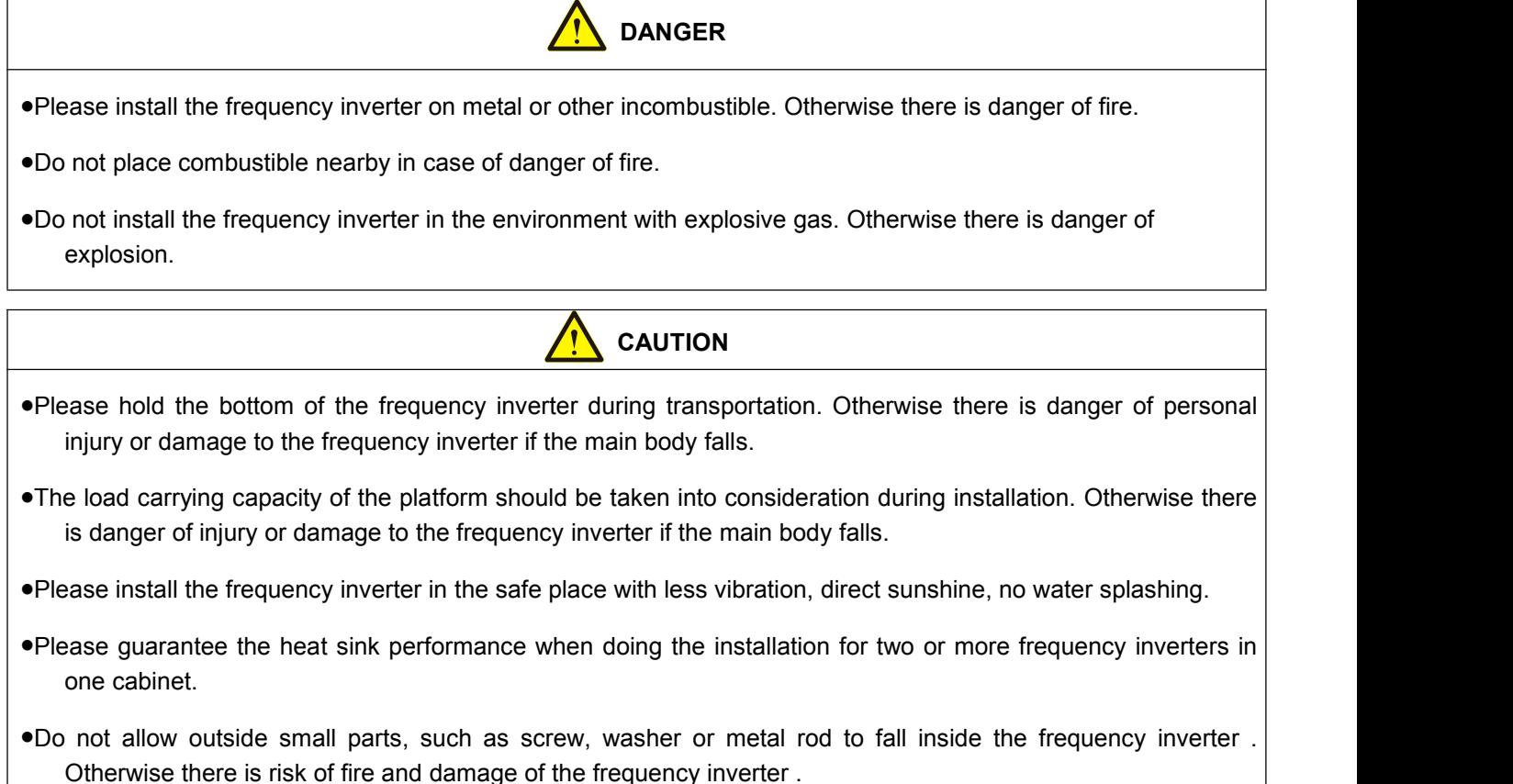

# **3.2. Installation Environment**

The installation environment is very important for bringing the performance of the frequency inverter into full play and maintaining its functions for a long time. Please install the frequency inverter in the environment shown in the following table.

<span id="page-20-0"></span>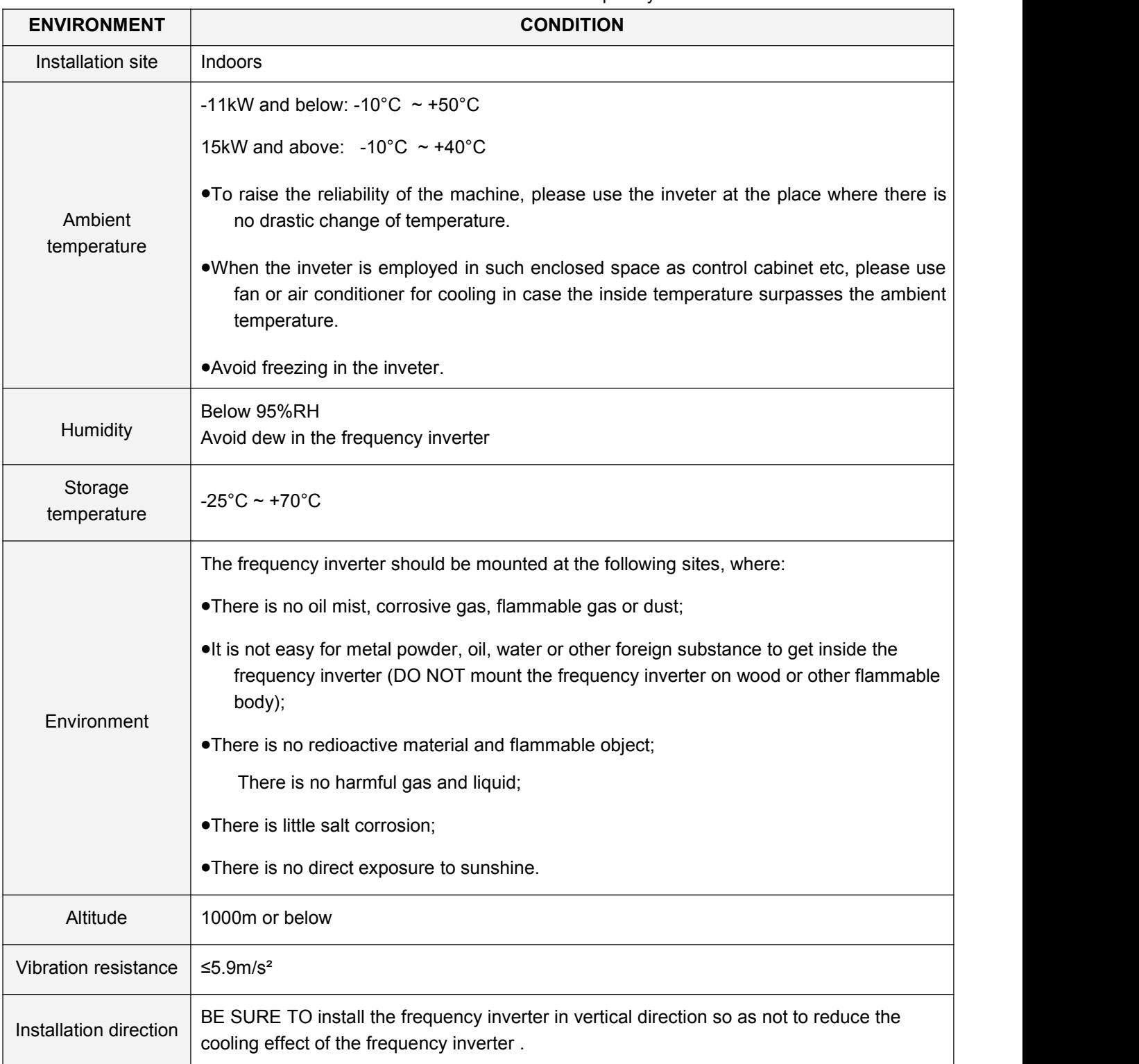

#### Table 3.1 Installation environment of the frequency inverter

#### **Instruction of frequency inverter installation position**

BE SURE TO install the frequency inverter in vertical direction as shown in the following Figure 3.1 so as not to reduce the cooling effect of the frequency inverter .

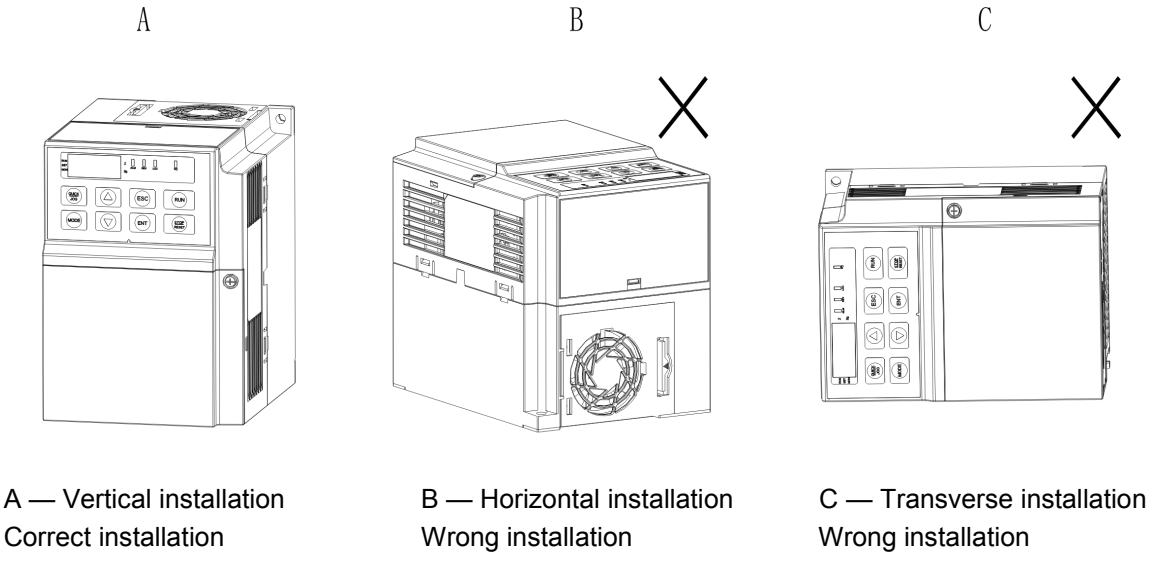

Figure 3.1 frequency inverter installation direction

When installing an individual frequency inverter , be sure to follow the installation instruction shown in Figure 3.2 in order to insure ventication and wiring space necessary for the frequency inverter . Please keep the back of the frequency inverter close to the wall and mount the frequency inverter . In this way the cooling air around the radiation fins moves freely to ensure cooling effect.

Installation space of the frequency inverter (individual frequency inverter )

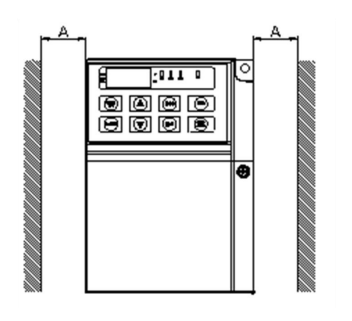

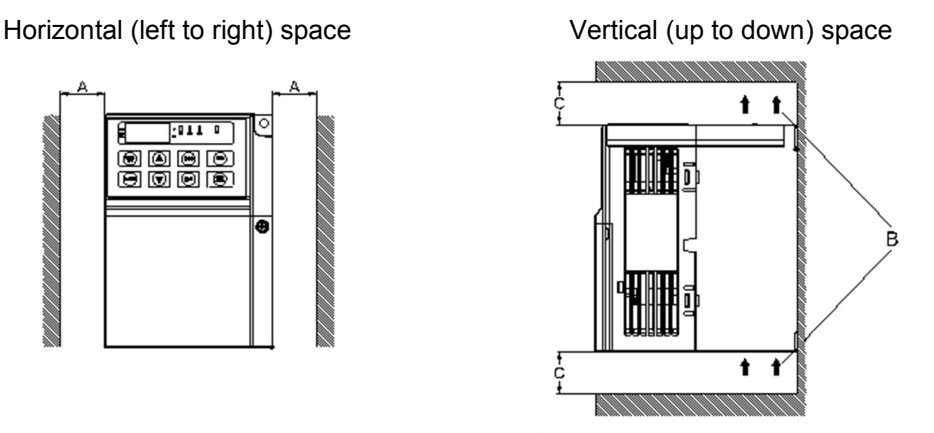

 $A -$  Distance over 30mm  $B -$  Ventilation direction  $C -$  Distance over 100mm

Figure 3.2 Installation interval and distance for individual frequency inverter

For installation of more than one frequency inverter inside the control cabinet, side-by-side installation is normally adopted. The cabinet is equipped with air inlet, air outlet and special cooling fan. See Figure 3.3.

For vertical installation, airflow guidance separators should be installed among the frequency inverter to achieve better heat dissipation effect.

Installation space of the frequency inverter (side-by-side)

Horizontal (left to right) space Vertical (up to down) space

<span id="page-22-0"></span>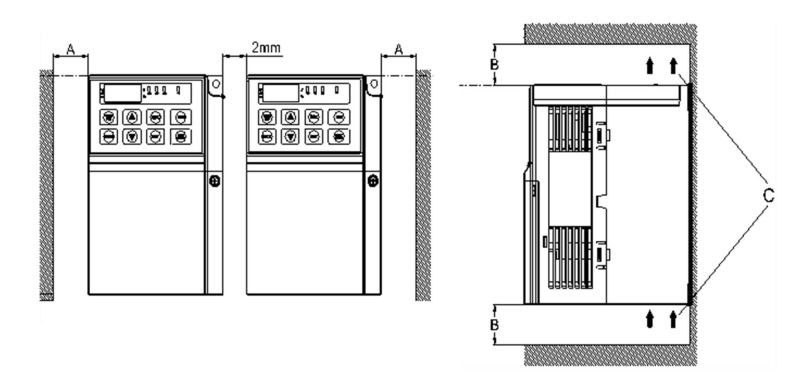

A — Distance over 30mm B — Distance over 100mm C — Ventilation direction Figure 3.3 Installation interval and distance of multiple frequency inverter

#### **3.2.1. Installation method of frequency inverter**

Refer to Figure 3.4 for confirmation of mounting holes on the frequency inverter .

- Fix the upper screws of the frequency inverter . Take care not to fasten them firmly, but to leave a space of several millimeters for the convenience of fixing the lower screws.
- Fix the lower screws and secure all the screws.

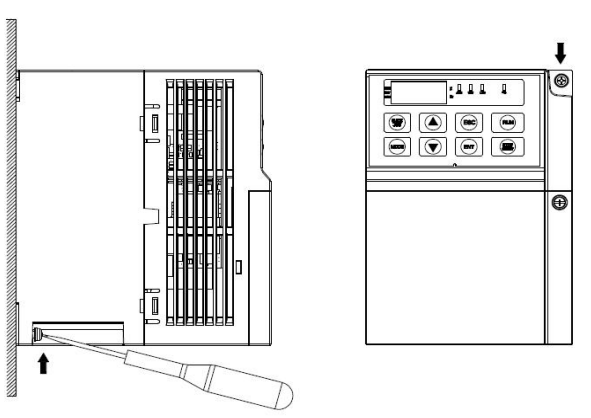

Figure 3.4 Installation method of frequency inverter

#### **3.2.2. Dis-assembly/installation of the cover**

Dis-assembly of the frequency inverter cover: Loosen screws of the cover to disassemble it. Take off the outlet board and install the input power supply and motor wire bundle as shown in Figure 3.5.

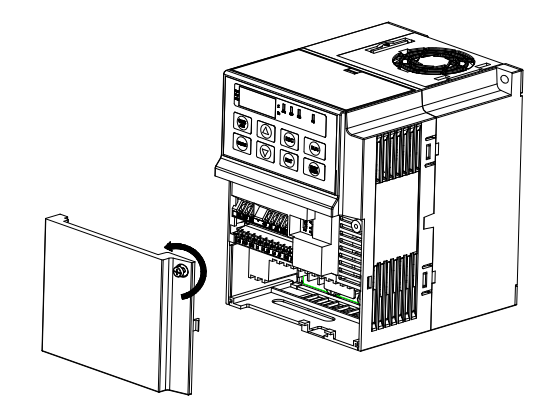

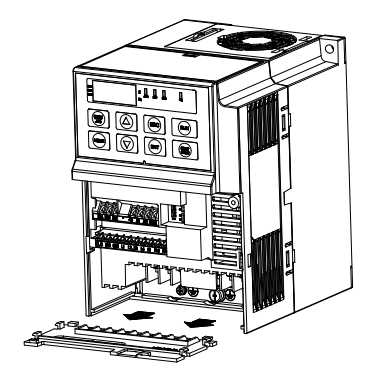

a) Dis-assembly of the cover b) Dis-assembly of the outlet board

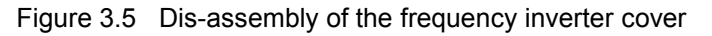

<span id="page-23-1"></span><span id="page-23-0"></span>Installation of the frequency inverter cover: After finishing the wiring and confirming correct connection of all wires, put the outlet board back to its original position, close the cover and fasten the screws.

# **3.3. Wiring of the frequency inverter**

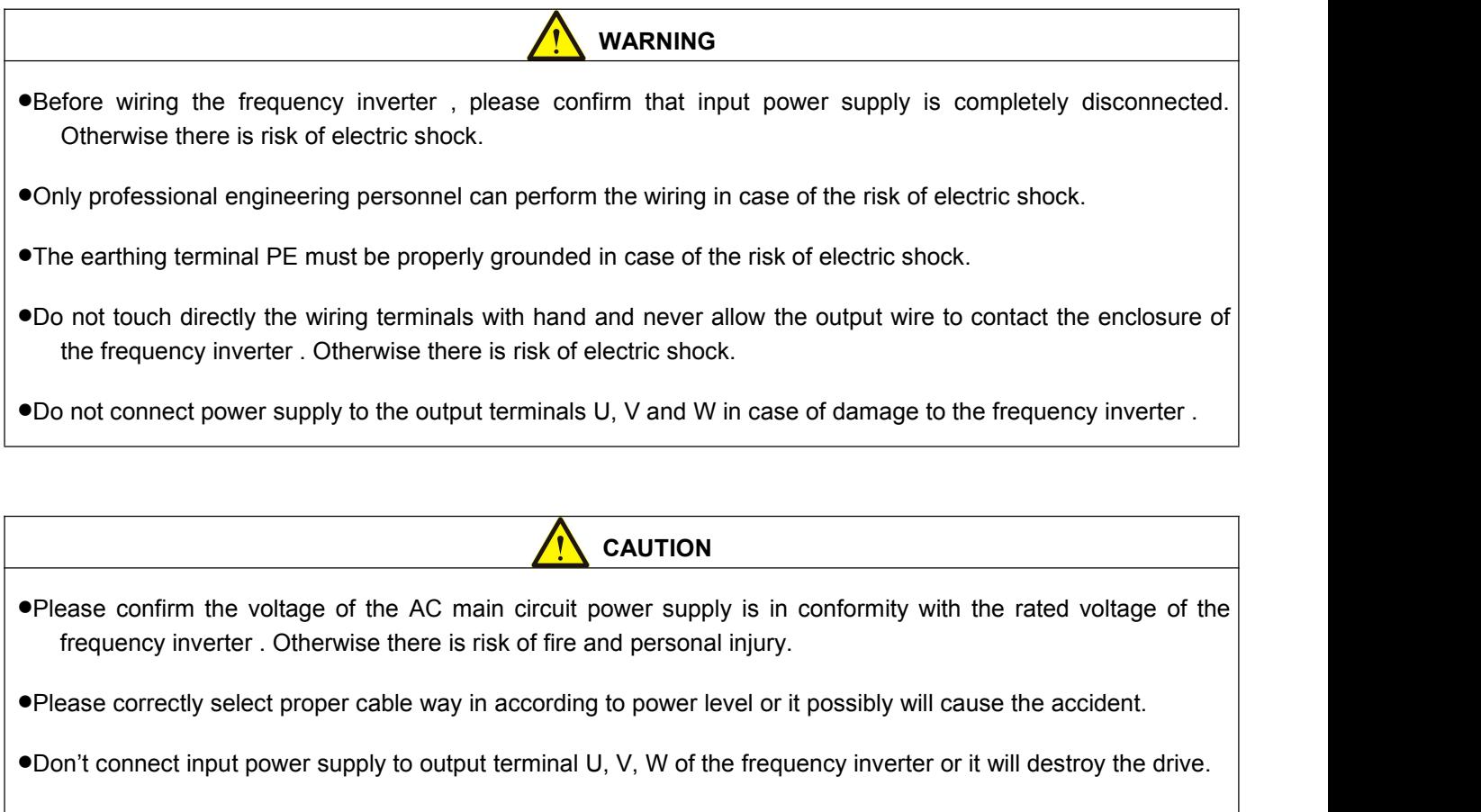

- Please notice motor rotating direction when connecting output terminal U, V, W.
- Please be sure to follow safety standard and EMC standard when wiring or it will cause the accident.
- Please correctly connect the braking resistances according to the diagram. Otherwise there is risk of fire.
- Don't connect AC 220 signal for the other control terminal except T1A-T1B-T1C or T2A-T2B-T2C or it will cause damage.

#### **3.3.1. Basic operation wiring diagram**

Please refer to Figure 3.6 for wiring of the frequency inverter . Make only wiring of the main circuit to start the motor when the frequency inverter is operated with keyboard panel.

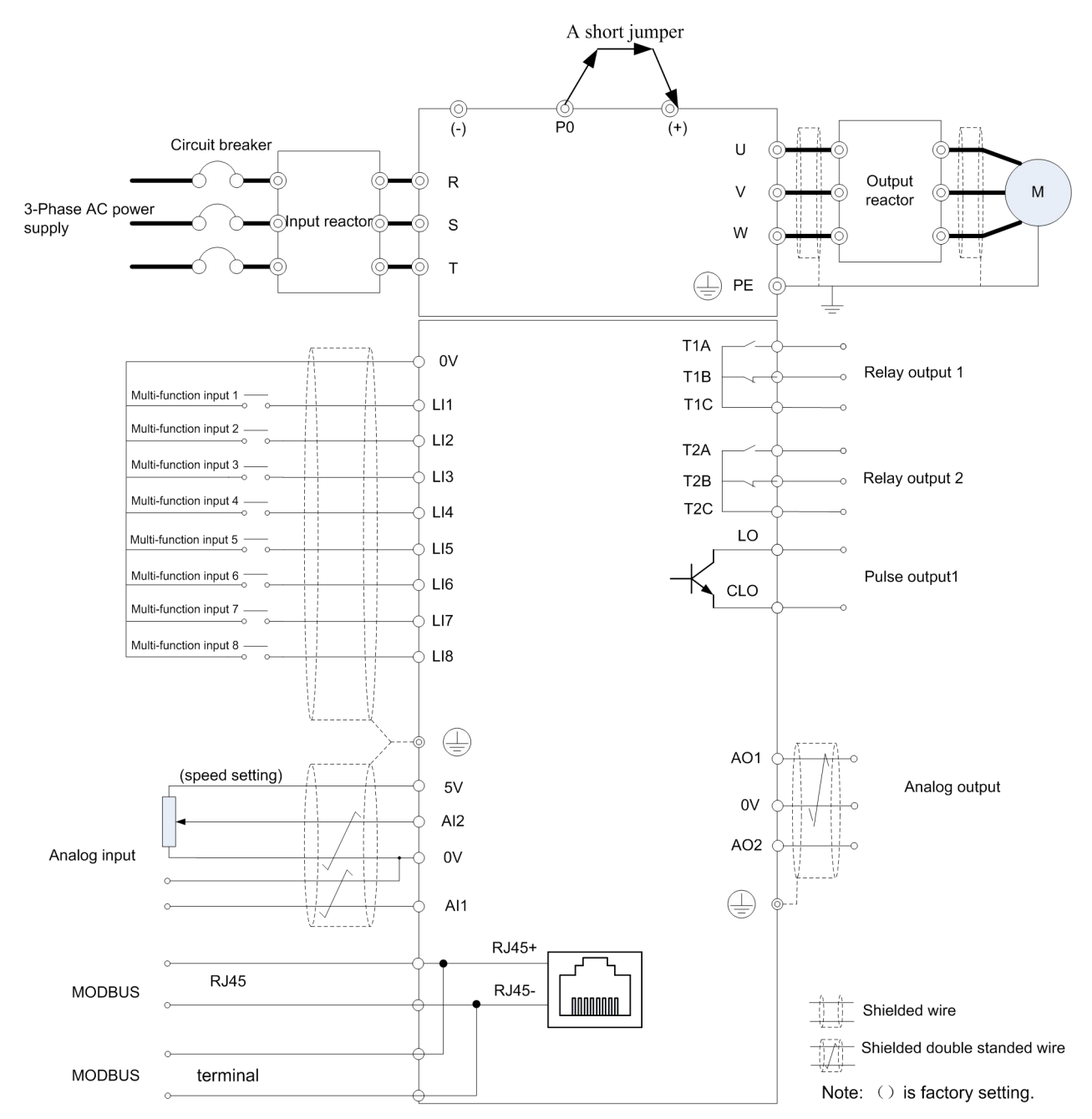

<1> 15-30kw inverter has no P0 terminal;

For the frequency inverter of 37kW (including), when installing DC reactor (optional), please remove the short jumper that between P0 and (+) short.

 $\leq$  15-18.5kW inverter has PB terminals, which can be connected to the brake resistance between PB and (+). (a) Basic wiring diagram of 15kW and above

<span id="page-25-0"></span>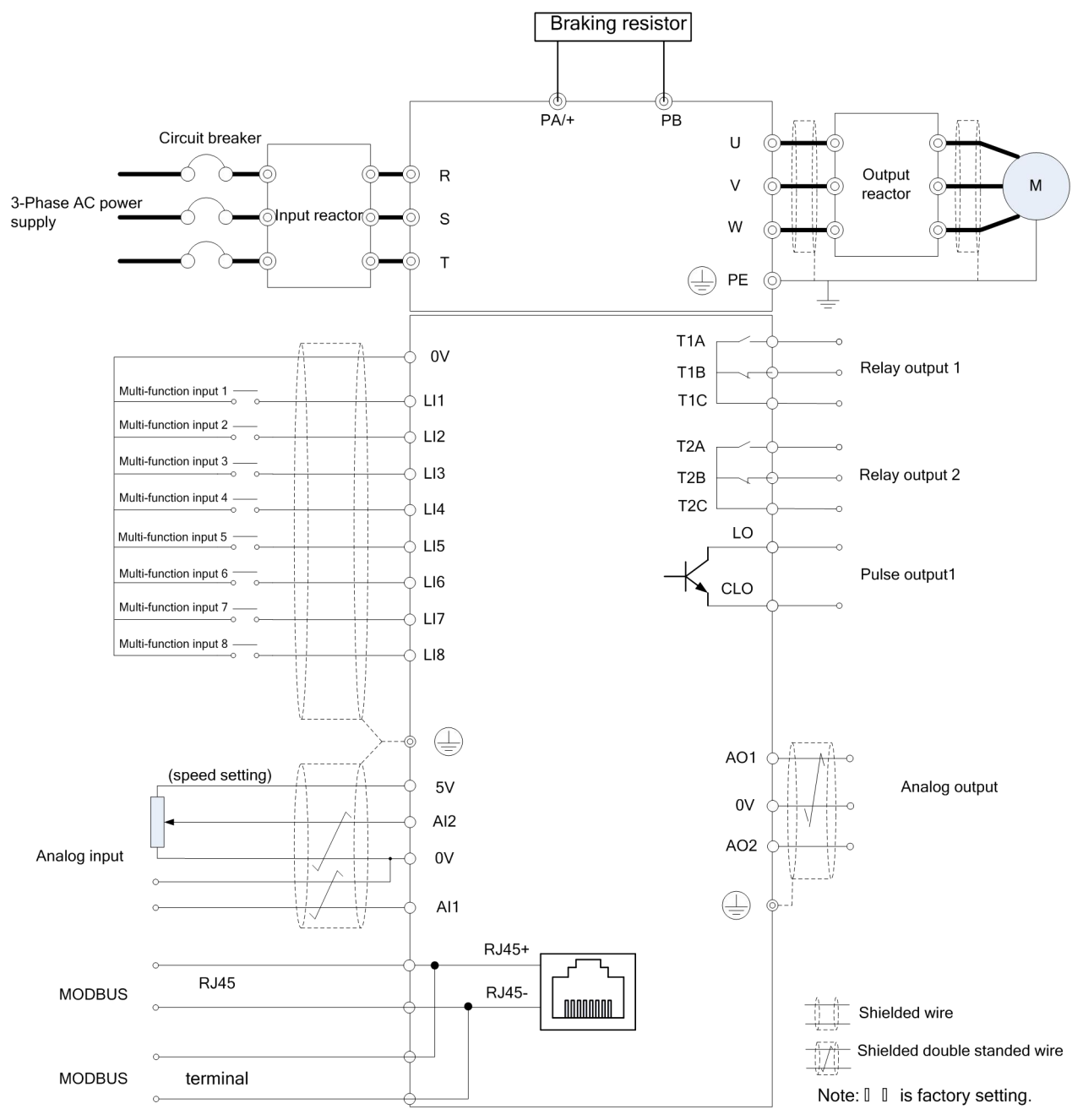

(b) Basic wiring diagram of 11kW and below

Figure 3.6 Basic wiring diagram of the frequency inverter

- 1. Input voltage signal or current signal can be selected with AI1. The type of input signal can be set by the dial switch S3 on the control board.
- 
- 2. Correct connection must be followed when external braking resistor is required.<br>3. In the diagram, " $\circ$ " means main circuit terminal, and " $\circ$ " means control terminal.

#### Wiring of the main circuit

The arrangement of the main circuit terminals is shown in Figure 3.7.

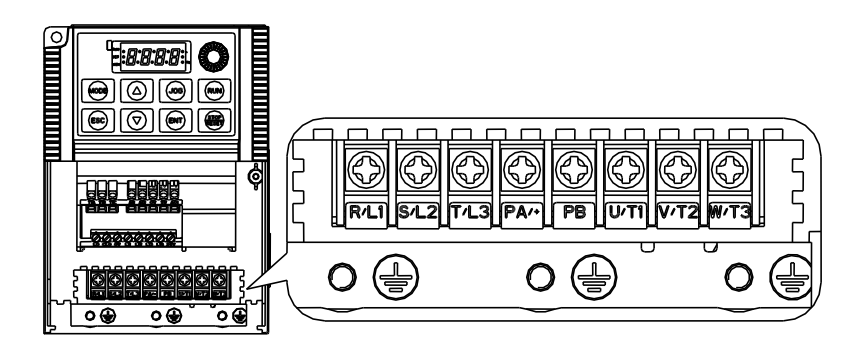

(a) the main circuit terminals(11kW and below)

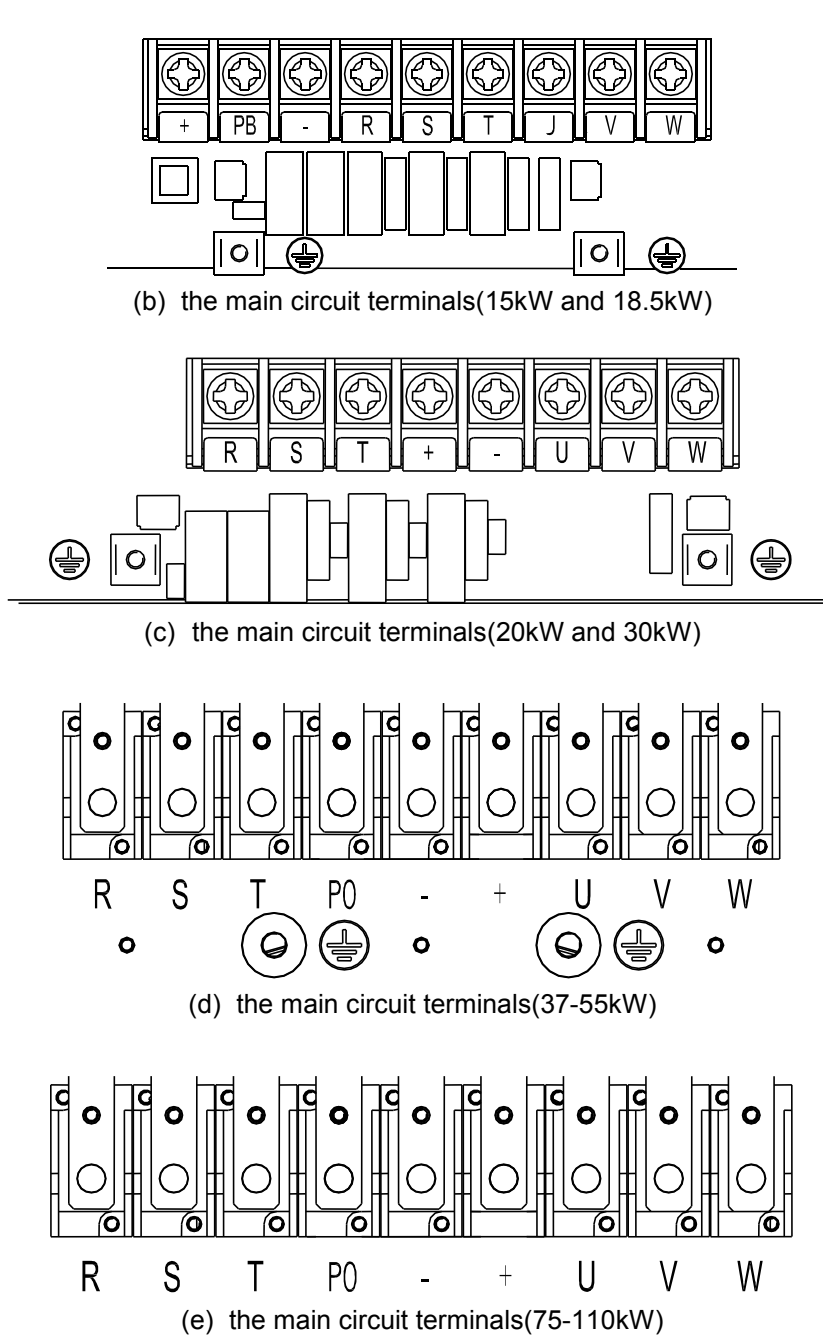

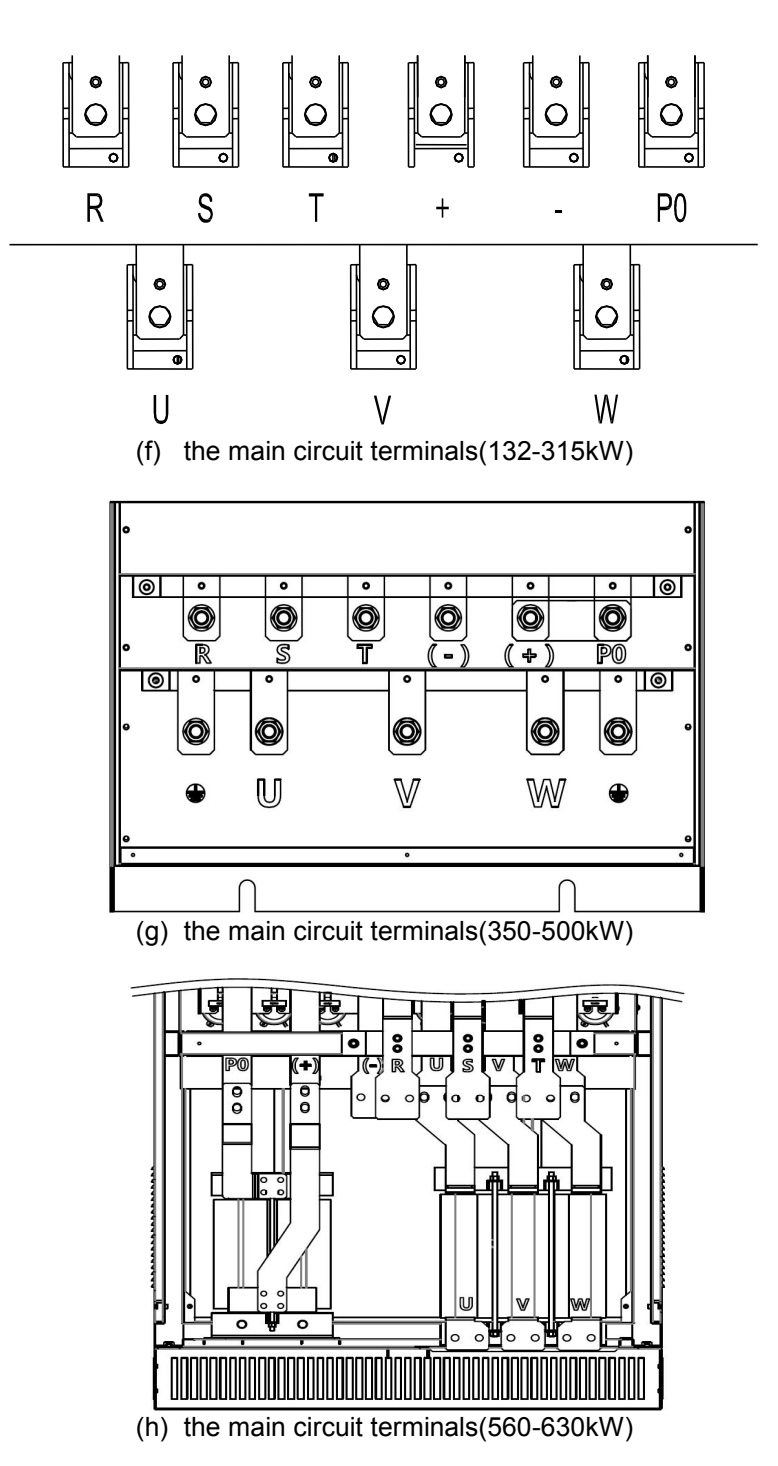

Figure 3.7 Diagram of the main circuit terminals of the frequency inverter

Table 3.2 Description of main circuit terminals

| <b>Code of terminal</b> | <b>Terminal</b>              | <b>Function</b>                                   |
|-------------------------|------------------------------|---------------------------------------------------|
| R/L1                    |                              |                                                   |
| S/L2                    | Power input for main circuit | 3-phase, AC power input terminal, 380V, 50Hz/60Hz |
| T/L3                    |                              |                                                   |
| U                       |                              |                                                   |
| V                       | Output of frequency inverter | Terminal for connection to motor                  |
| W                       |                              |                                                   |

<span id="page-28-0"></span>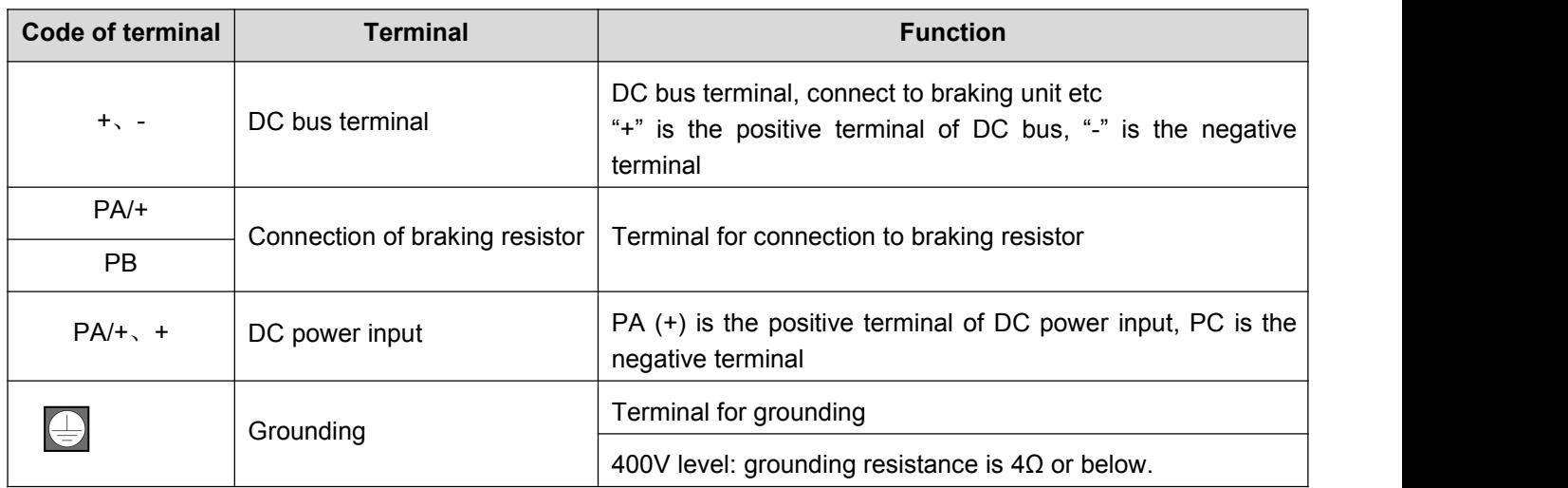

## **3.3.2. Wiring of the control circuit**

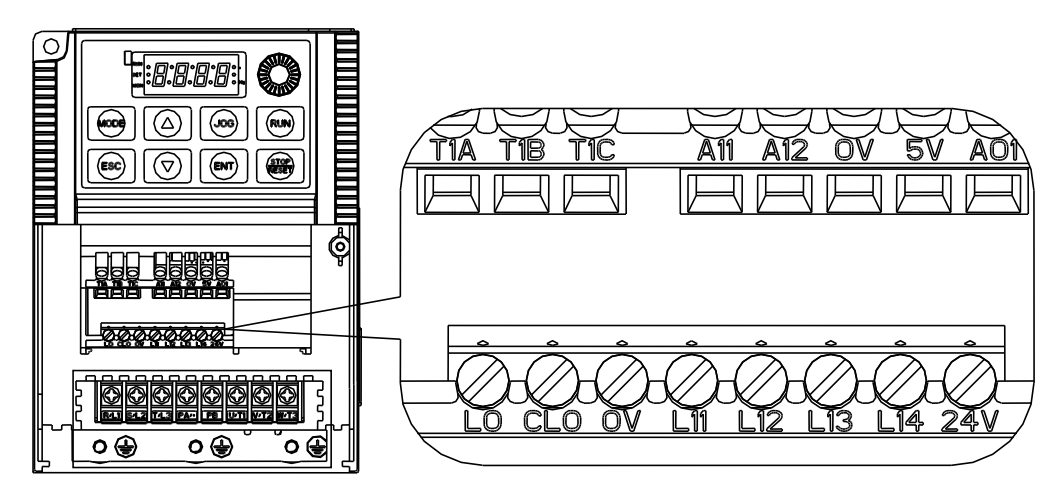

(a) the control circuit terminals(11kW and below)

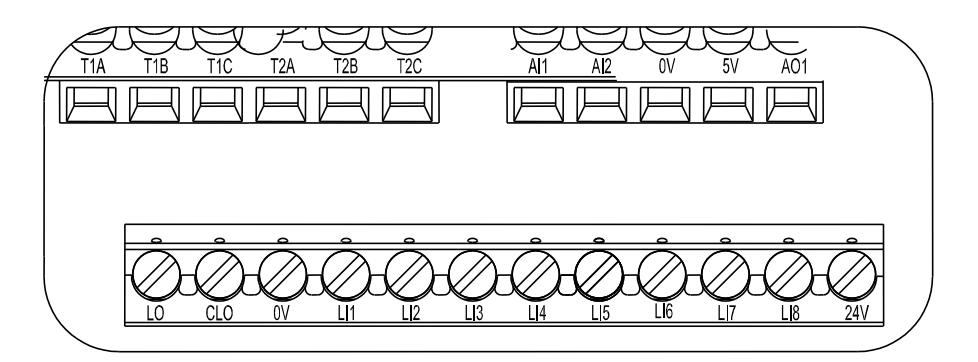

(b) the control circuit terminals(15kW and above)

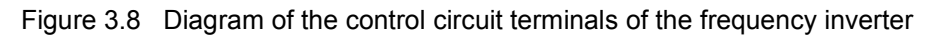

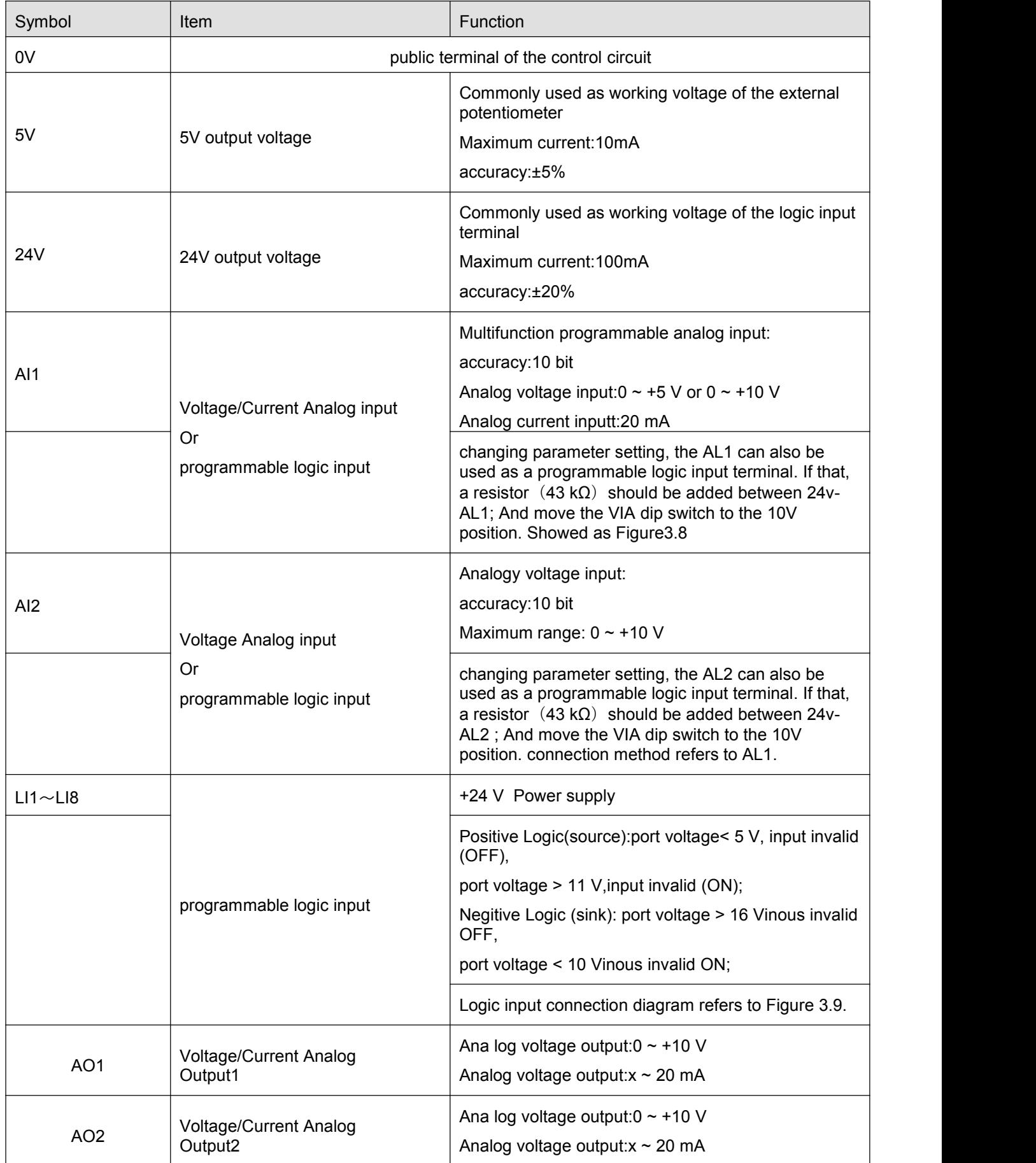

#### Table 3.3 Description of Control terminals function

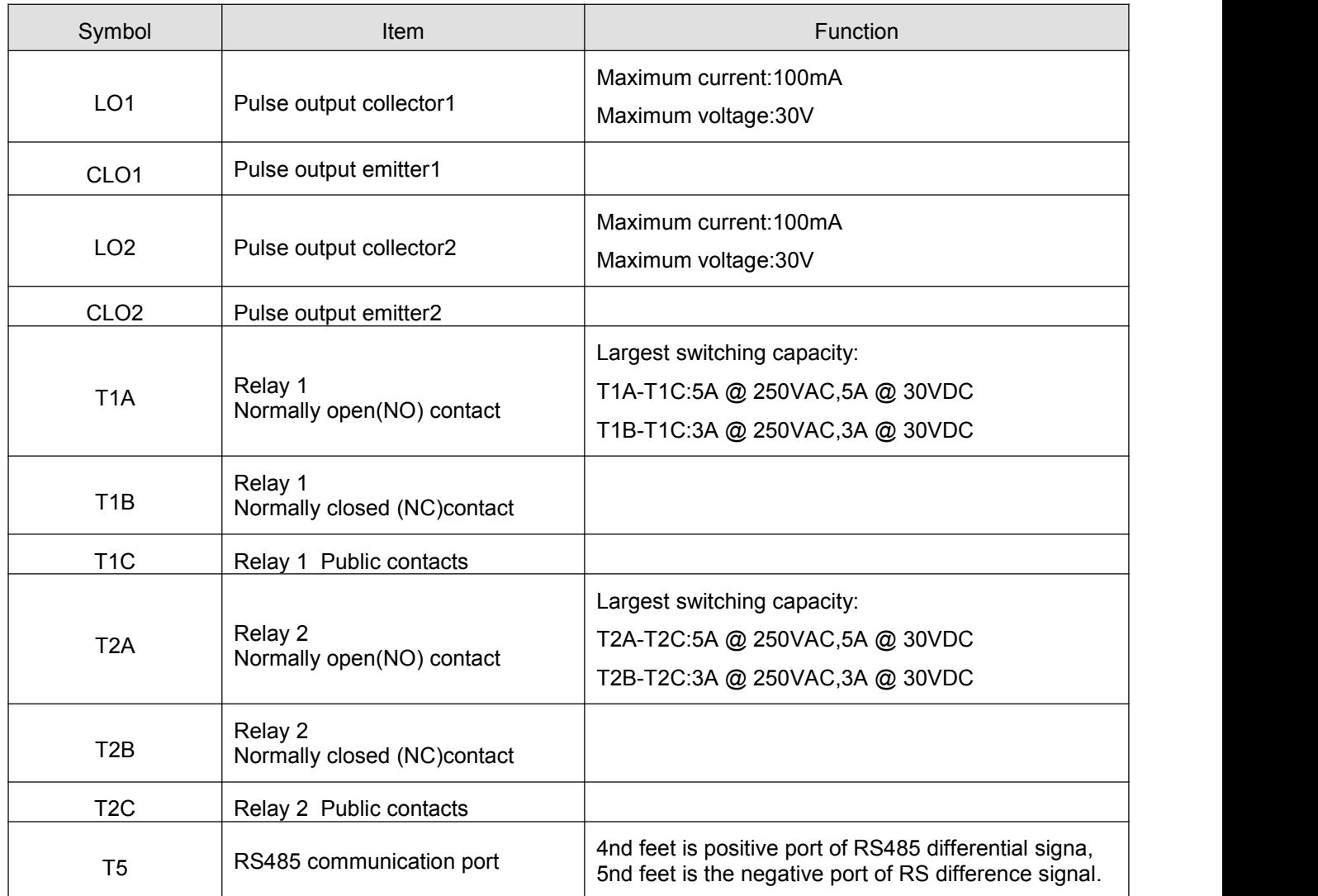

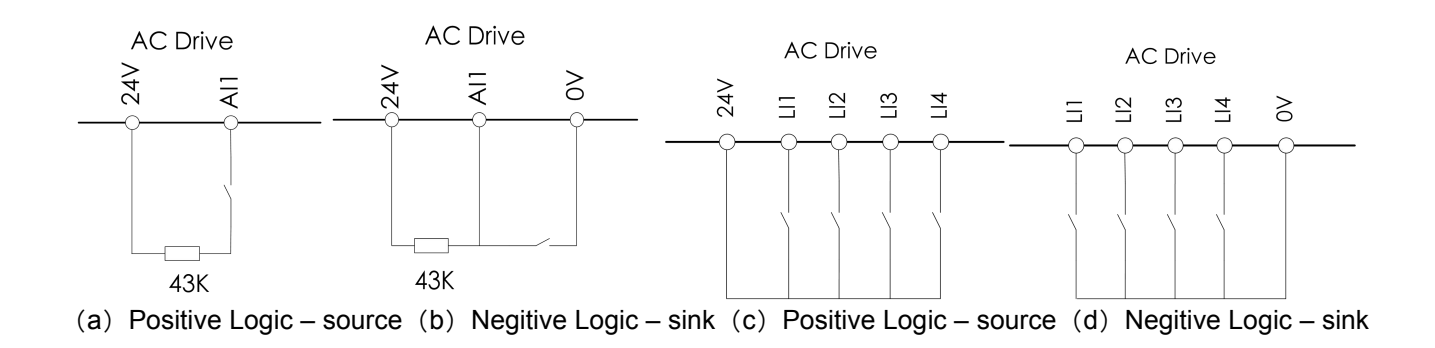

Figure 3.8 Wiring diagram when Al1is logic input terminal

# <span id="page-31-1"></span><span id="page-31-0"></span>**4. BASIC OPERATION AND TRIAL RUNNING**

## **4.1. Appearance of Keyboard panel**

User of this series frequency inverter can perform different operations through keyboard panel, including run/stop, display of different data, parameter value setting, fault display and reset etc. The following is description of the keyboard panel.

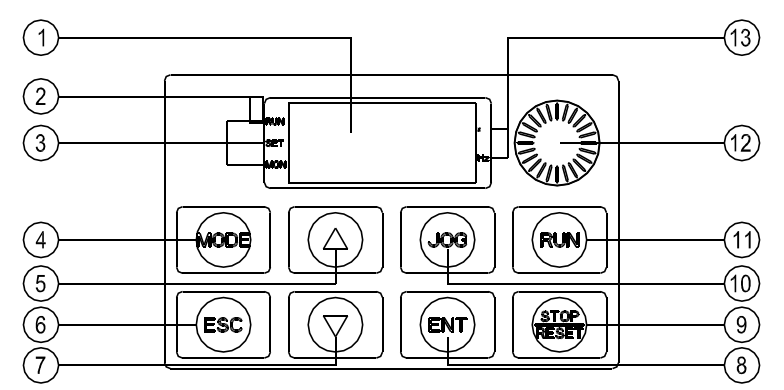

Figure 4.1 Each part of the keyboard panel

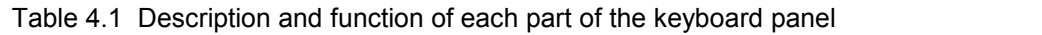

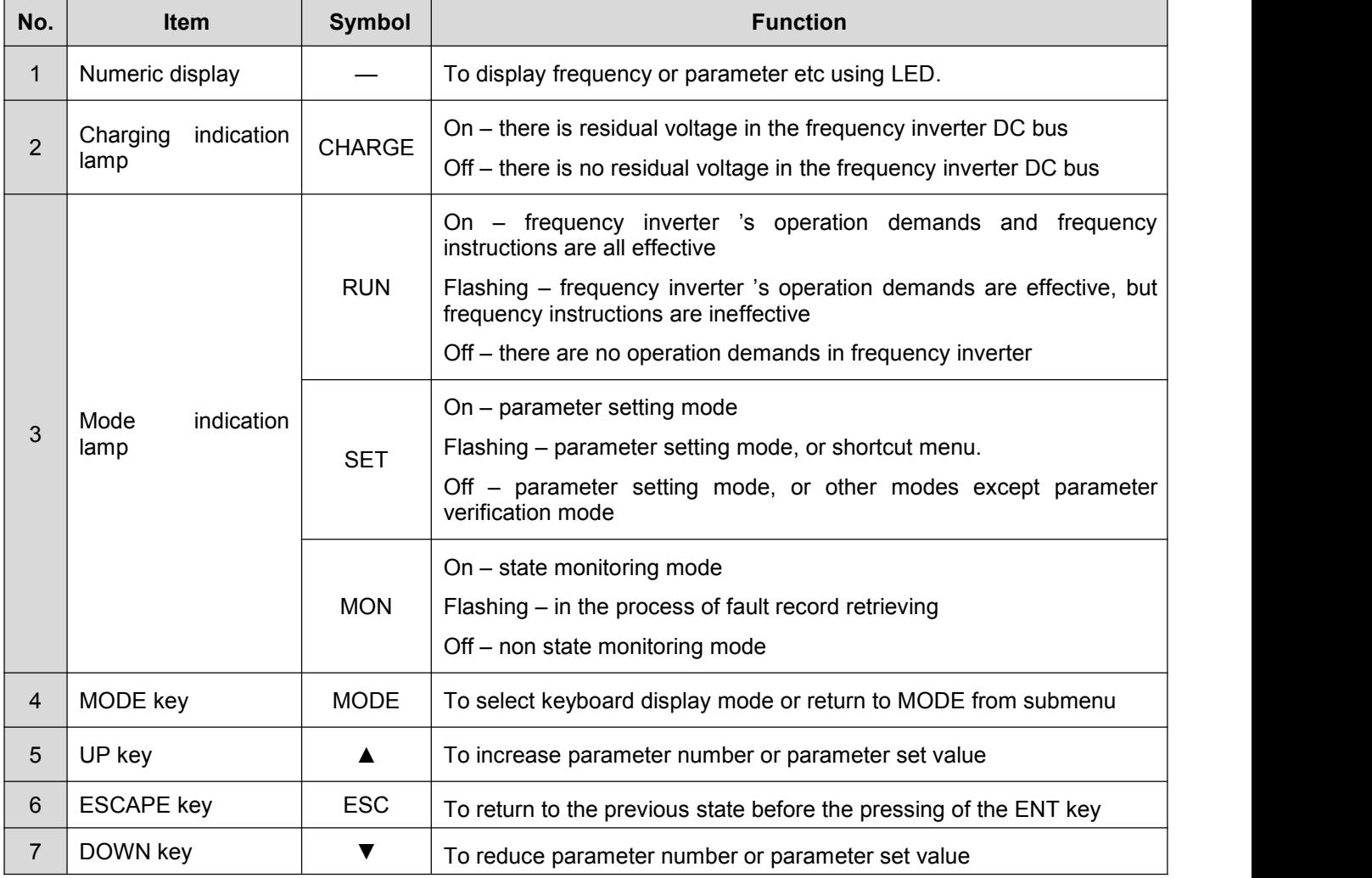

<span id="page-32-1"></span><span id="page-32-0"></span>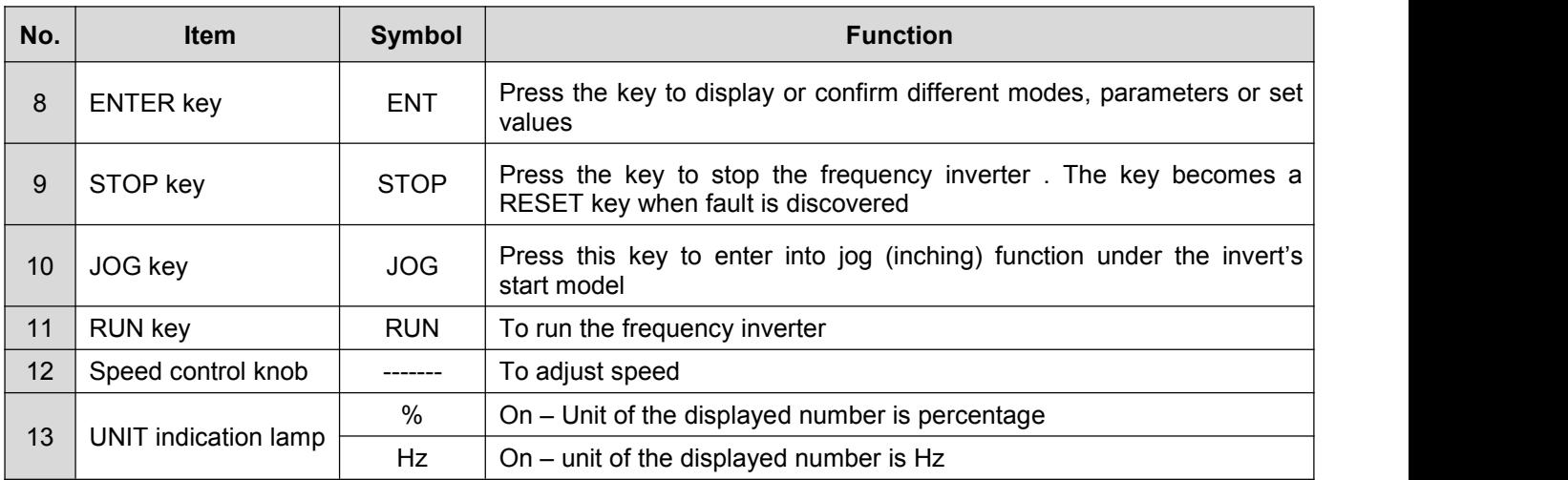

## **4.2. Basic operation of panel**

#### **4.2.1. Running model selection**

CYTB6000 frequency inverter include four running models: Powering-on default mode、Parameter setting mode、Status monitoring mode and Parameter verifying mode. Any mode can be realized by the MODE Key, showed as Figure 4.2:

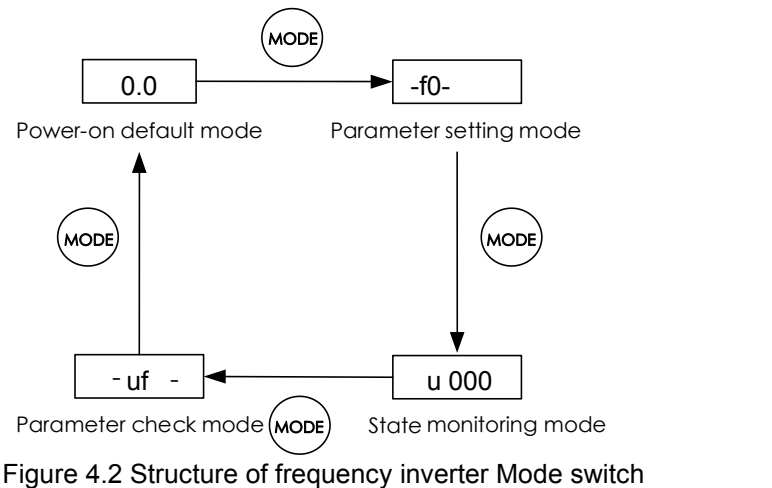

<1>: when F618=1, show parameter setting mode

#### **4.2.2. Powering-on default mode**

The display data is the current output frequency under Powering-on default mode, so directly use ▲or▼ key to modify the digital frequency setting, then press the ENT key to save the modified data and return Powering-on default mode, or press the ESC key to give up the modification and return the Powering-on default mode.As showed as Figure 4.3

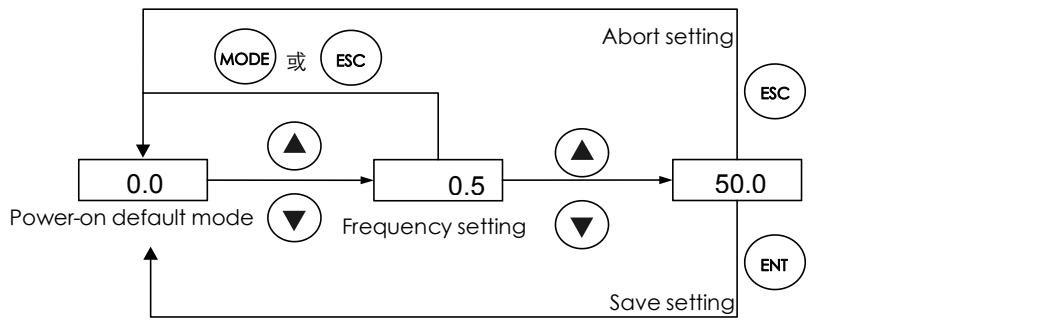

Figure 4.3 Powering-on default mode Navigation

<span id="page-33-0"></span>Here the display data type can be set freely under the Powering-on default mode, showed in the parameter f610

#### **4.2.3. Parameter Setting Mode**

There are 10 groups function parameters fromf0 group to f9 group, each group includes different numbers function parameter.The Parameter setting value can be modified by ▲or ▼key and ENT key, or give up the modification by ESC key, as showed as Figure 4.4

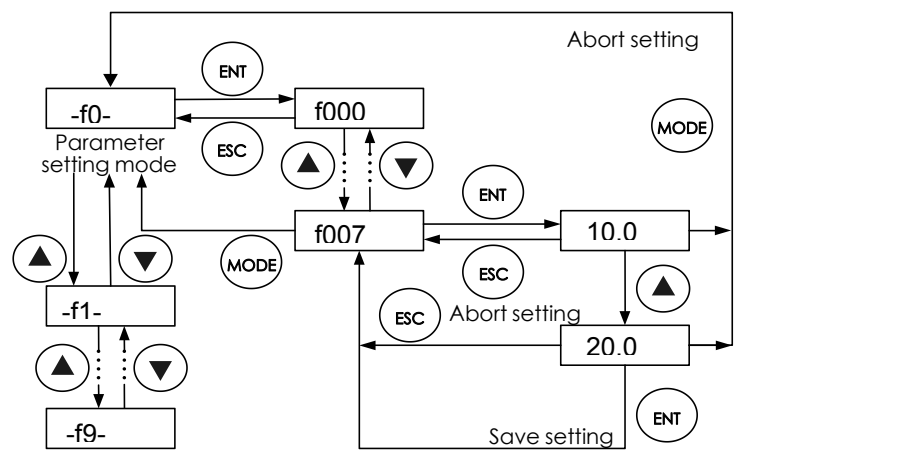

Figure 4.4 Parameter Setting Mode navigation

#### **4.2.4. Status monitoring mode**

The status monitoring mode can be used to monitor the current running status of frequency inverter, or check the fault record, the operation shows as the Figure 4.5

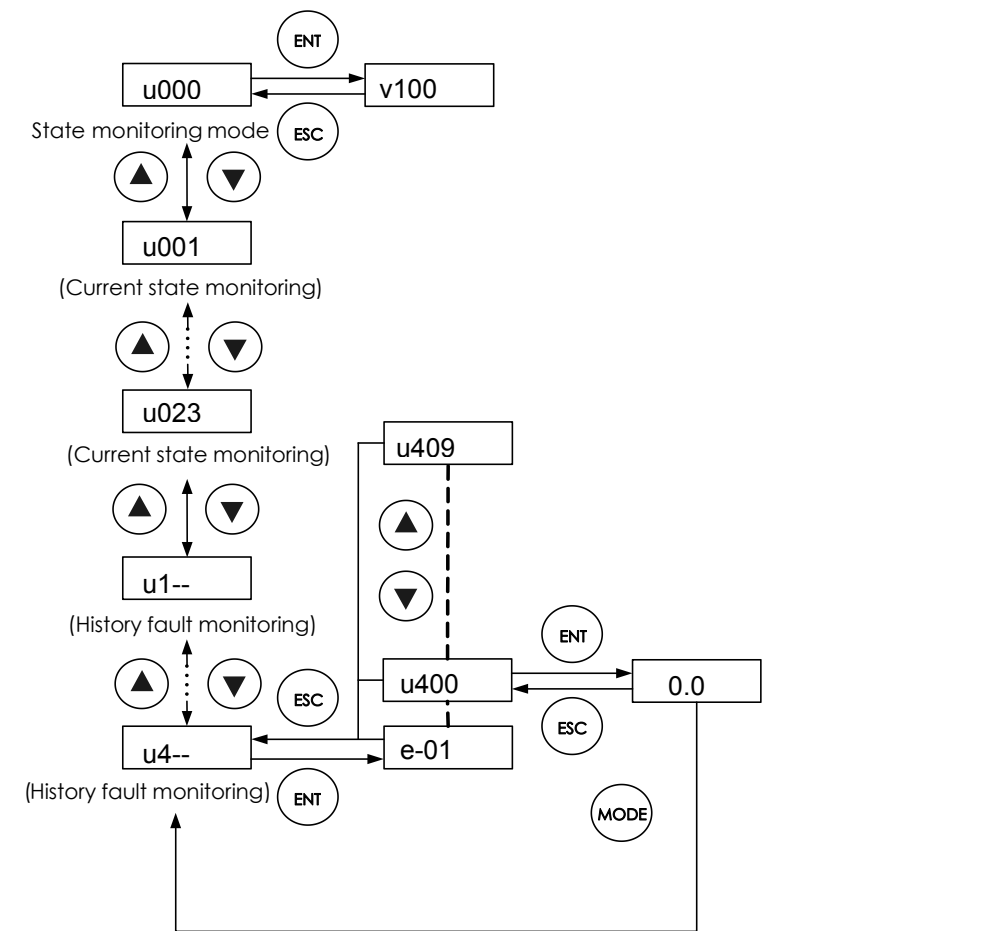

Figure 4.5. State monitoring mode navigation

<span id="page-34-2"></span><span id="page-34-1"></span><span id="page-34-0"></span>Here: Monitoring parameter only can be used to check, cannot be modified or set.

#### **4.2.5. Parameter verifying mode**

When f618=1, use MODE key to switch to parameter calibration mode. Under this mode, we can see all different parameters from the default value. The setup method for these parameters is the same to other parameter setup way. Please see figure 4.6.

Remarks: no other display only "-uf-" when pressing the ENT key without change to any parameter

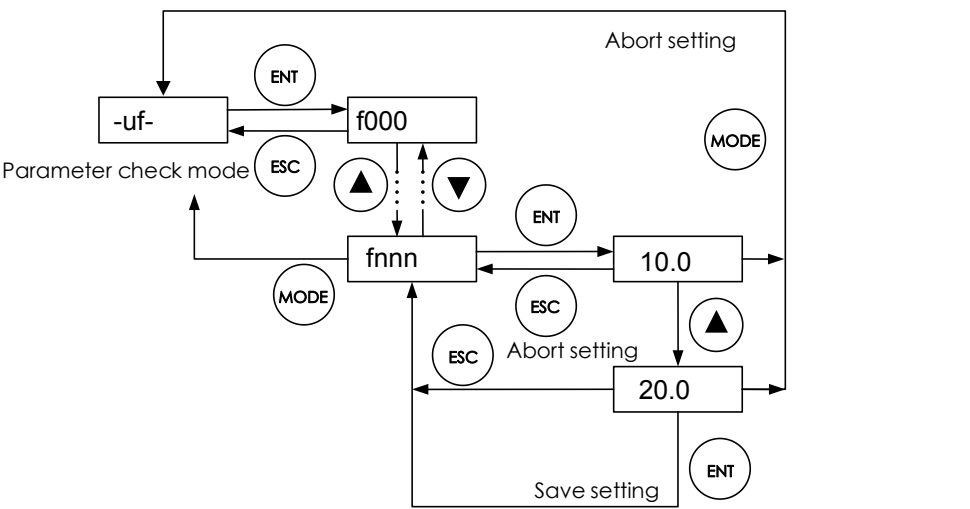

Figure 4.6 Parameter verifying mode navigation

#### **4.2.6. JOG**

Under the powering-on mode, when f700=1, press the Jog key then enter the Jog state. Jog represents forward jog and –jog represents reverse jog. Switch between forward/reverse jog can be realized through UP/DOWN keys on the keyboard panel.

## **4.3. Power on and confirmation of display status**

Before switching on the frequency inverter , please do confirm the following items.

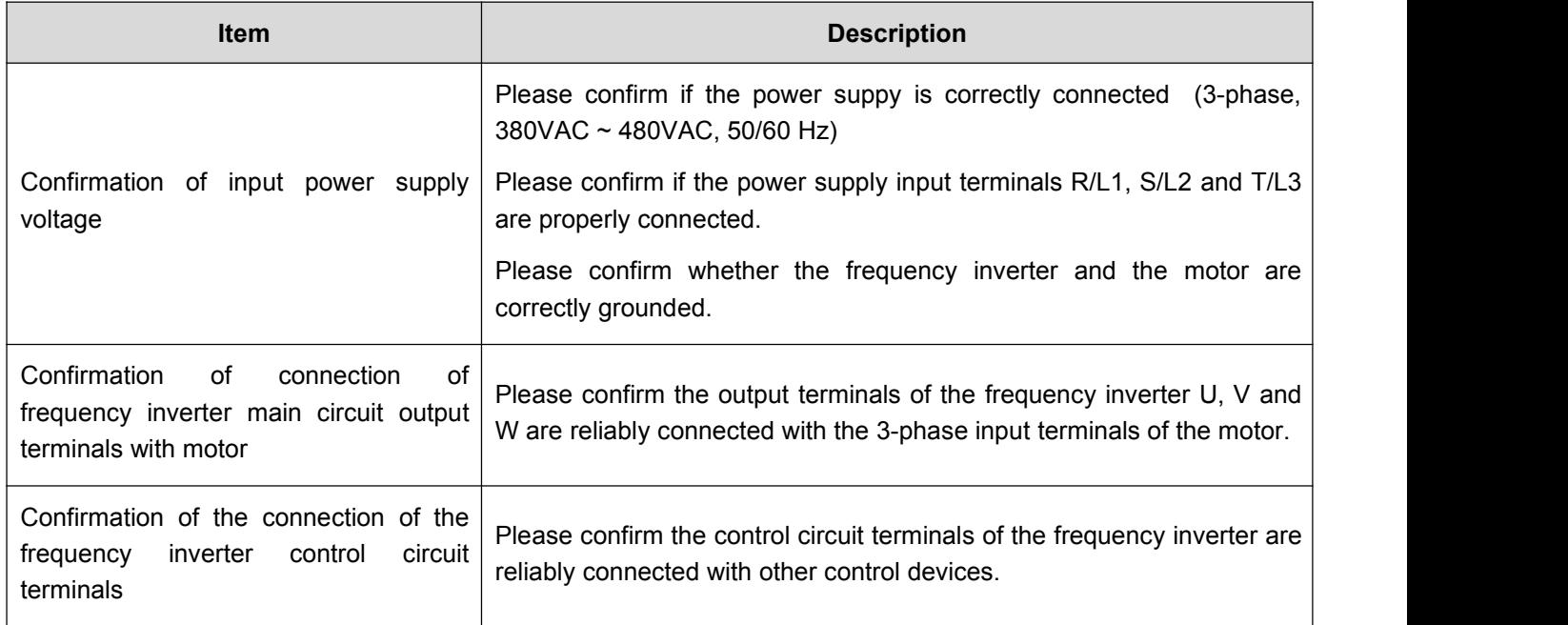

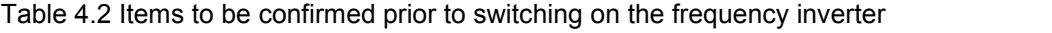

<span id="page-35-1"></span><span id="page-35-0"></span>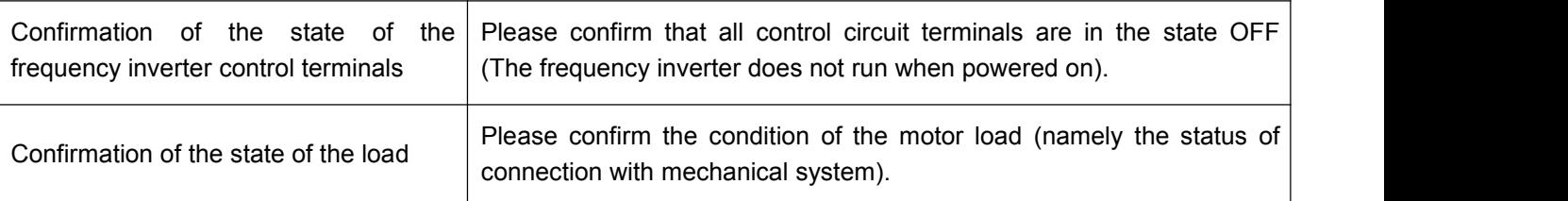

After the frequency inverter is switched on, the keyboard panel enters into Powering-on mode. The displayed value type at Powering-on mode is determined by the setting value of parameter f610.

#### **4.3.1. Local control mode**

CYTB6000 series frequency inverter provide two control modes: local and remote. The mode is set with parameter f601.

At local control mode, both the command source and frequency setting source of the frequency inverter are set through the keyboard panel:

- 1. Command source is given through RUN and STOP keys in order to run or stop the motor.
- 2. Frequency is given by UP and DOWN keys. Under Powering-on mode, directly press UP key to increase given frequency or DOWN key to reduce given frequency.

Motor rotation direction: Press down the ENT key, then press UP key to set the motor rotation direction as FORWARD; Press down the ENT key, then press DOWN key to set the motor rotation direction as REVERSE. Paremeter f522 is used to limit the ability of the motor to rotate only in a single direction.

Fault reset: When fault occurs in the frequency inverter , the keyboard panel displays the fault code under Powering-on mode. At this time press the STOP key and the keyboard panel displays a-00. Then press the STOP key again to finish fault reset function. Please see parameter f600.

Note 1: During the reverse rotation of the motor or when there is instruction of reverse rotation, the function indication lamp REV on the keyboard panel is on.

Note 2: Under local control mode, the function indication lamp LOC on the keyboard panel is on.

#### **4.3.2 Remote control mode**

Under remote control mode, the command source and frequency setting source of the frequency inverter are set through parameters f002 and f003 respectively. The command source and frequency setting source can be combined in any way. For example, when f002= 1, f003= 3, the control effect of the inveter is the same as under the local control mode.

#### **Example 1: Two-wire control running**

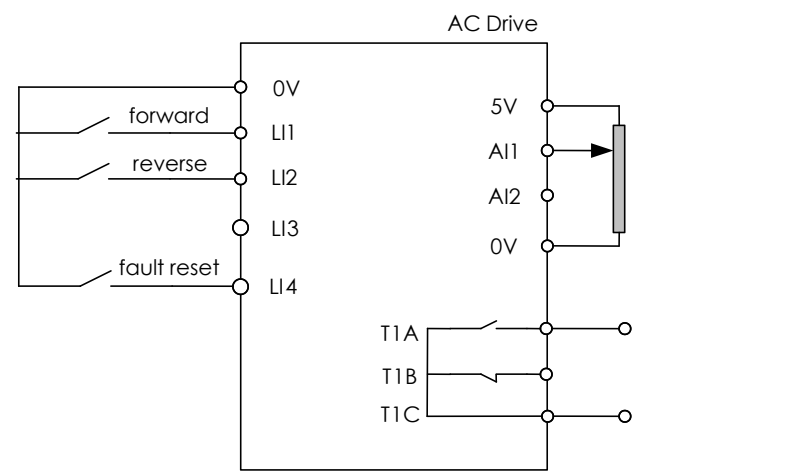

Figure 4.7 Example of wiring for two-wire control running
| Code | <b>Parameter</b>                                      | <b>Setpoint</b> | <b>Setpoint</b> |
|------|-------------------------------------------------------|-----------------|-----------------|
| f002 | Selection of run command                              | 0               | 0               |
| f003 | Selection of frequency command selection              | 1               |                 |
| f300 | Al1 input function (analog or logic<br>selection)     | 0               | $\overline{0}$  |
| f301 | L1 logic input function                               | $\overline{2}$  | 62              |
| f302 | L2 logic input function                               | 3               | 63              |
| f303 | L3 logic input function                               | 30              | 10              |
| f305 | Logic input mode setting                              | 0               | 0               |
| f306 | Logic input type selection                            | 1               |                 |
| f309 | Forced- effective Logic input function<br>selection   | 1               | 0               |
| f310 | Forced- effective Logic input function<br>selection 2 | 0               | 0               |
| f522 | Prohibit motor reverse                                | 0               | 0               |

Table 4.3 Parameter configuration of two-wire control running

Note: When two-wire control is applied, logic input function 30 must be disabled.

### **Example 2: Three-wire control running(Negative logic, decelerates to stop)**

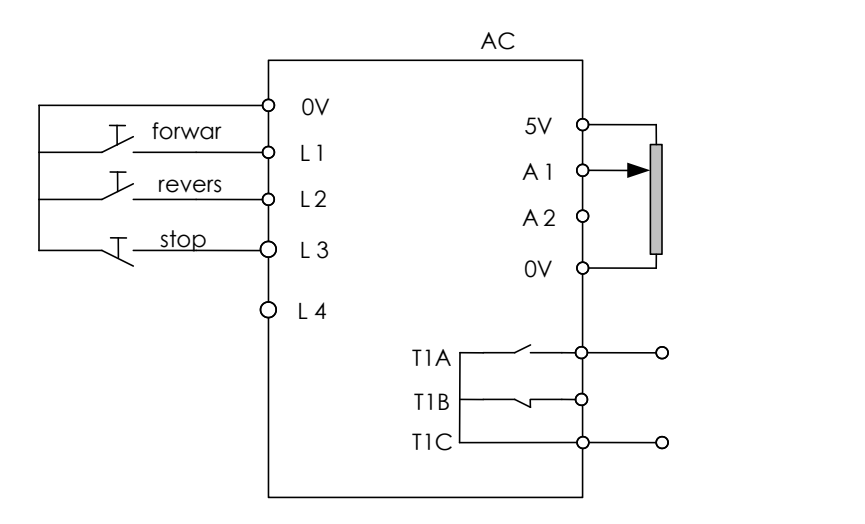

Figure 4.8 Example of wiring for three-wire control running Table 4.4 Parameter configuration of 3-wire control running

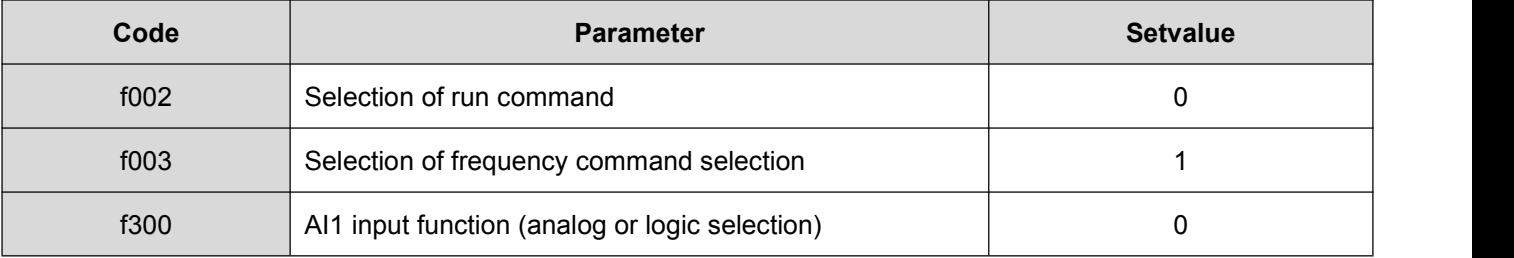

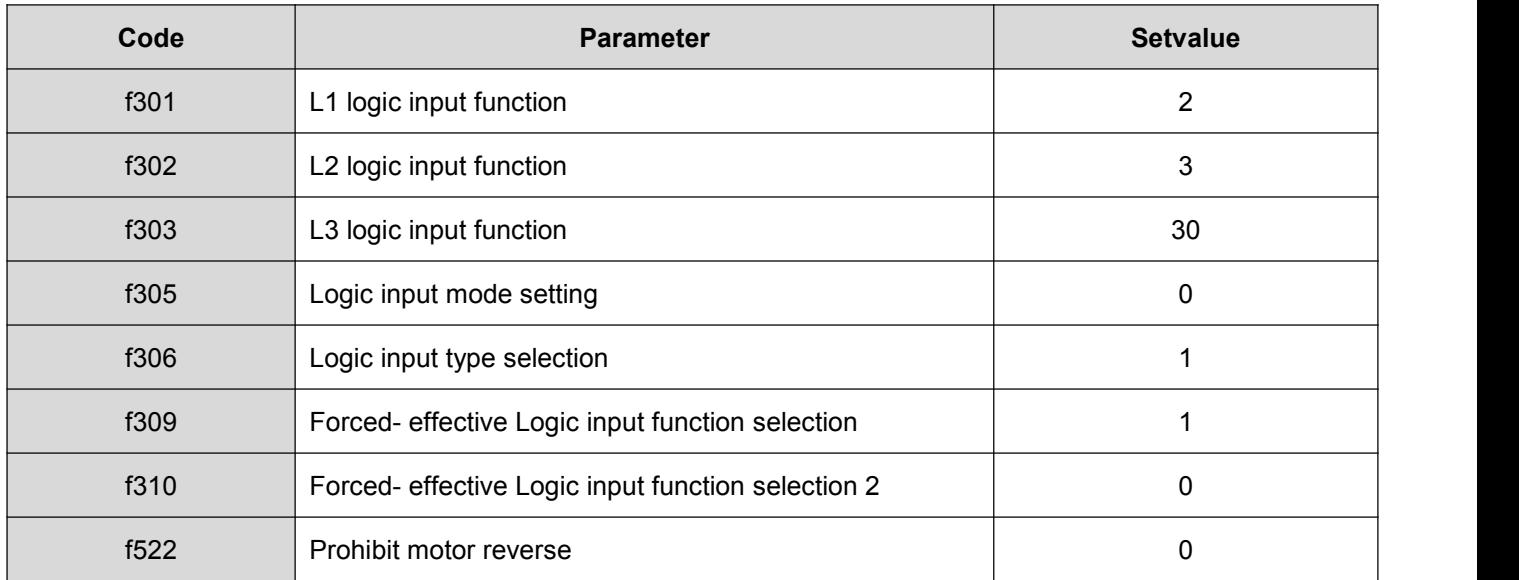

### **Example 3: Three-wire control running(Negative logic, motor stops freely)**

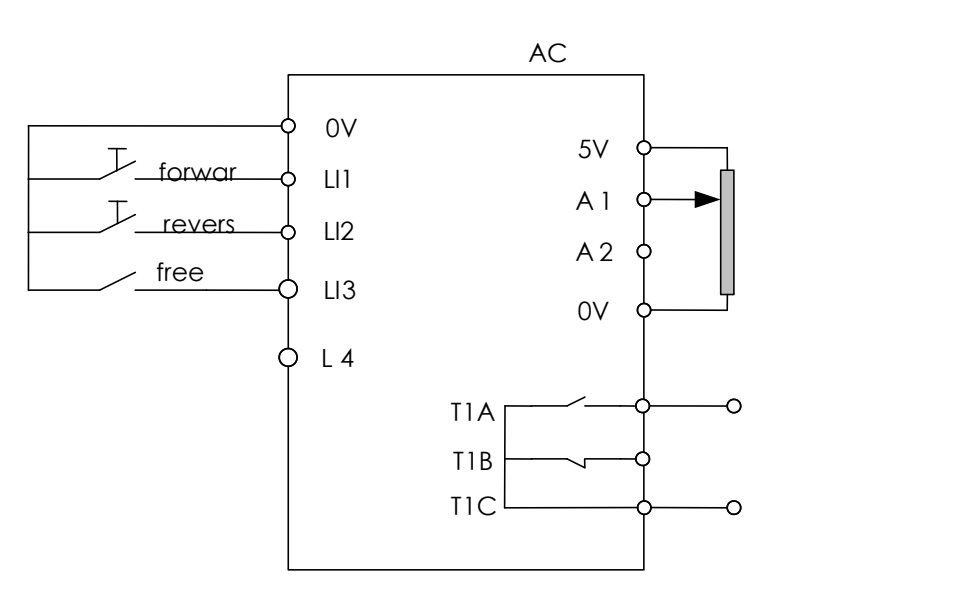

Figure 4.9 Example of wiring for 4-20mA control running

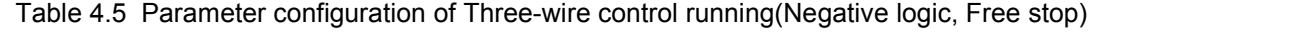

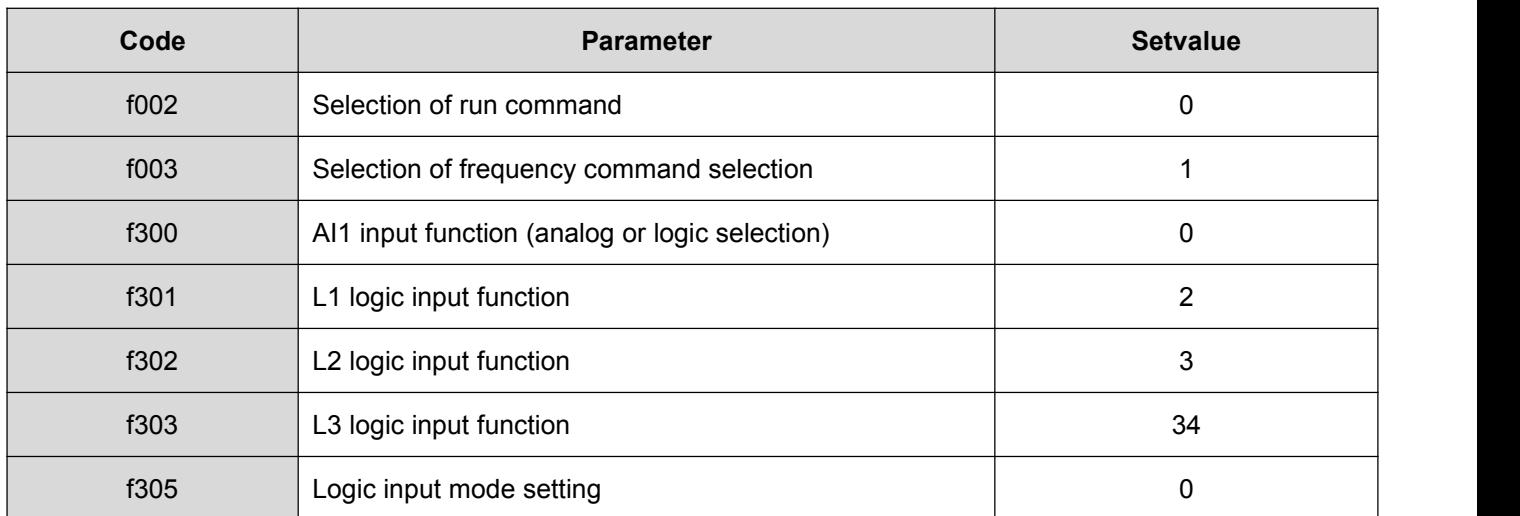

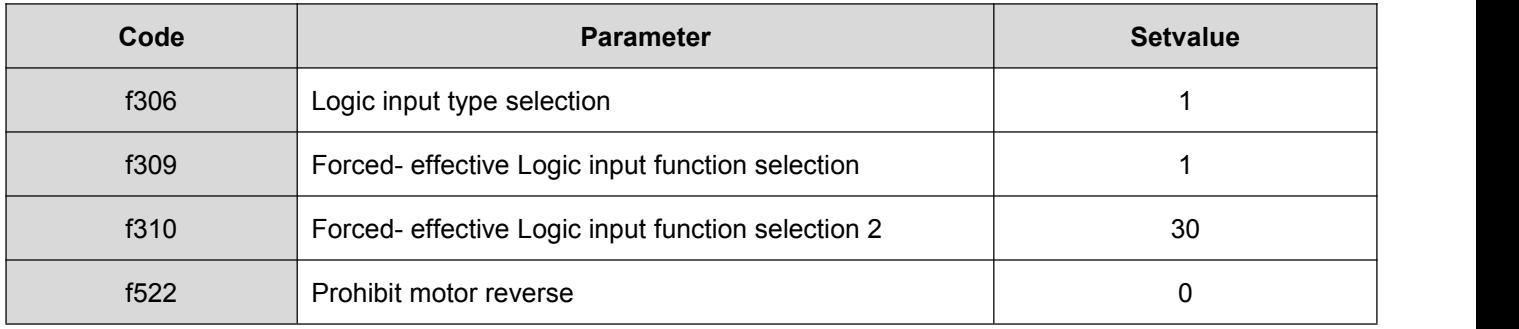

#### **Example 4: UP/DOWN [accelerat](app:ds:accelerate)ion [and](app:ds:and) [decelerati](app:ds:decelerate)on(Negative logic)**

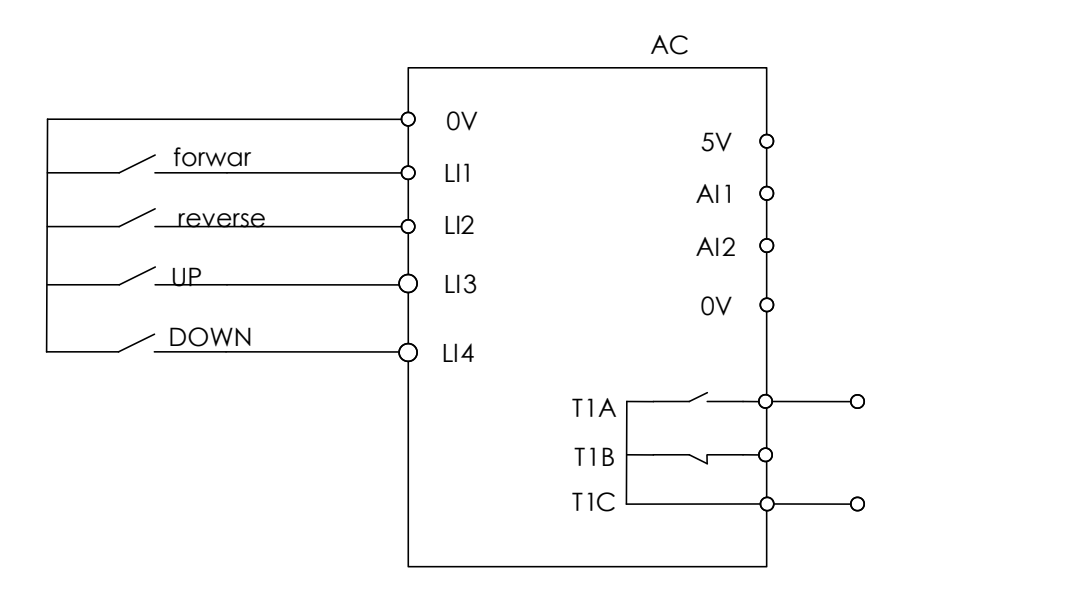

Figure 4.10 Example of wiring for three-wire control running

### Table 4.6 Parameter configuration of UP/DOWN [accelerat](app:ds:accelerate)ion [and](app:ds:and) [decelerat](app:ds:decelerate)ion(Negative logic)

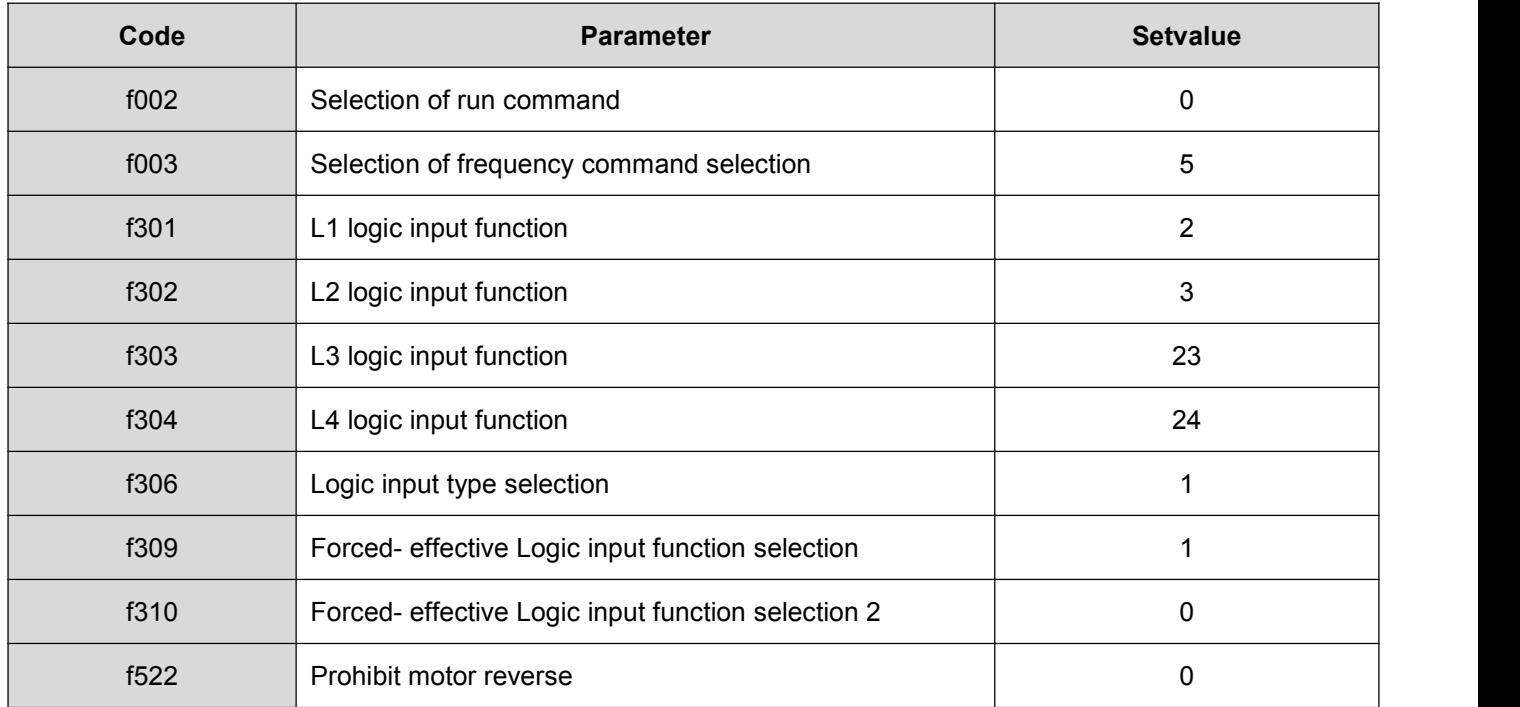

#### **Example 5: Multistep speed control running(Negative logic)**

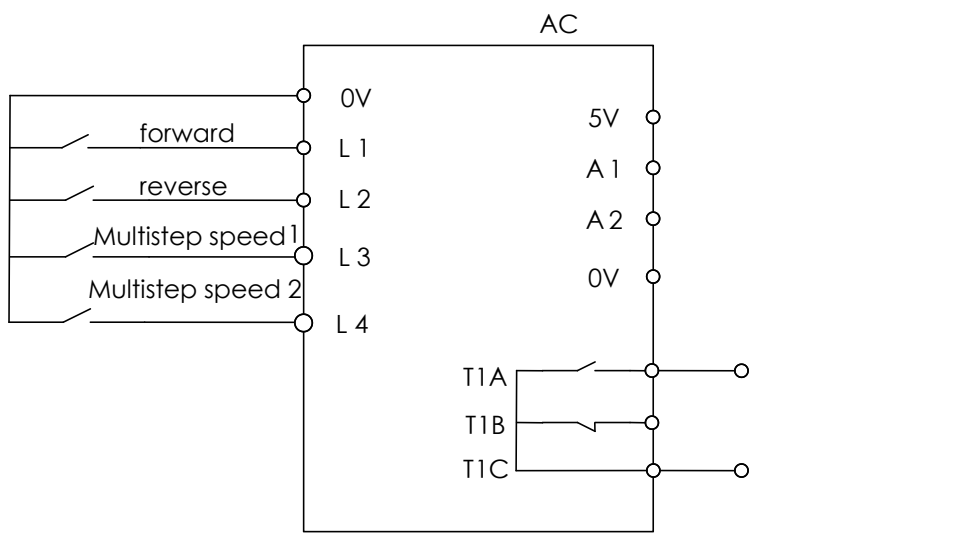

Figure 4.11 Example of wiring for multistep speed control running

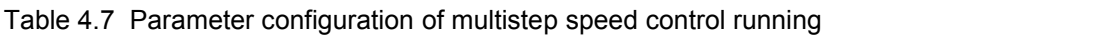

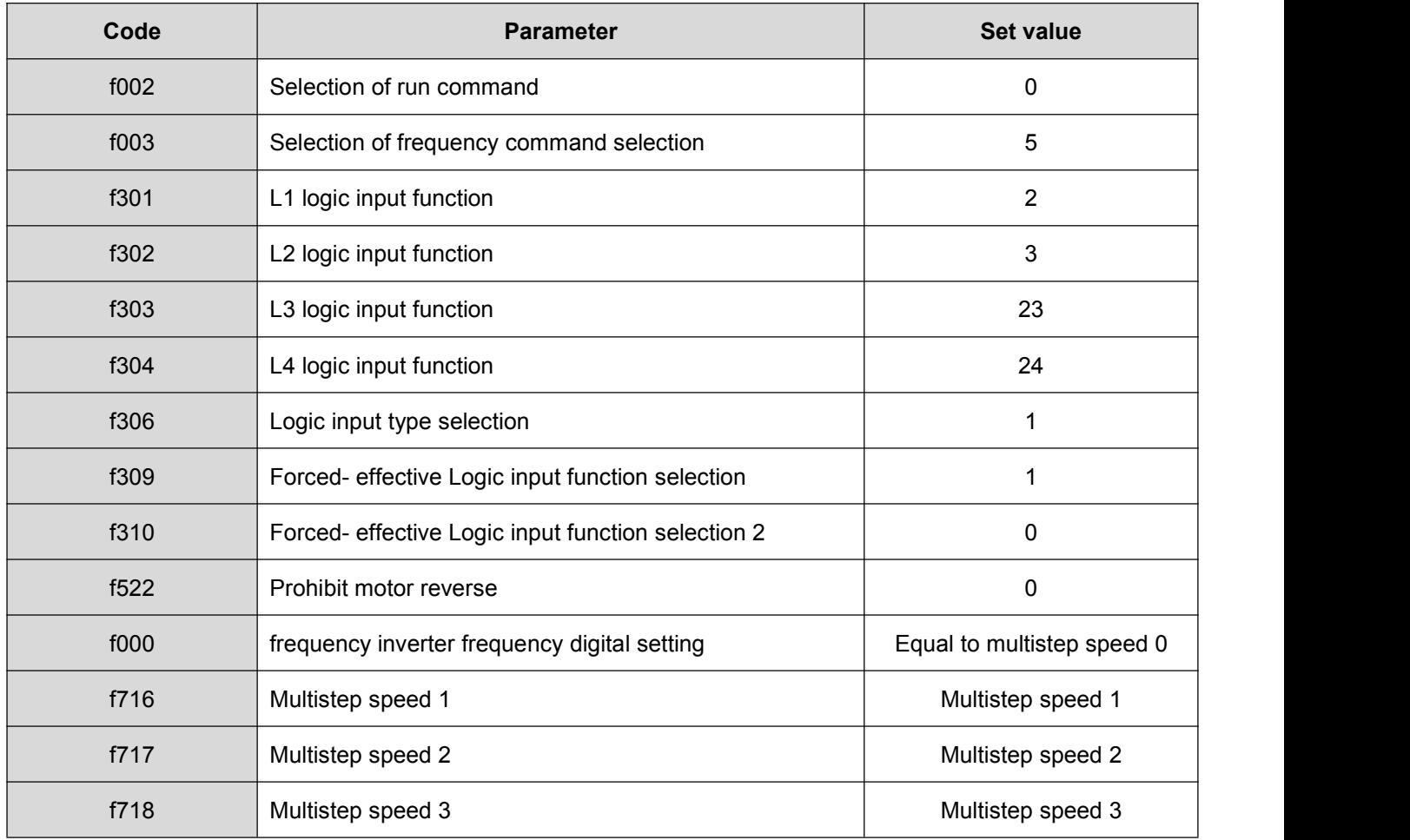

Remarks: f000 setup method-power on to display 0.0 and then directly press up&down key to f000. Then press ENT to save the set.

### **Example 6: JOG control**

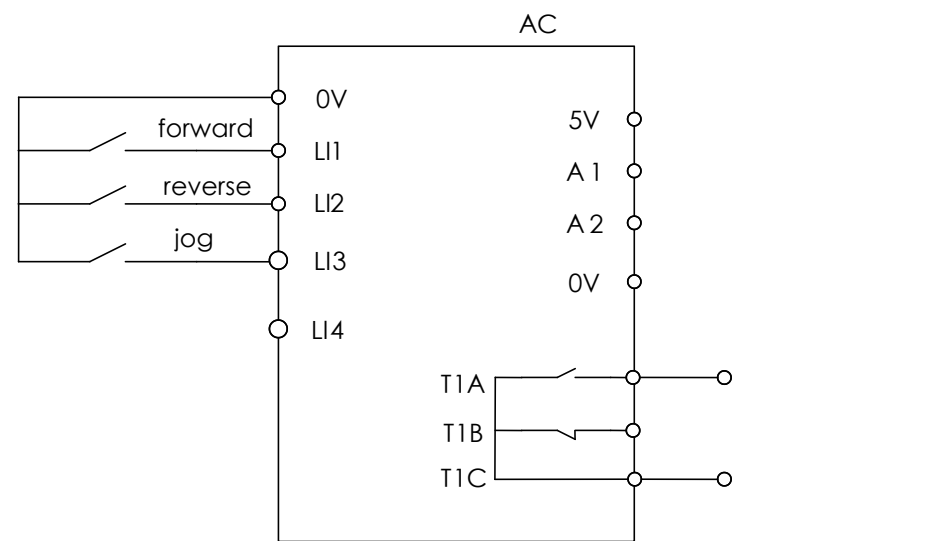

Figure 4.12 Example of wiring for JOG control

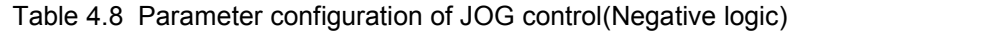

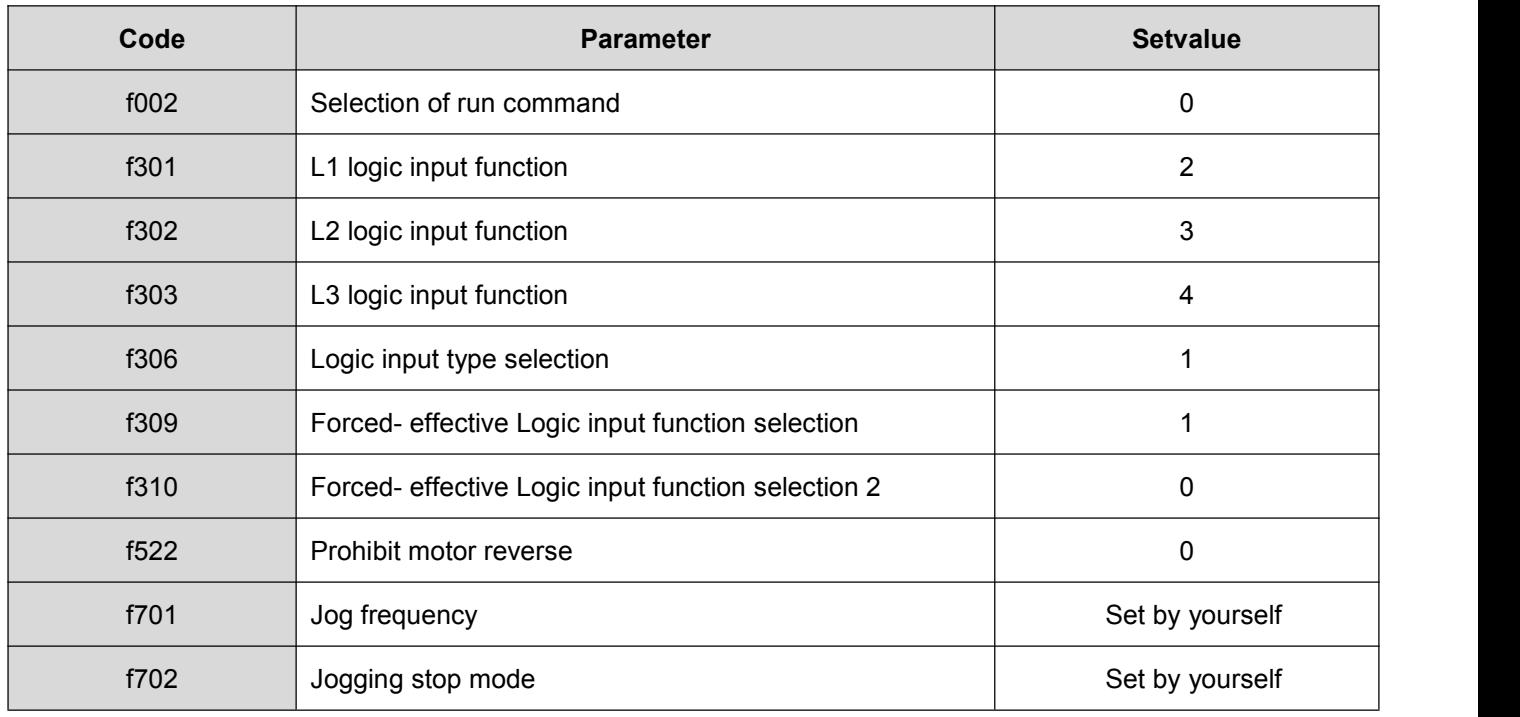

# **5. DETAILED PARAMETER DESCRIPTION**

# **5.1. Basic parameter group**

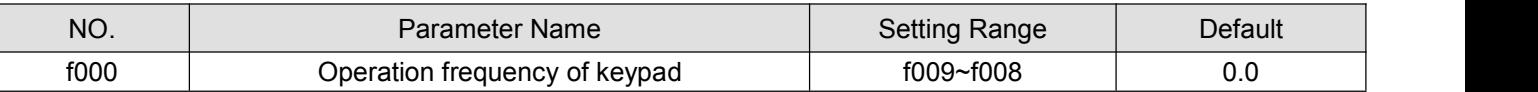

When power on, the frequency inverter displays the operation frequency(when operation stopped, "0.0" is displayed, see f610. Then press the  $\blacktriangle$  key or the  $\nabla$  key to change the operation frequency (even during operation).

Press ▲ move the frequency up. Press ▼ move the frequency down, Press the ENT key to save the operation frequency f000, and the set frequency are displayed alternately.

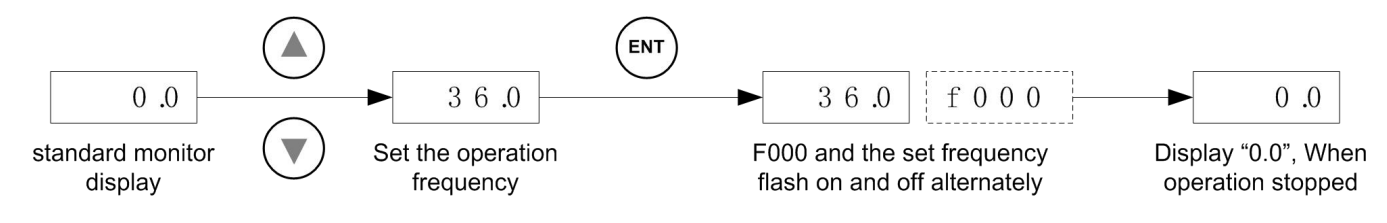

Figure 5.1 Procedure of setting f000

Note1: when set f003=3, f000 is effective as the frequency command.

Note2: Pressing the **▲**key or the ▼ key will change the operation frequency even during operation.

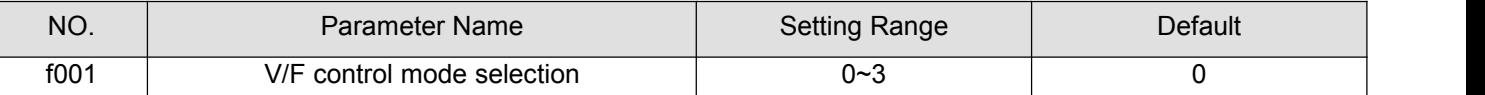

0: V/F constant. When one single frequency inverter is required to drive more than one motor, please select V/f control mode if motor automatic tuning can not be correctly performed or there is no other access to acquire parameters of controlled motor. To increase the torque further, increase the setting value of the manual torque boost.

1: Variable torque. This is appropriate for load characteristics of such things as fans, pumps and blowers in which the torque in relation to load rotation speed is proportional to its square.

2: Sensor-less vector control. Using sensor-less vector control with a standard motor will provide the highest torque at the low speed ranges.

(1) Provides large starting torque.

(2) Effective when stable operation is required to move smoothly up from the low speeds.

(3) Effective in elimination of load fluctuations caused by motorslippage.

3: Energy saving mode. Energy can be saved in all speed areas by detecting load current and flowing the optimum current that fits the load.

Note: To use vector control and automatic energy saving, motor constant setting (motor tuning) is required.

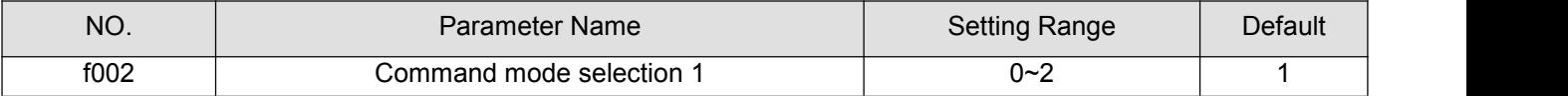

0: Terminal board. ON and OFF of an external signal Runs and stops operation.

1: Keypad. Press the <RUN> and <STOP> keys on the keypad to start and stop.

2: Serial communication. Run and stop through serial communication.

Note: When under local control (f601=0), f002 setting is ignored, Keypad is always effective.

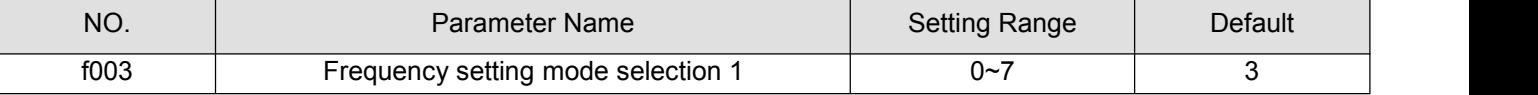

0: Built-in potention meter.

1: AI1 input. Frequency command is set by means of a signal from an external input device (AI1 terminal: 0-5V, 0-10Vdc or 4-20mAdc).

2: AI2 input. An external signal (AI2 terminal: 0-10Vdc) is used to specify a frequency command.

3: Keypad (f000). Press the <▲> key or the <▼> key on either the keypad or the expansion panel (optional) to set frequency.

4: Serial communication. Frequency command is set by commands from an external control unit.

5: UP/DOWN settingfrom external contact. Terminals are used to specify an up/down frequency command.

6: AI1+AI2.

7: PID setting of keypad.

8: Simple PLC running option

Note 1: When under local control(f601=0), f003 setting is ignored, and f000 is always effective.

Note 2: In the case when there is no valid frequency command (e.g, frequency command is under starting frequency setting f503), the motor does not run even if the frequency inverter receives the run command. At this time the RUN led on the keypad blinks.

Note 3: When f003 = 7, use f830 or f916 as the main PID setting.

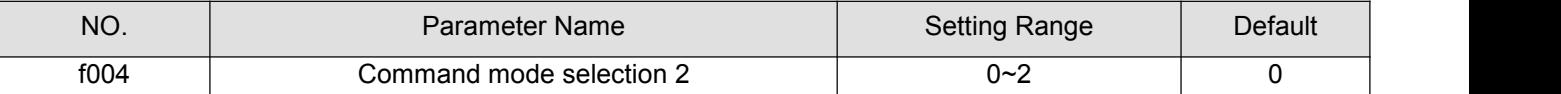

Setting method is the same as f002.

Note: Switching operation between f002and f004 can be set input terminal function 67 (or 68) beforehand to an input contact terminal. When switching the terminal operation mode to panel operation mode:

If f502 = 1, the motor will keep the running status before switch operation.

If f502 = 0, the motor stops regardless the running status before the switch operation.

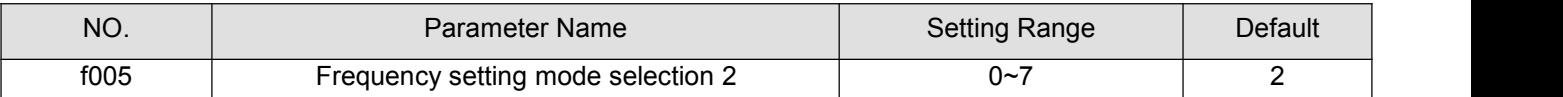

Setting method is the same as f003.

Note: About switching between f003 and f005operation, see f006.

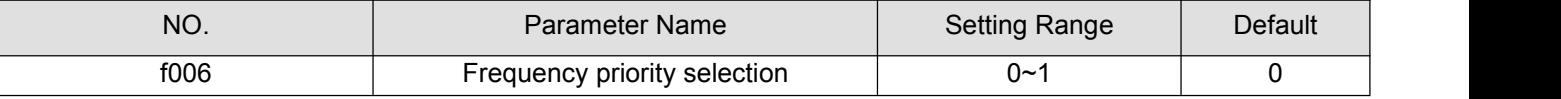

0: f003 is switchable to f005by the input terminal (Input terminal function 20).

 $1: f003$ 

Switching between the frequency commands specified with f003 and f005 can be made by entering a command from a input contact terminal. To do so, however, the frequency command forced switching function (input terminal function 20) needs to be set beforehand to an input contact terminal.

If OFF: The frequency command specified with f003 will be selected.

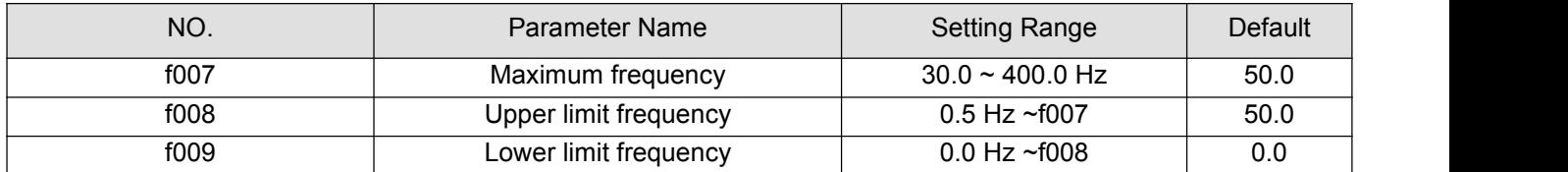

If ON: The frequency command specified with f005 will be selected.

f007 sets the range of frequencies output by the frequency inverter (maximum output values). This frequency is used as the reference for acceleration/deceleration time.

f008 and f009 set the upper and lower limit frequency that determines motor rotation speed range.

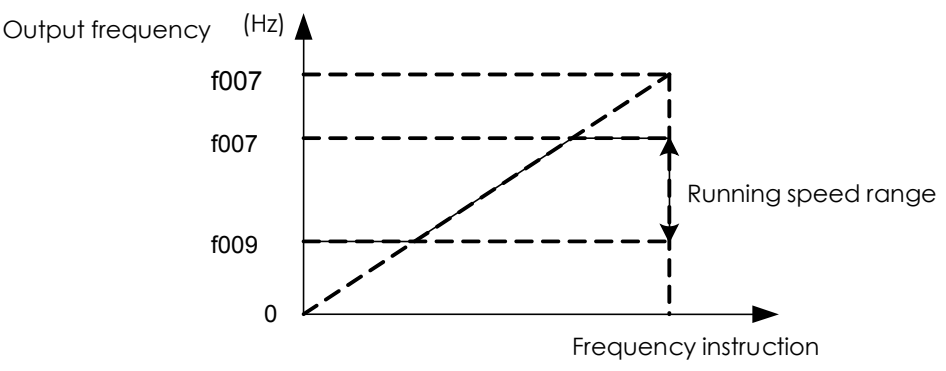

Figure 5.2 Relation of f007, f008, f009and running speed

Note1:Set f007、f008、f009 carefully. The motor output frequency is affected not only by these three parameters, but also by start frequency, DC braking initial frequency and skip frequency.

Note 2: The following condition must be true when setting up these parameters: f009≤ f008 ≤ f007.

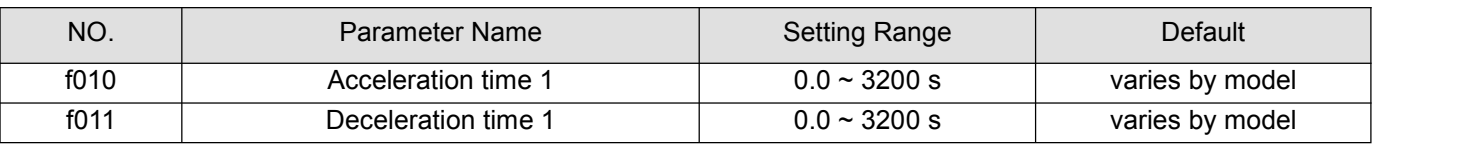

f010 sets the time that it takes for the frequency inverter output frequency to go from 0Hz to maximum frequency f007.

f011 programs the time that it takes for the frequency inverter output frequency to got from maximum frequency f007 to 0Hz.

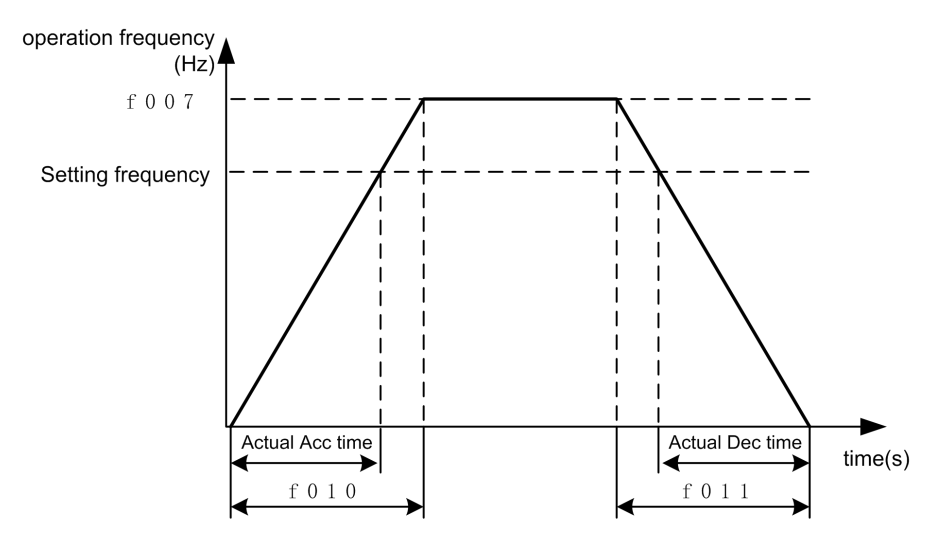

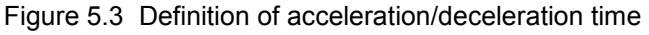

When the acceleration/deceleration time is set at 0.0 seconds, the frequency inverter speed increases or reduces within 0.1 seconds.

If the programmed value is shorter than the optimum acceleration/deceleration time determined by load conditions, overcurrent stall or overvoltage stall function may make the acceleration/deceleration time longer than the programmed time. If an even shorter acceleration/deceleration time is setted, there may be an over current trip or overvoltage trip for frequency inverter protection.

Note: See f518, f520, f519 and f521.

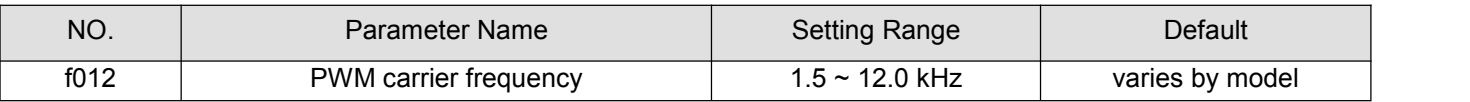

Increase of the switching frequency may reduce the magnetic noise of the motor. However, enhancement of switching frequency will increase heat dissipation. In the event of increase of switching frequency, the capacity of the frequency inverter may require corresponding derating. Normally it is unnecessary to change the parameter because we have done the reasonable setup when ex-factory.

| frequency | PWM carrier   motor's magnetic<br>noise | Leakage<br>Current | Inverter heat<br>dissipation |
|-----------|-----------------------------------------|--------------------|------------------------------|
| 2kHz      | increase                                | decrease           | decrease                     |
| 4kHz      |                                         |                    |                              |
| 12kHz     | decrease                                | increase           | increase                     |

Figure 5.4 Impact on frequency inverter performance by changing carrier frequency

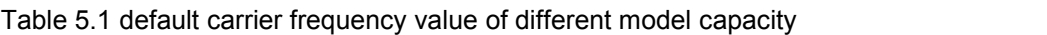

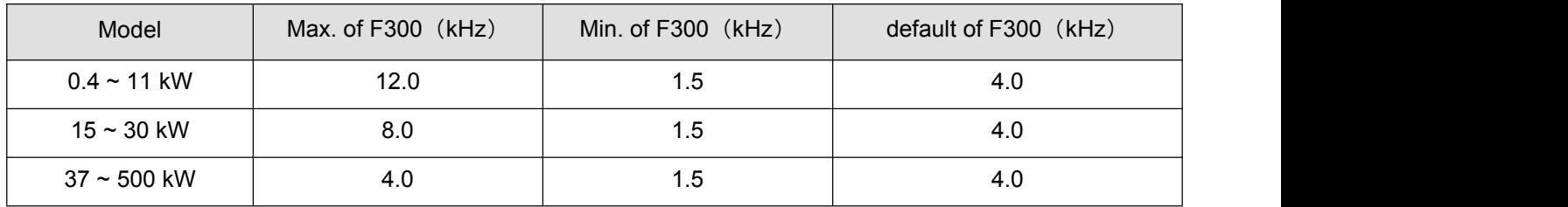

Note: Although the electromagnetic noise level is reduced, the motor acoustic noise may be increased.

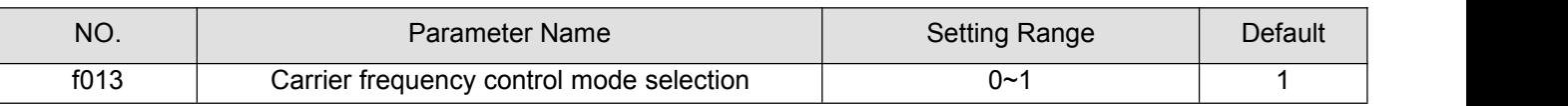

0: Carrier frequency not reduced automatically

1: Carrier frequency reduced automatically.

Reduction of rated current will be required if the PWM carrier frequency is set high.

When the PWM carrier frequency is set high, selecting "Carrier frequency not reduced automatically" may causes the frequency inverter to be tripped (overheat) more easily than selecting "Carrier frequency reduced automatically".

Switching frequency level will be automatically controlled in case of overheat trip in the frequency inverter. If the frequency inverter detects upcoming overheat fault, it will lower the switching frequency to reduce the heat dissipation from the drive. With the temperature tending to normal, the switching frequency will return to the level selected by f012.

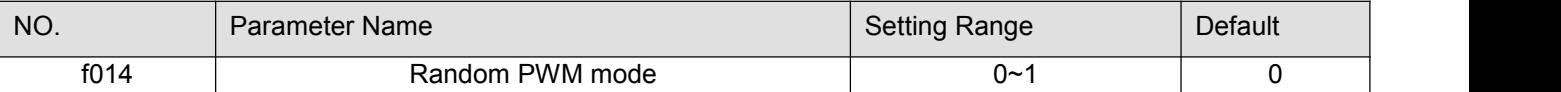

0: Disable.

1: Enable. The random mode reduces motorelectromagnetic noise by changing the PWM pattern.

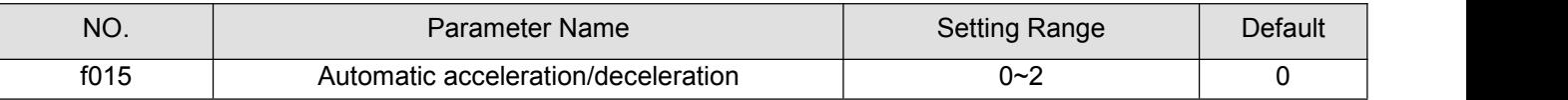

0: Disabled (manual).

1: Automatic (at acceleration & deceleration)

2: Automatic (only at acceleration)

Adjusts the acceleration/deceleration time automatically within the range of 1/8 to 8 times as long as the time set with the (f010 or f011), depending on the current rating of the frequency inverter .

When automatically setting acceleration/deceleration time, always change the acceleration /deceleration time so that it conforms to the load. The acceleration/deceleration time changes constantly with load fluctuations. For frequency inverter that requires a fixed acceleration/deceleration time, use the manual settings (f010 and f011), and set  $f015 = 0$ .

Setting acceleration/deceleration time (f010 and f011) in conformance with mean load allows optimum setting that conforms to further changes in load.

Use this parameter after actually connecting the motor.

When the frequency inverter is used with a load that fluctuates considerably, it may fail to adjust the acceleration or deceleration time in time, and therefore may be tripped.

Note: Manual acceleration and deceleration time may still be restrained by motor current amplitude limit (See f107) and overvoltage fault protection (See f415) and overvoltage fault operation level . function (See f416).

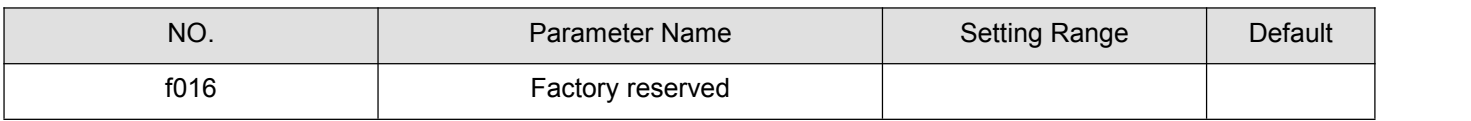

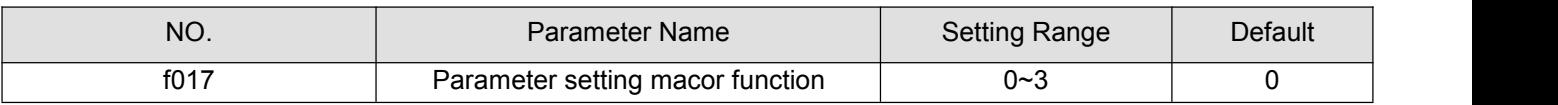

0: Default value.

1: 2-wire control (Negative logic mode, ramp stop).

2: 3-wire control (Negative logic mode, ramp stop).

3: External input UP/DOWN setting(Negative logic mode, slowdown stop).

Note 1: All the setup is available only under remote control mode (f601=1) or it can not recover to the defaul value even you setup f017=0. After setting f601=1, f017 will recover to 0. If we request 2-wire control mode, we just set f017=1 and confirm the frequency inverter is under remote control mode.

Note 2: Negative logic means the common point of all input terminal is connected to "0V" terminal on frequency inverter , while positive logic mode connected to "24V" terminal, see f306.

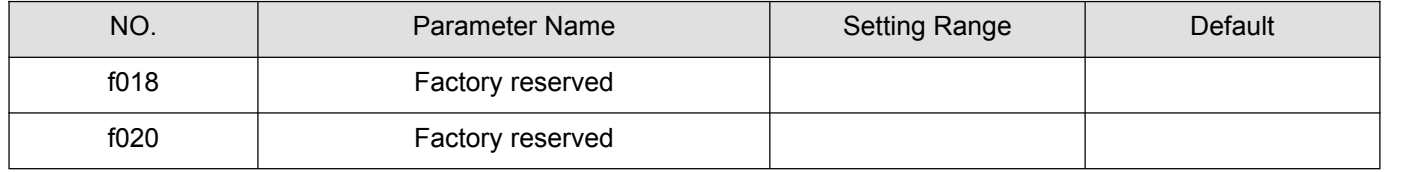

Note 3: 1 ST LED Display on the left is the value for f017 last setting

# **5.2 Motor and its protection parameter group**

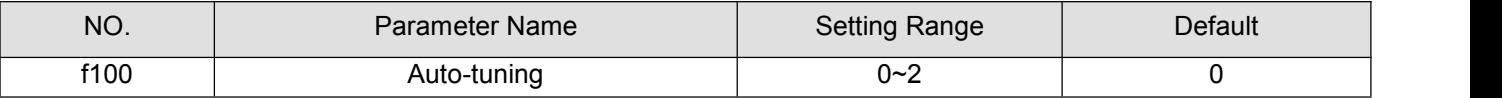

0: Auto-tuning disabled (use of internal parameters).

1: Application of individual settings of f203 (after execution: 0).

2: Auto-tuning enabled (after execution: 0).

When auto-tuing, set the following parameters at least, as specified on the nameplate of the motor: f101~f104.

Set f100 to 2 before the start of operation. Tuning is performed at the start of the motor then.<br>Check to be sure that the setting of the parameter f101 and that of the parameter f102 agree with the base frequency (rated rotational speed) and base frequency voltage (rated voltage) of the motor to be operated, respectively. If not, set the parameters correctly.<br>When using the frequency inverter to control the operation of a motor smaller in capacity by one grade or more,

be sure to set the motor rated current setting parameter (f103) properly.

Vector control may not operate properly if the motor capacity differs from the applicable rated capacity of the frequency inverter by more than two grades.

If current waveforms oscillate during operation, increase the speed control stability factor (f208). This is effective in suppressing oscillation.

Precautions on auto-tuning:

(1) Conduct auto-tuning only after the motor has been connected and operation completely stopped. If autotuning is conducted immediately after operation stops, the presence of a residual voltage may result in abnormal tuning.

(2) Voltage is applied to the motor during tuning even though it barely rotates. During tuning, "tun1" is displayed on the keypad.

(3) Tuning is performed when the motor starts for the first time after f100 is set to 2.

Tuning is usually completed within three seconds. If it is aborted, the motor will trip with the display of e-46 and no constants will be set for that motor.

(4) High-speed motors, high-slip motors or other special motors cannot be auto-tuned.

(5) Provide cranes and hoists with sufficient circuit protection such as mechanicalbraking. Without sufficient circuit protection, the resulting insufficient motor torque during tuning could create a risk of machine stalling/falling.

(6) If auto-tuning is impossible or an "e-46" auto-tuning error is displayed.

(7) If the frequency inverter is tripped during auto-tuning because of an output phase failure (e-42), check if the frequency inverter is connected to the correctly. A check for output phase failures is made during auto-tuning, regardless of the setting of the output phase failure detection mode selection parameter (f406).

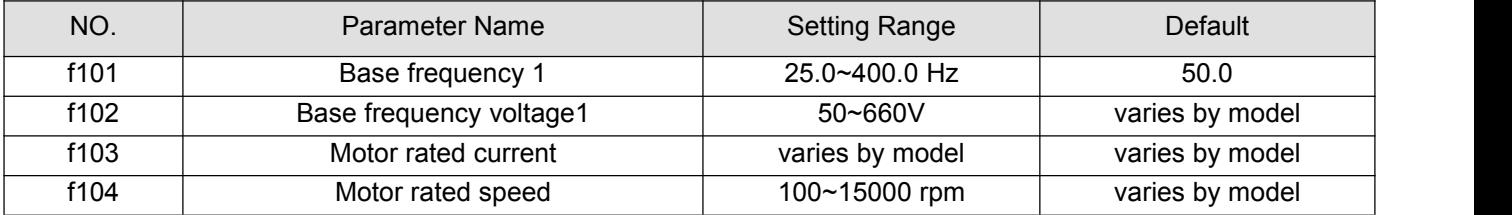

Set f101 ~f104, as specified on the nameplate of the motor

To use vector control, and automatic energy saving, motor constant setting (motor tuning) is required.

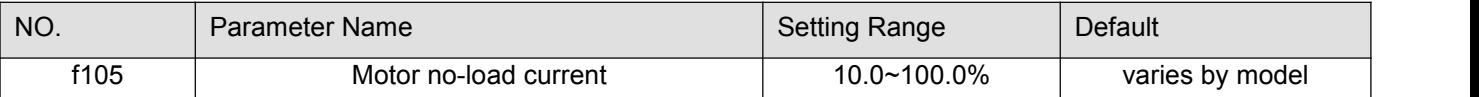

Set the ratio of the no-load current of the motor to the rated current. Enter the value in % that is obtained by dividing the no-load current by the rated current.

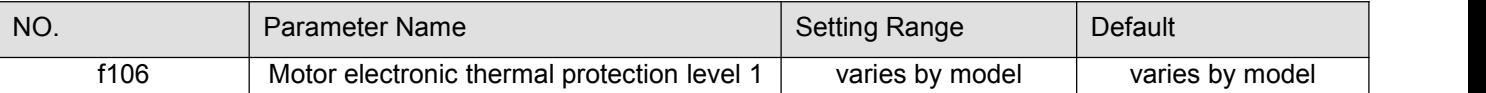

Set the motor rated current specified on the namelate of the motor to f106. This parameter allows selection of the appropriate electronic thermal protection characteristics according to the particular rating and characteristics of the motor.

Note: If f603=1, f106 displays in amperes/volts. If f603=0, f106 displays in % term. The 100% standard value is the rated output current indicated on the nameplate.

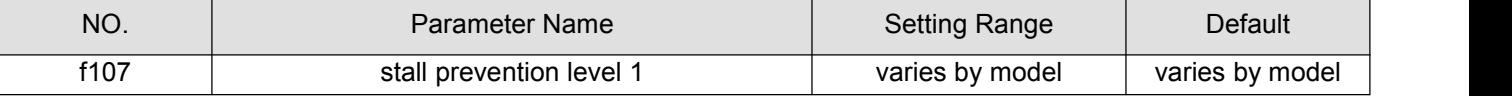

This parameter adjusts the output frequency by activating a current stall prevention function against a current exceeding the f107 specified level.

Note 1: Do not set f107 under the rated motor no-load current. Otherwise the frequency inverter will determine that it is performing motor braking and increase the frequency applied to the motor.

Note 2: If f603=1, f107 displays in amperes/volts. If f603=0, f107 displays in % term. The 100% standard value is the rated output current indicated on the nameplate.

Note 3: When frequency inverter current is exceeding the f107 specified level:

- Output frequency is adjusted current exceeding the f107 specified level.
- Duringan OC alarm status, (that is, when there is a currentflow in excess of the stall prevention level), the output frequency changes. At the same time, "---c" is displayed flashing on and off.

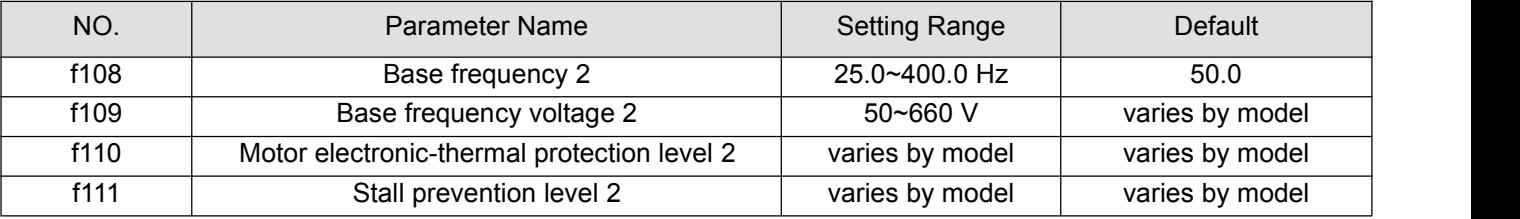

Setting method is the same as f101、f102、f106、f107.

Use the above parameters to switch the operation of two motors with a single frequency inverter and to select motor V/F characteristics (two types) according to the particular needs or operation mode.

The f001 (V/F control mode selection) parameter is enabled only for motor1.If motor 2 is selected, V/F control will be given constant torque characteristics.

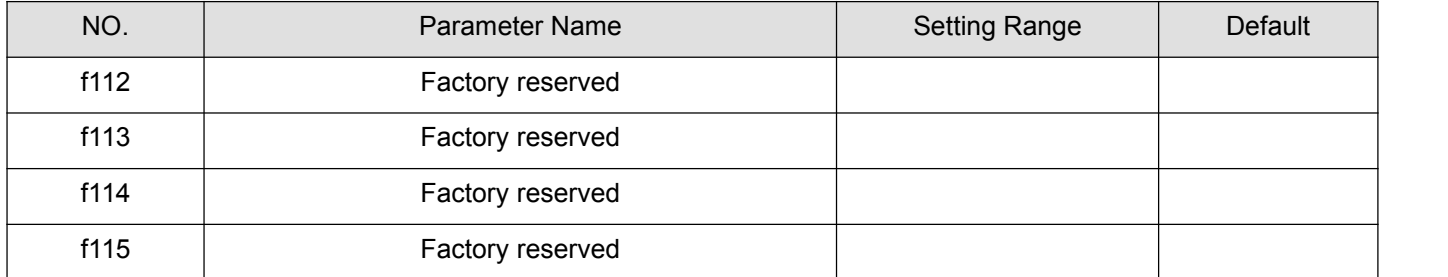

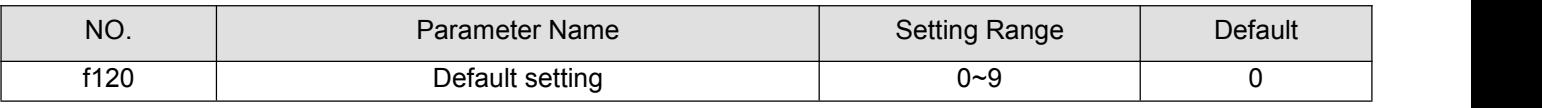

 $0: -$ 

- 1: Standard default setting (Initialization)
- 2: Save user-defined parameters
- 3: Call user-defined parameters
- 4: Trip record clear
- 5: Cumulative operation time clear
- 6: Cumulative fan operation time record clear
- 7: Initialization of type information
- 8: P-type rating. (Nomal duty, for variable torque load characteristic like pumps and fans).

9: G-type rating. (Heavy duty, for constant torque load characteristic).

Note1: This function will be displayed as 0 during reading on the right. This previous setting is displayed on the left. Example: 1 0. f120 cannot be set during the frequency inverter operating. Always stop the frequency inverter first and then program.

Note 2: Even set f120=1, f300, f333, f334, f335, f336, f348, f349 will not be reset to their factory default settings.

Note 3: G-type and P-type: G-type refers to applications requiring constant torque output, while P-type applications with variable torque needs. The drive allows the user to select G-type or P-type ratings for the frequency inverter depending on the application. Fans, pumps, and blowers should use P-type (f120 = 8), and other applications generally use G-type (f120 = 9). Differences between G-type ratings and P -type ratings for the drive include rated input and output current, overload capacity, carrier frequency, and current limit.

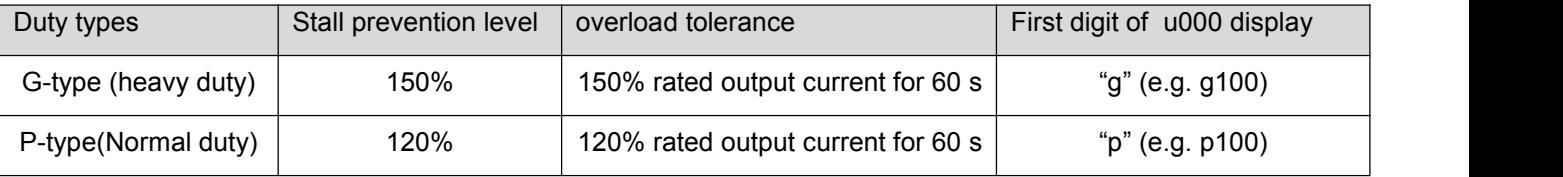

Note 4: when set f120=1, the default setting is for G-type rating.

### **5.3 Motor control parameter group**

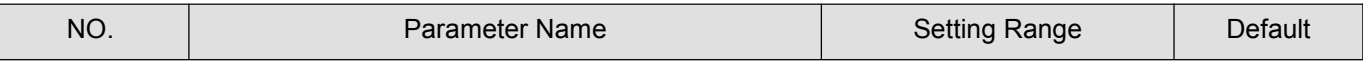

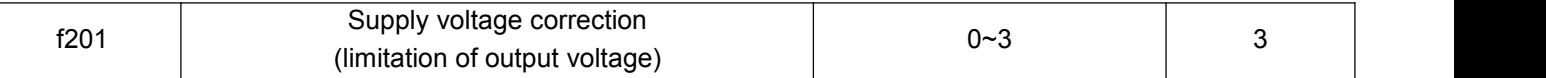

0: Supply voltage uncorrected, output voltage limited.

- 1: Supply voltage corrected, output voltage limited.
- 2: Supply voltage uncorrected, output voltage unlimited.
- 3: Supply voltage corrected, output voltage unlimited.

If f201 is set to "0" or "2", the output voltage will change in proportion to the input voltage.

Even if the base frequency voltage (f102) is set above the input voltage, the output voltage will not exceed the input voltage.

The rate of voltage to frequency can be adjusted according to the rated motor capacity. For example, setting f201 to "0" or "1" prevents the output voltage from increasing, even if the input voltage changes when operation frequency exceeds the base frequency.

When the V/F control mode selection parameter (f001) is set to any number between 2 and 3, the supply voltage is corrected regardless of the setting of f201.

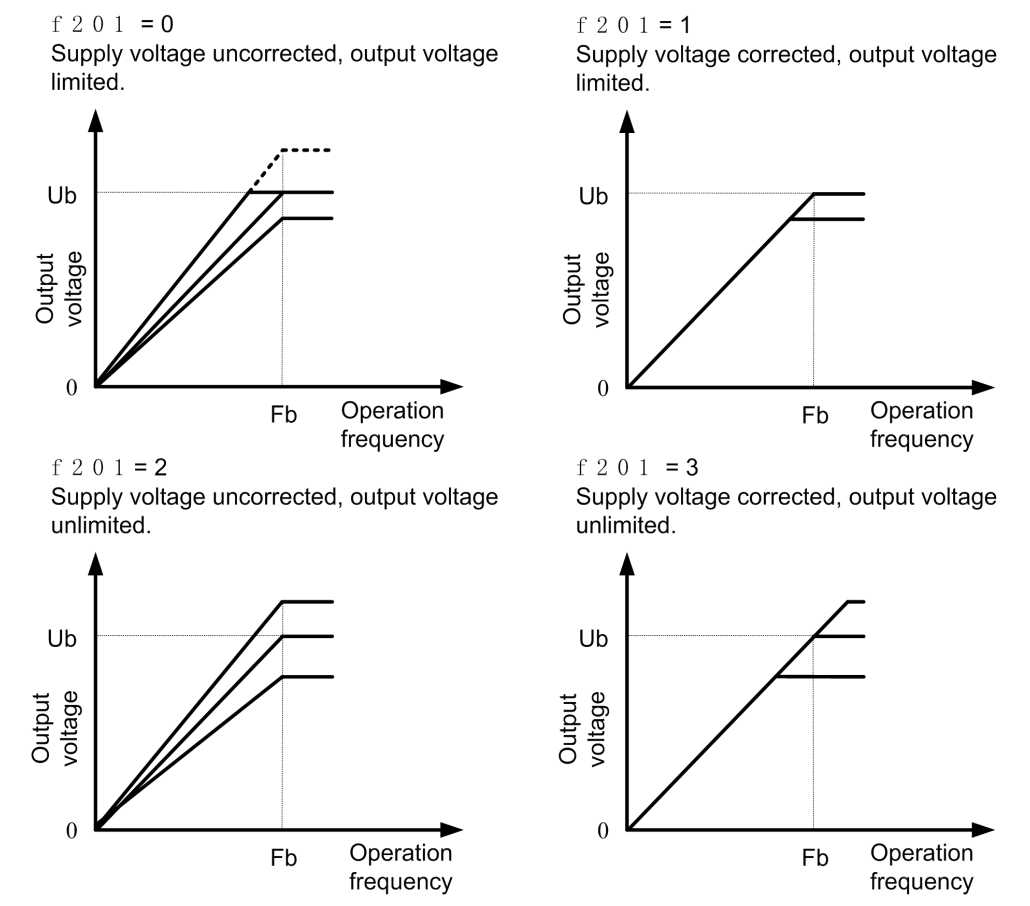

Figure 5.5 Description of voltage correct and voltage limit

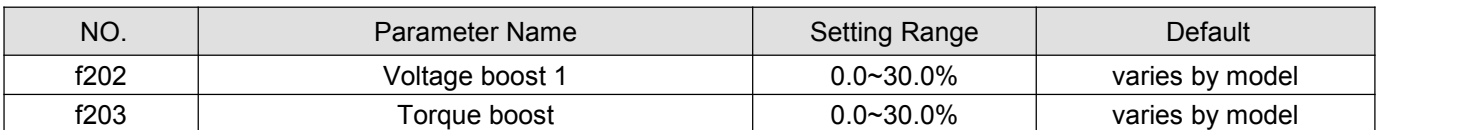

If torque is inadequate at low speeds, increase torque by raising the torque boost rate with these two parameters. Perform adjustments according to the actual operation.

f202 is effective when f001 is set to 0 (V/F constant) or 1 (square reduction).

47

f203 is effective when f001 is set to 2 (SVC mode).

Note: Be careful not to increase the voltage boost or torque boost rate too much because it could cause an overcurrent trip or e-45 at startup.

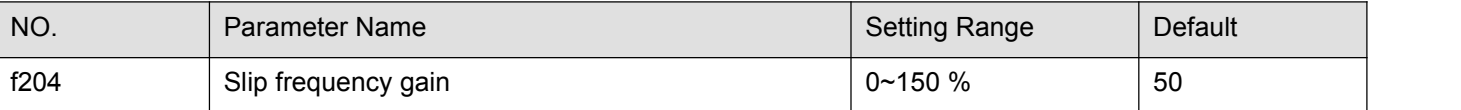

Set the compensation gain for the slipping of the motor. A higher slip frequency gain reduces motor slipping correspondingly.

Note1:.After setting f104, set f204 to adjust in detail.

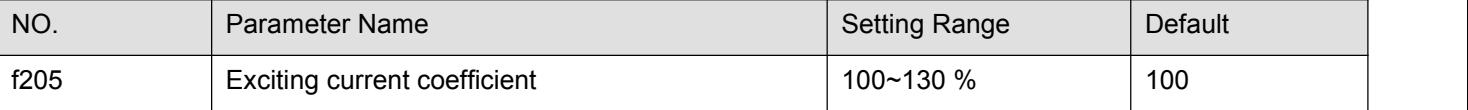

f205 is used to fine adjust the magnetic field increase rate in low-speed range. To increase the torque in lowspeed range, specify a larger value for f205.

Note: This parameter should be adjusted only when enough torque cannot be obtained, even though auto-tuning (f100 = 2) was made after the setting of the parameters f204 and f203. Note also that adjusting this parameter may cause an increase in the no-load current in low-speed range. If the no-load current exceeds the rated current, do not adjust this parameter.

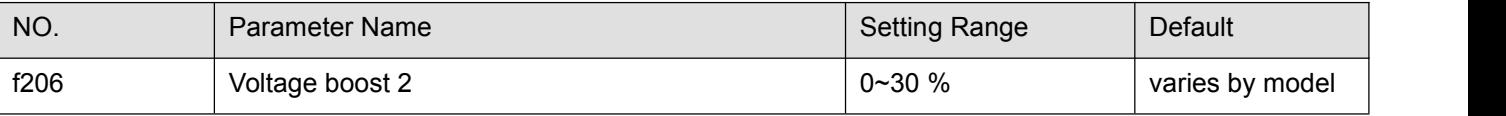

Setting method is the same as f202.

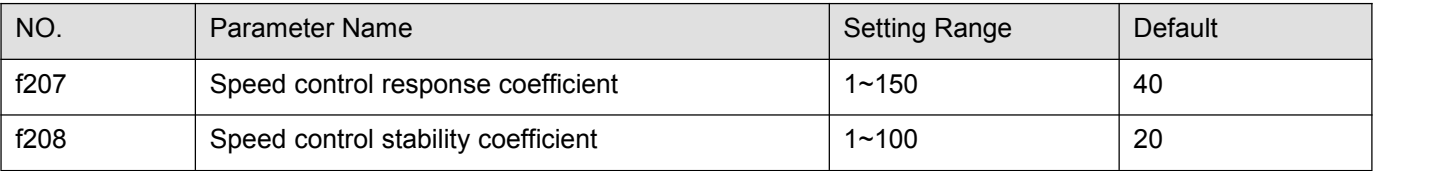

Use these two parameters to adjust the speed of response and stability to the frequency command.

How to make adjustments according to the moment of inertia of the load:

The moment of inertia of the load (including that of the motor shaft) was set at the factory on the assumption that it would be three times as large as that of the motor shaft. If this assumption does not hold, calculate the values to

be entered in f207 and f208, using the following equations. f207 =  $40 \times \sqrt{a/3}$ , f208 =  $20 \times \sqrt{a/3}$ . Where 'a' is the times by which the moment of inertia of the load is larger than that of the motor. After the above adjustments, if necessary, make fine adjustments as described below.

• To increase(reduce) the response speed: Increase (reduce) the setting of f207.

- If overshooting or hunting occurs: Increase the setting of f208.
- If reduction gears or the like squeak: Increase the setting of f208.
- If an over-voltage trip occurs on completion of acceleration: Increase the setting of f208.

Note 1: When making the above adjustments, increase or decrease settings in steps of 10% or so while checking how things change.

Note 2: Depending on the settings of f207 and f208, the frequency may exceed the upper-limit frequency if the frequency inverter is set so as to accelerate the load in the shortest possible time.

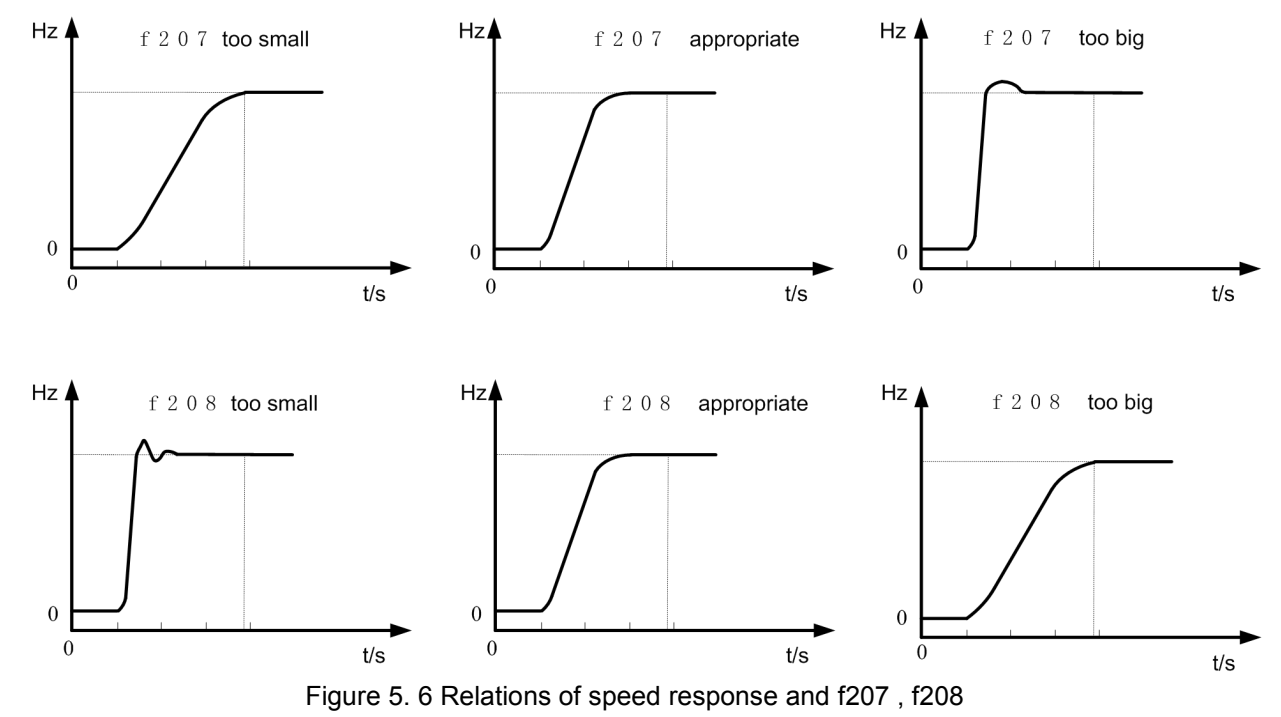

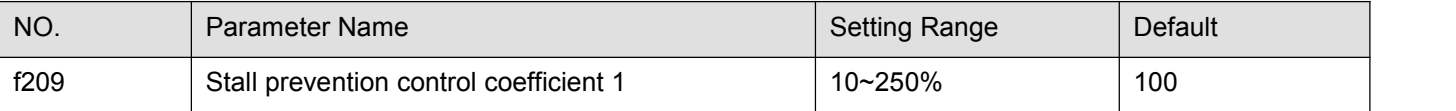

Use this parameter along with f210 adjusts characteristics in a region in which the frequency is above the base frequency (region where the field is weak). If a heavy load is applied instantaneously (or transiently), the motor may stall before the load current reaches the current set with the stall prevention level 1 parameter (f107). In many cases, this kind of stall can be avoided by gradually reducing the setting of f209.

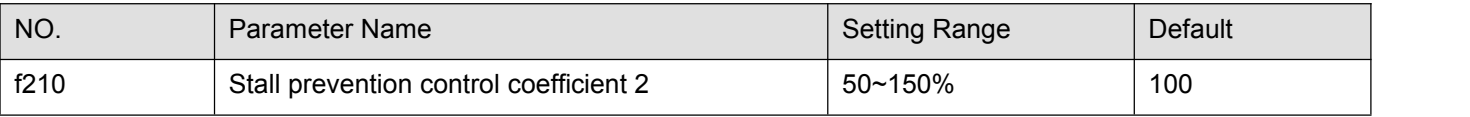

Using this parameter along with f209 adjusts characteristics in a region in which the frequency is above the base frequency (region where the field is weak).

\* How to make adjustments in a region (region where magnetic field isweak) above the base frequency:

A drop in supply voltage may cause fluctuations of the load current or vibration of the motor. In some cases, such phenomena can be eliminated by changing the setting of f210 to between 80 and 90. However, this may cause an increase in load current, so that it is also necessary to adjust the setting of the electronic thermal protective level 1 parameter (f106) properly according to the motor capacity.

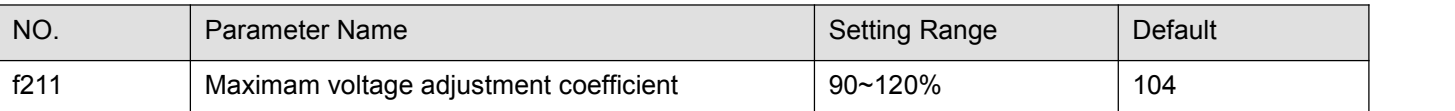

Specify a larger value for f211 to secure as high an output voltage as possible in a region (region where magnetic field isweak) above the base frequency. Setting f211 to a larger value may cause the motor to vibrate or gears to squeak. If such a phenomenon occurs, do not adjust this parameter.

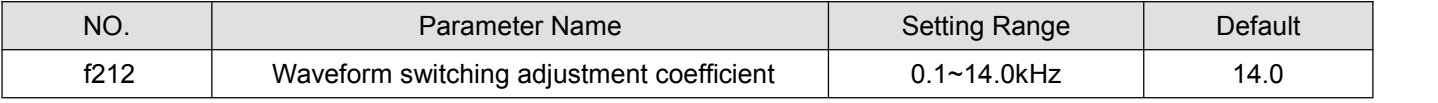

Specify a larger value for f212 if switching from a waveform to another resulting in a considerable increase in vibration and noise in middle-speed range (region between the start frequency and the base frequency). If no improvement can be made by specifying a larger value, do not adjust this parameter.

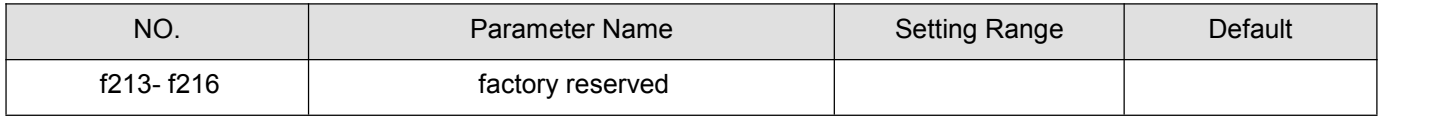

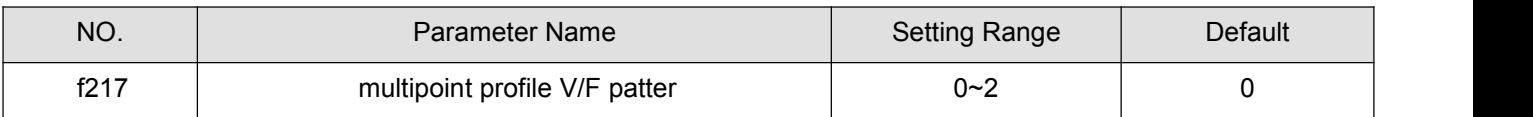

0: factory reserved.

1: factory reserved.

2: Enable multipoint profile V/F patter.

The drive utilizes a set V/f pattern (f217 = 2) to determine the appropriate output voltage level for each relative to the frequency reference.

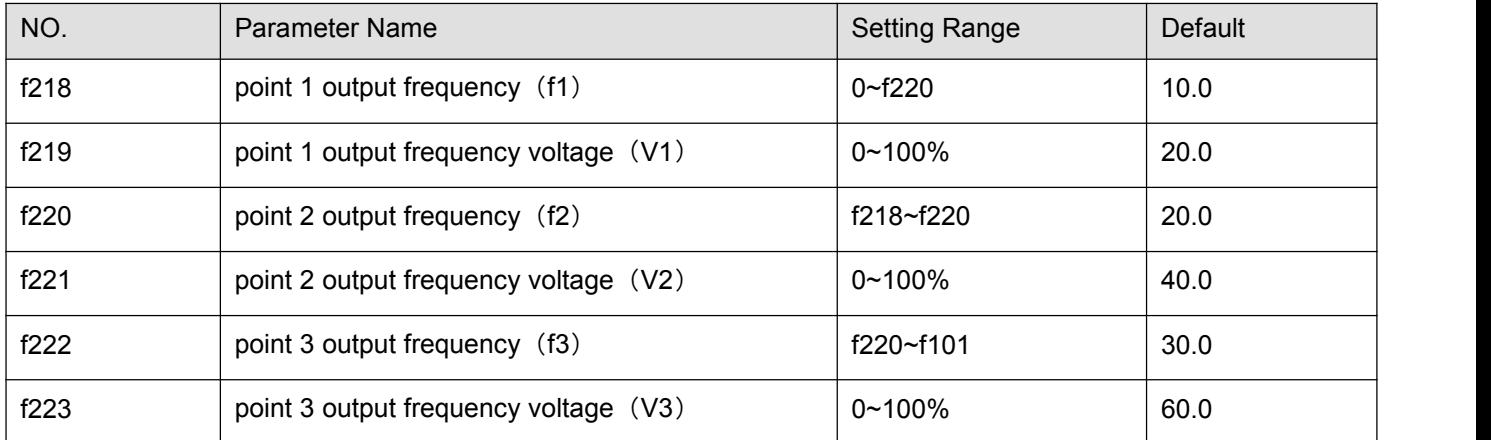

Set up the V/f pattern with f218~f223 as shown in according to the load characteristic.

Note 1: The following condition must be true when setting up the V/f pattern : V1<V2<V3, f1<f2<f3.

Note: Too high voltage output at low speed will cause a serious motor heat dissipation problem, or stall prevetion alarm, or over current trip.

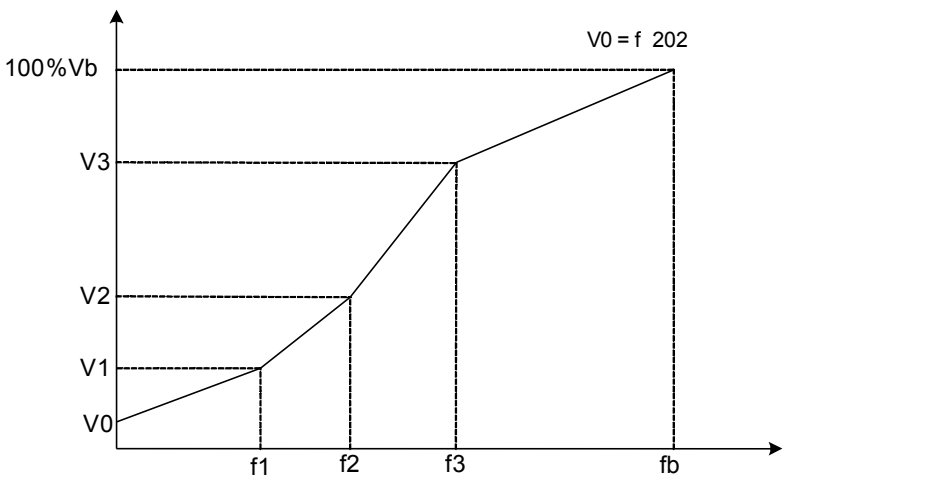

Figure 5.7 Multipoint profile V/F patter (f217 =2)

# **5.4 Process PID parameter group**

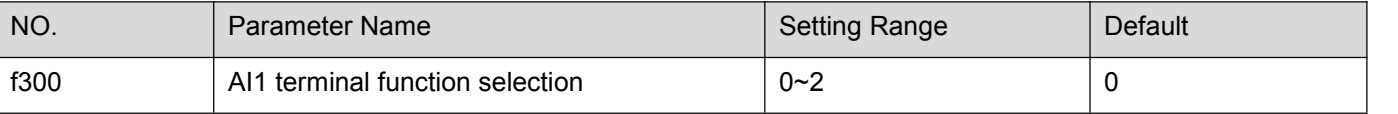

0: AI1 - analog input

1: AI1 - contact input (Sink mode)

2: AI1 - contact input (Source mode)

This parameter allows you to choose between analog signal input and contact signal input for the AI1 terminal.

When using the AI1 terminal as analog input, be sure f305 is configured right (0~5VDC, 0~10VDC, or 0~20mA).

When using the AI1 terminal as contact input terminals in sink logic connection, be sure to insert a resistor between the 24V terminal and the VIA terminal. (Recommended resistance: 4.7kΩ-1/2W).

Note1: Not valid when capacity rating is at 15kw or above.

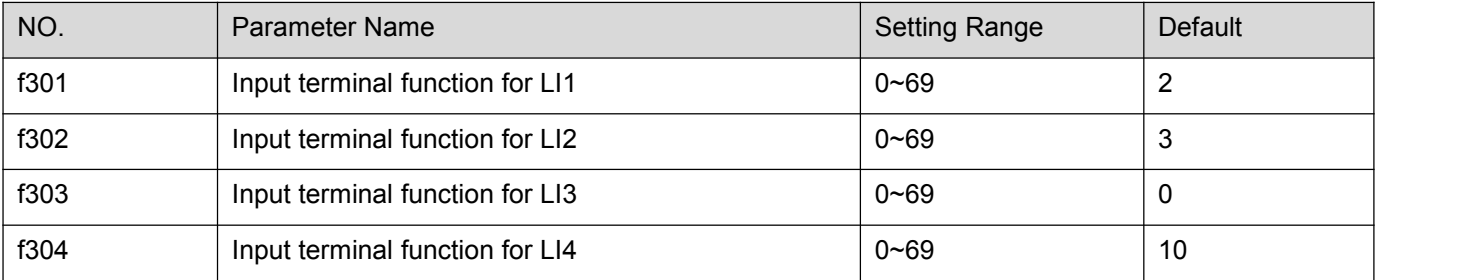

Use the above parameters to send signals from an external programmable controller to various control input terminals to operate and/or set the frequency inverter. The desired contact input terminal functions can be selected from table 5.2.

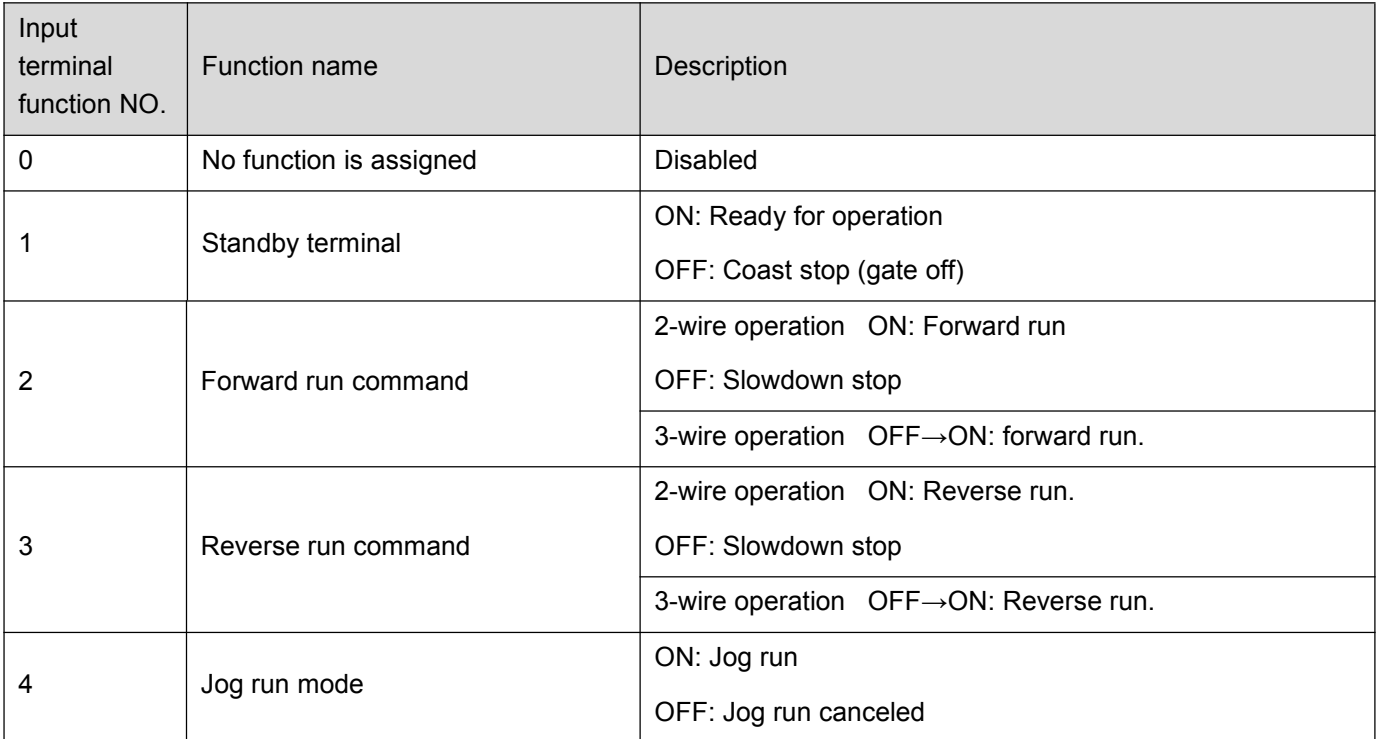

#### Tabel 5.2 Description of input terminal function

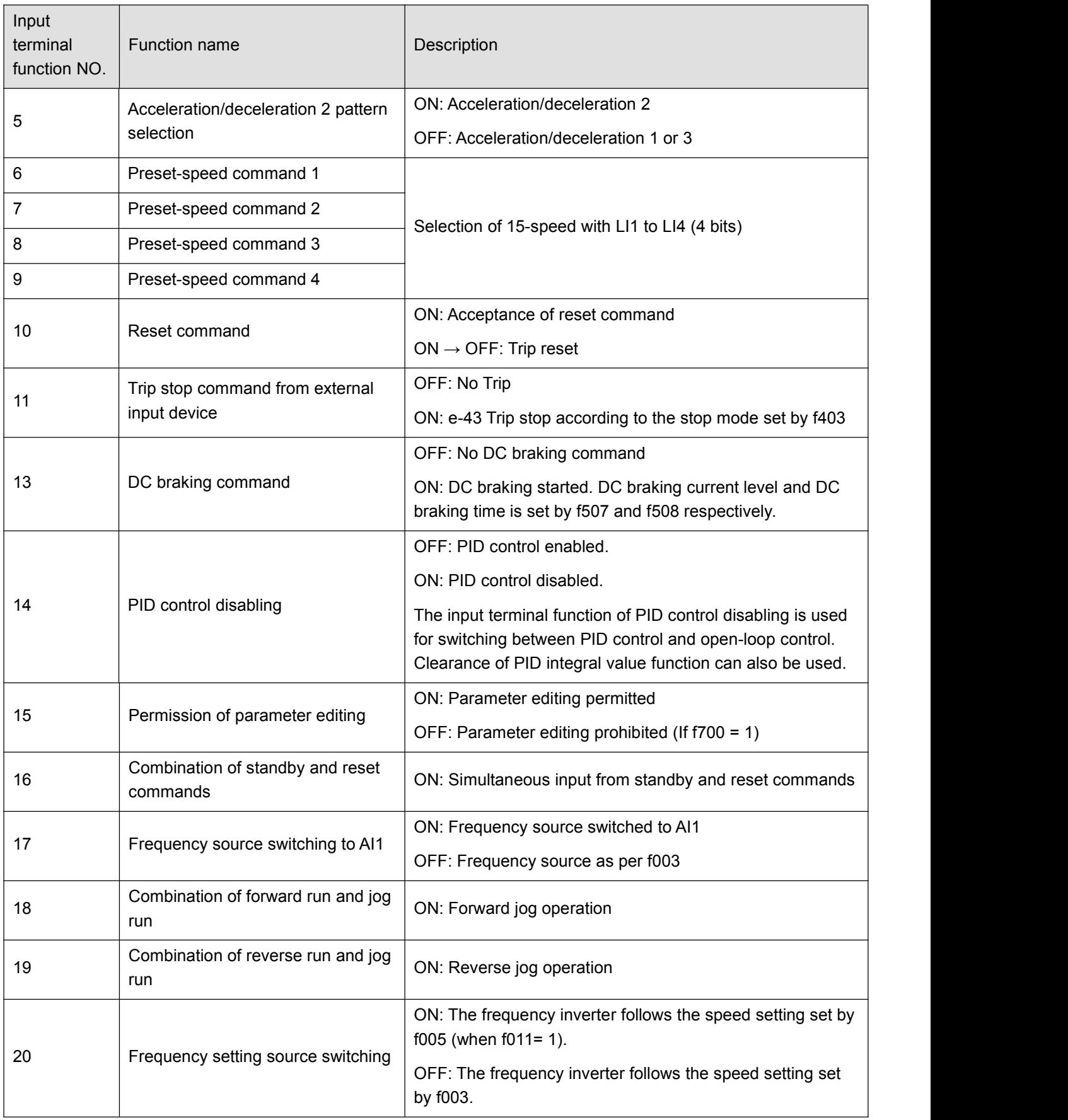

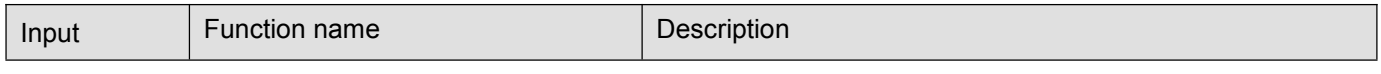

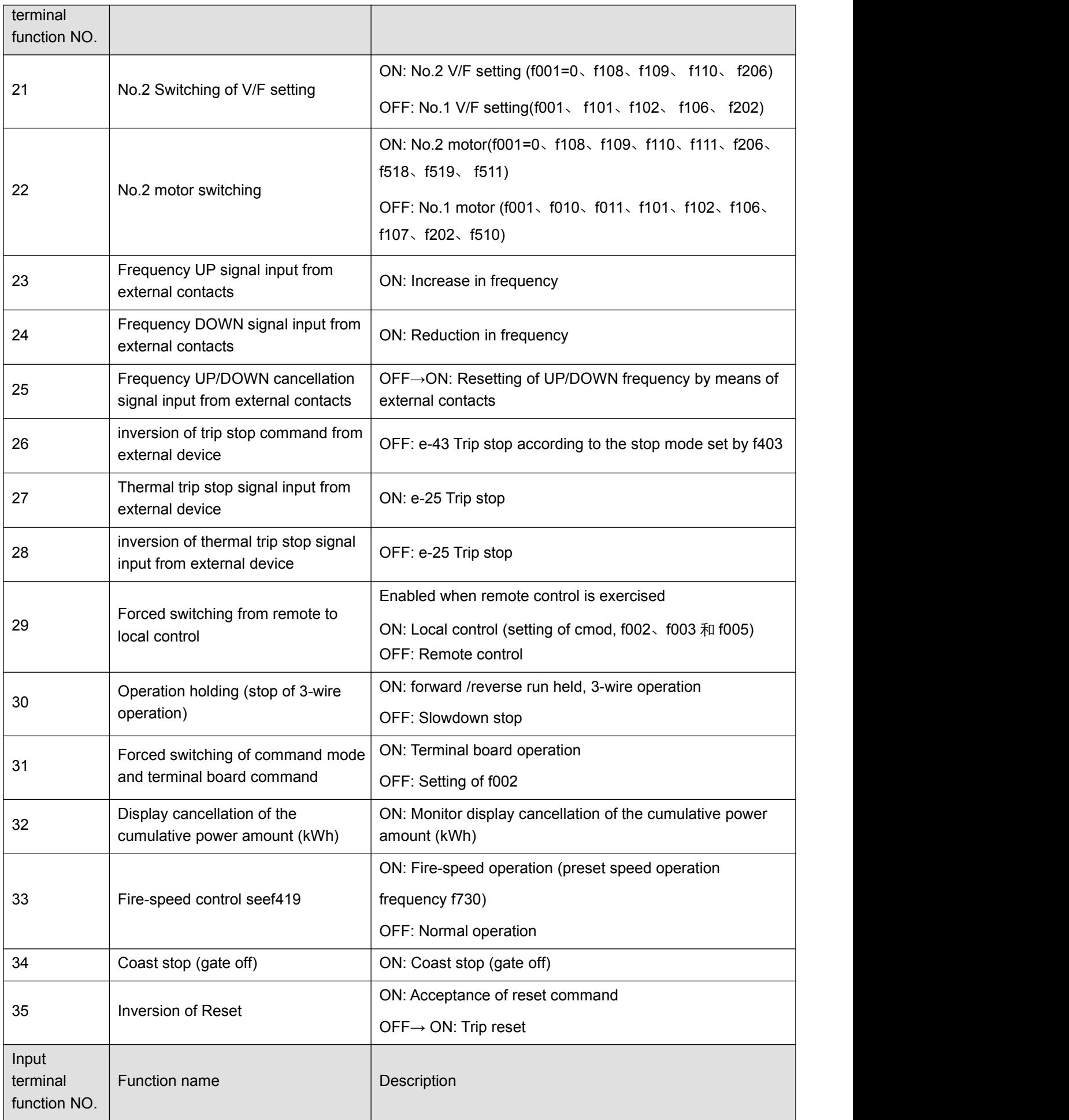

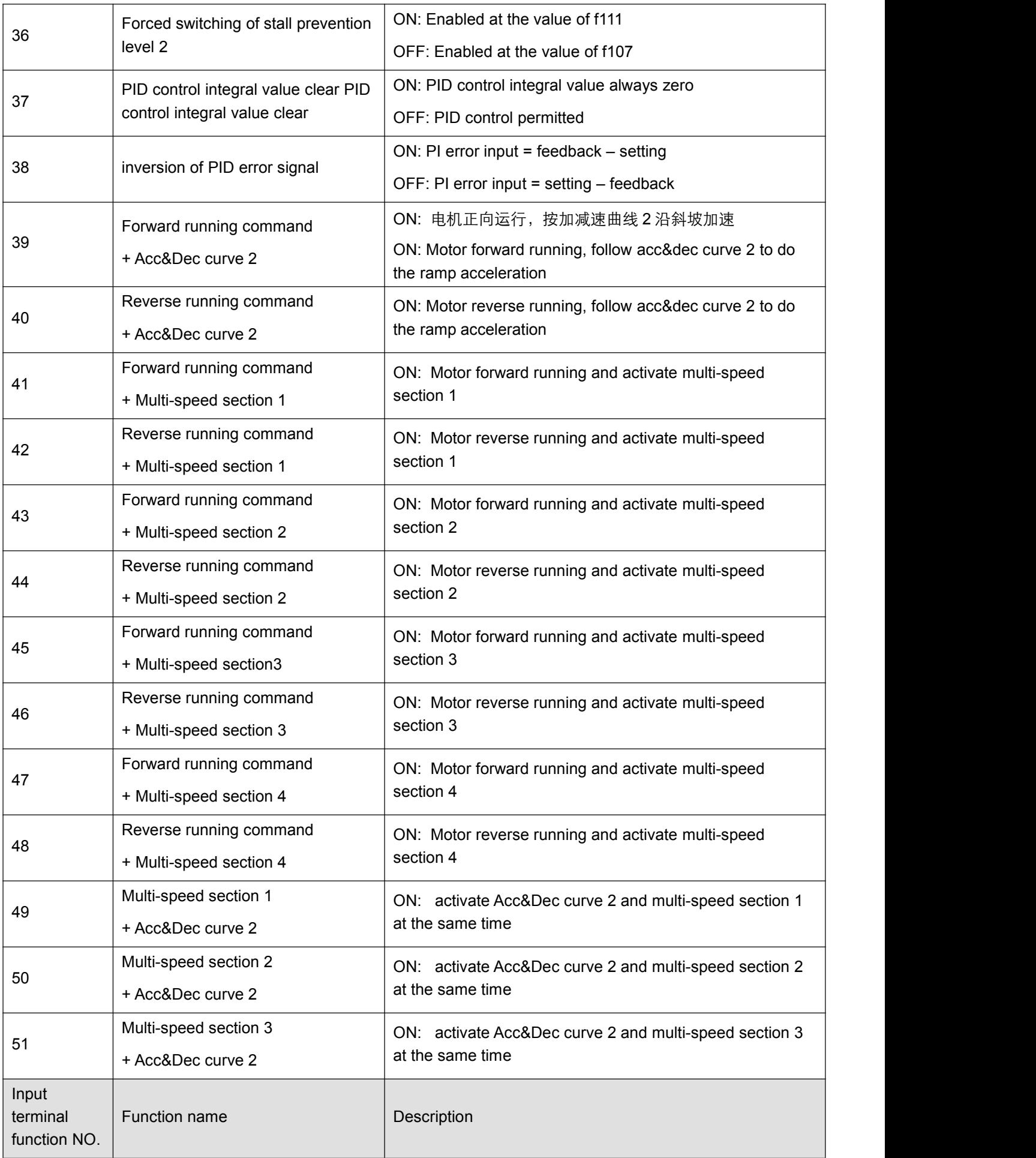

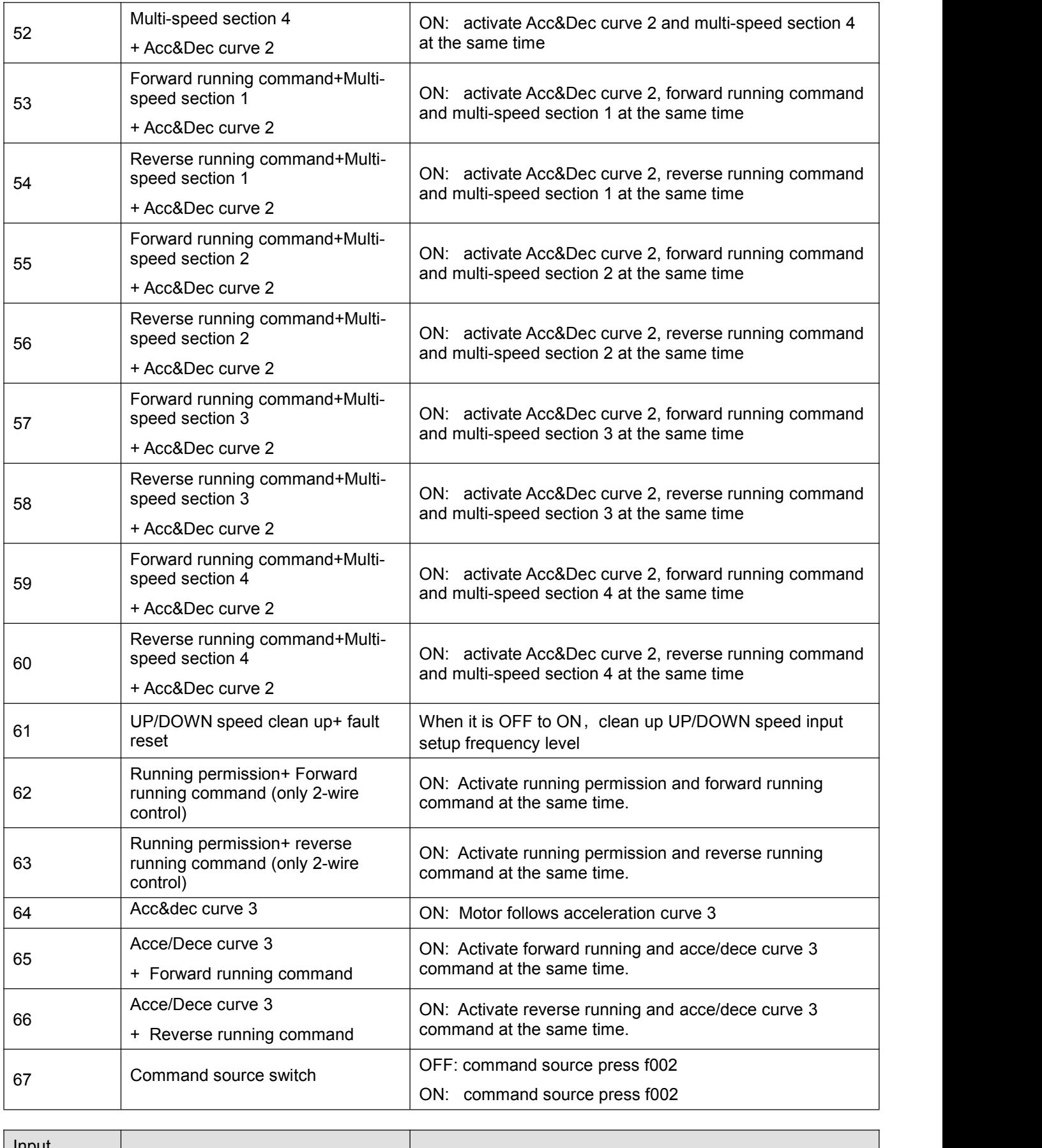

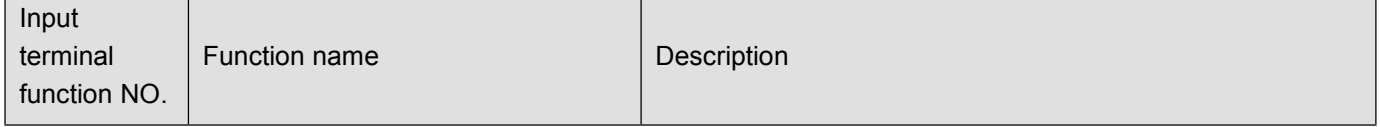

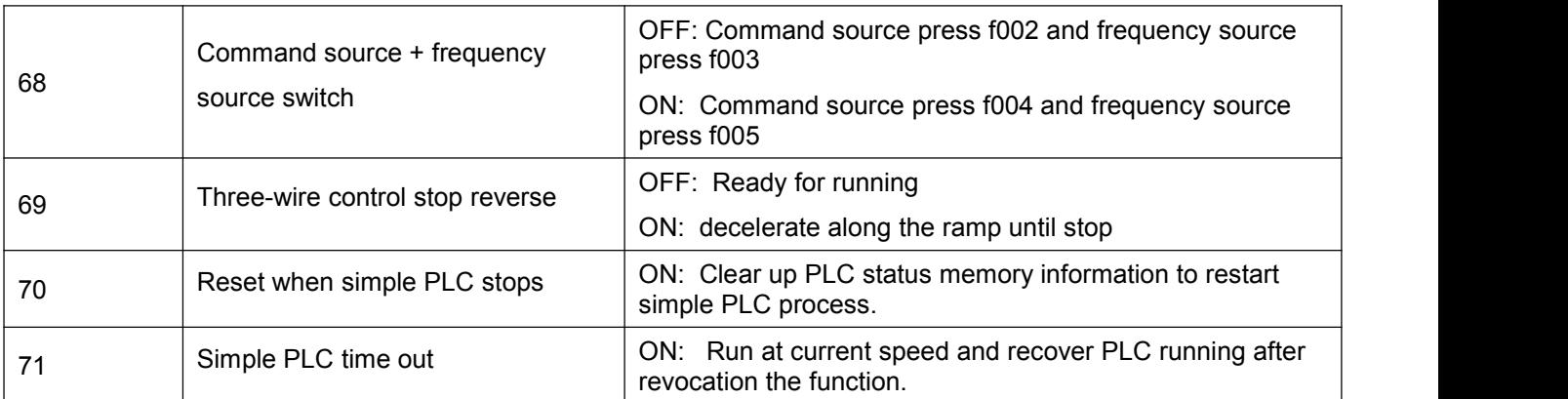

Note1: AI1 and AI2 could be used as contact input terminals (see f300, f308, f313 and f314). Note 2: The difference between 2-wire control and 3-wire operation configuration lies in whether logic input function 30 (3-wire control shutdown input) is used.

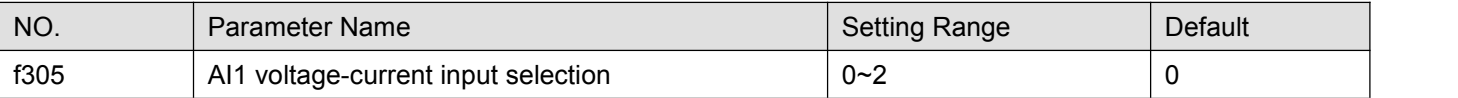

0:0~5V voltage signal input.

1:0~10V voltage signal input.

2: 0-20mA(4-20mA) current signal input.

Note: AI2 only accept 0~10VDC voltage signal input, setting value of f305 will not change the characteristic of AI2.

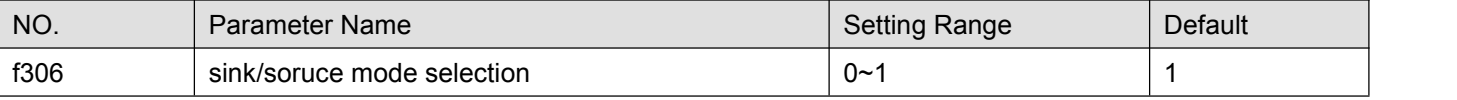

0: Source (Positive) logic terminal mode.

1: Sink (Negative) logic terminal mode

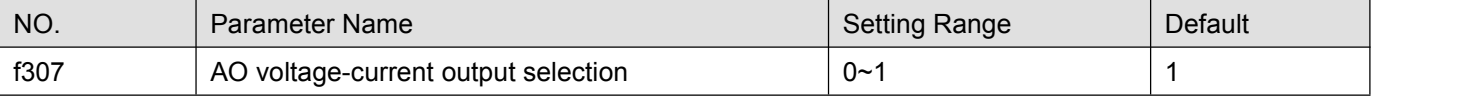

0: Current signal output.

1: Voltage signal output.

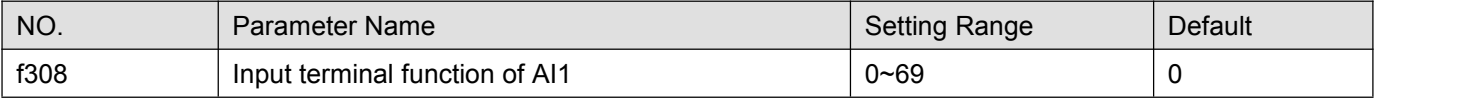

When f300 disabled, the set value of f308 cannot be read out.

When f300 set at 1or 2, AI1 is enabled, and can be used as a contact input terminal.

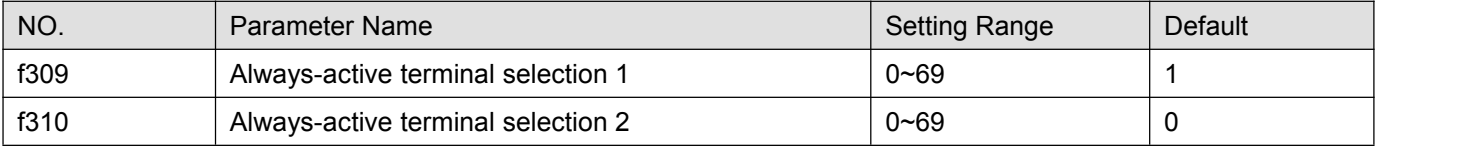

f309 and f310 specifies an input terminal function that is always to be kept active (ON).

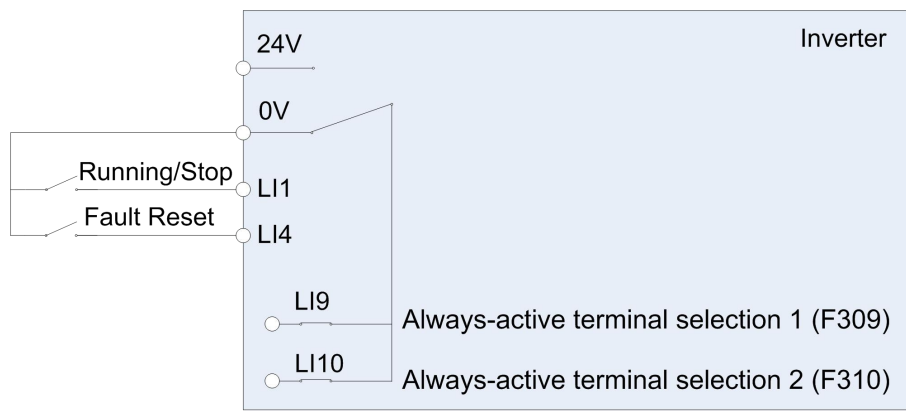

Figure 5.8 Always active terminal function

Note 1: Use f309 and f310 to assign input terminal function to LI9, LI10. LI9 and LI10 are virtual input contact terminal which are always activated. See Figure 5.8.

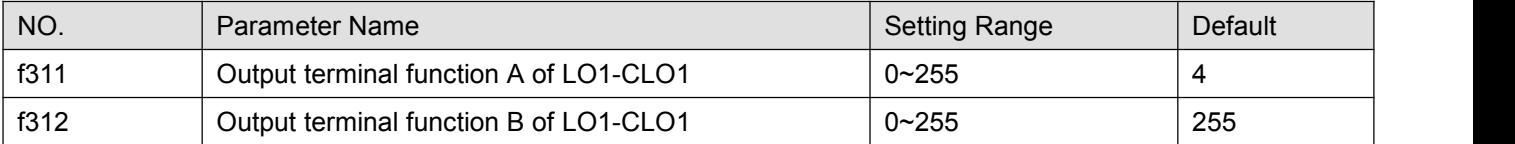

The set method is same as f315.

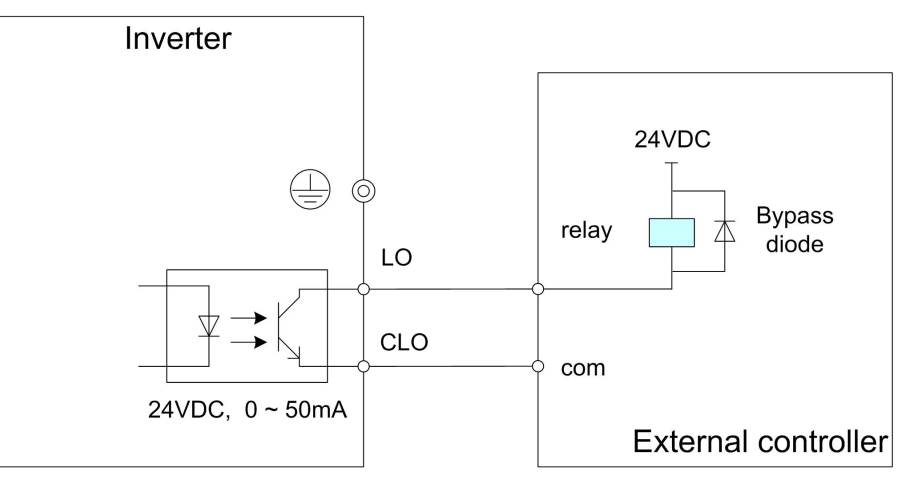

Figure 5.9 Output of LO-CLO wiring example

f312 could be used to remind of assisted status signal.

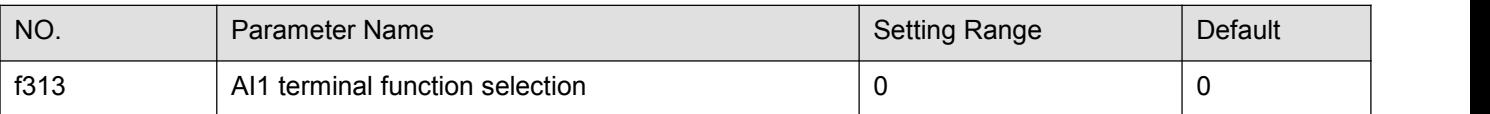

### 0: AI2 - analog input

1: AI2 - contact input (Sink)

2: AI2 - contact input (Source)

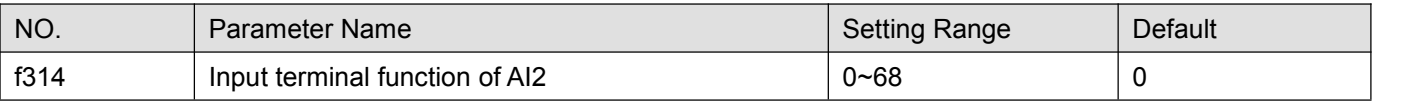

The set method is same as f301~f304.

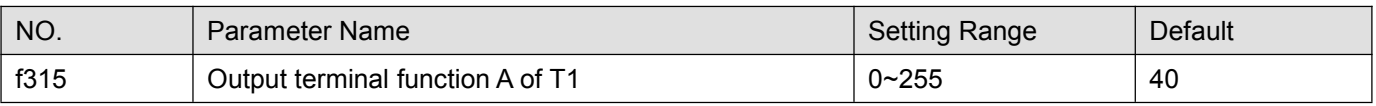

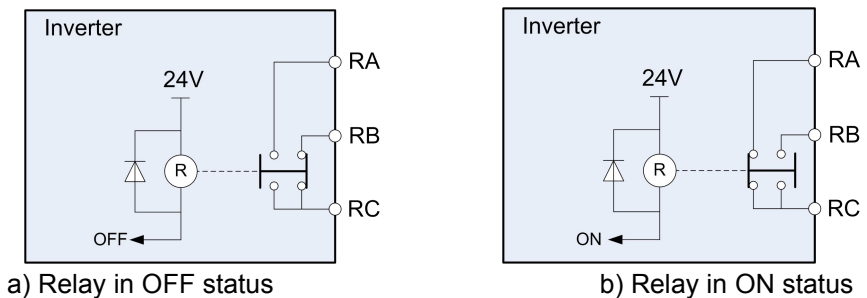

Figure 5.10 Description of relay status

Table 5.3 Description of output terminal function

| Output terminal<br>function NO. | <b>Output Status</b> | Description                                                            |
|---------------------------------|----------------------|------------------------------------------------------------------------|
|                                 | <b>OFF</b>           | Output frequency ≤ lower limit frequency setting of f009               |
| 0                               | ON                   | Output frequency > lower limit frequency setting of f009               |
|                                 | <b>OFF</b>           | Output frequency < upper limit frequency setting of f008               |
| $\overline{2}$                  | ON                   | Output frequency = upper limit frequency setting of f008               |
|                                 | <b>OFF</b>           | Output frequency < setting of f337                                     |
| 4                               | ON                   | Output frequency ≥setting of f337                                      |
|                                 | <b>OFF</b>           | Output frequency > (set frequency + f339), or < (set frequency - f339) |
| 6                               | ON                   | (frequency - $f339$ ) < output frequency < (set frequency + $f339$ )   |
| 8                               | <b>OFF</b>           | Output frequency >(f338+f339), or < (f338-f339)                        |
|                                 | ON                   | $(1338 - 1339)$ < Output frequency < $(1338 + 1339)$                   |
| 10                              | <b>OFF</b>           | Output frequency ≤ f338-f339                                           |
|                                 | ON                   | Output frequency ≥f338+f339                                            |
| 12                              | <b>OFF</b>           | Frequency commanded by f003or f005 ≠AI1 value                          |
|                                 | ON                   | Frequency commanded by f003or f005= AI1 value                          |
| 14                              | <b>OFF</b>           | Frequency commanded by f003or f005 ≠AI2 value                          |
|                                 | ON                   | Frequency commanded by f003or f005= AI2 value                          |
| 16                              | <b>OFF</b>           | Al1 value <f340-f341< td=""></f340-f341<>                              |
|                                 | ON                   | Al1 value ≥f340+f341                                                   |
| 18                              | <b>OFF</b>           | Al2 value ≤f342-f343                                                   |
|                                 | ON                   | Al2 value ≥f342+f343                                                   |
| 20                              | <b>OFF</b>           | Terminal other than AI2 selected as frequency command                  |
|                                 | ON                   | Al2 selected as frequency command                                      |
| 22                              | <b>OFF</b>           | Operation stopped                                                      |
|                                 | ON                   | When operation frequency is output or during (a-07)                    |

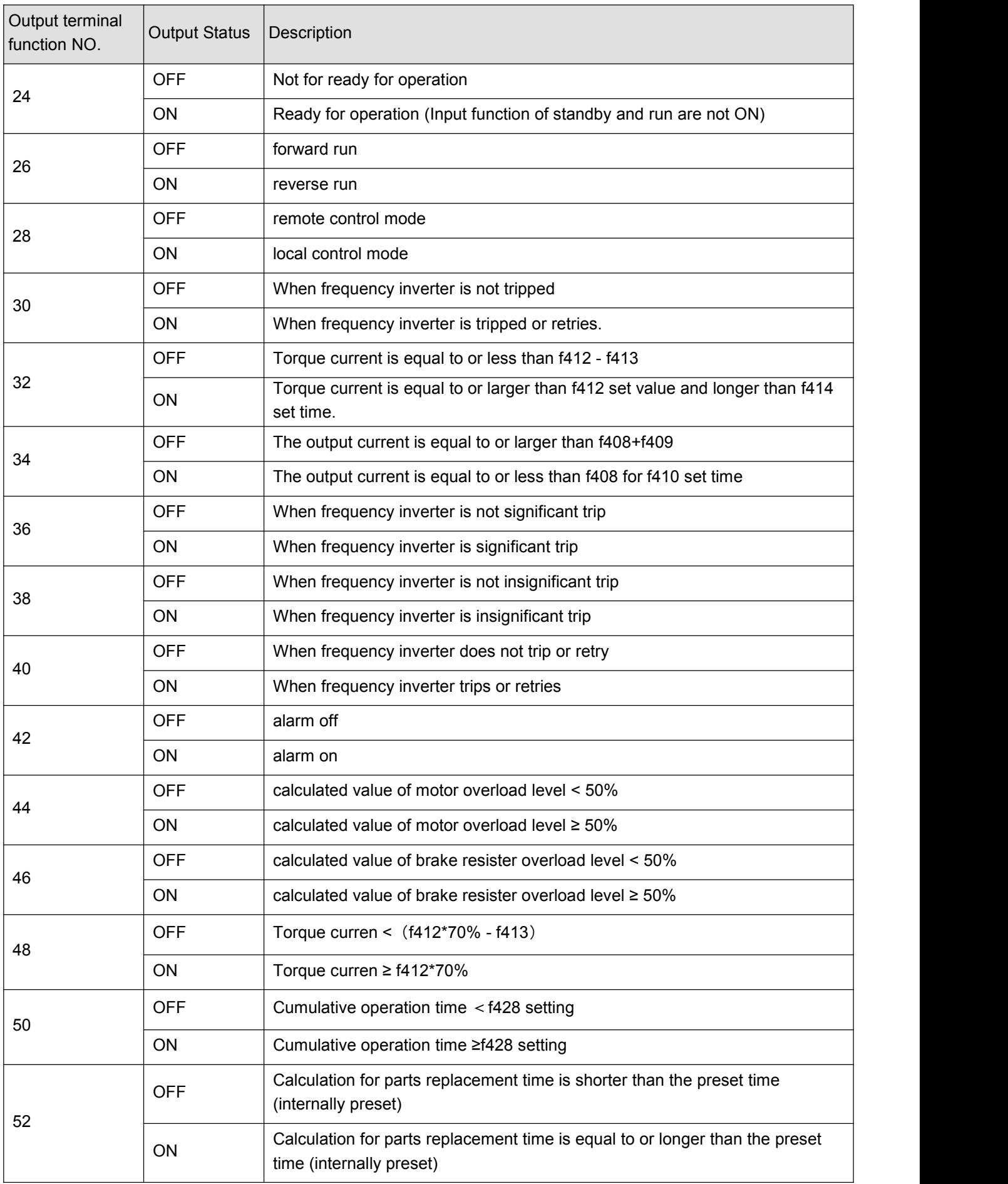

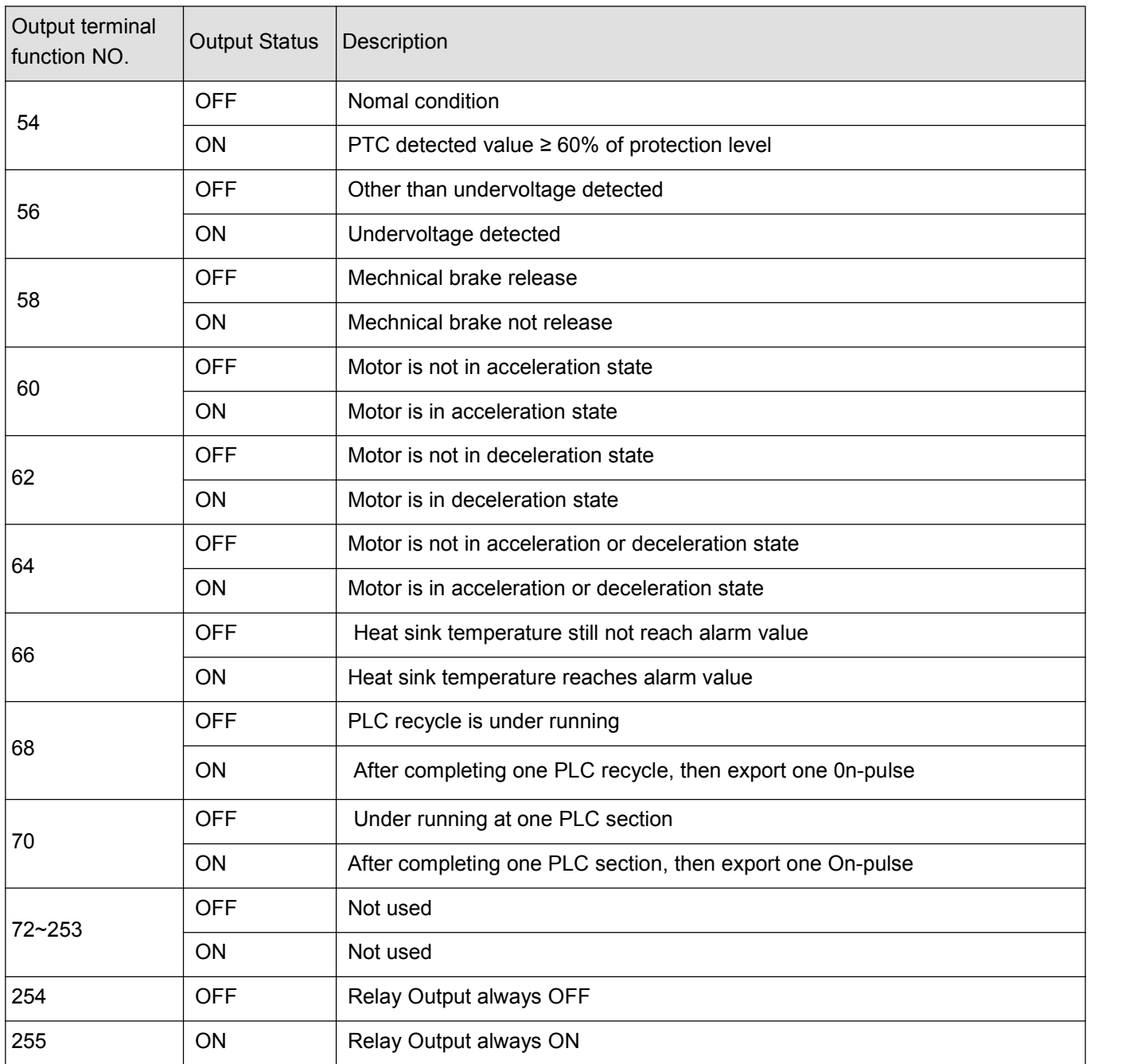

Note 1: Inversion logic can be obtained by add 1 to the output terminal function mumber. Example: f315=3 is the invertion logic action of f315=2.

Note 2: Output terminal function is available for LO1-CLO1、LO2-CLO2 (f311、f312、f373、f374)和 T1, T2 (f315、f359、f360).

Note 3: Significant trip including follows: e-02, e-03, e-05, e-06, e-07, e-12, e-25, e-31, e-32, e-33, e-36, e-41, e- 42, e-43, e-46. Insignificant trip including follows: e-01, e-11, e-21, e-22, e-24.

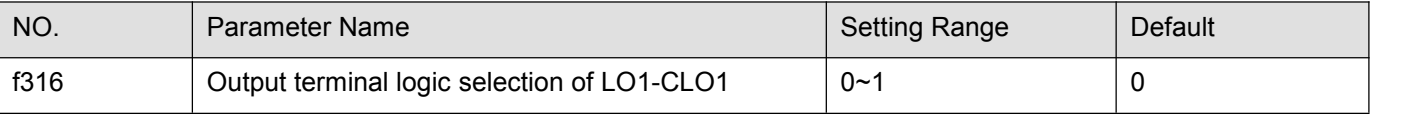

0: f311 AND f312. The logical product (AND) of f311 and f312 will be output to LO1-CLO1.

1: f311 OR f312. The logical sum (OR) of f311 and f312 will be output to LO1-CLO1.

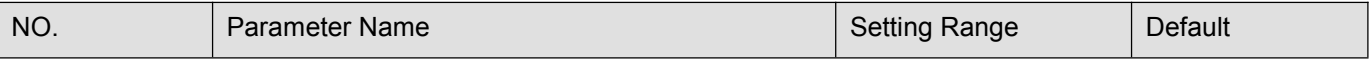

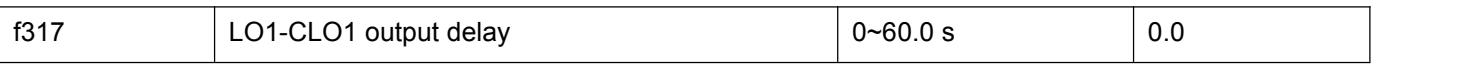

f317 specified the time of LO1-CLO1 output delay.

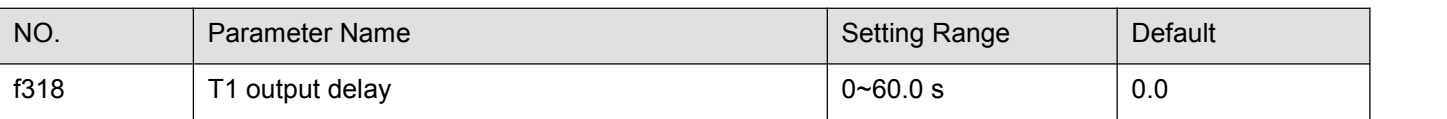

f318 specified the time of T1 output delay.

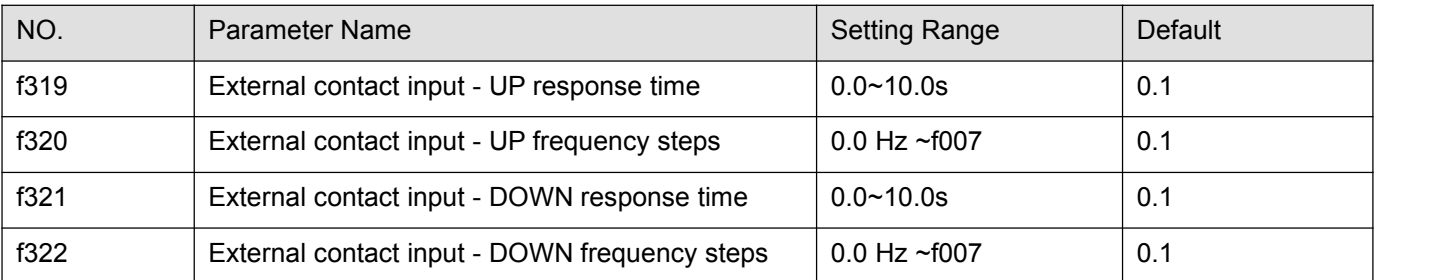

These functions take effect when f003 or f005 is set to 5. Two input contact terminals are required to adjust the frequency command: one is used to increase the frequency command (see input terminal function 23), and the other is used to reduce the frequency command (see input terminal function 24). Use an input contact terminal to clear the frequency setting that accumulated by the UP/DOWN operation (see input terminal function 25).

Use f319~f322 set the frequency incremental/decremental gradient.

Frequency command incremental gradient = f320/f319 setting time

Frequency command decremental gradient = f322/f321 setting time

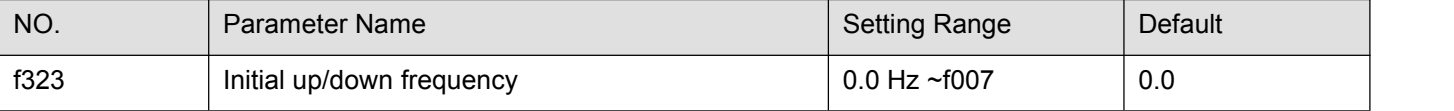

To adjust the frequency starting at a specified frequency other than 0.0 Hz (default initial frequency) after turning on the frequency inverter, specify the desired frequency using f323 (initial up/down frequency).

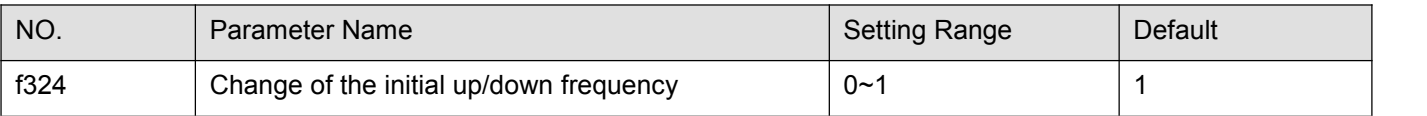

0: Disabled. Frequency reference is not memorizied at power off, reset and trip. f323 not changed.

1: Enabled. Frequency reference is memoriziedat power off, reset and trip. f323 changed.

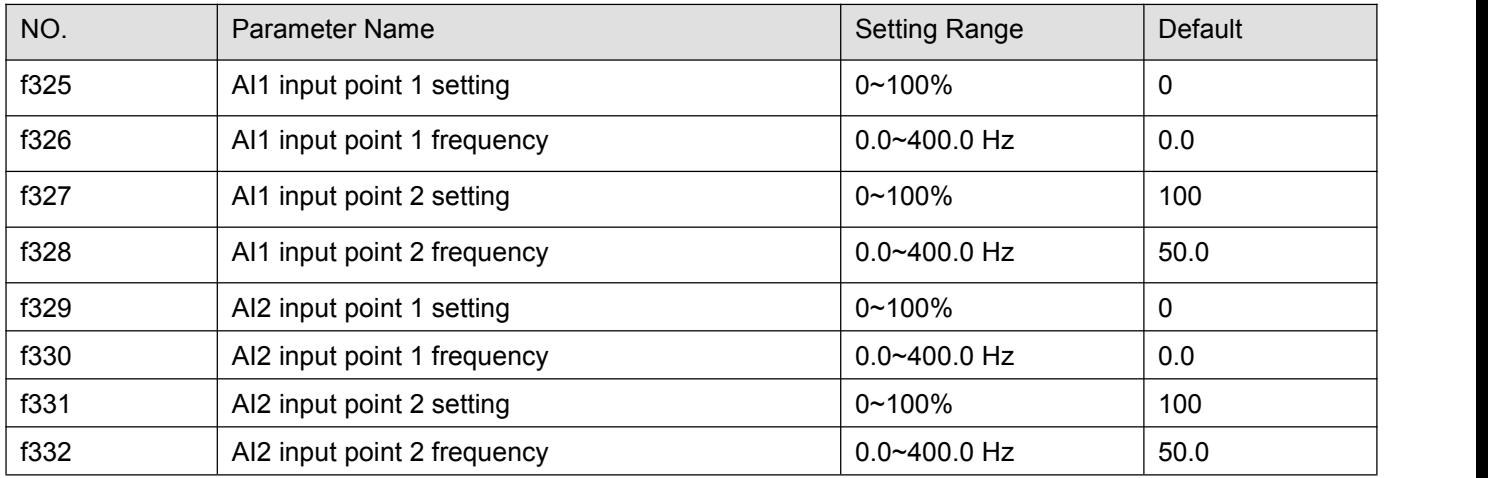

These parameters adjust the output frequency according to the externally applied analog signal(0-5Vdc voltage, 0-10Vdc voltage, 4-20mAdc current) and the entered command for setting an external contact frequency, see figure 5.11.

Note 1: Do not set the same value to f325 and f327 (or f329 and f331), otherwise a-05 will alarmed.

Note 2: when adjust 4-20mAdc current input, set 20(%) to f325 (f327).

Note 3: analog input signal bias and slope could further adjust with the parameter between f333 and f336

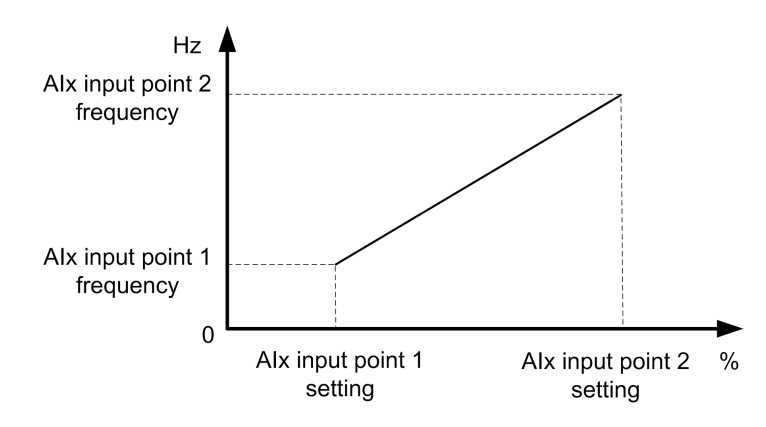

Figre 5.11 Relation between analog input and frequency setting

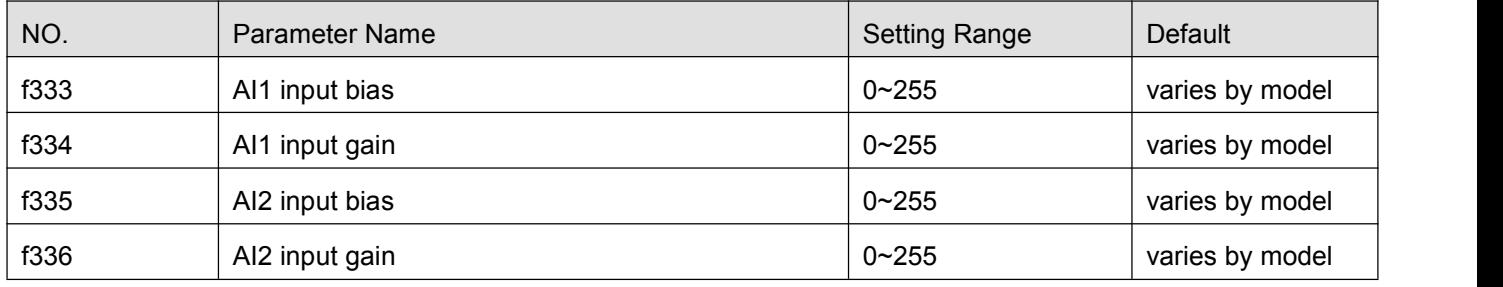

To fine adjust the frequency command characteristics for AI1/AI2 input, use the Parameters f333 to f336.

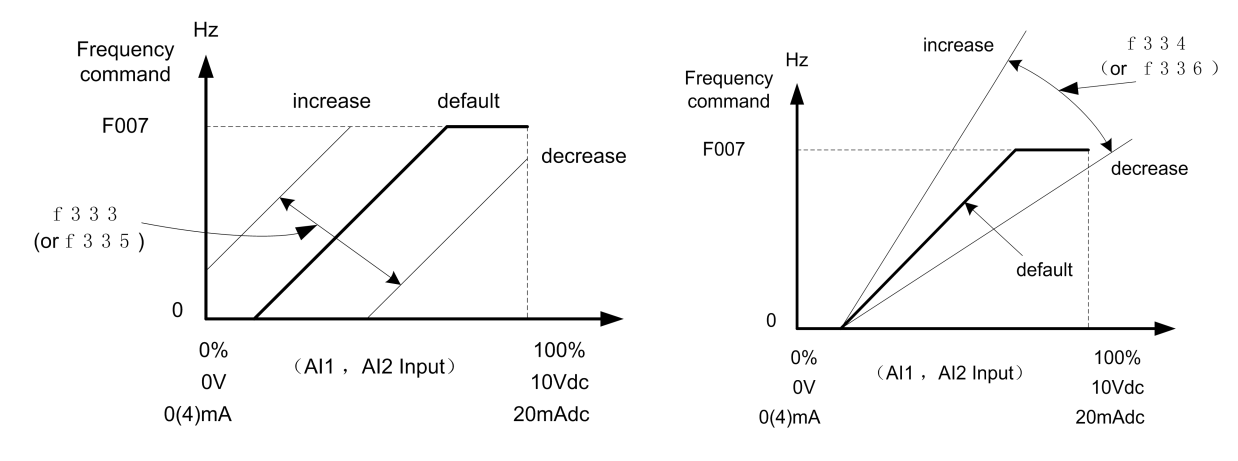

Figure 5.12 Calibration of analog input

Note 1: If you want to reduce the leeway, set f470 or f472 to a larger value. Note that specifying a too large value may cause an output frequency to be output, even though the operation frequency is 0 (zero) Hz.

Note 2: If you want to adjust the frequency inverter so that it will output the maximum frequency at the maximum voltage and currentinput, set f471 or f473 to a smaller value. Note that specifying a too small value may cause

the operation frequency not to reach the maximum frequency, even though the maximum voltage and current input are applied.

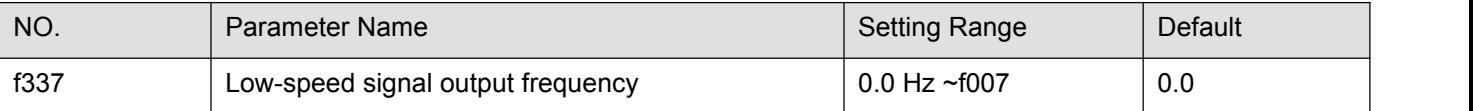

When the output frequency exceeds the setting of f337, an ON signal will be generated. This signal can be used as an electromagnetic brake excitation/release signal.

This signal can also be used as an operation signal when f337 is set to 0.0Hz, because an ON signal is put out if the output frequency exceeds 0.0Hz.

If the frequency inverter is so set, the signal will be put out through the open collector OUT(LO-CLO) and RELAY output terminals.

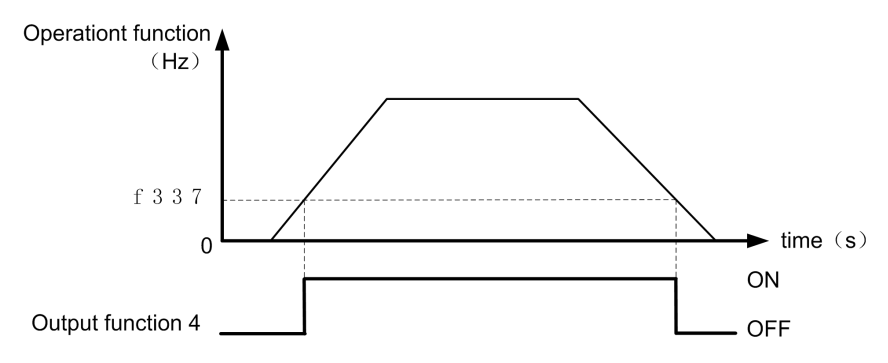

Figure 5.13 Description of Low-speed signal output frequency

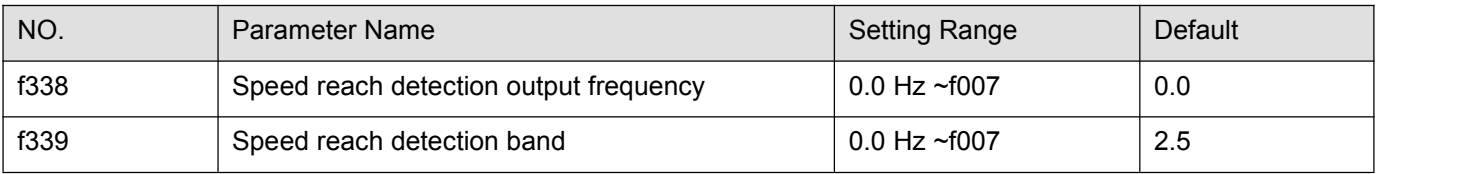

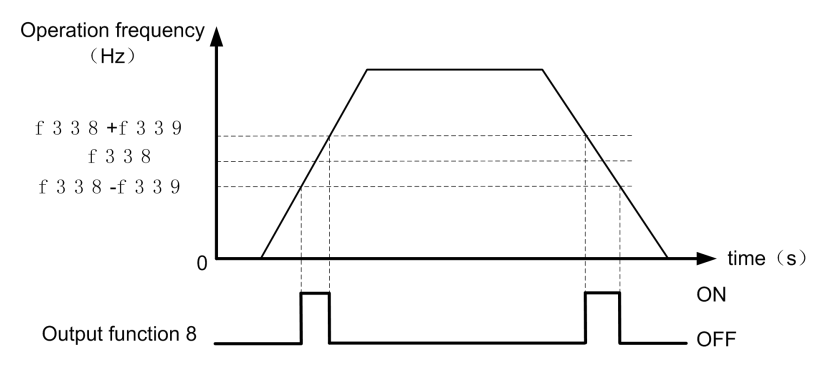

Figure 5.14 Description of Speed reach detection output frequency

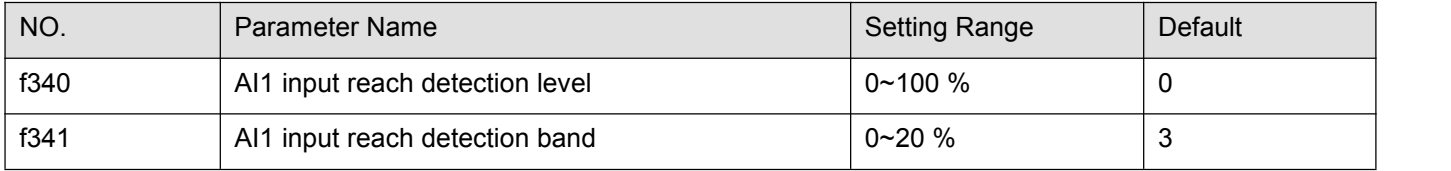

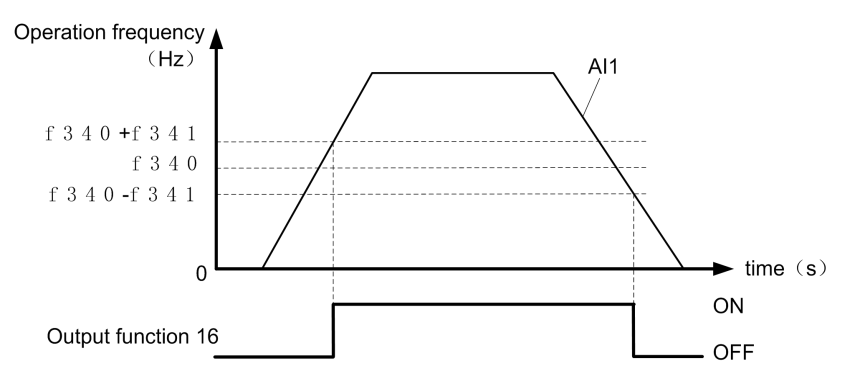

Figure 5.15 Description of AI1 input reach output

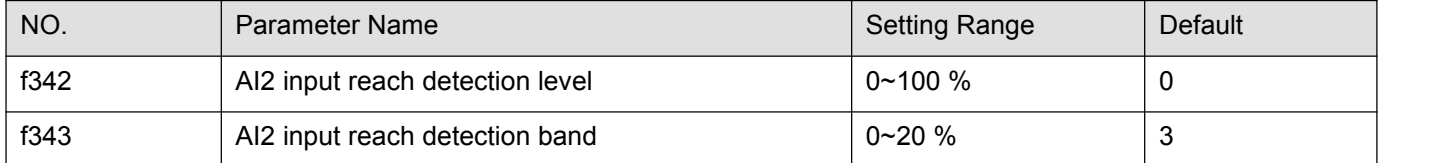

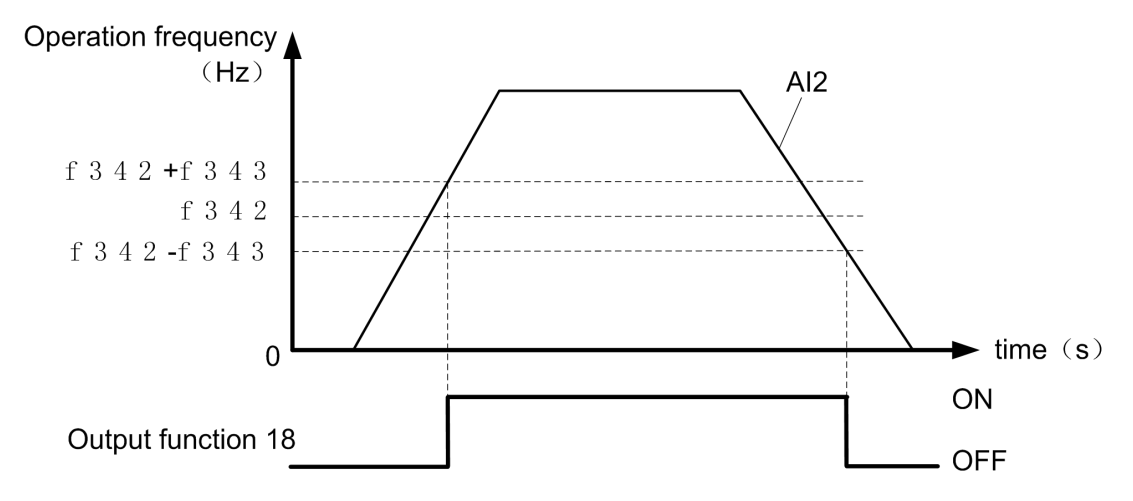

Figure 5.16 Description of AI2 input reach output

| NO.  | Parameter Name                                                       | <b>Setting Range</b> | Default |
|------|----------------------------------------------------------------------|----------------------|---------|
| f344 | Frequency command agreement<br>detection range                       | $0.0$ Hz ~f007       | 2.5     |
|      | Operation frequency ▲<br>(Hz)<br>FC+f 3 4 4<br>FC<br>FC-f 3 4 4<br>0 | AI1/AI2<br>ON        | time(s) |
|      | Output function12/14                                                 | OFF                  |         |

Figure 5.17 Description Frequency command agreement detection output

If the frequency command value specified using f003 (or f005) almost agrees with the frequency command value from the VA and VIB terminal with an accuracy of ± f344, an ON or OFF signal will be sent out.

Note: This function can be used, for example, to send out a signal indicating whether the amount of processing and the amount of feedback agree with each other when the PID function is in use. For an explanation of the PID function.

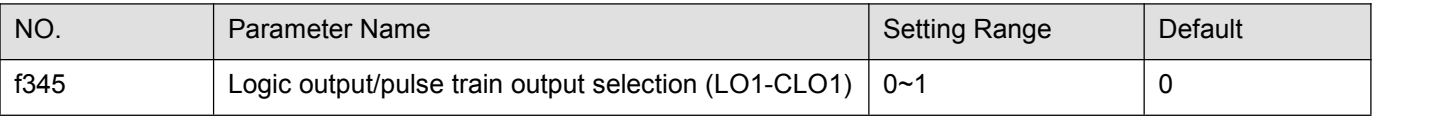

0: Logic output 1: Pulse train output

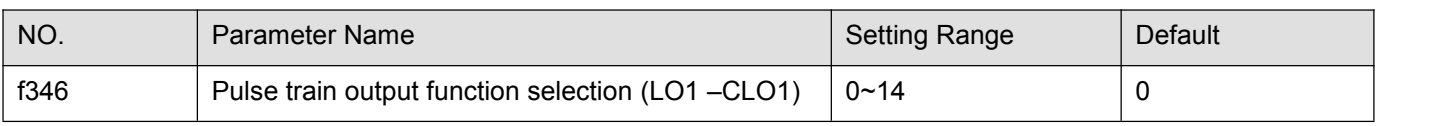

Table5.4 Pulse train output function selection

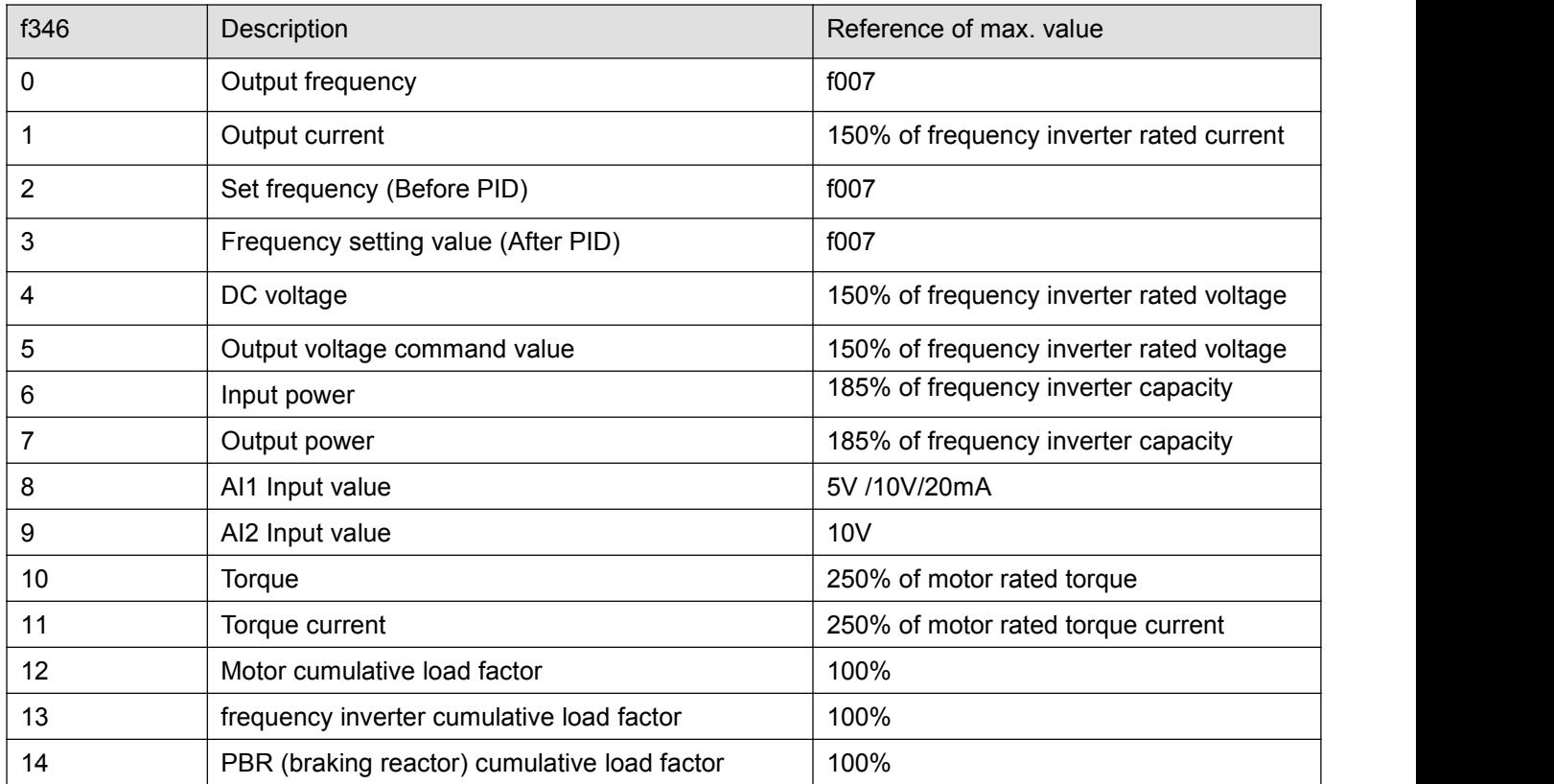

Note : When item of f346 reachs "Reference of max. value", the number of pulse train set by f346 are sent to output terminals (LO1-CLO1).

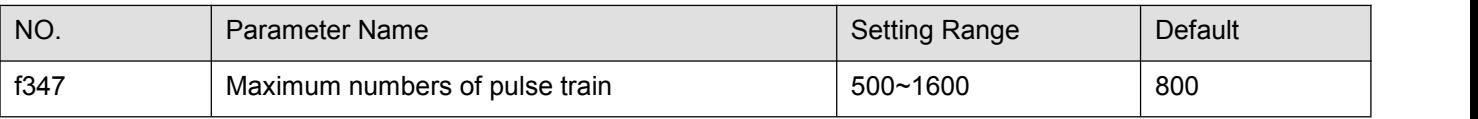

Note: The ON pulse width is maintained constant. The ON pulse width is fixed at a width that causes the duty to reach 50% at the maximum pulse number set with f347. Therefore, the duty is variable. For example, the ON pulse width is approximately 0.6 ms when  $f347 = 800$ , approximately 0.5ms when  $f347=1000$ , or approximately 0.3 ms when  $f347 = 1600$ .

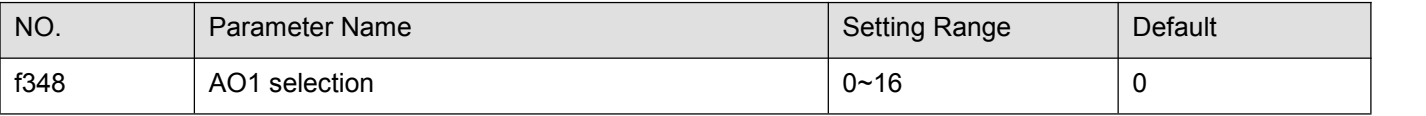

The signal of internal calculated value can output from the AO1 terminal. Analog voltage output signal is default. Switching to 0-20mAdc (4-20mAdc) output current can be made by setting f307 to 0.

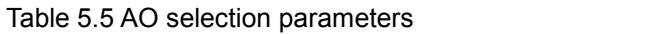

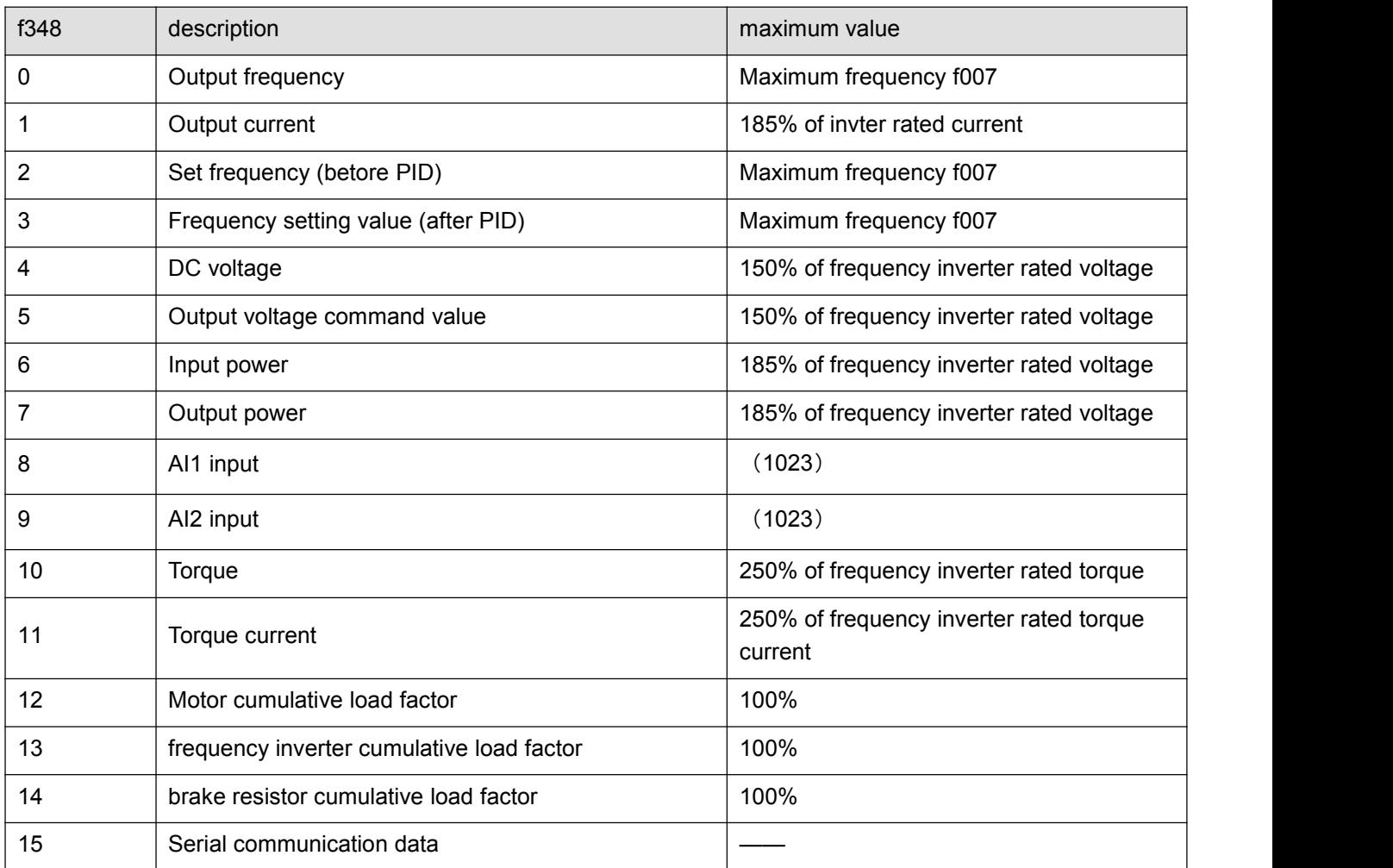

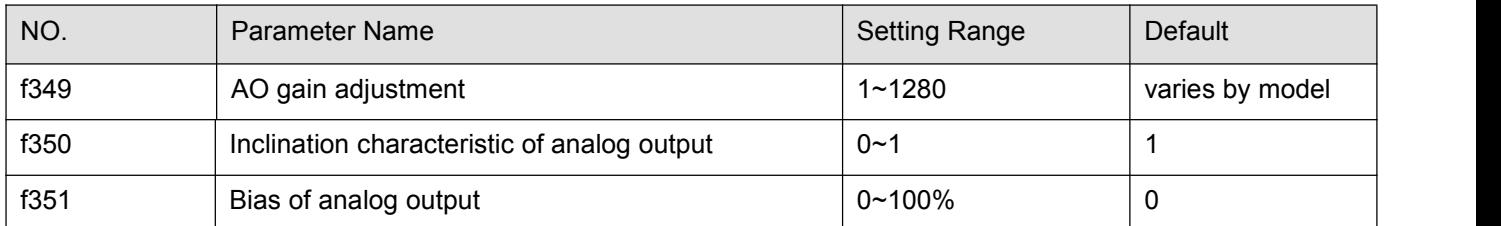

The analog output charicteristic can be adjusted by using the parameter f349, f350 and f351, see figure 5.18.

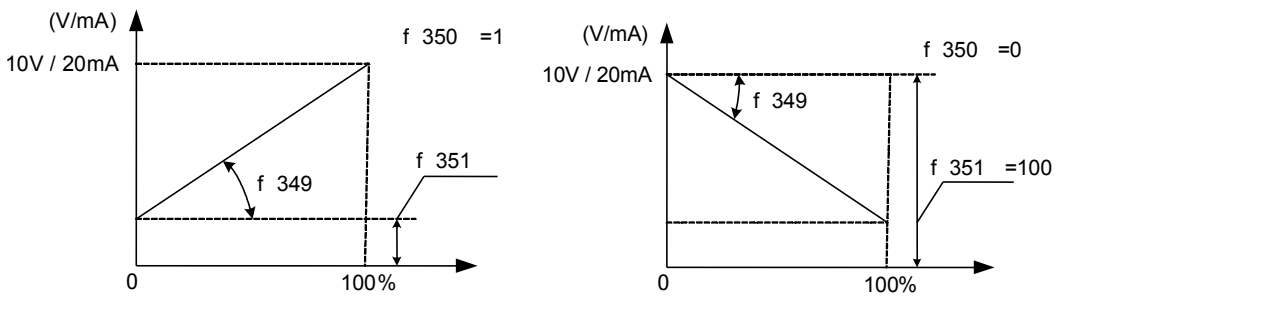

Figure 5.18 Description of f349, f350 and f351

Default output signals from AO1 terminals are analog voltage signals. Their standard setting range is from 0 to 10Vdc. Using these parameters, you can calibrate the output to 4-20mAdc or 20-4mAdc.

Note 1: To switch to 0-20mAdc (4-20mAdc) output, set f307 = 0.

Note 2: Only when f348 = 16, set value of f349 displays.

Note 3: When enters f349. operation frequency is displayed (f348 = 0), then press the ▲ key or the ▼ key to adjust f349. If a meter is connected to AO1, the meter reading will change at this time (f349 will change too) but be careful because there will be no change in the frequency inverter 's digital LED (monitor) indication.

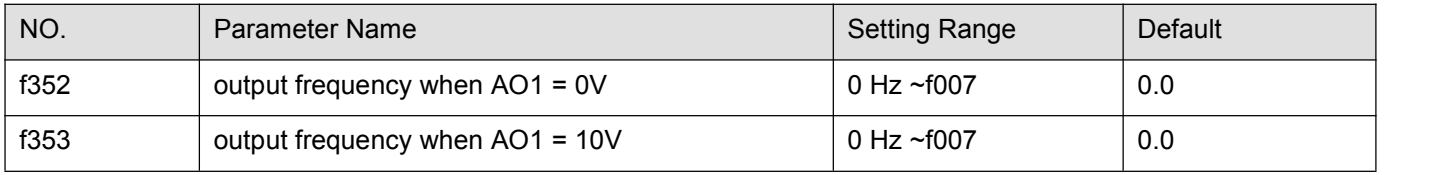

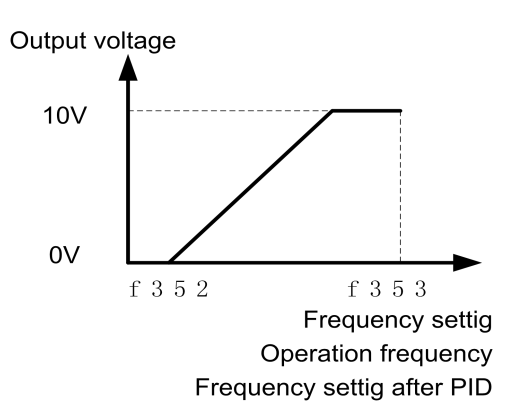

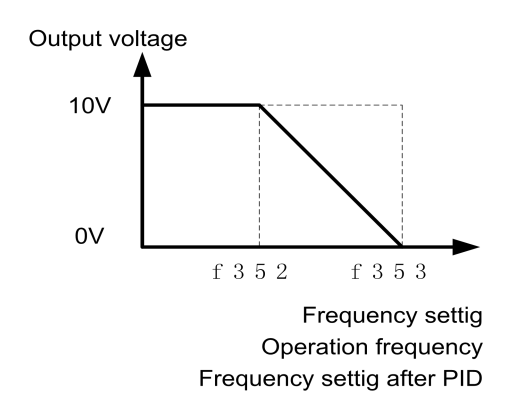

#### Figure 5.19 Description of f352andf353setting

Note: When f348 is set to 0 (or 2,3), if f352 or f353 are not set to 0 at same time, f350 和 f351 will not be effective..

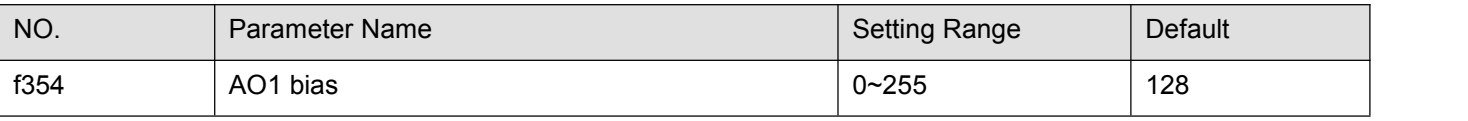

This parameter is factory reserved, do not adjust it.

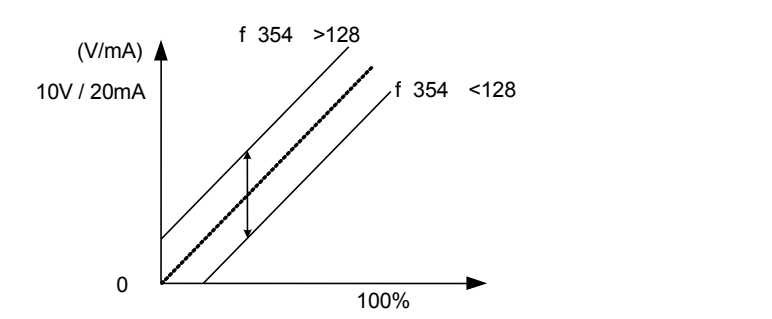

Figure 5.20 Description of f354

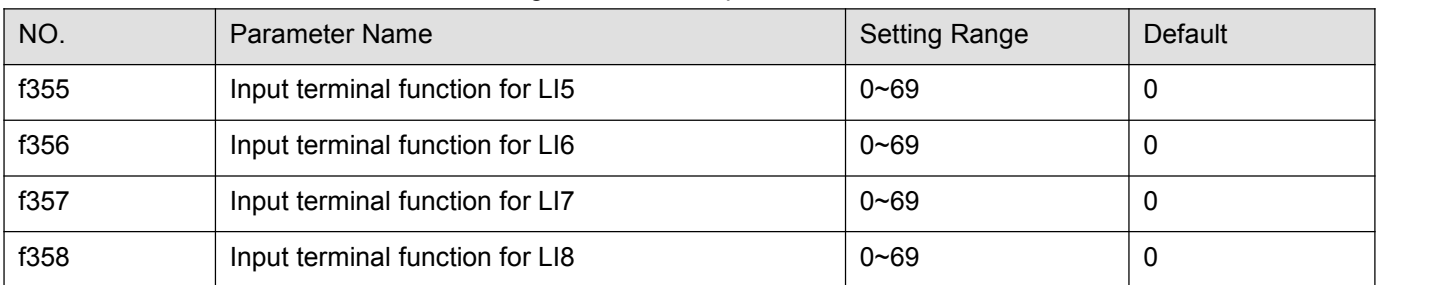

The set method is same as  $f301~f304$ .

Note1: Only valid when capacity rating is at 15kw or above.

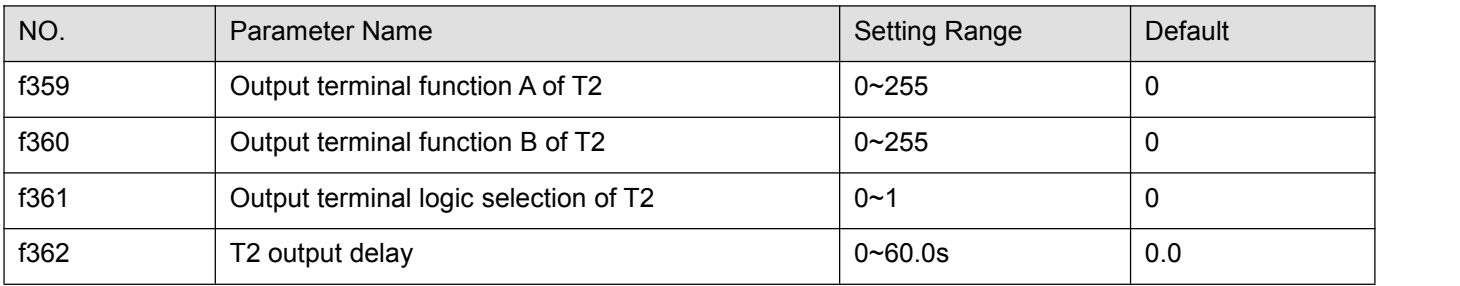

The set method is same as f315.

Note1: Only valid when capacity rating is at 15kw or above.

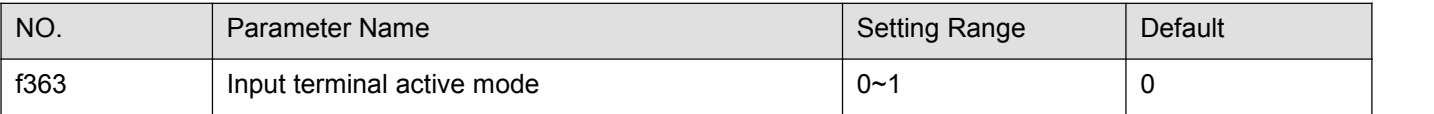

0: Input terminal function active when input terminal is OFF.

1: Input terminal function inactive when input terminal is ON.

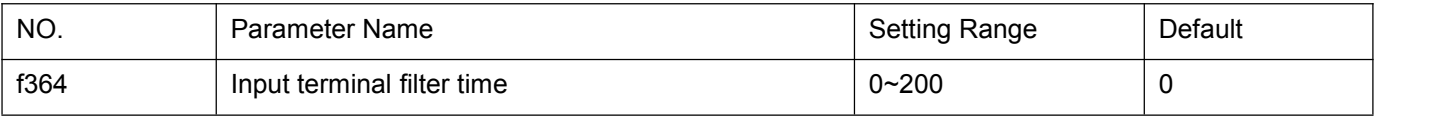

1 is equelance about 2ms.

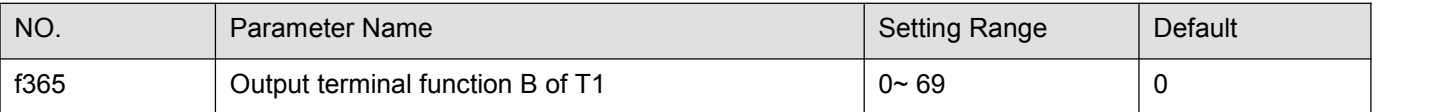

The set method is same as f315.

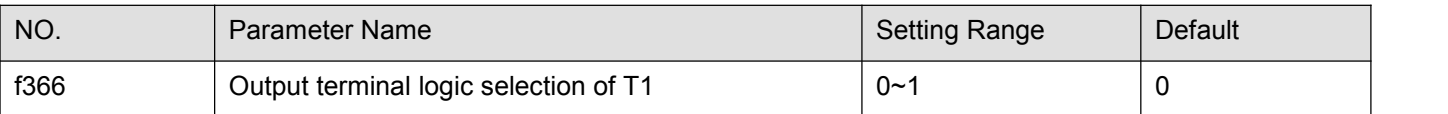

The set method is same as f316.

0: With, f315 and f316 must satisfy the request at the same time, then relay one acts.

1:Or.f315 or 316 either satisfy the request, then relay one acts.

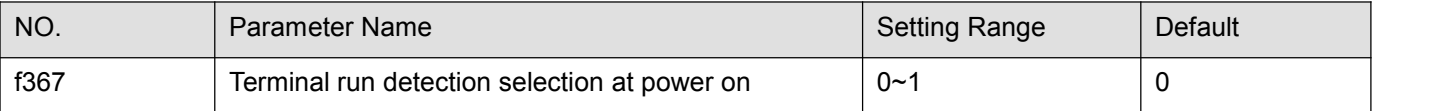

0: Disable, when power on, frequency inverter will not supply to the motor even if the input terminal (to which forward/reverse run function is assigned) is ON, Only open the input terminal and re-close it will start the motor.

1: Enable. when power on, frequency inverter will supply to the motor on the detection of the forward/reverse run terminal is ON.

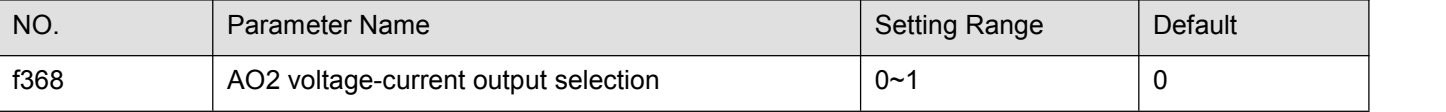

0: Current signal output.

1: Voltage signal output.

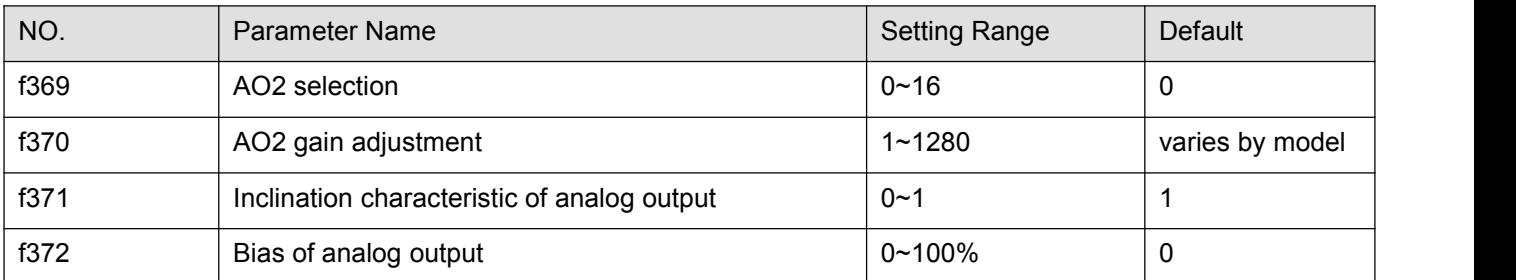

Parameter setting for f369~f372 please refers to the related parameter f348, f349, f350, f351 of AO1.

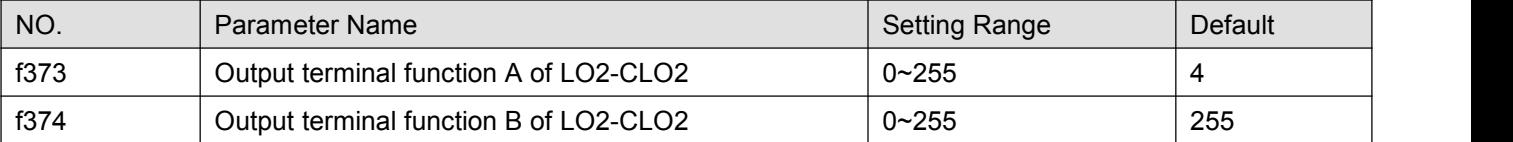

The set method is same as f315.

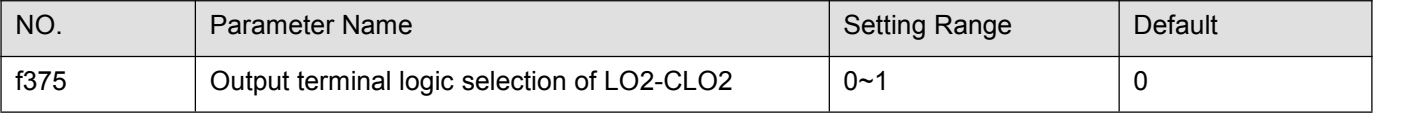

0: f373 AND f374. The logical product (AND) off373 and f374 will be output to LO2-CLO2.

1: f373 OR f374. The logical sum (OR) of f373 and f374 will be output to LO2-CLO2.

| NO.  | <b>Parameter Name</b> | <b>Setting Range</b> | Default |  |
|------|-----------------------|----------------------|---------|--|
| f376 | LO2-CLO2 output delay | $0\neg 60.0 s$       | 0.0     |  |

f376 specified the time of LO2-CLO2 output delay.

# **5.5 Fault protection parameter group**

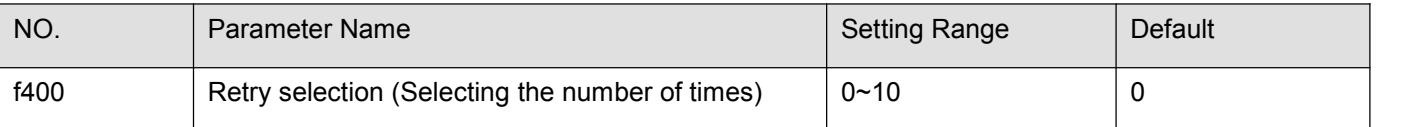

0: disabled

1~10 times.

This parameter resets the frequency inverter automatically when the frequency inverter gives an alarm. During the retry mode, the motor speed search function operated automatically as required and thus allows smooth motor restarting.

Protective operation detection relay signals (T1A-T1B-T1C or T2A-T2B-T2C terminal signals) are not sent during use of the retry function.

To allow a signal to be sent to the protective action detection relay (TxA, B and C terminals) even during the retry process, assign the output terminal function 36 or 37 to f315.

A virtual cooling time is provided for overload tripping (e-21, e-22). In this case, the retry function will operate after the virtual cooling time and retry time.

In the event of tripping caused by an overvoltage (e-11), the retry function will not be activated until the voltage in the DC section comes down to a normal level.

In the event of tripping caused by overheating (e-24), the retry function will not be activated until the temperature in the frequency inverter comes down low enough for it to restart operation.
Keep in mind that when f429 is set to 1 (trip retained), the retry function will not be performed, regardless of the setting of f400.

During retrying, the blinking display will alternate between a-08 and the monitor display specified by status monitor display mode selection parameter f610.

The number of retries will be cleared if the frequency inverter is not tripped for the specified period of time after a successful retry. "A successful retry" means that the frequency inverter output frequency reaches the command frequency without causing the frequency inverter to re-trip.

Retry available fault including overcurrent (e-01, e-04), overvoltage (e-11), overheat (e-24), over load(e-21, e-22), and momentary power failure.

The retry function will be canceled at once if tripping is caused by an unusual event other than the retry available fault. This function will also be canceled if retrying is not successful within the specified number of times.

"Function be canceled" means frequency inverter will be tripped and stop supply to motor.<br>The interval time is proportional relation with retry times. The first retry is 1sec, the second retry is 2 sec and the 10<sup>th</sup> retry is 10sec.

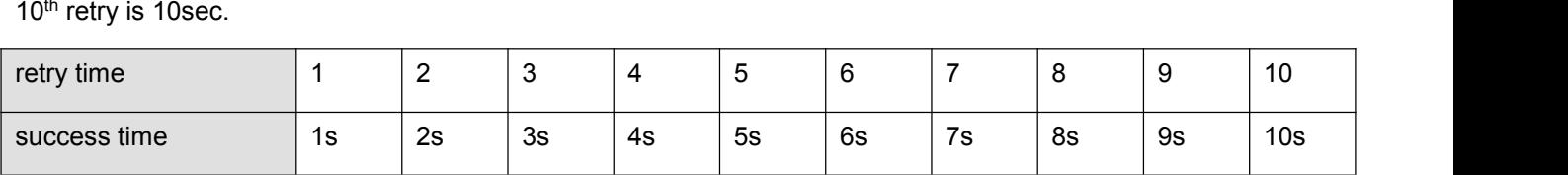

Before all fault reset attempts are finished:

The output terminal to which output terminal function 40 (or 41) is assigned will not indicate the fault.

The output terminal to which output terminal function 38 (or 39) is assigned can be used to indicate the appearance of automatically retry available fault.

The output terminal to which output terminal function 30 (or 31) is assigned can be used to indicate any type of the fault in the frequency inverter even if during the the period of retry.

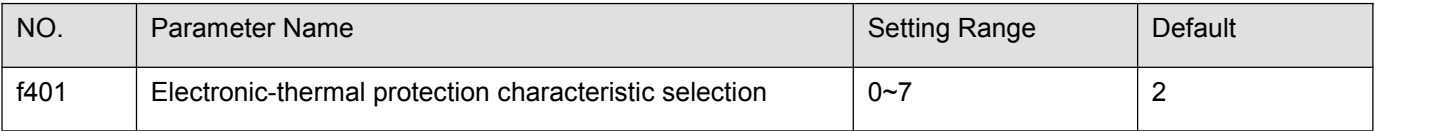

## Table 5.6 Description of f401

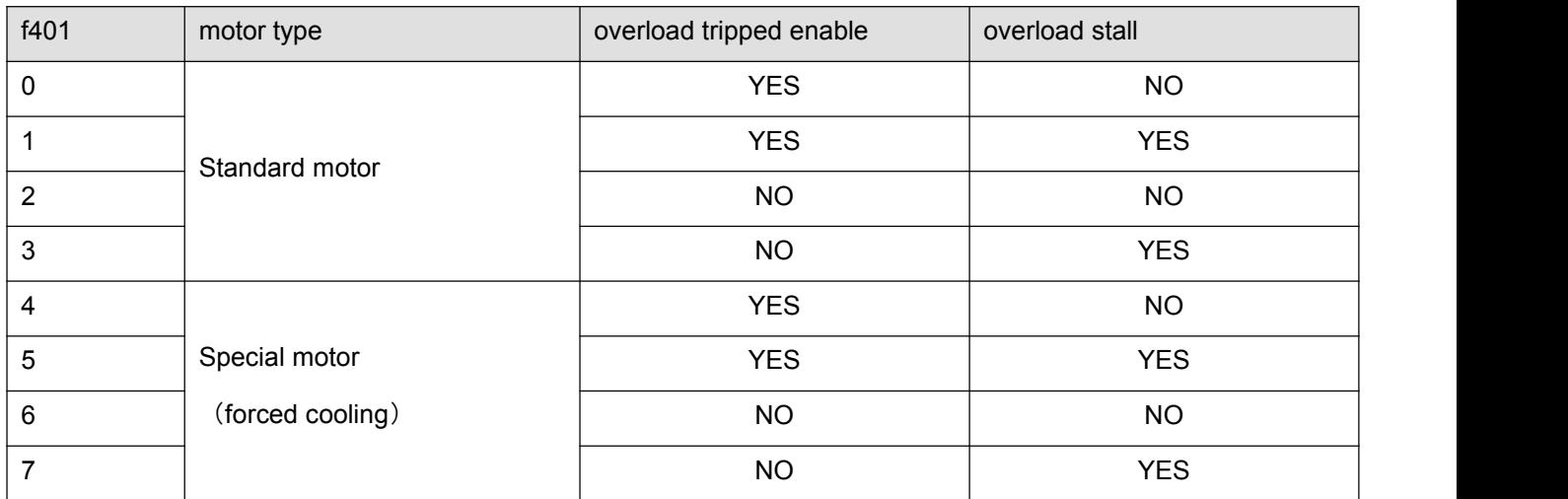

Overload stall: This is an optimum function for equipment such as fans, pumps and blowers with variable torque characteristics that the load current decreases as the operating speed decreases. When the frequency inverter detects an overload, this function automatically lowers the output frequency before the motor overload trip e-21 is activated. This function operates a motor at frequencies that allow the load current to keep its balance so that the frequency inverter can continue operation without being tripped.

Note: Do not use the overload stall function with loads having constant torque characteristics (such as conveyor belts in which load current is fixed with no relation to speed).

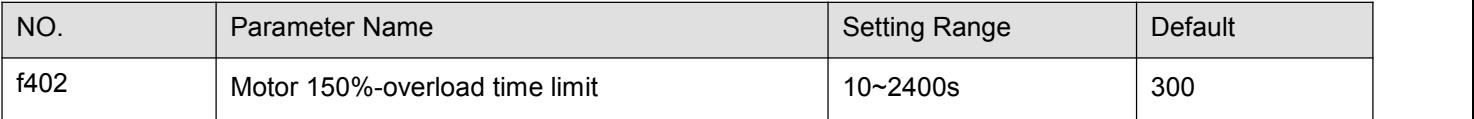

Parameter f403 is used to set the time elapsed before the motor trips under a load of 150% (overload trip e-22) within a range of 10 to 2400 seconds.

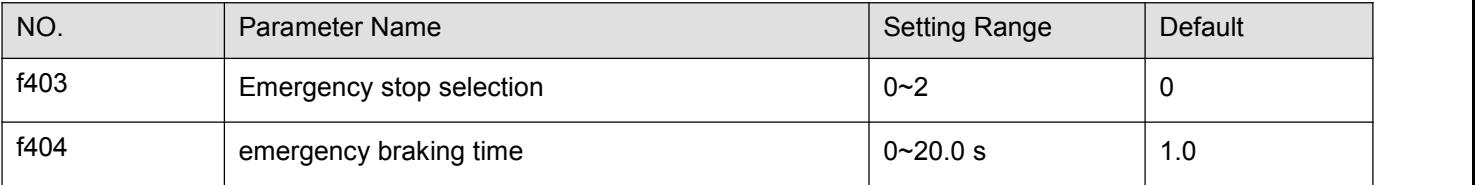

0: Free stop 1: Ramp stop

## 2: Emergency DC braking

These parameters allow you to specify how to stop operation using an external control device when an external trip occurs. When operation stopped, the trip e-43 displayed. When setting f403 =2 (emergency DC braking), set also f507 (DC braking rate) and f404 (emergency braking time). Assigning the trip stop function (input terminal function 11 or 27) to the contact input terminal.

Note 1: Emergency stopping via the specified terminal is possible, even during panel operation.

Note 2) If DC braking is not needed to bring the motor to a stop under normal conditions, although f403 is set to 2 (emergency DC braking), set the DC braking starting frequency (f506) at 0.0 Hz.

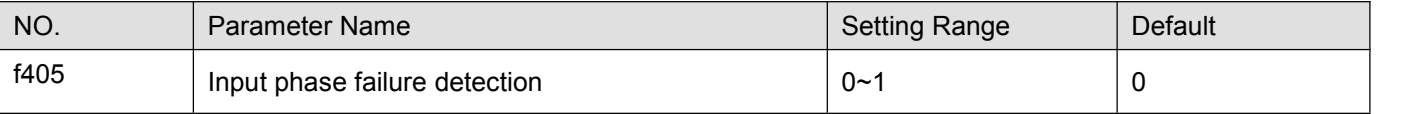

0: Disabled, No tripping.

1: Enabled, Phase failure detection is enabled during operation.

This parameter detects frequency inverter input Phase failure. If the abnormal voltage status of main circuit capacitor persists for few minutes or more, the tripping function will be activated.

Therefore, input phase failures cannot always be detected. A trip information e-41 will be displayed. If the power capacity is larger than the frequency inverter capacity (more than 200kVA or more than 10 times), detection errors may occur. If this actually happens, install an AC or DC reactor.

Note1: Setting f405 = 0(input phase failure detection: disabled) may result in a breakage of the capacitor in the frequency inverter main circuit if operation is continued under a heavy load in spite of the occurrence of an input phase failure.

Note2: Parameter f405 is invalid for single-phase input model.

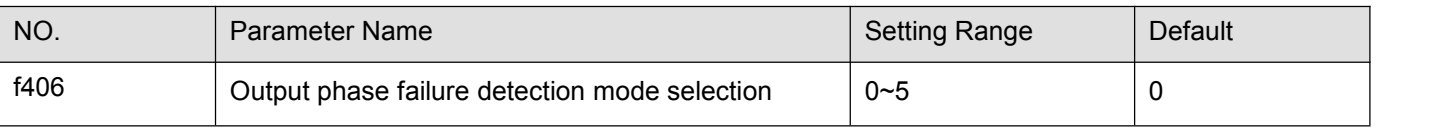

0: Disabled.

1: At start-up (Only one time after power is turned on).

2: At start-up (each time).

3: During operation.

4: At start-up and during operation.

5: Detection of cutoff on output side.

f406=0: No tripping.

f406=1: With the power on, the phase failure detection is enabled only at the start of the first operation. The frequency inverter will trip if the Phase failure status persists for one second or more.

f406=2: The frequency inverter checks for output phase failures each time it starts operation. The frequency inverter will trip if the Phase failure status persists for one second or more.

f406=3: The frequency inverter checks for output phase failures during operation. The frequency inverter willtrip if the Phase failure status persists for one second or more.

f406=4: The frequency inverter checks for output phase failures at the start of and during operation. The frequency inverter will trip if the Phase failure status persists for one second or more.

f406=5: If it detects an all-phase failure, it will restart on completion of reconnection. The frequency inverter does not check for output phase failures when restarting after a momentary power failure.

Note1: A check for output phase failures is made during auto-tuning, regardless of the setting of this parameter.

Note2: Set f406=5 to open the motor-frequency inverter connection by switching commercial power operation to frequency inverter operation. Detection errors may occur for special motors such as high-speed motors.

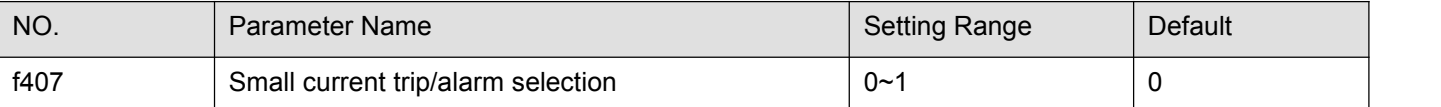

0: Alarm only. A small current alarm can be put out by setting the output terminal function selection parameter.

1: Tripping. The frequency inverter will trip if a current below the current set with f408 flows for the period of time specified with f410. Trip information is displayed as "e-06".

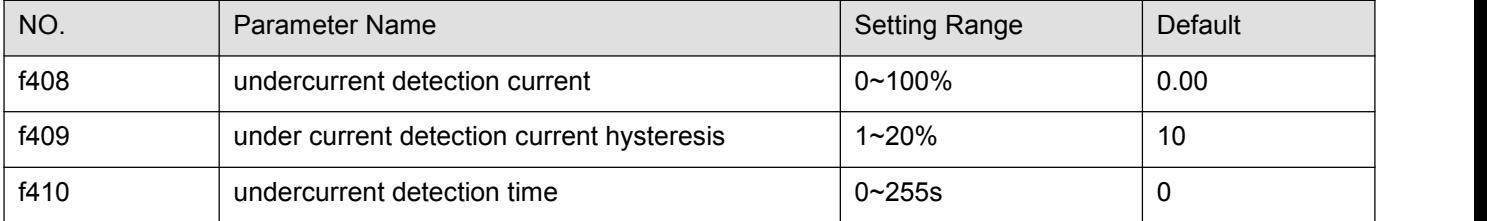

If a current smaller than the f408 specified value flows for more than the f410 specified time. When tripping is selected (see f407), enter the detection time to tripping. Trip information is displayed as "e-12". See figure 5.21.

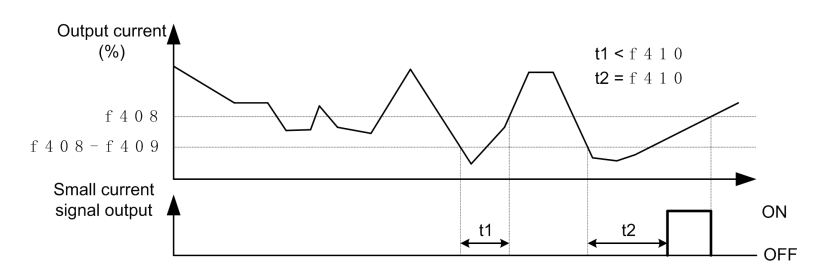

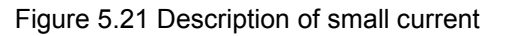

Note: The 100% standard value of f408 and f409 is the rated output current indicated on the motor nameplate.

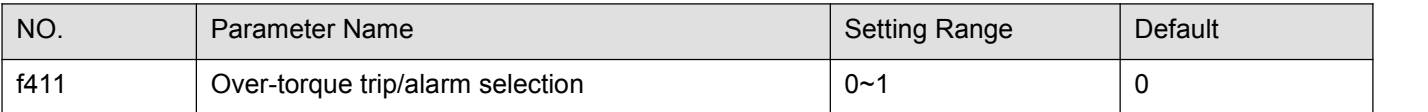

0: Alarm only. A overtorque alarm can be put out by setting the output terminal function selection parameter.

1: Tripping. The frequency inverter willtrip if a torque currrent exceeding the f412 specified level flows for the period of time specified with f414. Trip information is displayed as "e-07".

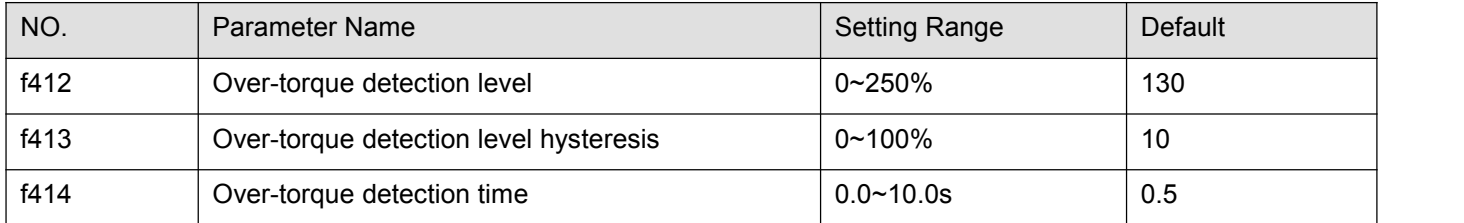

Use the f411 parameter to trip the frequency inverter or to output the alarm if a torque currrent exceeding the f412-specified level flows for more than the f414-specified time. Trip information is displayed as "e-07".

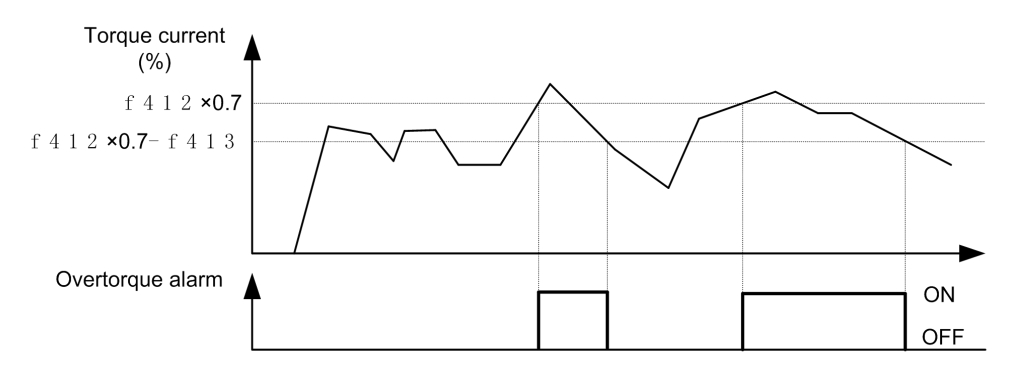

a) Over-torque detection alarm output

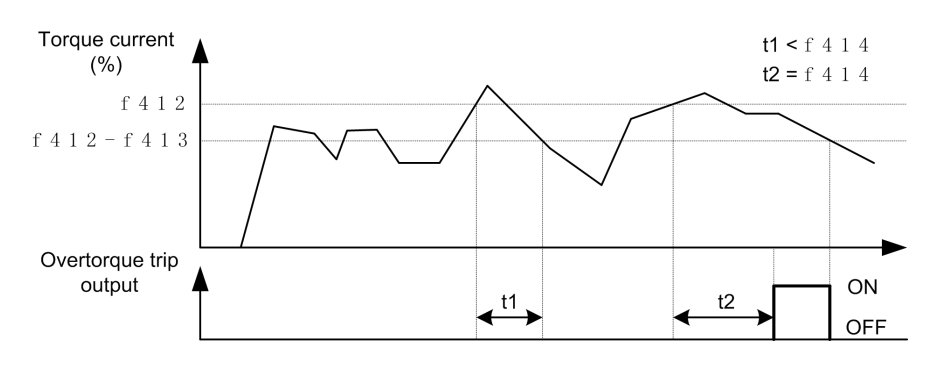

b) Over-torque detection trip output

Figure 5.22 Description of Over-torque detection

Note 1: Output over-torque detection alarm by assigning the output terminal function 48 to T1 (T2、LO1-CLO1 or LO2-CLO2). Output over-torque detection trip by assigning the output terminal function 32 to T1 (T2、LO1-CLO1 or LO2-CLO2).

Note 2: The 100% standard value of f412 and f413 is the rated output current indicated on the motor nameplate.

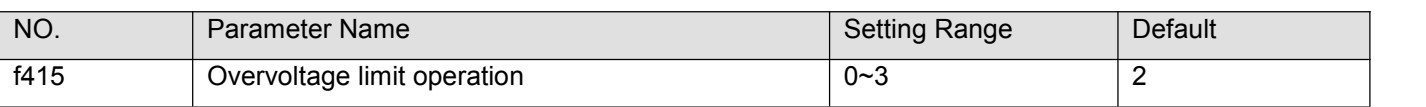

0: Enabled. When the frequency inverter detects the upcoming overvoltage fault, it takes one of the following measures to avoid overvoltage: to increase deceleration time, to keep motor speed or raise motor speed.

## 1: Disabled

2: Enabled (Quick deceleration). The frequency inverter will increase the voltage to the motor (over excitation control) to increase the amount of energy consumed by the motor when the voltage reaches the overvoltage protection level, and therefore the motor can be decelerated more quickly than normal deceleration.

3: Enabled (Dynamic quick deceleration). the frequency inverter willincrease the voltage to the motor(over excitation control) to increase the amount of energy consumed by the motor as soon as the motor begins to slow down, and therefore the motor can be decelerated still more quickly than quick deceleration.

Note: When motor speed falls, the frequency inverter absorbs regenerative energy from the load and the motor.<br>This often brings DC bus overvoltage fault. If f415 is set to 3, this portion of engery will not be fed back to frequency inverter, but converted to heat dissipation into the motor. In this case the motor intensely gives out heat.

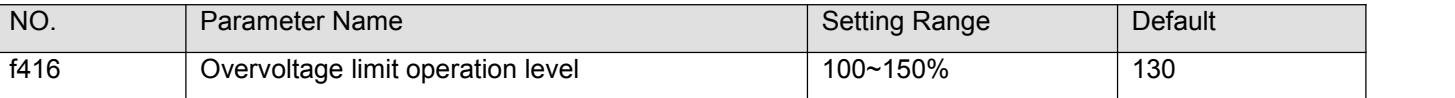

f416 specifies the Overvoltage limit operation level.

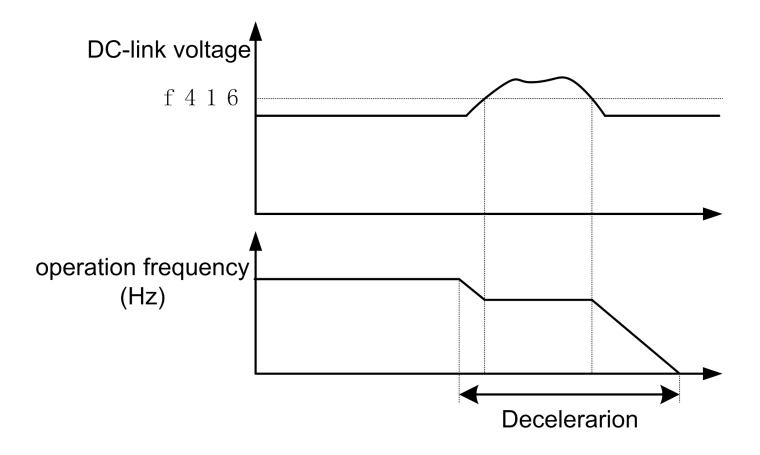

Figure5.23 Description of overvoltage limit operation level

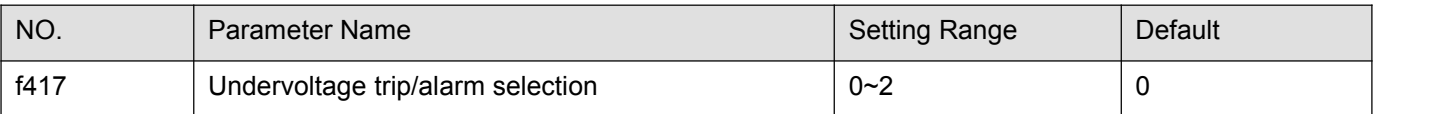

0: Alarm only (detection level below 60%), The frequency inverter is stopped. However, it is not tripped.

1: Tripping (detection level below 60%). frequency inverter is stopped. It is also tripped

2: Alarm only (detection level below 50%, input reactor needed)

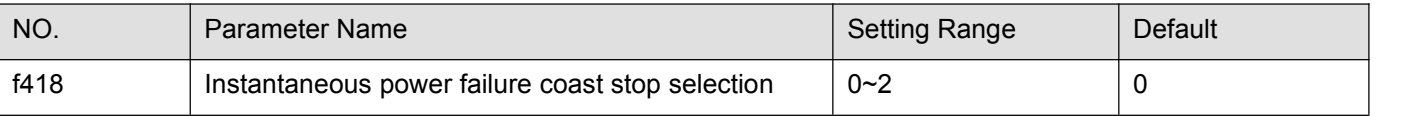

0: disabled

1: factory reserved

2: Coast stop.

Coast stop in the event of momentary power failure: If a momentary power failure occurs during operation, the frequency inverter coast stops forcibly. When operation is stopped, the message "a-06" is displayed (alternately) on the keypad. After the forced coast stop, the frequency inverter remains static until you put off the operation command momentarily.

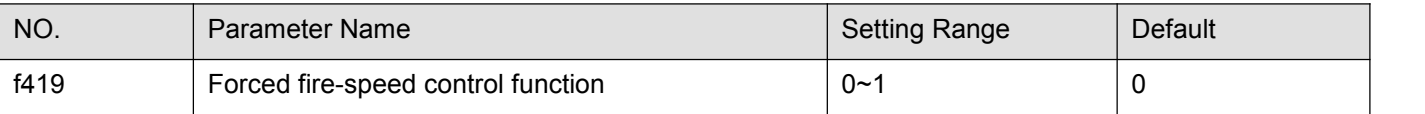

0: Disabled.

1: Enabled.

To enable forced speed mode, set f419 to 1,and allocate input terminal function 33 to a input contact terminal. If f419 is set to 1 and intput terminal function 33 is ON, the frequency inverter will run at the frequency set by f730. At this time,

Put OFF the input terminal function 33 will not stop the frequency inverter .<br>The following frequency inverter trip will not make it stop, but automatic restart is performed.: e-01 , e-04, e-11 , e-21, e-22, e-23, e-24.

When the frequency inverter is under local running mode, the frequency inverter can only be stopped by powering off.

Note 1: The motor running direction is forward and the frequency inverter runs according to the frequency command of the setpoint of f730.

Note 2: The following operations will not make the frequency inverter or motor stop: disabling function 33, press STOP key or light trip occurs.

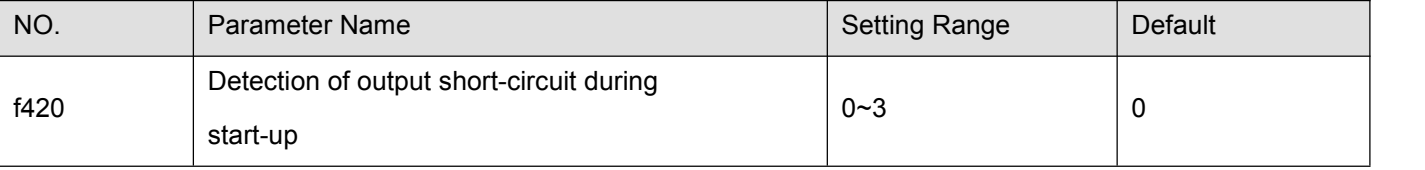

0: Each time (standard pulse)

1: Only one time after power is turned on (standard pulse)

2: Each time (short-time pulse)

3: Only one time after power is turned on (short-time pulse)

Note 1: when the phase resistor of the motor is small (motor capacity is large, short-time pulse is recommended.

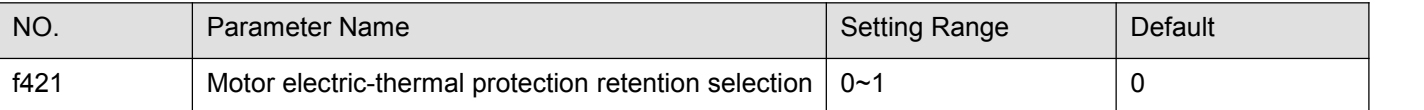

0: disabled. If the frequency inverter is turned on and off, its motor thermal state memory (used for overload computation) will be cleared.

1: Enabled. Even if the frequency inverter is turned off, the motor thermal state memory of the frequency inverter is still retained. If motor overload fault e-22 occurs in the frequency inverter , the motor can be restarted only after a period of cooling time (computed by the frequency inverter ).

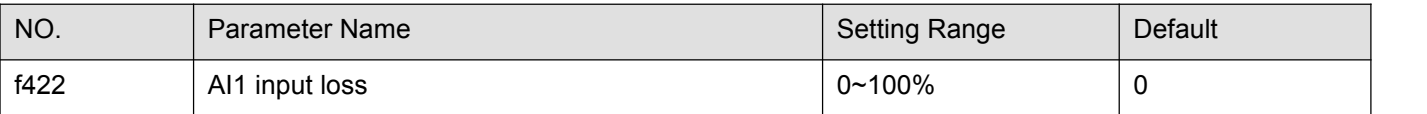

0: Disabled. The frequency inverter will not monitor the signal state on the analog input terminal AI1.

1~100: Fault detection level. If signalon AI1 drops below the selected fault detection level and this low signal level lasts 300 ms or more, fault occurs in the inverer. The keyboard panel will display fault code e-38.

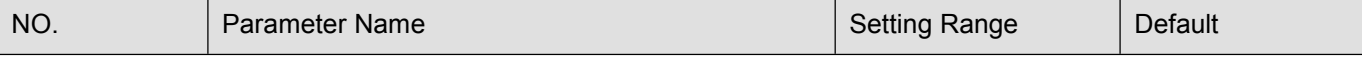

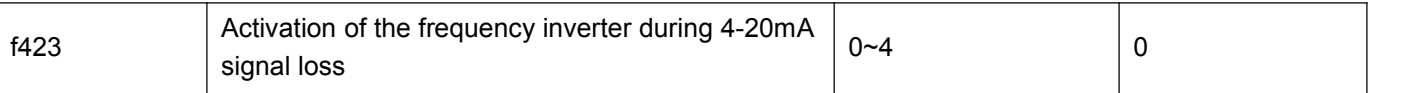

0: No measures.

1: Coast stop.

2: switch to Fallback speed. To switch to fallback speed f424. The duration is as long as the fault life time and the running command is still valid.

3: Speed maintaining. To maintain the speed at the time when fault occurs in the frequency inverter . The duration is as long as the fault life time and the running command is still valid.<br>4: Slowdown stop.

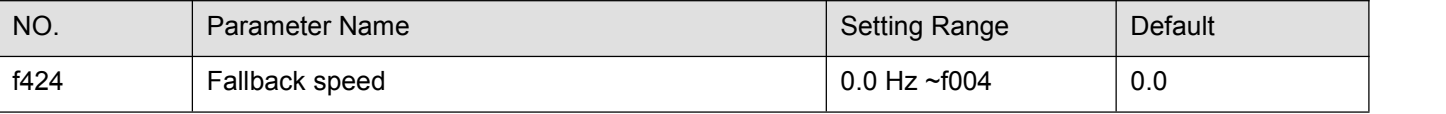

See f423 = 2.

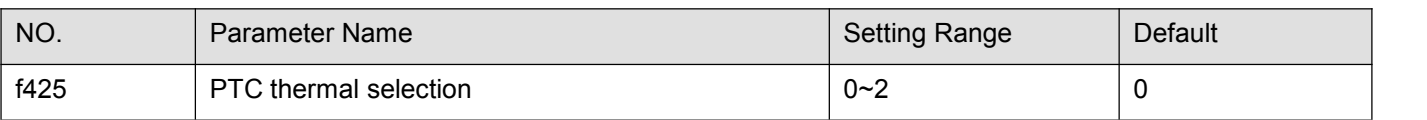

0: Disabled

1: Enabled (trip mode), If the PTC probe triggers the signal of fault, the frequency inverter enters into fault state and displays "e-25".

2: Enabled (alarm mode), if the PTC probe triggers the signal of fault, the frequency inverter will trigger fault signal and continues running.

This function is used to protect motor from overheating using the signal of PTC built-in motor.Setting f425 to 1 or 2 can convert control terminal AI2 to a PTC motor thermal probe input. The wiring is shown in the following figure.

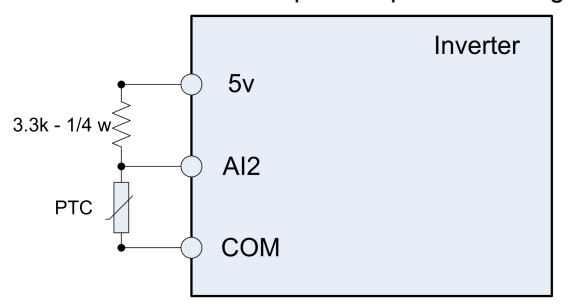

Figure 5.24 PTC wiring example

Note: PTC resistance must be connected in from AI2 terminal. One 3.3k-1/4 W resistance must be externally connected between 5 V and AI2.

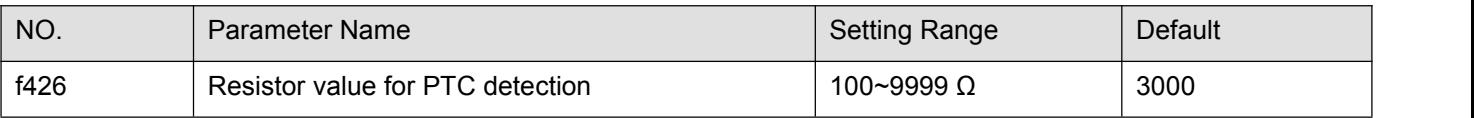

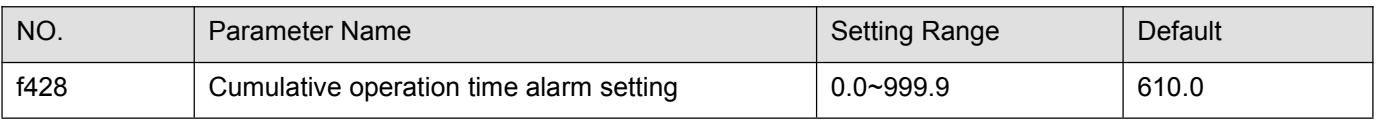

This parameter allows you to set the frequency inverter so that it will put out an alarm signal (Output terminal function = 50) after a lapse of the cumulative operation time set with f428.

Note: 0.1=10h.

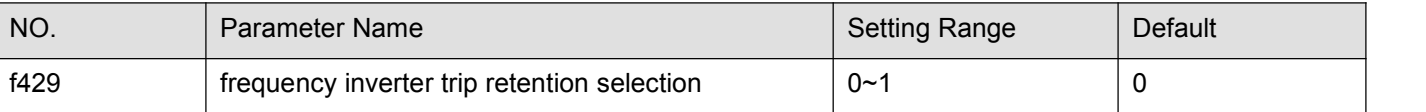

0: Clearing. The fault occurs and after the frequency inverter is turned off and on,

If the fault cause has been eliminated, the inveter will be reset and can be started.

The information of just eliminated fault will be transmitted to the fault history record.

If the fault cause has not been eliminated yet, the fault will be displayed again and the running information related to the fault will be transmitted to the fault history record.

The information of the 4th from last fault will be eliminated from the fault history record.<br>1: Maintaining. The fault occurs and after the frequency inverter is turned off and on,

If the fault cause has been eliminated, the inveter will be reset and can be started. The information of just eliminated fault will be transmitted to the fault history record.

If the fault cause has not been eliminated yet, original fault codes and all running data can be inquired as current fault under monitoring mode.

The information of the 4th from last fault will be reserved in the fault history record.

Automatic fault reset will be disabled.

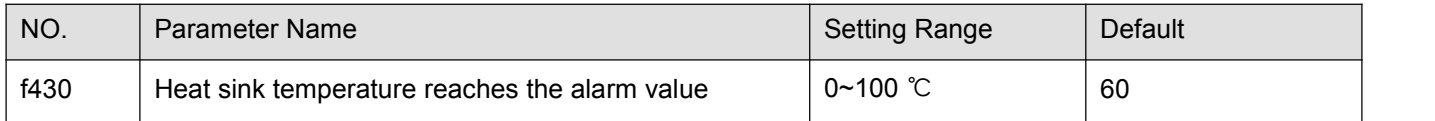

When the heat sink temperature reaches the setting value of f430, the frequency inverter could output one alarm signal via logic output or relay output. Please refer to logic output function 66.

# **5.6 Fault protection parameter group**

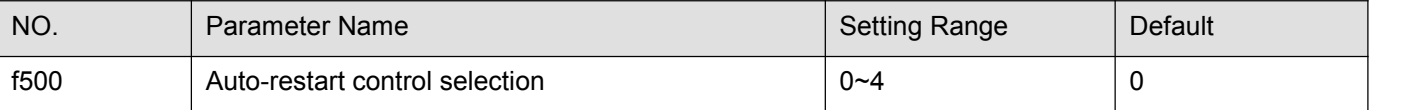

0: Disabled

1: At auto-restart after momentary stop

2: When turning standby (input terminal function =1) on or off

3: At auto-restart or when turning standby (input terminal function =1) on or off

4: At start-up

5~7: factory reserved

8:First DC braking and then start. DC braking current level and braking time follow f507 and f508

The f500 parameter detects the rotating speed and rotational direction of the motor during coasting ing the event of momentary power failure, and then after power has been restored, restarts the motor smoothly (motorspeed search function).

This parameter also allows commercial power operation to be switched to frequency inverter operation without stopping the motor. During operation, "a-08" is displayed. During the retry mode see f400), the motor speed search function operated automatically as required and thus allows smooth motor restarting.

At restart, it takes about 300 ms for the frequency inverter to check to see the number of revolutions of the motor. For this reason, the start-up takes more time than usual. Use this function when operating a system with one motor connected to one frequency inverter . This function may not operate properly in a system configuration with

multiple motors connected to one frequency inverter .<br>Setting f500 =1, (3): This function operates after power has been restored following detection of an undervoltage by the main circuits and control power.

Setting f500 =2, (3): This function operates after the standby terminal((input terminal function =1) connection has been opened first and then connected again.

Setting f500 =4, a motor speed search is performed each time operation is started. This function is useful especially when the motor is not operated by the frequency inverter but it is running because of external force.

Setting f500 = 0 (Disabled) and disabling the retry function (f400=0), when apply the frequency inverter to crane or hoist. Such machines may have its load moved downward during the above waiting time from input of the operation starting command to the restart of the motor.

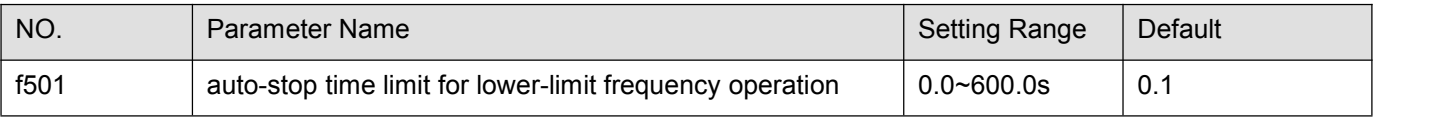

0: disabled (0.0). None.

1: Enabled(0.1~600.0s). If operation is carried out continuously at a frequency below the lower-limit frequency (f009) for the period of time set with f501, the frequency inverter willenter into sleep mod and automatically slow down the motor to a stop. At that time, "a-10" is displayed (alternately) on the keypad. This function will be canceled if a frequency command above the lower-limit frequency (f009) +0.2Hz.

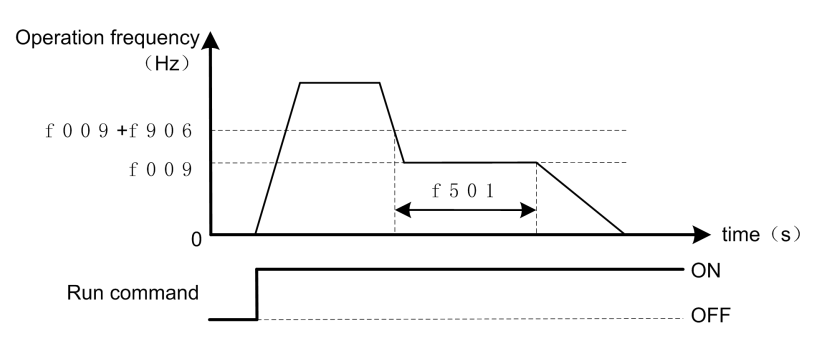

Figure 5.25 Description of sleep mode

Note: This function is enabled even at the start of operation and during switching between forward and reverse run.

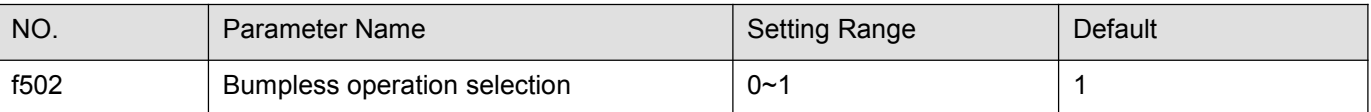

0: disabled.

1: enabled.

When switching from remote mode to local mode using f601, the status of start and stop, and operating frequency at remote mode are moved to local mode.By contraries, when switching from local mode to remote mode, they are not moved to remote mode.

#### Table 5.7 f502 desctiption

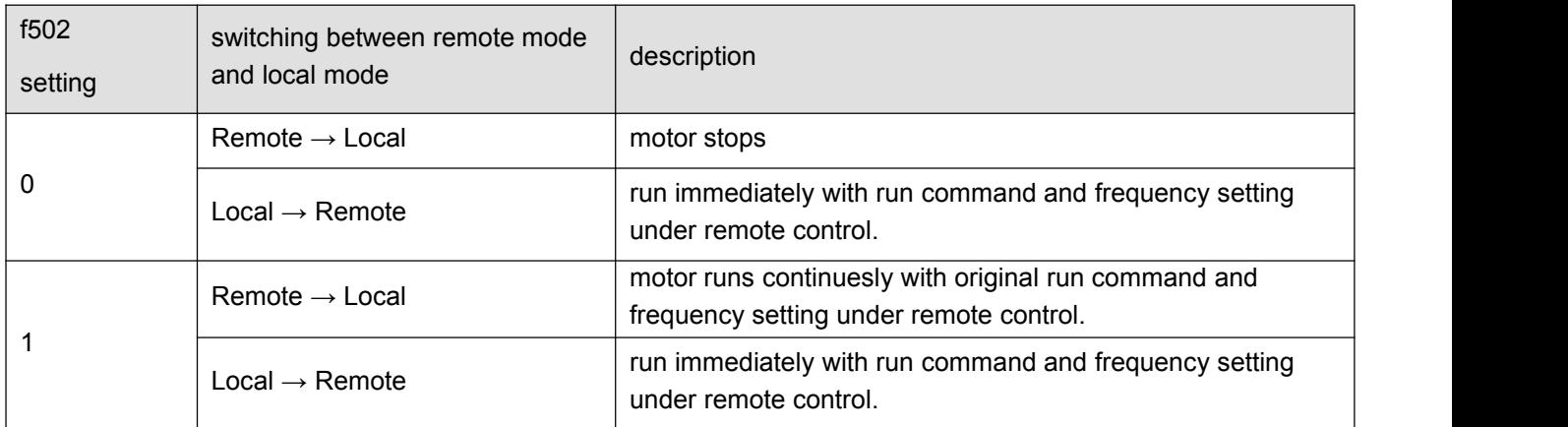

E.g, when f601=1, the frequency inverter runs at 20 Hz of frequency setting under remote control mode. If switched to local mode (make f713=0), the frequency inverter continues to run at 20 Hz under local control mode.

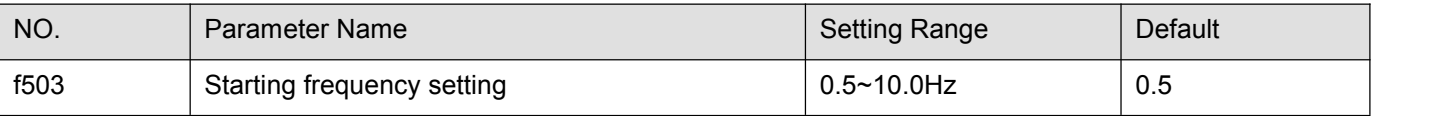

The frequency set with f503 is put out as soon as operation is started. Use the f503 parameter when a delay in response of starting torque according to the acceleration/deceleration time is probably affecting operation. Setting the starting frequency to a value from 0.5 to 3Hz is recommended (f503 is usually set to the motor rated slip frequency ). The occurrence of an overcurrent can be suppressed by setting this frequency below the rated slippage of the motor.

Rated slip frequency can be calculated with the parameters written on the nameplate of the motor:

$$
f_s = f_0 - \frac{n_N * P}{60}.
$$

 $P \longrightarrow$ pole pairs.  $n_N \longrightarrow$  motor rated speed (rpm).

 $f_0$ ——base frequency(Hz).  $f_s$ ——motor rated slip frequency(Hz).

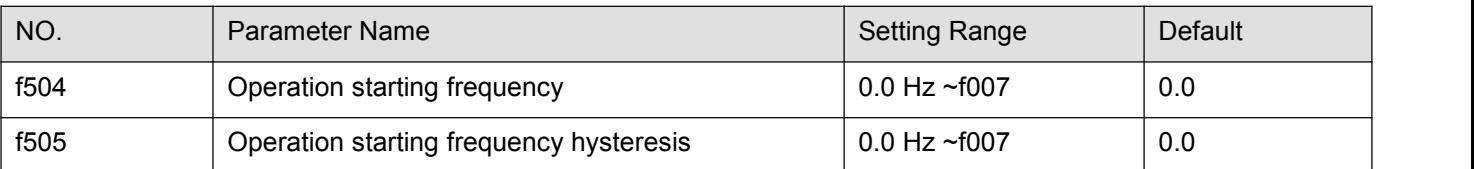

The Run/stop of operation can be controlled simply with these two parameters.The frequency inverter begins accelerating after the frequency setting signal has reached point B. Deceleration ends when the frequency setting signal decreases below point A.

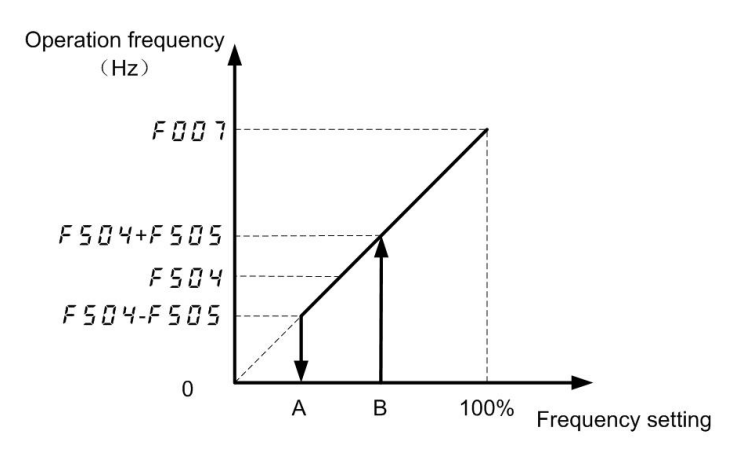

| NO.  | Parameter Name                | <b>Setting Range</b> | Default         |
|------|-------------------------------|----------------------|-----------------|
| f506 | DC braking starting frequency | $0.0$ Hz ~f007       | 0.0             |
| f507 | DC braking current            | varies by model      | varies by model |
| f508 | DC braking time               | $0.0 \sim 20.0 s$    | 1.0             |

Figure 5.26 Description of Operation starting frequency

A large braking torque can be obtained by applying a direct current to the motor. These parameters set the direct current to be applied to the motor, the application time and the starting frequency. During DC braking, a-07 displays.

DC braking can be activated by two methods as follows:

Auto matically DC braking: when operation frequency decreases below f506, DC braking is activated. Input terminal signal: when the input terminal function 13 is ON, DC braking is activated.

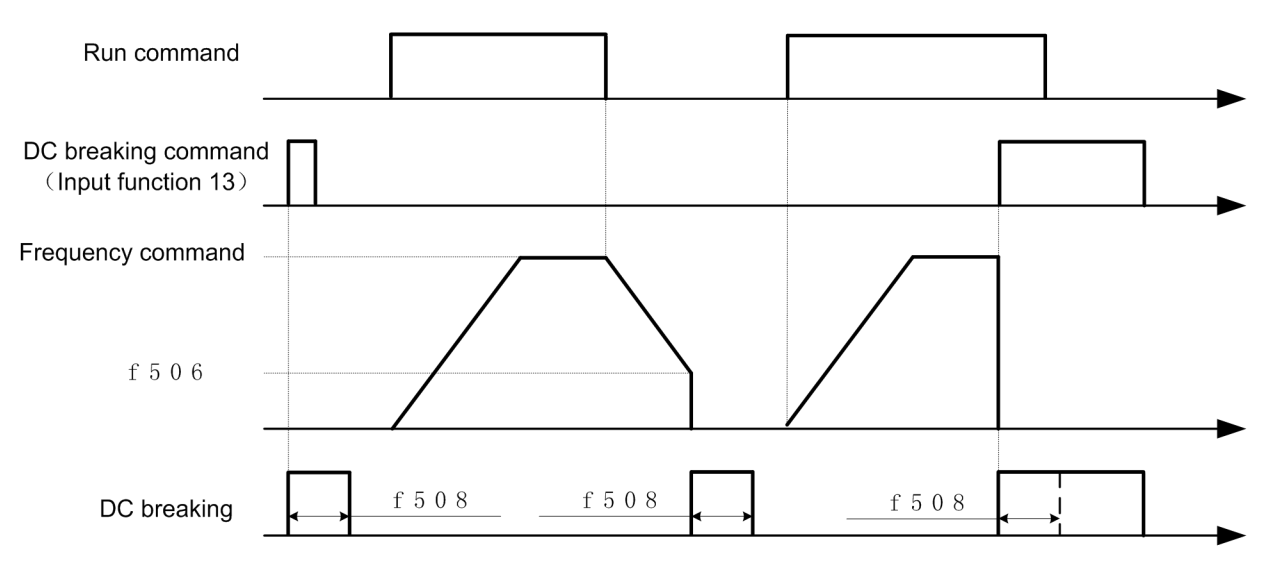

Figure 5.27 DC braking sequence

Note1: During DC braking, the overload protection sensitivity of the frequency inverter increases. The DC braking current may be adjusted automatically to prevent tripping.

Note 2: During DC braking, the carrier frequency is 6 kHz or less irrespective of the setting of parameter f012 (PWM carrier frequency).

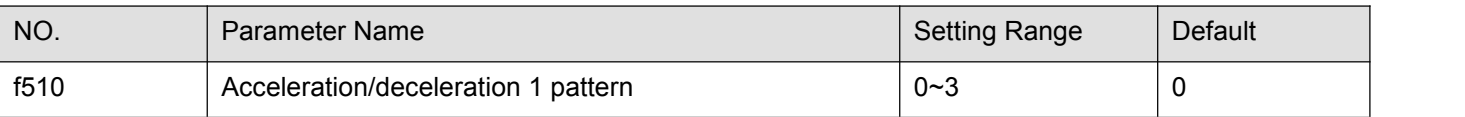

0: Linear, Linear, applied to most occasions.

1: S-type curve 1, for the need to minimize the slope time while minimizing the impact of the occasion.

2: S-curve 2, can be used for high-speed main Main axis where the acceleration needs to be reduced when the motor is running above its rated operating frequency (weak magnetic field, output electromagnetic torque decreases).

3: Elevator acceleration / deceleration curve.

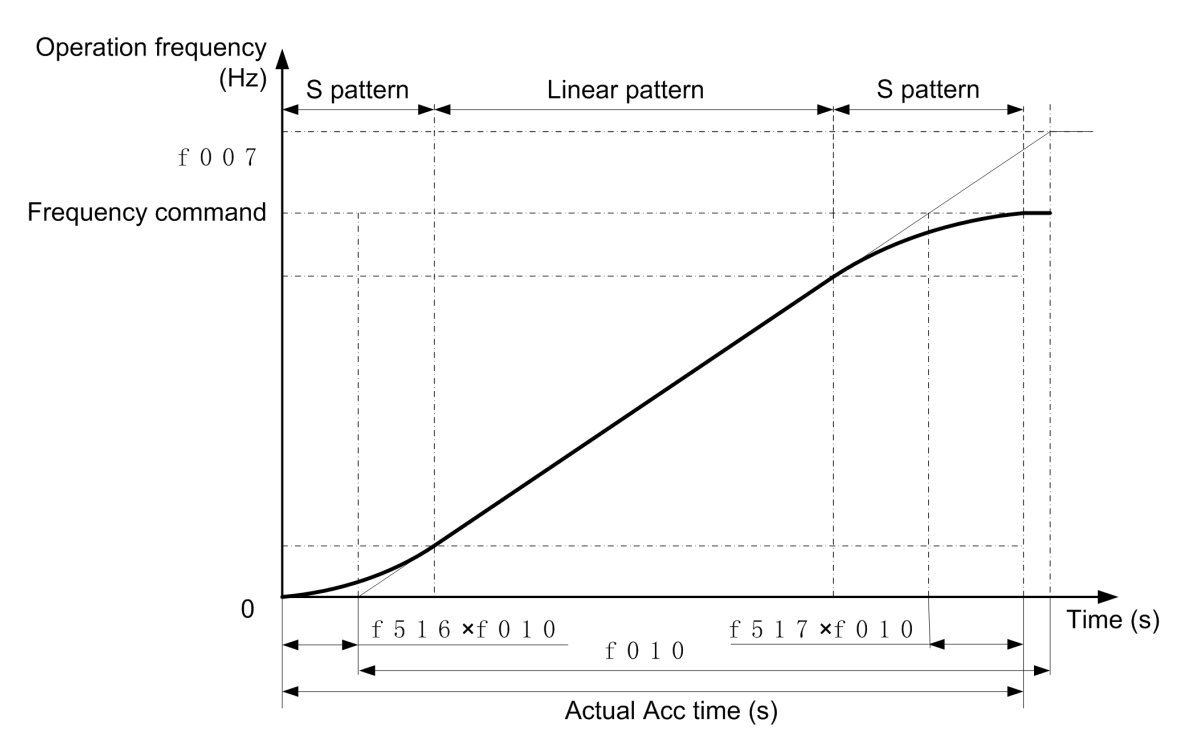

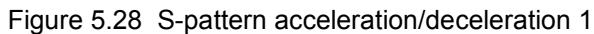

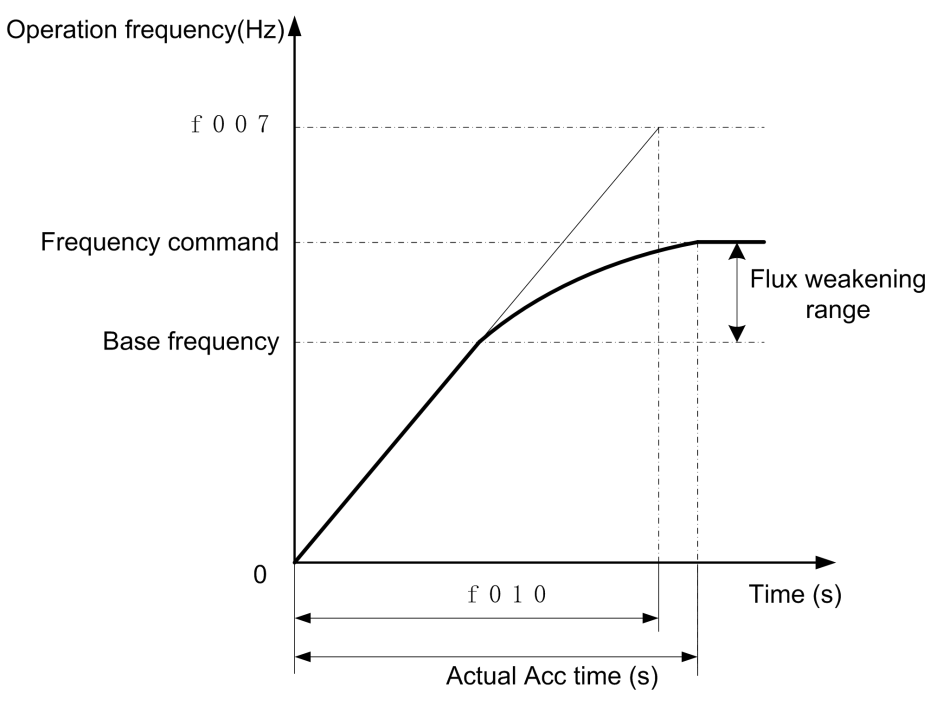

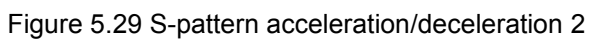

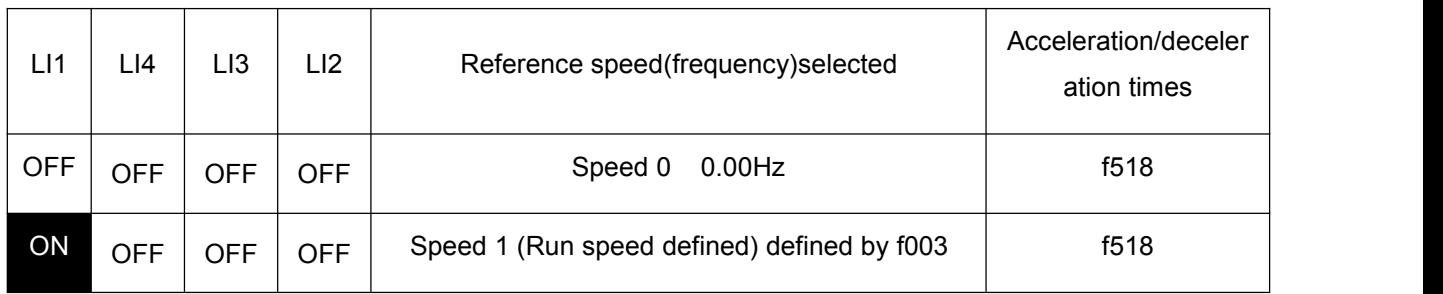

| ON | <b>OFF</b> | <b>OFF</b> | ON         | Speed 2 (Run speed defined) defined by f716 | f010      |
|----|------------|------------|------------|---------------------------------------------|-----------|
| ON | <b>OFF</b> | ON         | <b>OFF</b> | Speed 3 (Maintenance speed) defined by f717 | f010/f011 |
| ON | <b>OFF</b> | ON         | ON         | Speed 4 (Creep speed) defined by f718       | f011      |
| ON | ON         | <b>OFF</b> | <b>OFF</b> | Speed 5 (Run speed defined) defined by f719 | f518      |
| ON | ON         | <b>OFF</b> | ON         | Speed 6 (Run speed defined) defined by f720 | f010      |
| ON | ON         | ON         | <b>OFF</b> | Speed 7 (Maintenance speed) defined by f721 | f010/f011 |
| ON | ON         | ON         | ON         | Speed 8 (Creep speed) defined by f722       | f011      |
|    |            |            |            |                                             |           |

Figure 5.30 Speed selection table

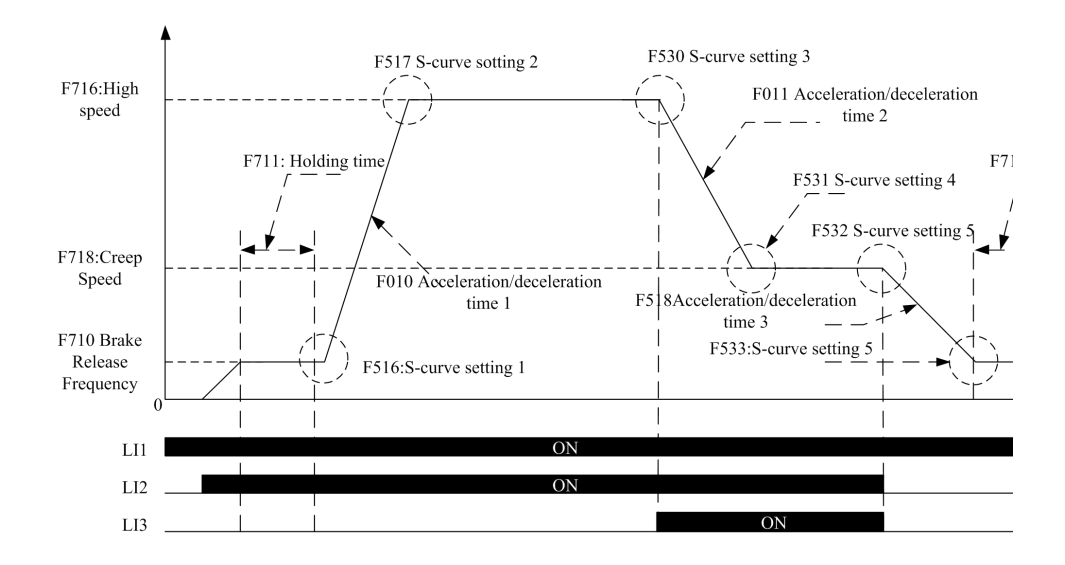

Figure 5.31 Elevator acceleration / deceleration curve

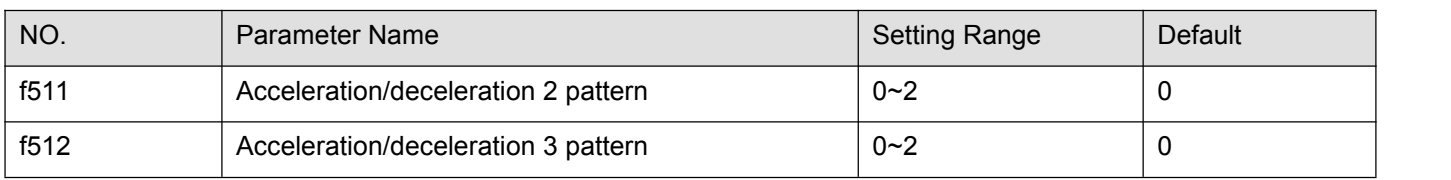

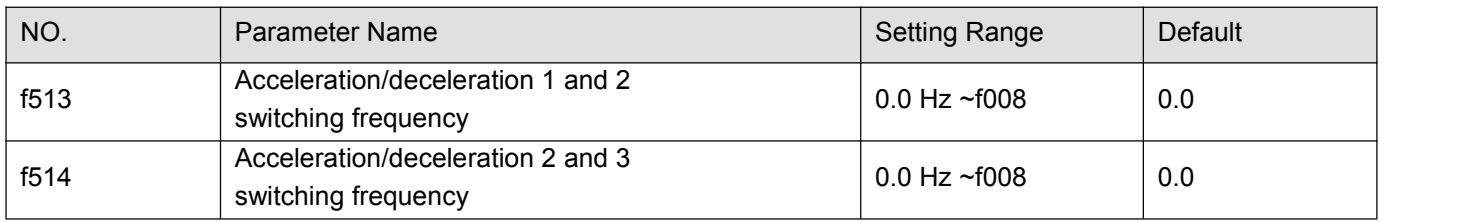

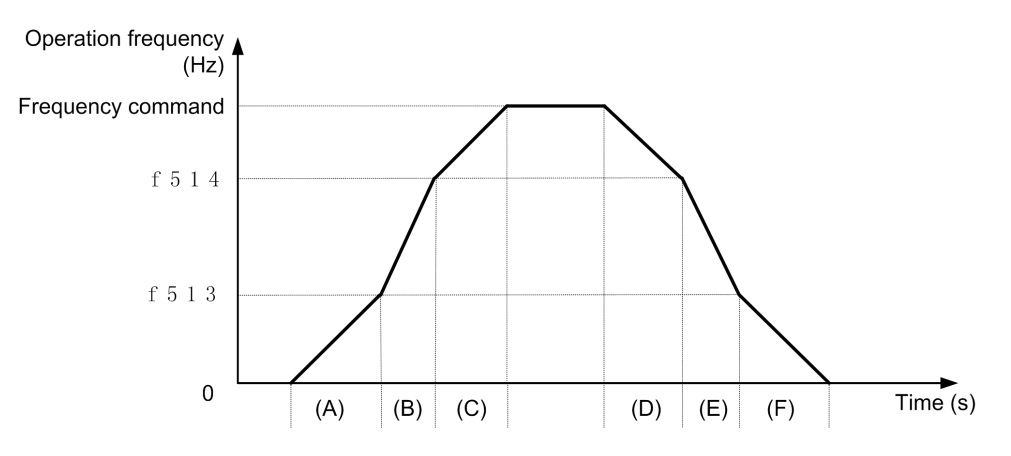

Figure 5.32 Acc/Dec parameters switching automatically

When set f513≠0 and the frequency inverter output frequency increases above (or decreases below) f513 setting,  $f518$ (or  $f519$ ) is effective.

Note:

(A) and (F) according to Acc/Dec 1; (B) and (E) according to Acc/Dec 2; (C) and (D) according to Acc/Dec 3.

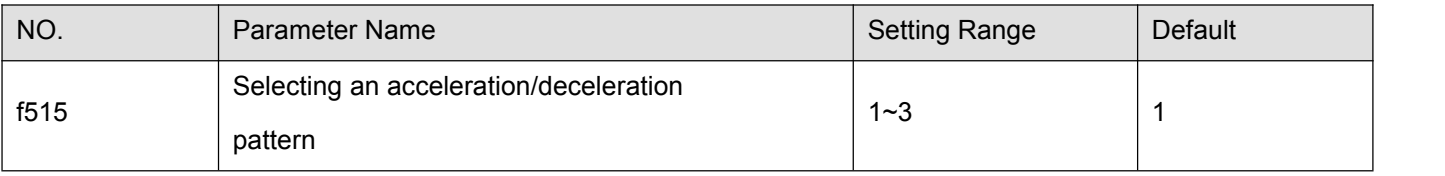

1: Acc/Dec 1, f010 , f011 and f510 are valid.

2: Acc/Dec 2, f518 , f519 and f511 are valid.

3: Acc/Dec 3, f520 , f521 and f012 are valid.

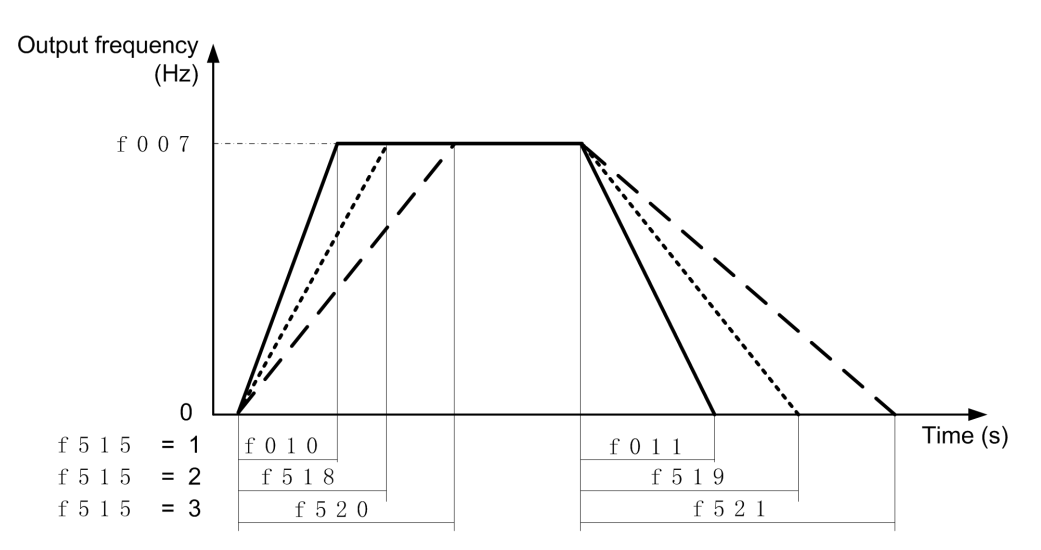

#### Figure 5.33 Acc/Dec parameters description

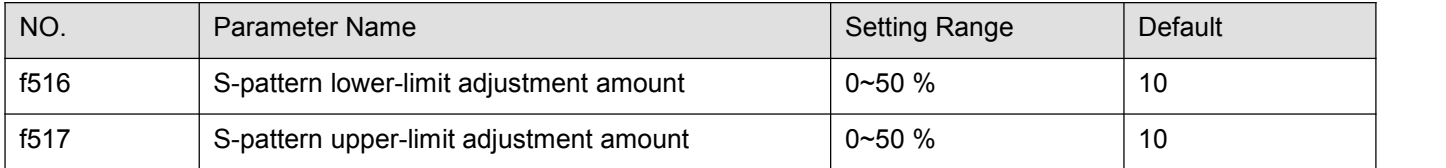

f516 and f517 are used to adjust the relative proportion of the upper arc and lower arc of the S curve against the complete acceleration/deceleration time.

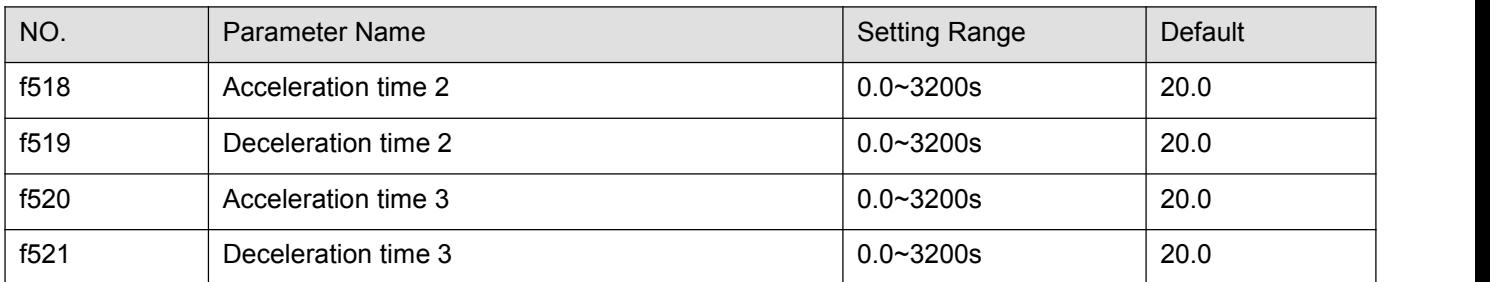

Three acceleration times and three deceleration times can be specified individually. A method of selection or switching can be selected from among the following:

1) Selection by means of parameters, see f515

- 2) Switching by changing frequencies, see f513、f514
- 3) Switching by means of terminals, see input terminal function 5, 64.

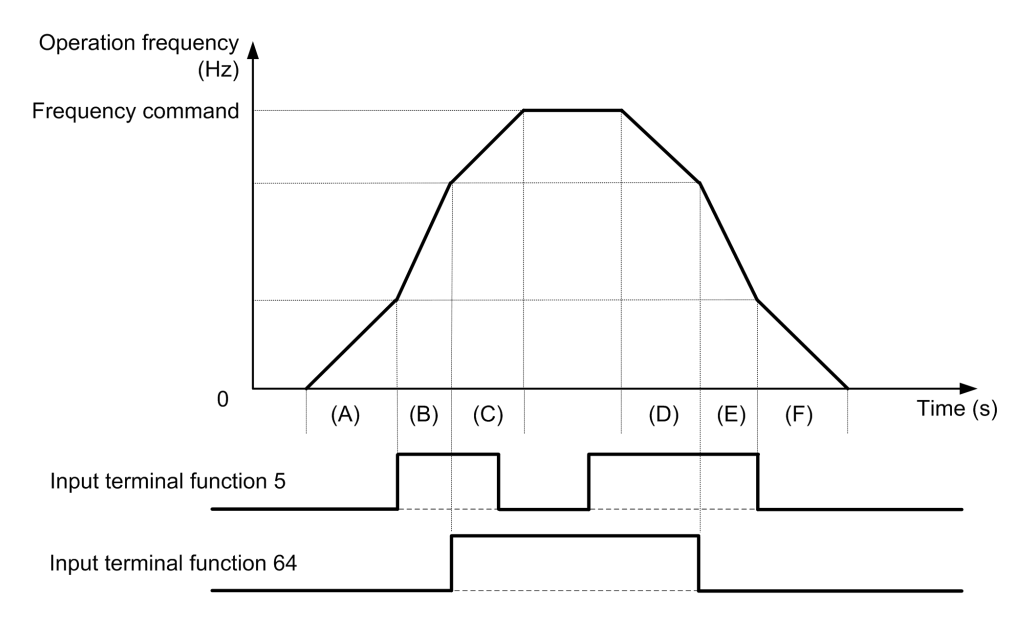

Figure 5.34 Using input contact terminal select Acc/Dec

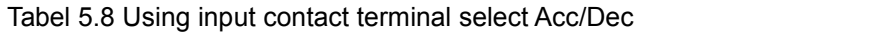

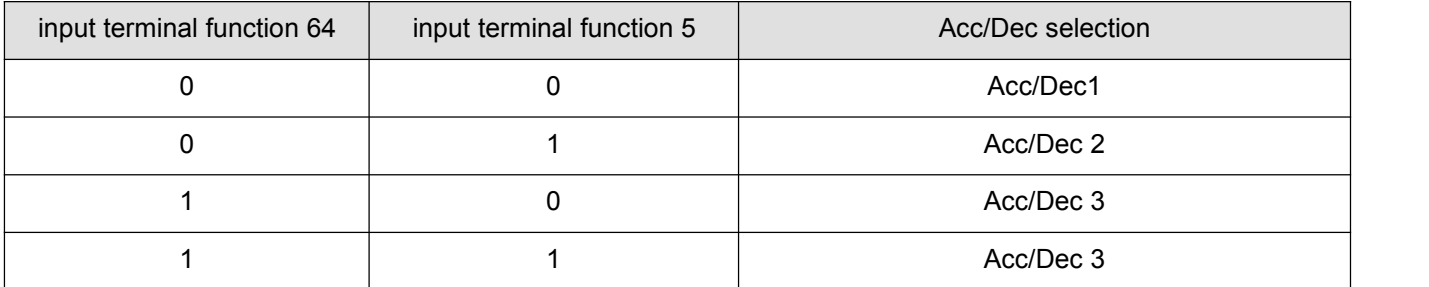

Tabel 5.9 Using input contact terminal and switching frequency select Acc/Dec

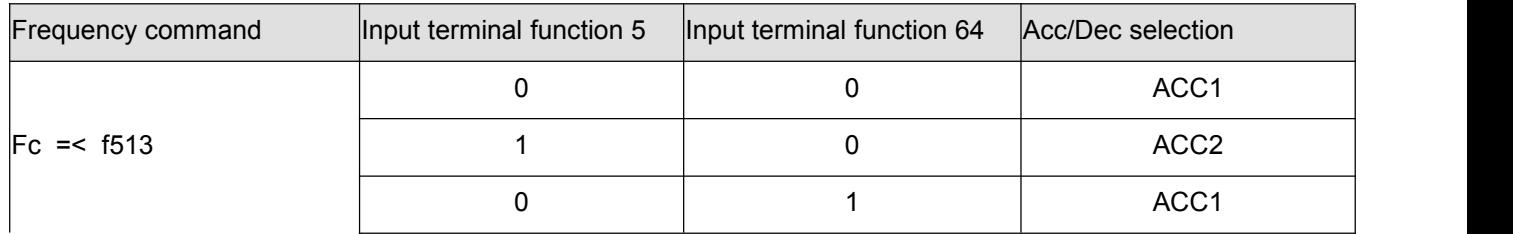

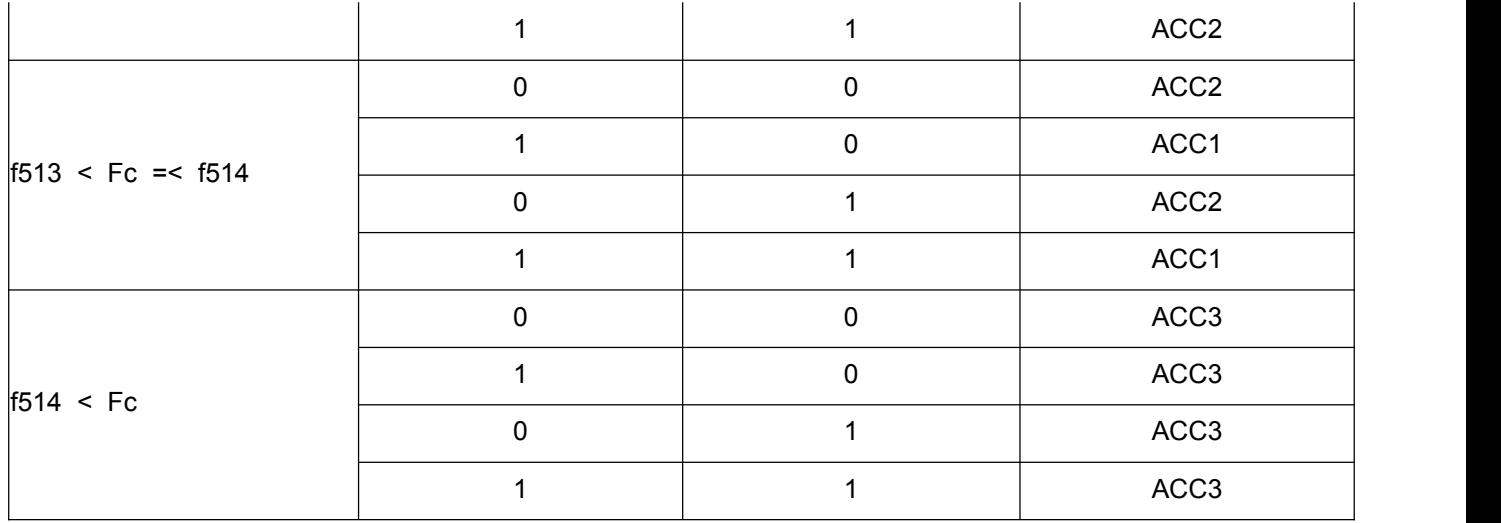

Note:

(A) and (F) according to Acc/Dec 1; (B) and (E) according to Acc/Dec 2; (C) and (D) according to Acc/Dec 3.

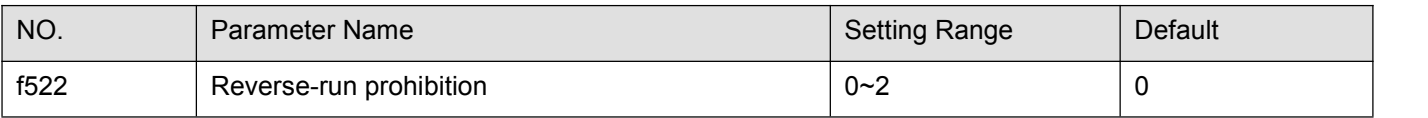

0: Forward/reverse run permitted.

1: Reverse run prohibited.

2: Forward run prohibited.

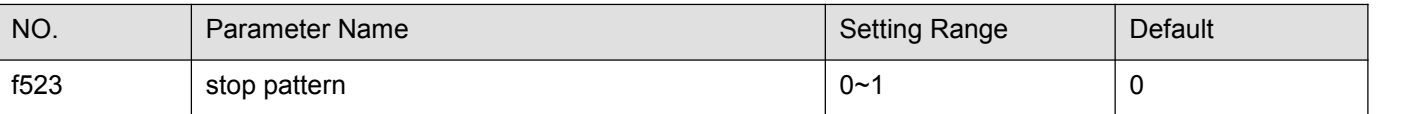

0: Panel slowdown stop. when stop command is from panel.

1: Panel coast stop. when stop command is from panel.

2: Terminal coast stop. when stop command is from input terminal.

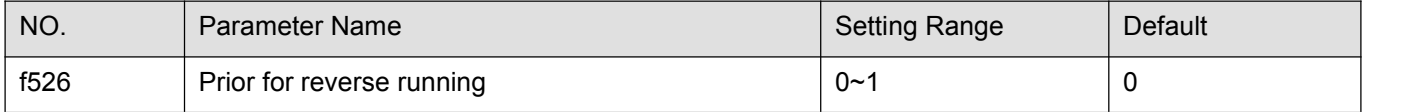

0: enable, activate the forward running terminal and direction running terminal at the same time, then the frequency inverter runs in the reverse direction;

1: Prohibit, activate the forward running terminal and direction running terminal at the same time, then the frequency inverter stops.

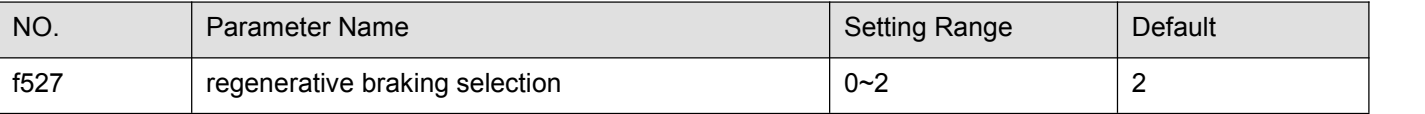

0: Disabled

1: Enabled (with resistor overload protection)

2: Enabled (without resistor overload protection)

Connect an external braking resistor in the following cases to enable dynamic braking function:

1) When decelerating the motor abruptly or if overvoltage tripping (e-11) occurs during deceleration stop.

2) When a continuous regenerative status occurs during downward movement of a lift or the winding-out operation of a tension control machine.

3) When the load fluctuates and a continuous regenerative status results even during constant speed operation of a machine such as a press.

Note 1: To connect a dynamic braking resistor, set the overvoltage limit operation parameter f415 = 1(Disabled).

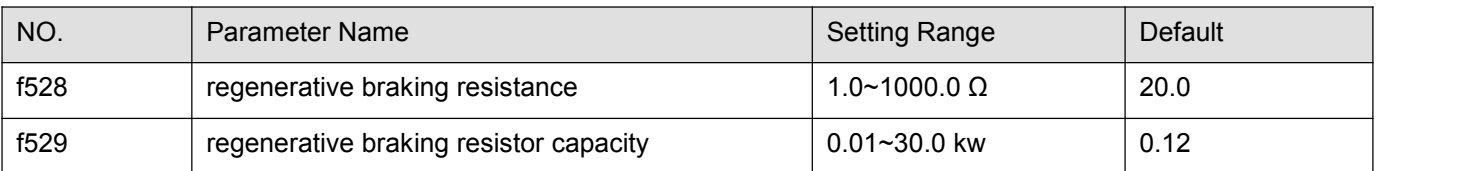

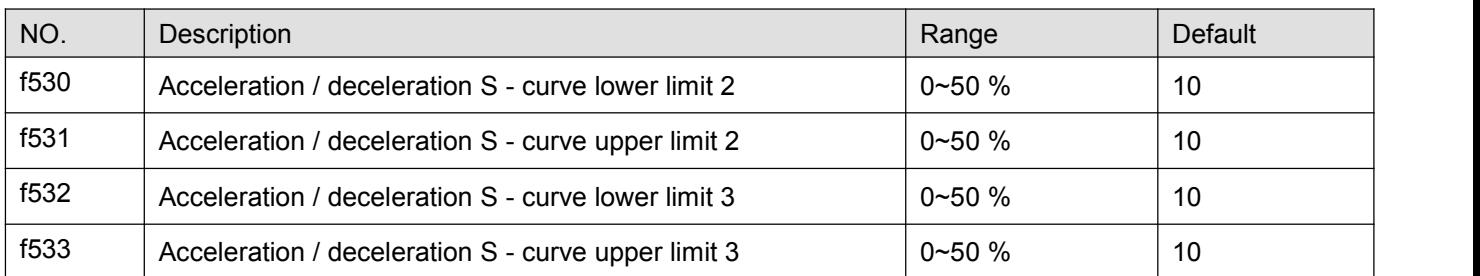

f530/f532, f531/f533 similar to f516 and f517 used to modifiy the relative proportions of upper and lower arcs of the S-curve to the entire acceleration / deceleration time.

# **5.7Keyboard panel parameter group**

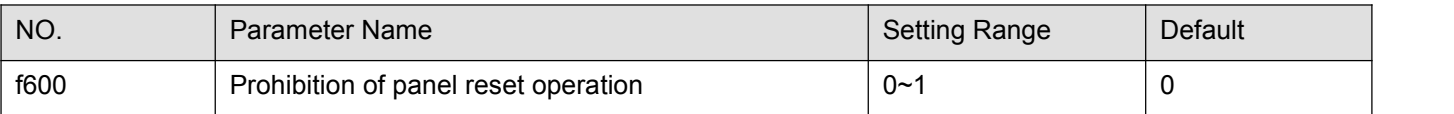

0: Permitted 1: Prohibited

This parameter can prohibited/ permitted the reset operation by <STOP> key.

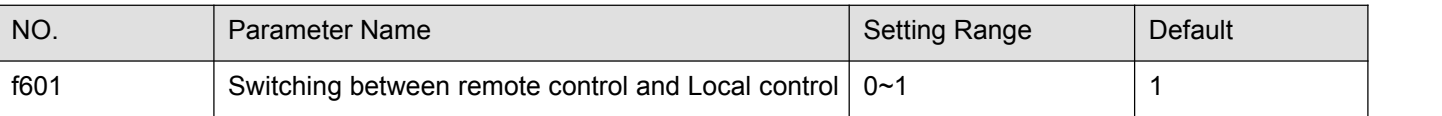

0: Local control mode, Start and stop, and frequency setting are effective only by keypad keys. f002~f005 is invalid.

1: remote control mode, Start and stop, and frequency setting follow the selection of f002 , f003.

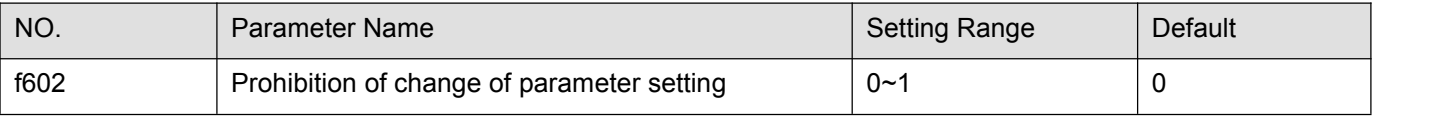

0: Permitted

1: Prohibited

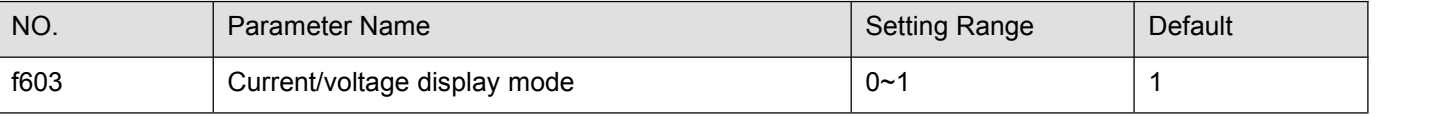

0: %, display in percentage terms. 1: A (ampere)/V (volt), display in amperes/volts.

These parameters are used to change the unit of monitor display. Like current monitor and Voltage monitor display. (%  $\Leftrightarrow$  A (ampere)/V (volt))

Note1: f603 converts the following parameter settings: Motor electronic-thermal protection level 1 and 2 (f106, f110), DC braking current (f507), Stall prevention level 1 and 2 (f107, f111), Small current detection current (f408).

Note2: Base frequency voltage 1 and 2 (f102, f109) always displayed in the unit of V.

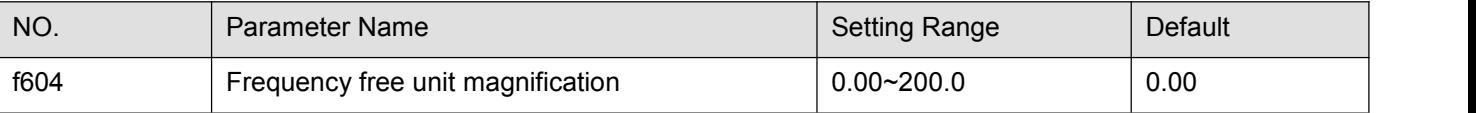

0.00: Free unit display disabled (display of frequency).

0.01-200.0: Value displayed = actual frequency  $[x]$  f604.

e.g., output frequency = 50Hz, if f604=30.0, Value displayed on the panel is 1500.

Note: This parameter displays the frequency inverter output frequency as the value obtained by multiplying it by a positive number. This does not mean that the actual motor speed or line speed is indicated with accuracy.

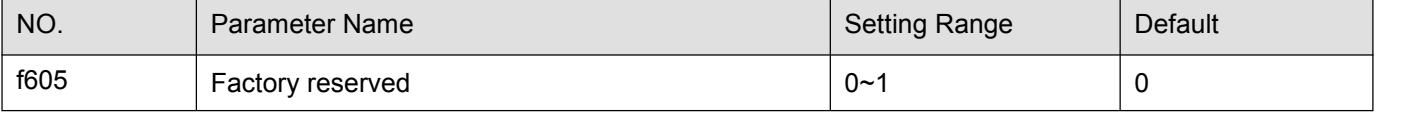

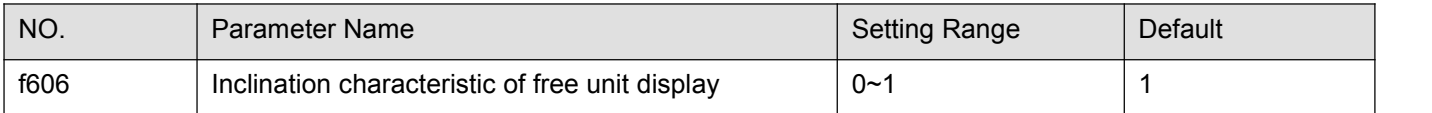

0: Negative inclination (downward slope) 1: Positive inclination (upward slope)

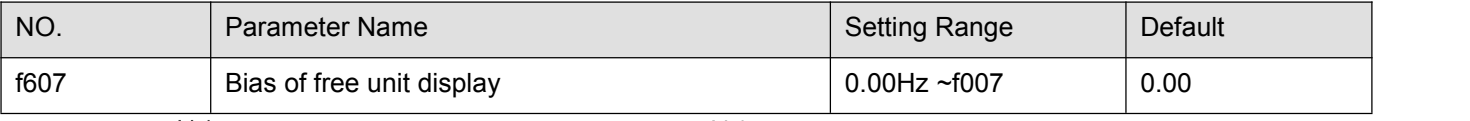

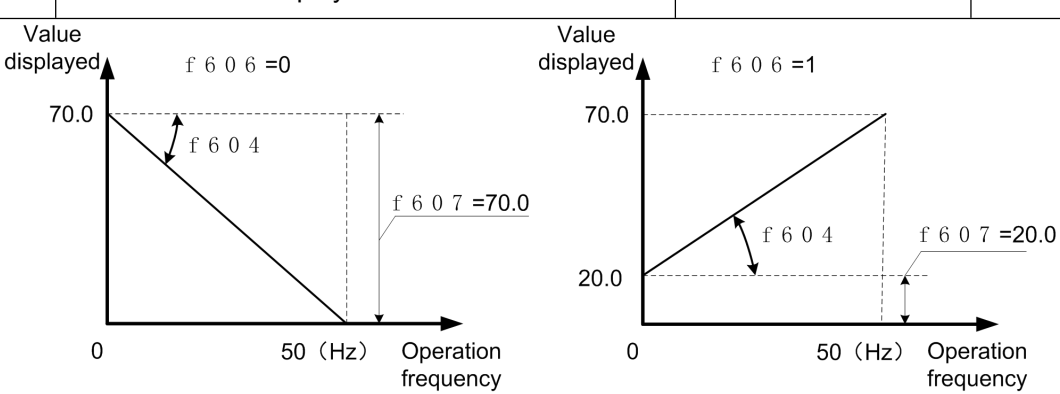

Figure 5.35 Description of freeunit

If f604 is not set as 0.00, value displayed is obtained as follows:

When f606=0, value displayed =f604x (f607 – actual frequency value)

When f606=1, value displayed =f604x (f607 + actual frequency value)

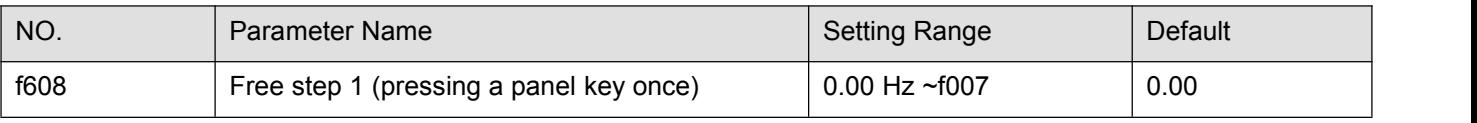

0.00: disabled.

0.01~f007: enabled.

Under normal conditions, the frequency command value from the keypad increases in steps of 0.1 Hz each time you press the ▲ key.

If f608 is not 0.00, the frequency command value will increase by the value with f608 each time you press the ▲ key. Similarly, it will decrease by the value set with f608 each time you press the ▼ key. In this case, the output frequency displayed in standard monitor mode changes in steps of 0.1 Hz, as usual.

The frequency (f000) set on the keypad changes in steps of 10.0 Hz:  $0.0 \rightarrow 20.0 \rightarrow ...$  50.0 (Hz), each time you press the ▲ key. This function comes in very handy when operating the load at limited frequencies that change in steps of 1Hz, 5Hz, 10Hz, and so on

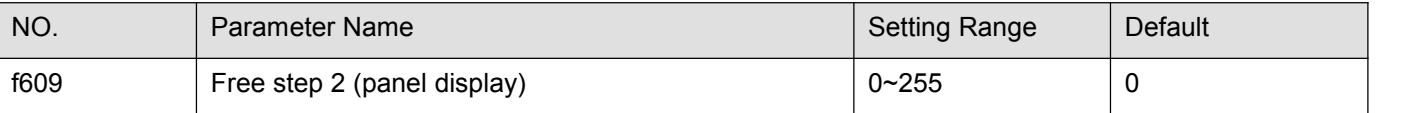

0: disabled.

1~255: enabled.

When  $f608$  is not 0.00, and  $f609$  is not 0 (disabled):

Output frequency displayed in standard monitor mode = Internal output frequency  $\times$  f609÷f608.

Example: When f608 =1.00 (Hz), and f609 =1: Each time you press the  $\triangle$  key, the frequency setting changes in steps of 1Hz:  $0 \rightarrow 1 \rightarrow 2 \rightarrow ... \rightarrow 50$  (Hz) and also the value displayed on the keypad changes in steps of 1. Use these settings to hide decimal fractions and also the value displayed on the keypad changes in steps of 1. Use these settings to hide decimal fractions.

The settings of f609 and f608 have no effect when the free unit selection (f604) is enabled.

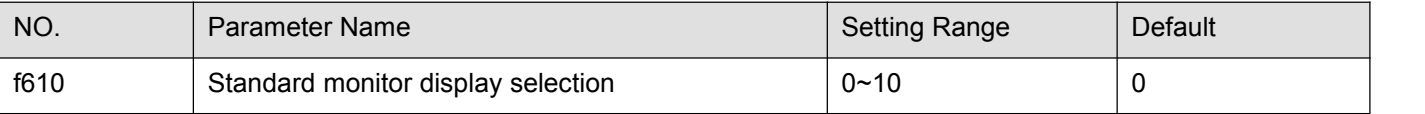

0: Output frequency(Hz(free))

1: Frequency command(Hz(free))

2:Output current(%/A)

3:frequency inverter rated current (A)

4:frequency inverter load (%)

5:Output power (kW)

- 6: Stator frequency (Hz (free))
- 7:communication data display

8: Output speed

9: Communication counter

10: Normal communication counter

Note: When the power is on, the standard monitor mode displays the operation frequency (default setting) in the format of "0.0". This format can be changed to any other monitor display format by setting f610.

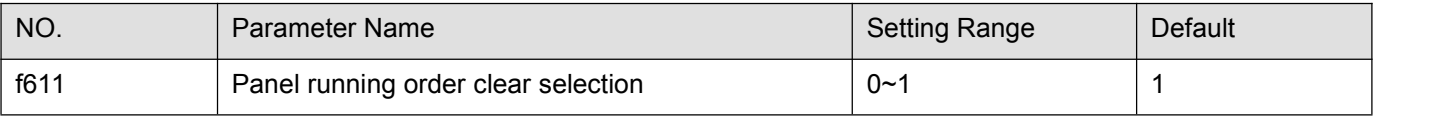

0: Clear (when standby terminal OFF).

## 1: Keep (when standby terminal OFF).

Note 1: When f611=0, Put OFF the standby terminal (see input function 1) will stop the motor..

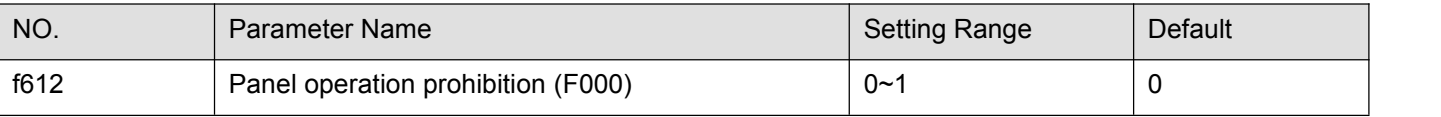

0: Permitted

1: Prohibited

This parameter can prohibited/permitted set panel operation frequency(f000) by key ▲and ▼.

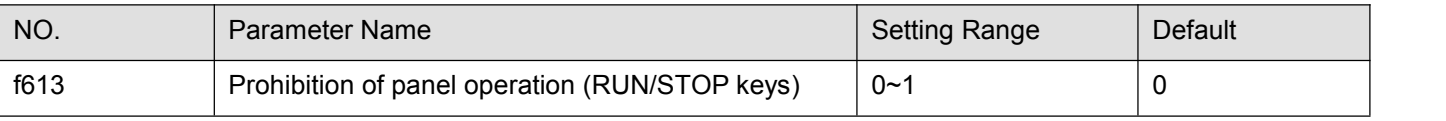

#### 0: Permitted.

#### 1: Prohibition.

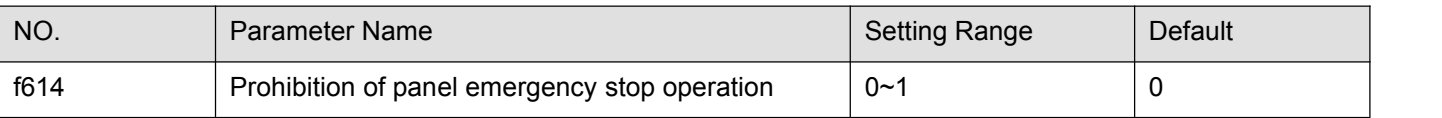

0: Permitted.

## 1: Prohibition.

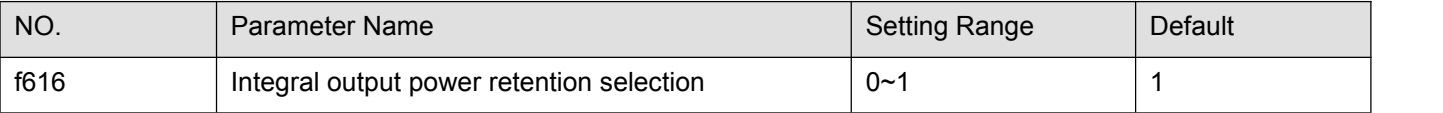

0: (clear), with the main power off, not retention of integral output power values.

1: (memory), with the main power off, retention of integral output power values.

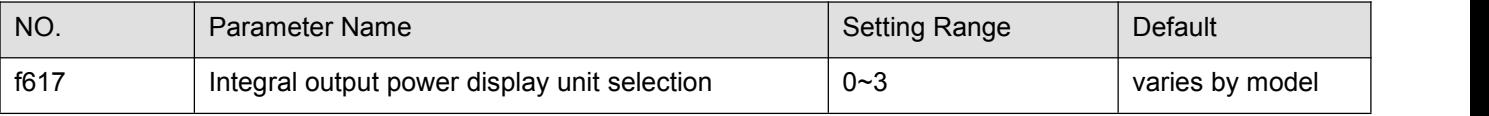

0: 1kWh. 1: 10kWh. 2: 100kWh. 3: 1000kWh.

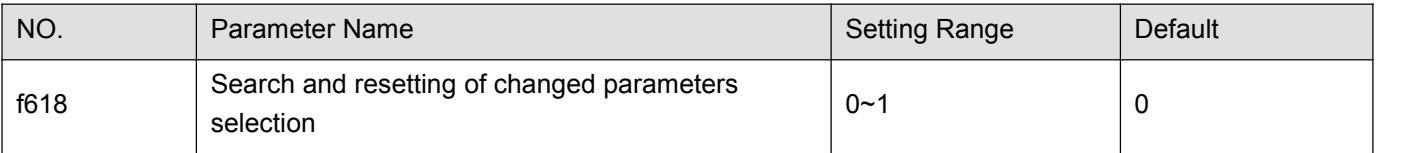

0: Disable. Not display "-uf-" parameter group.

1: Enable. Display "-uf-" parameter group.

Users can automatically searches for those parameters that are programmed with values different from the standard default setting and displays them in the "-uf-" parameter group. Parameter setting can also be changed within this group.

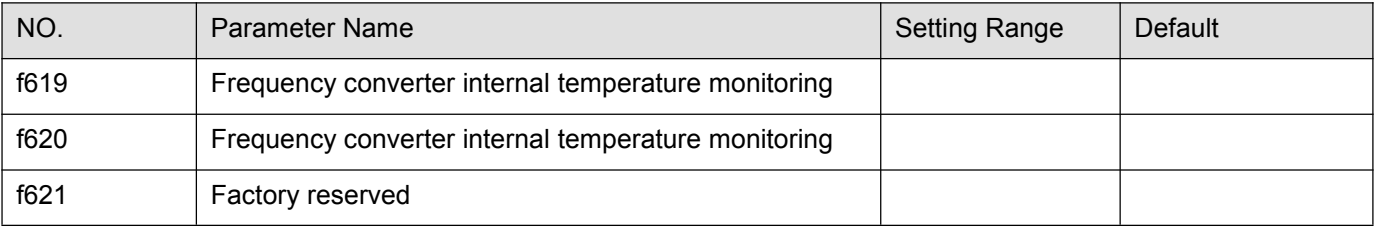

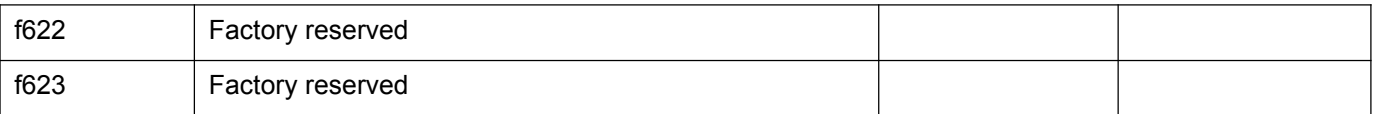

## **5.8 Additional function parameter group**

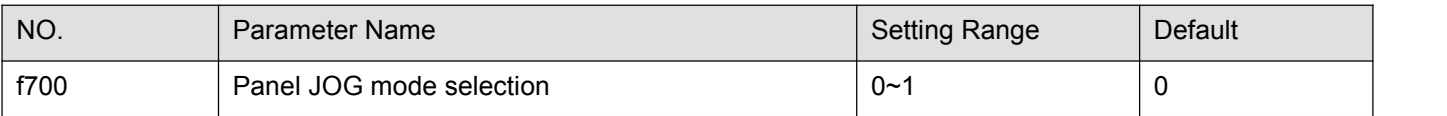

0: disable JOG key. 1: enable JOG key.

This mode allows you to jog the motor by controlling the operation from the keypad. This mode is hidden by default.

When under the standard monitor mode, pressing the key JOG will move the frequency inverter to jog mode and displays jogor-jog. Press ▲ or ▼ to change jog direction.

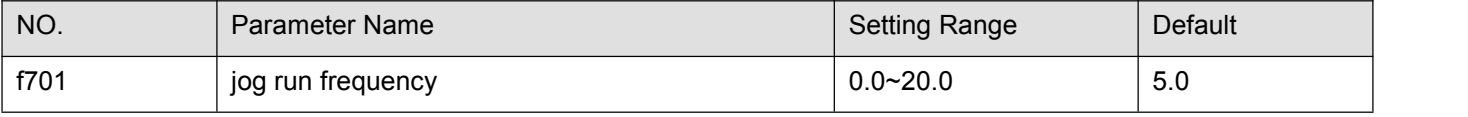

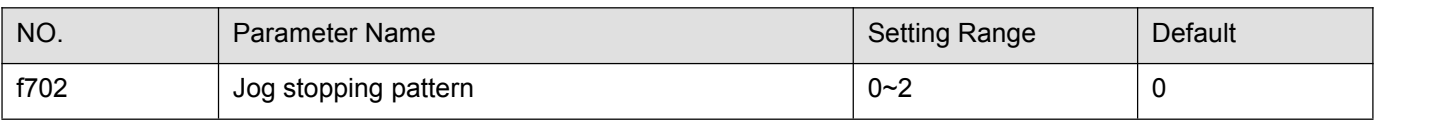

0: Slow down stop. 1: coast stop. 2: DC braking.

Use the jog run parameters to operate the motor in jog mode. Input of a jog run signal fenerates a jog run frequency output at once, irrespective of the designated acceleration time.

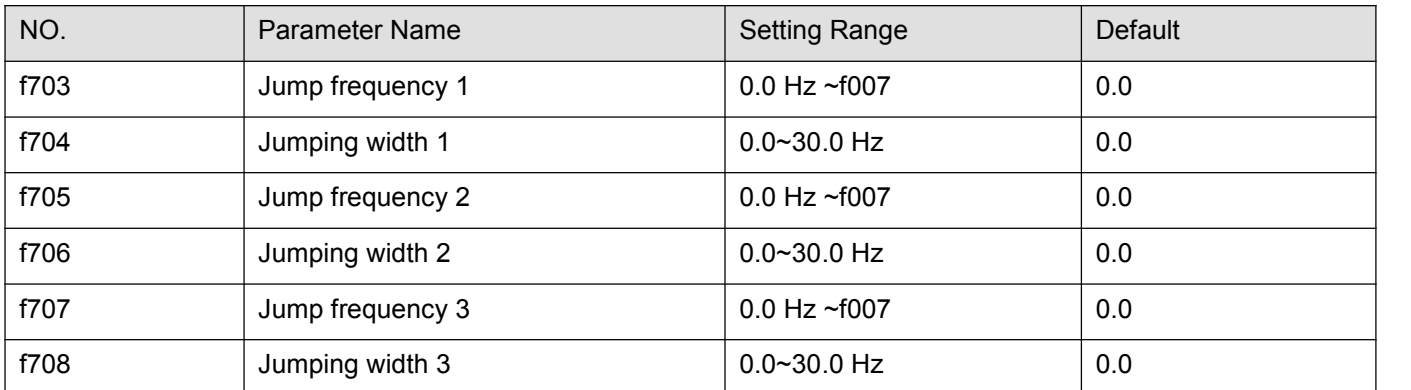

Resonance due to the natural frequency of the mechanical system can be avoided by jumping the resonant frequency during operation. During jumping, hysteresis characteristics with respect to the jump frequency are given to the motor.

Do not set the jump parameters, if multiple jump frequency setting width overlapped.

During acceleration or deceleration, the jumping function is disabled for the operation frequency.

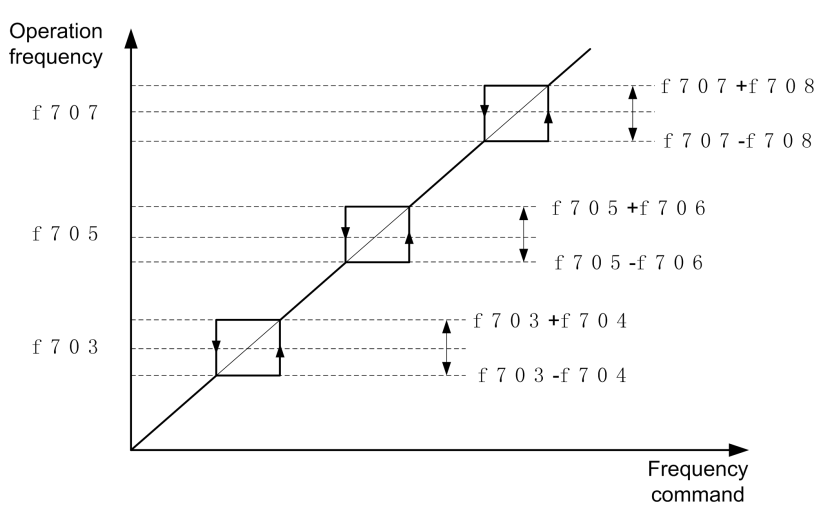

#### Figure 5.36 Description of jump frequency

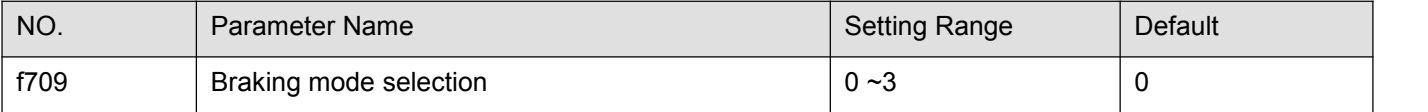

0: OFF . 1: Forward direction.

2: Reverse direction. 3: Same set direction to f522.

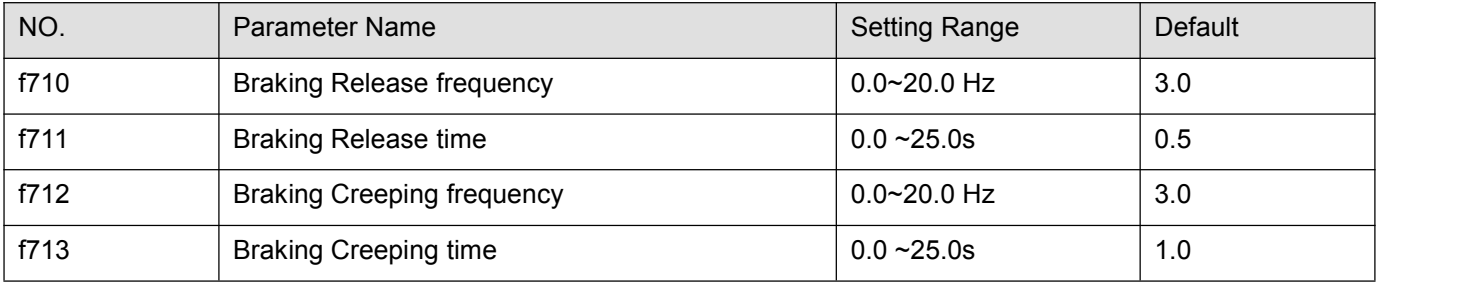

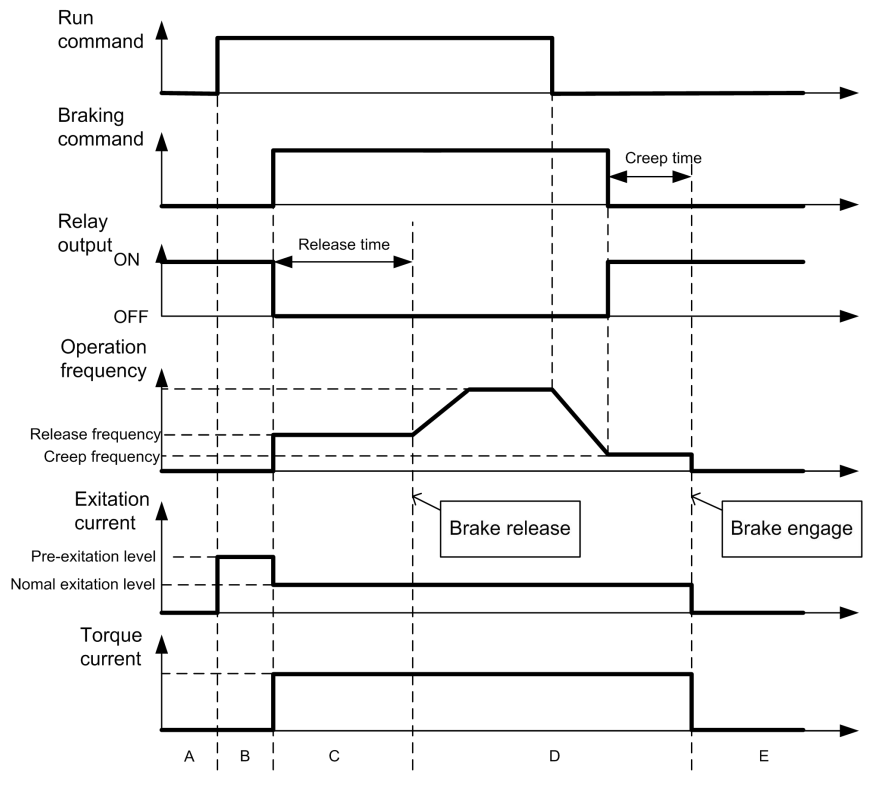

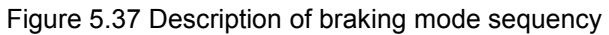

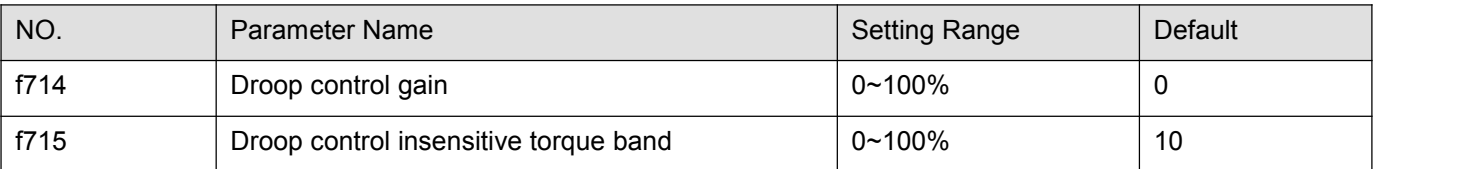

The droop control function refers to the function of operating the power-running motor at operating frequency f1 (Hz) that is lower than command frequency f0 (Hz) by droop frequency Δf (Hz) when the torque current is T1 (%).The droop frequency Δf can be calculated, using the following expression.

Droop frequency Δf (Hz)= f101 × f714× (Torque current T1 – f715)

When the torque current is above the specified droop insensitive torque band (f715), the frequency is reduced during power running or increased during regenerative braking.

The above figure shows an example of the operating frequency during power running. During regenerative braking, control is performed in such a way as to increase the frequency.

The droop function is activated above the torque current set with f715.

The amount of droop frequency  $\Delta f$  varies depending on the amount of torque current T1.

Note: If the base frequency exceeds 100Hz, count it as 100Hz. Control is exercised between the starting frequency (f503) and the maximum frequency (f007).

[An example of calculation]

Parameter setting:Base frequency f101=60 (Hz), droop gain f714=10 (%)

Droop insensitive torque band f715=30 (%)

Droop frequency Δf (Hz) and operating frequency f1 when command frequency f0 is 50 (Hz) and torque current T1 is 100  $(\%)$  are as follows.

Droop frequency Δf (Hz)=vl × f714 × (T1 – f715)

 $=60$  (Hz)  $\times$  10 (%)  $\times$  (100 (%) - 30 (%))

=4.2 (Hz)

Operation frequency f1 (Hz) = f0 - Δf = 50 (Hz) - 4.2 (Hz)=45.8 (Hz)

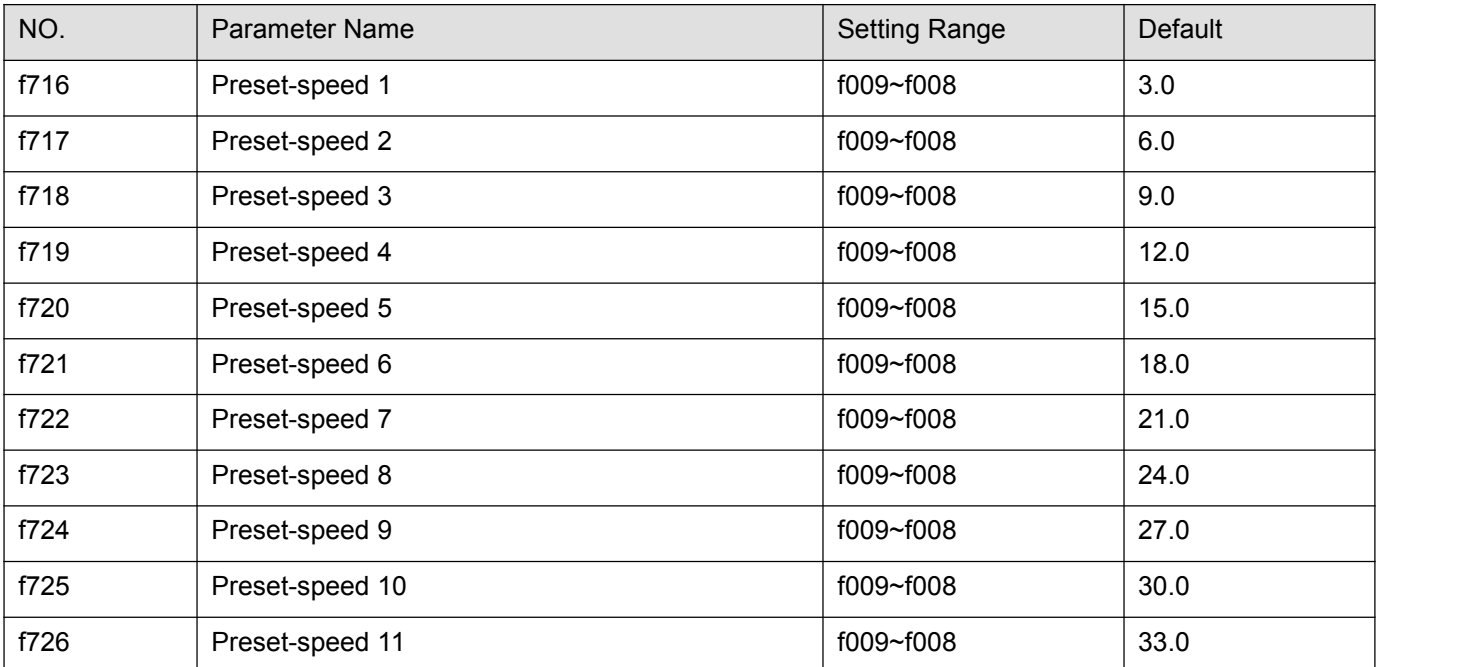

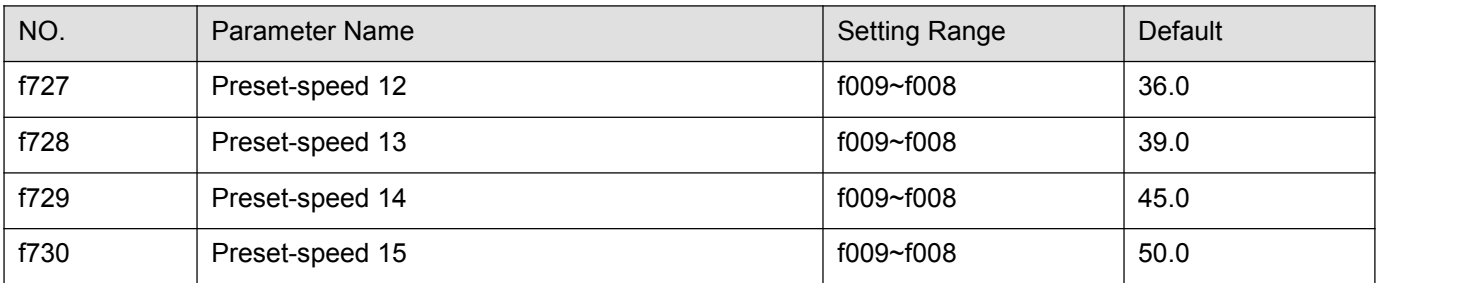

A maximum of 15 speed steps can be selected just by switching an external contact signal. Multi-speed frequencies can be programmed anywhere from the lower limit frequency f009 to the upper limit frequency f008.

Use the input terminal function selection to allocate "Preset-speed command 1" to "Preset-speed command 4" terminal. For more information, see table 5.8.

Table 5.8 Relation between Preset-speed command and Preset-speed

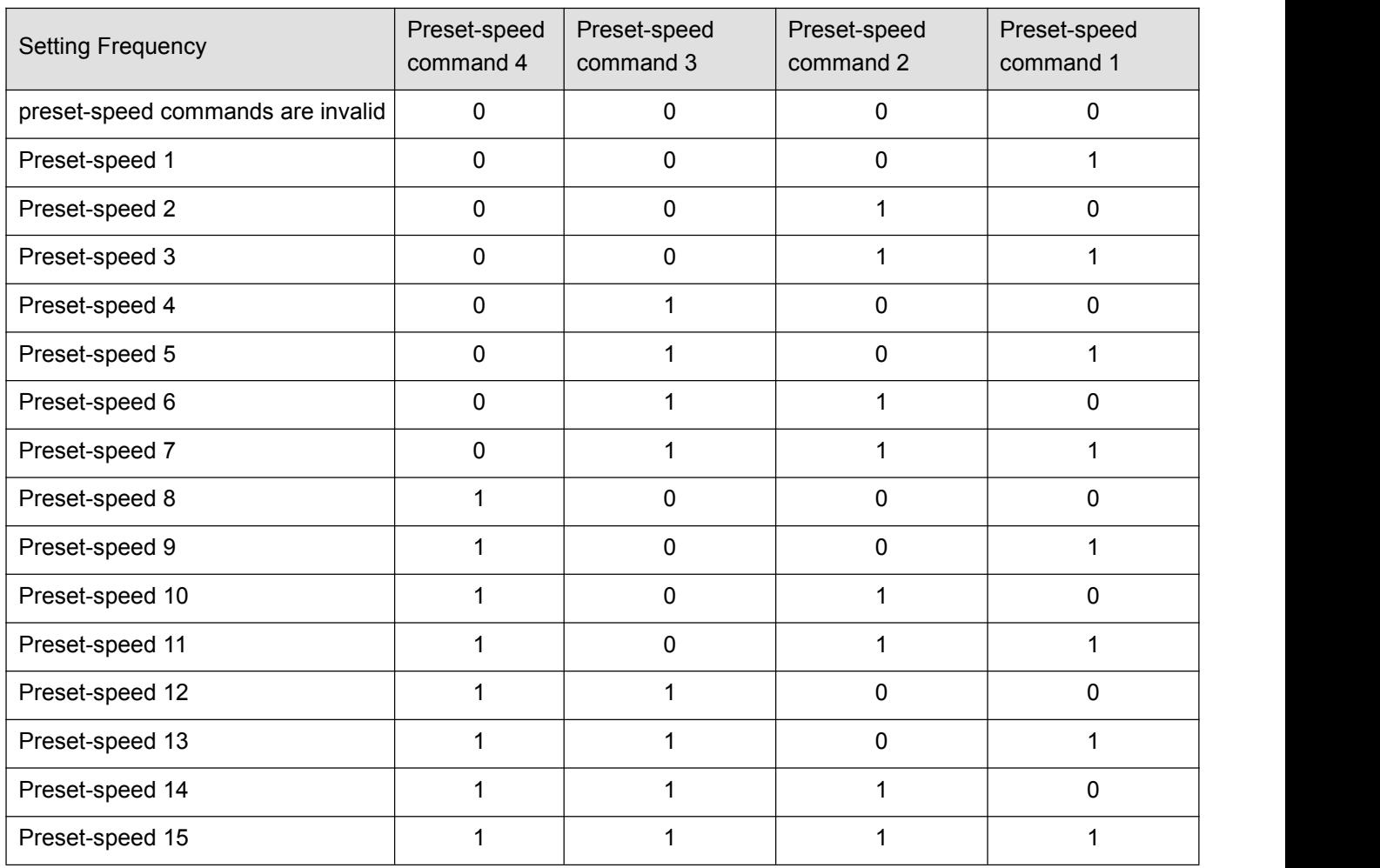

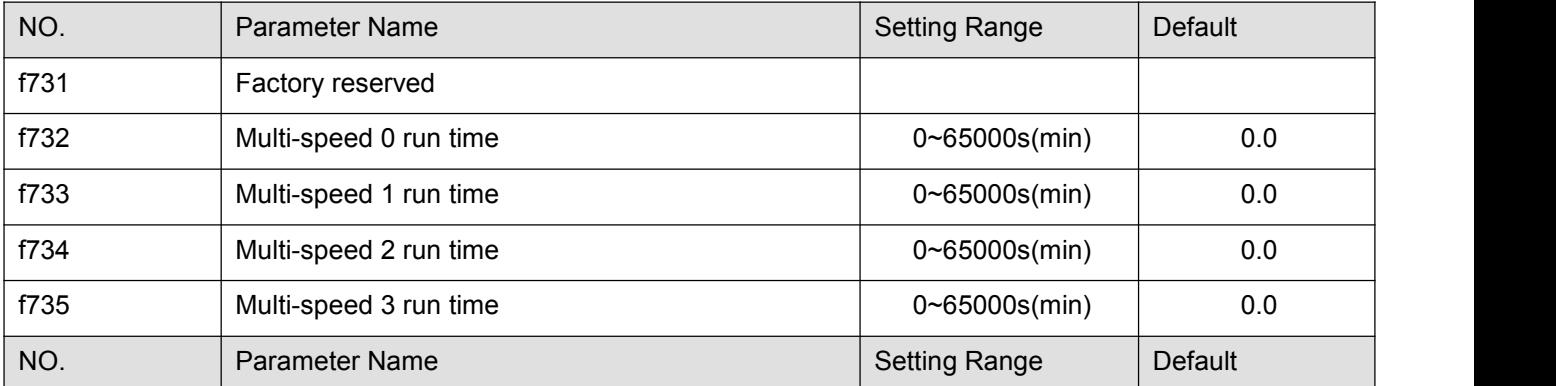

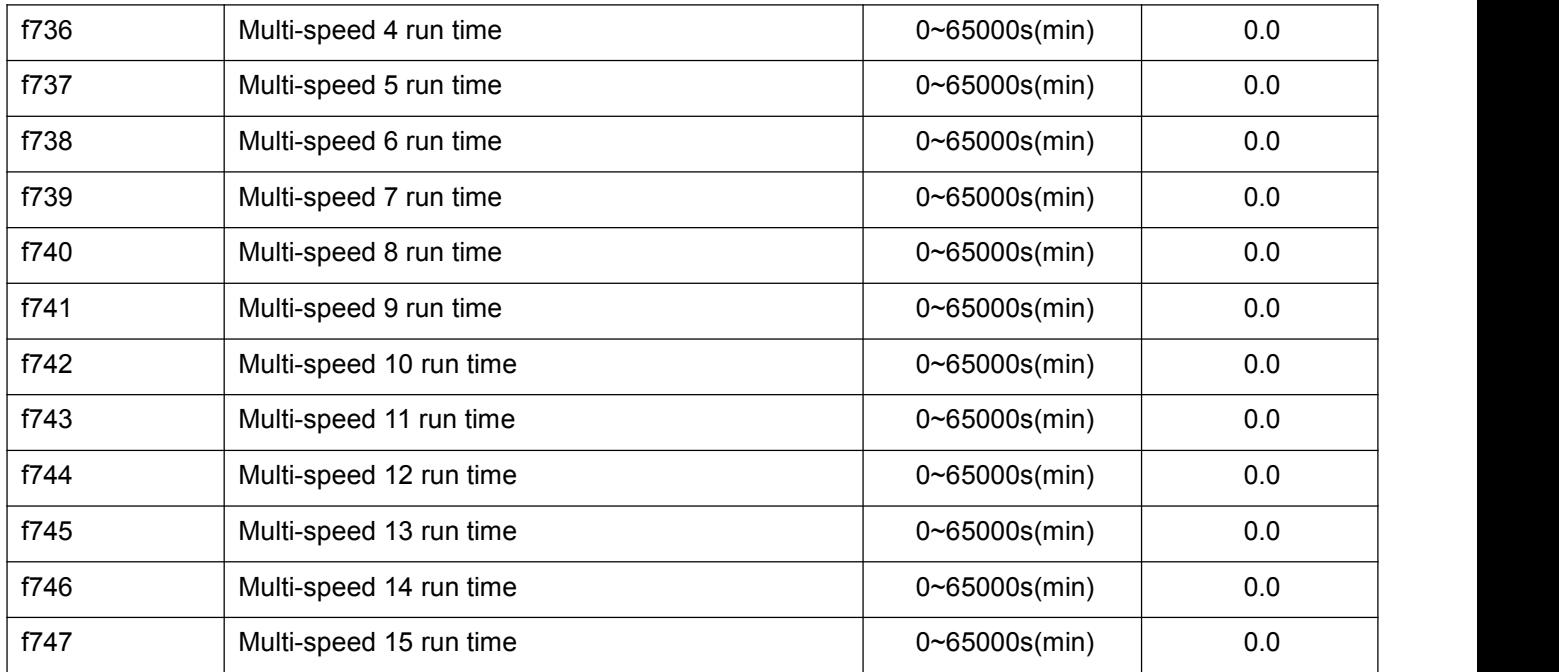

Multi-step speed 0 means F000 setup value. when PLC is running

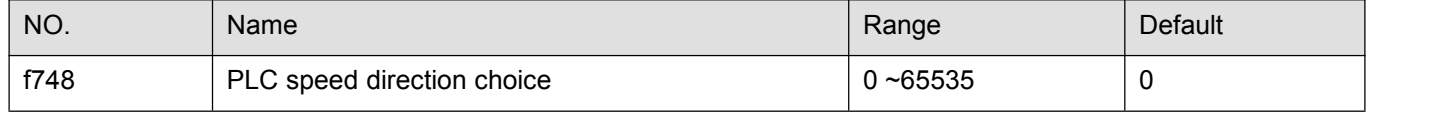

Setup method: Running direction follows the parameter, i.e. Turn 16bit Binary number into decimal system value.

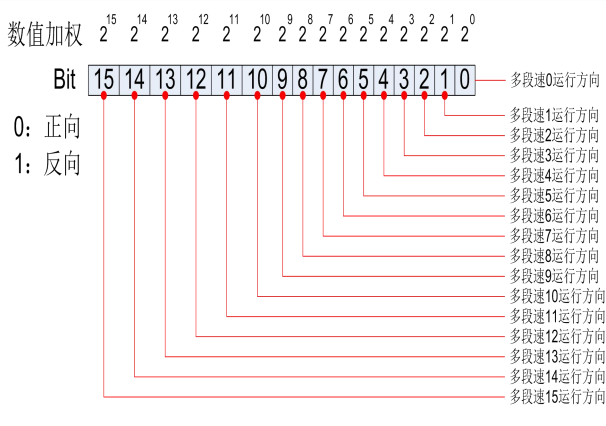

Setup instruction Setup Example

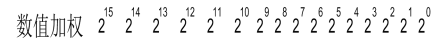

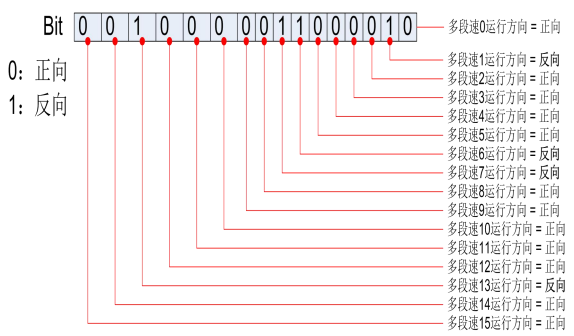

Parameter setup value

 $f748 = Bit15 * 2^{15} + Bit14 * 2^{14} + ... + Bit1 * 2^{1} + Bit0 * 2^{0}$  $= 0*2^{15} + 0*2^{14} + 1*2^{13} + ... + 1*2^{7} + 1*2^{6} + ... + 1*2^{1} + 0*2^{0}$  $= 8192 + 128 + 64 + 2 = 8386$ 

Times square quick solution table  $2^{15} = 32768$ ,  $2^{14} = 16384$ ,  $2^{13} = 8192$ ,  $2^{12} = 4096$ ,  $2^{11} = 2048$ ,  $2^{10} = 1024$ ,  $2^{9} = 512$ ,  $2^{8} = 256$ ,  $2^7 = 128$ ,  $2^6 = 64$ ,  $2^5 = 32$ ,  $2^4 = 16$ ,  $2^3 = 8$ ,  $2^2 = 4$ ,  $2^1 = 2$ ,  $2^0 = 1$ 

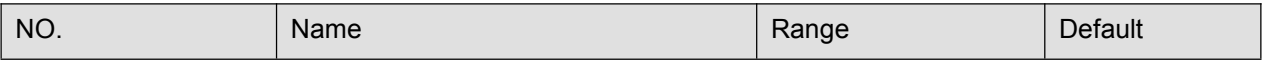

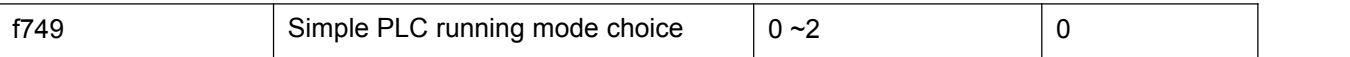

0: Stop after one-time running. The drive completes one cycling running and then automatically stop. Need one more running command to restart.

1:Run one time and keep final value running. The drive automatically keeps the final running frequency and direction after one single cycling running.

2: Cycling running. The drive will automatically come into next cycling after fulfilling one cycle until there is stop command.

Logic output function.

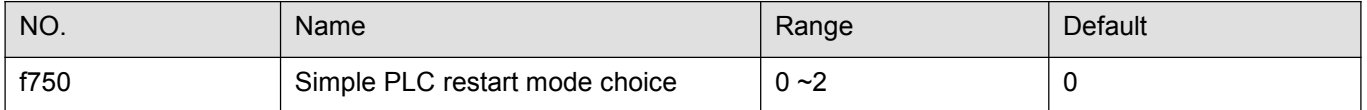

0: Start from the first part. Stop caused by stop command, fault or power off during running, then restart and run from the first part.

1 : Start from the frequency when stopping recorded. The drive will automatically record the former running period time after stop during running caused by stop command, fault or power off. And then restart and enter into this period again with the frequency when stopping recorded.

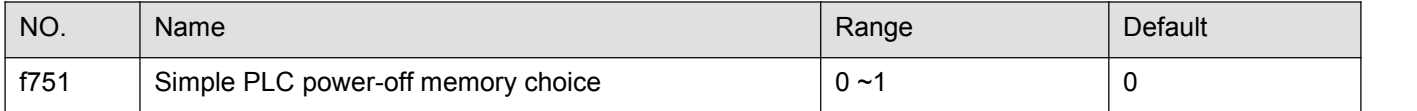

0: Don't memorize power-off history.

1: Memorize power-off history.

PLC power-off memory means recording PLC running phase and running frequency before powering-off.

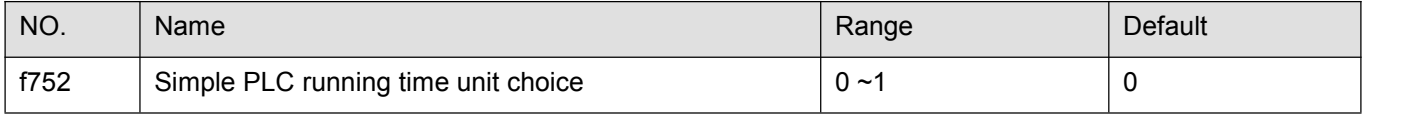

0: Second (s)

1: Minute (min)

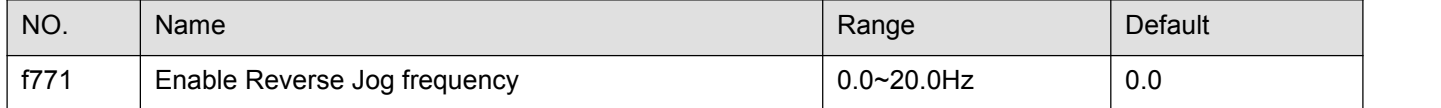

0: Forbid reverse jog frequency. No matter if it choose forward jog or reverse jog, jog frequency press f701, jog accelerating time is0.1s which could not be changed. Decelerating time presses f011.

0.1~20.0: Enable reverse jog frequency. Press f701 for forward jog frequency . Its accelerating & decelerating time presses f518 and f519. Press f771 FOR reverse jog frequency.

## **5.9 Communication function parameter group**

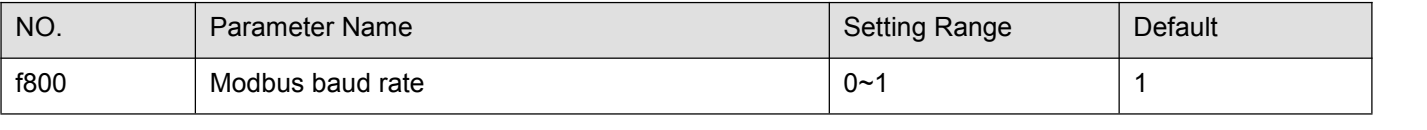

0: 9600 bps. 1: 19200 bps. 2: 4800 bps. 3: 2400 bps. 4: 1200 bps.

Remarks: it only works after re-power on if we decide to modify f800.

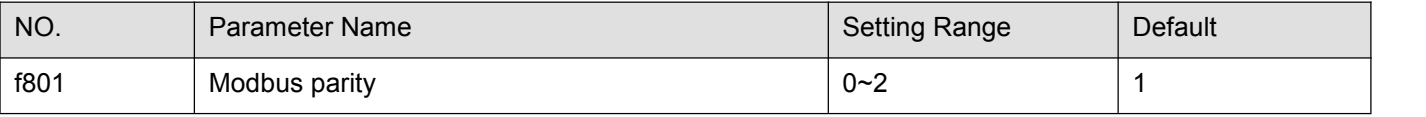

0: NONE, datum format : < 8, N, 2 >. 1: EVEN, datum format : < 8, E, 2 >. 2: ODD, datum format : < 8, O, 2 >.

Remarks: it only works after re-power on if we decide to modify f801.

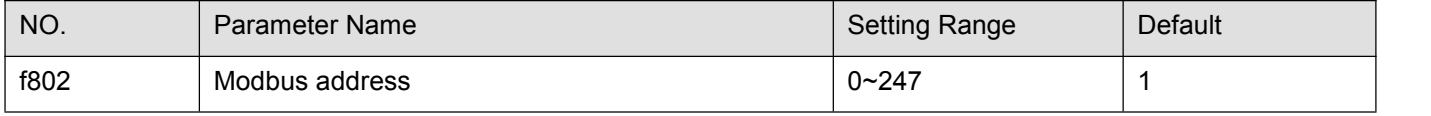

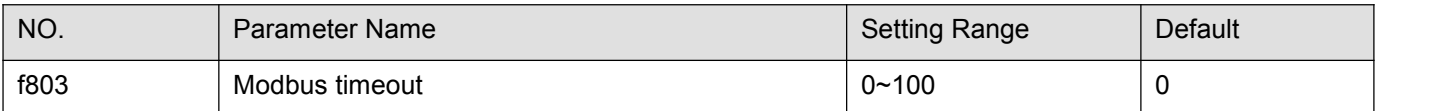

0: timeout check disabled.<br>1-100: 1=1s.

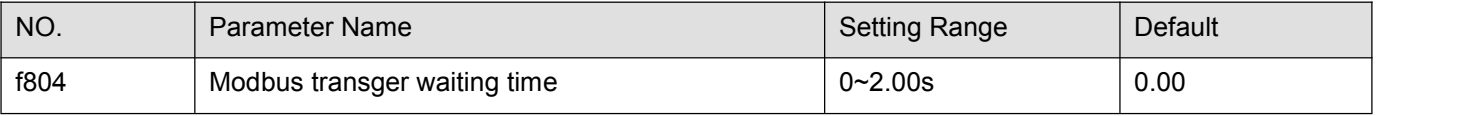

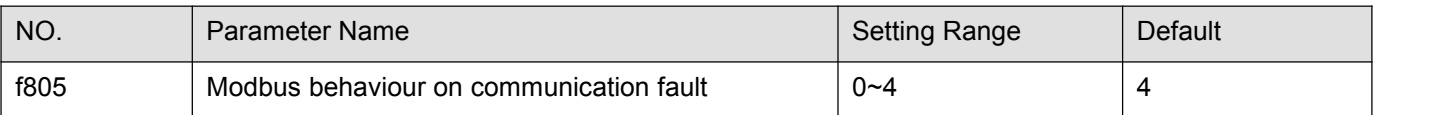

0: frequency inverter stop, communication command, frequency mode open(by f002, f003)

1: None (continued operation) 2: Deceleration stop 3: Coast stop

#### 4: Communication error (e-33 trip) or Network error (e-35 trip)

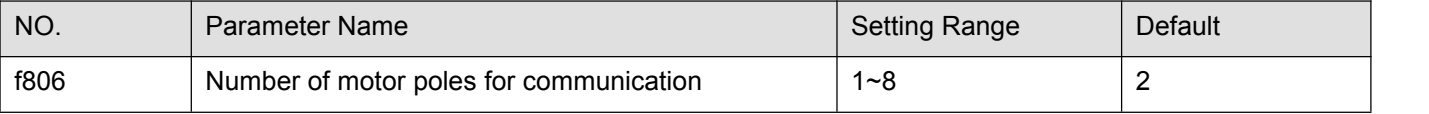

The parameter setup will place the influence upon the display of u010.

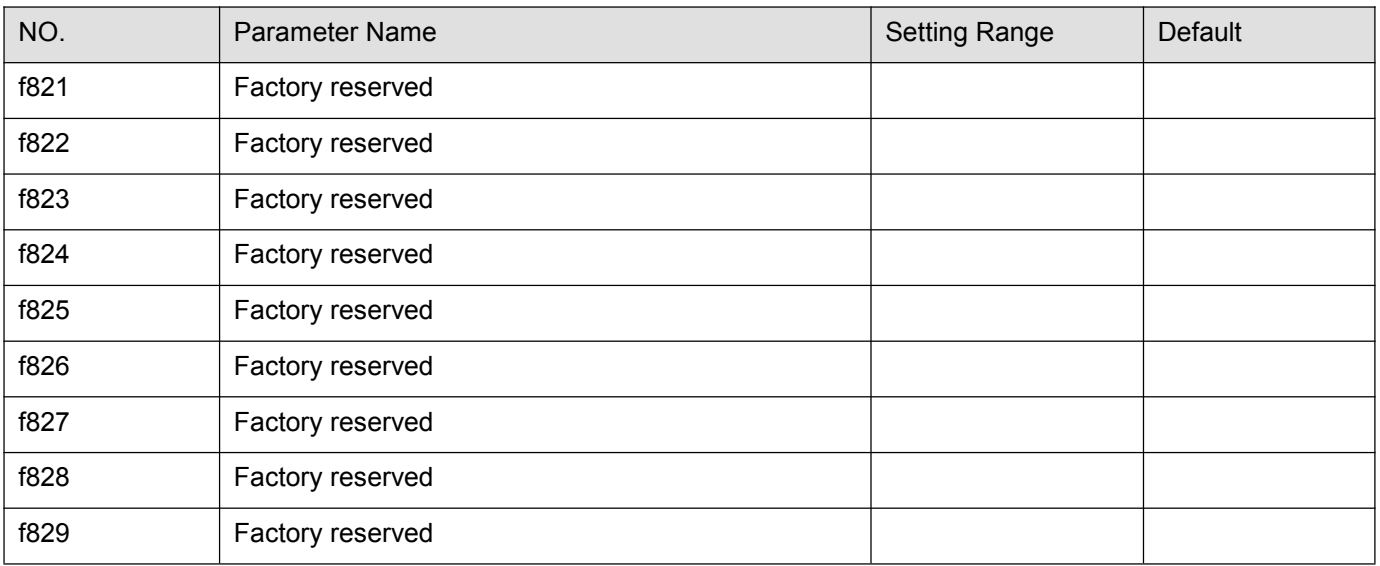

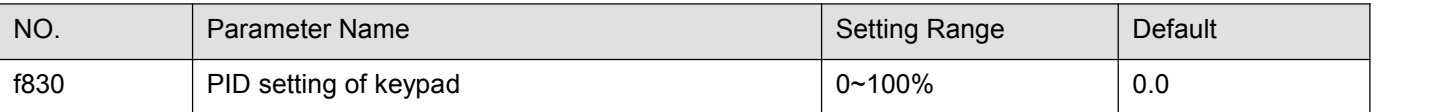

f830=100% can make the sensor output the maximum value.

The 100% standard value of f830 is the measurement range of sensor. If the measurement range of pressure sensor is 0.0~1.6Mpa for example, set f830 =100% means that pressure setting is 1.6Mpa.

Note 1: When f900=0, f830 is not effective.

Note 2: f830 is completely corresponded to f916. When one has changed, the other will automatically updated.

# **5.10 Process PID parameter group**

PID control is a common used method in process control, such as flow, pressure and temperature control.

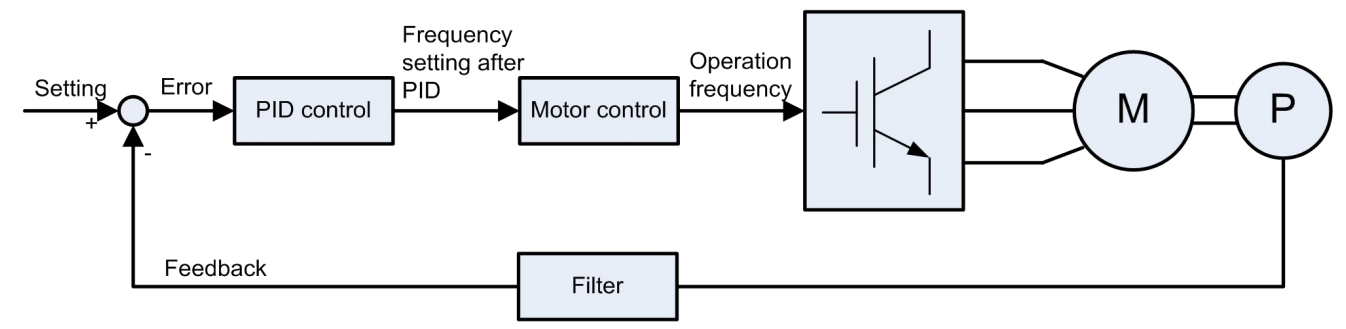

Figure 5.38 Block diagram of PID process control

f900~f916 define built-in process PID control function parameters of the frequency inverter . The block diagram of process PID control function is shown as below:

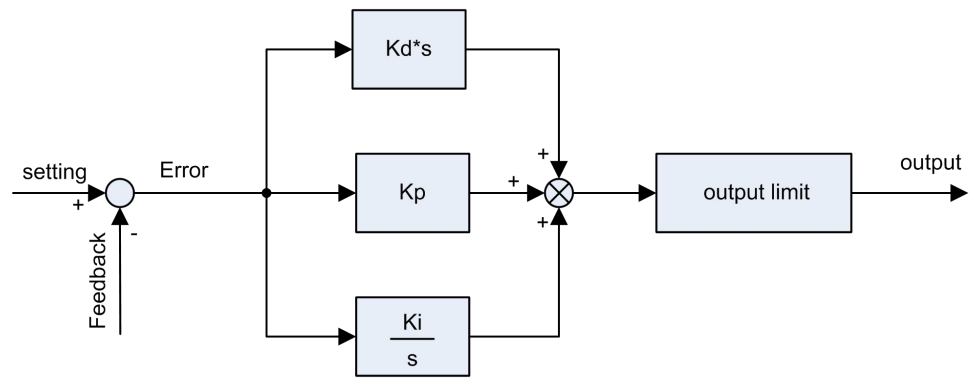

Figure 5.39 Block diagram of built-in PID controller

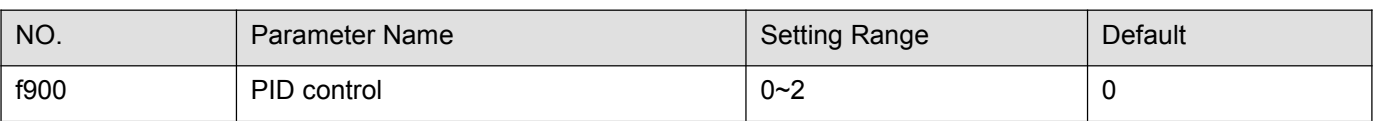

0: Disabled

1: Enabled (Feedback: AI1)

2: Enabled (Feedback: AI2)

Note: Do not set the same value to f003 and f900.

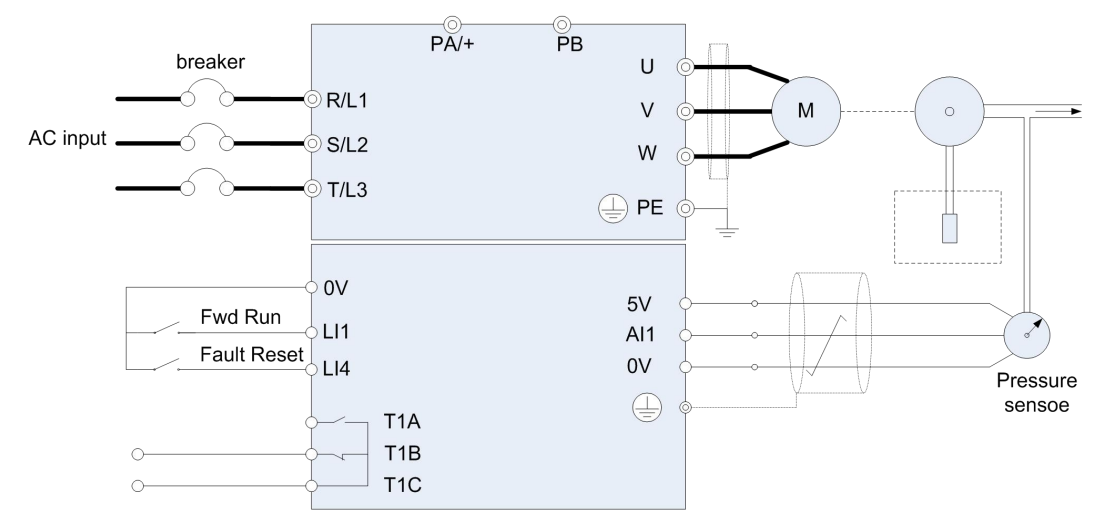

Figure 5.40 PID wiring example

Process quantity input data (frequency or percentage term) and feedback input data can be combined as follows for the PID control. See table 5.9.

| Process quantity input data           | Feedback input data                 |                                                                  |
|---------------------------------------|-------------------------------------|------------------------------------------------------------------|
| f003 (f005) setting                   | setting method                      | f900 setting                                                     |
| $\mathbf{0}$                          | built-in potentionmeter             |                                                                  |
|                                       | AI1                                 |                                                                  |
| $\overline{2}$                        | AI2                                 | $f900 = 1$ :<br>Al1, 0~5VDC or 0~10V<br>DC or $4 \sim 20$ mA DC. |
| 3                                     | Keypad (frequency)                  |                                                                  |
| 4                                     | Serial communication                |                                                                  |
| 5                                     | UP/DOWN from external contact       | $f900 = 2$ :                                                     |
| 6                                     |                                     | AI2, 0~10V DC.                                                   |
| $\overline{7}$                        | Keypad (percentage term) (see f830) |                                                                  |
| - (when under remote control, f002=0) | Multistep speed setting             |                                                                  |

Table 5.9 PID setting and PID feedback

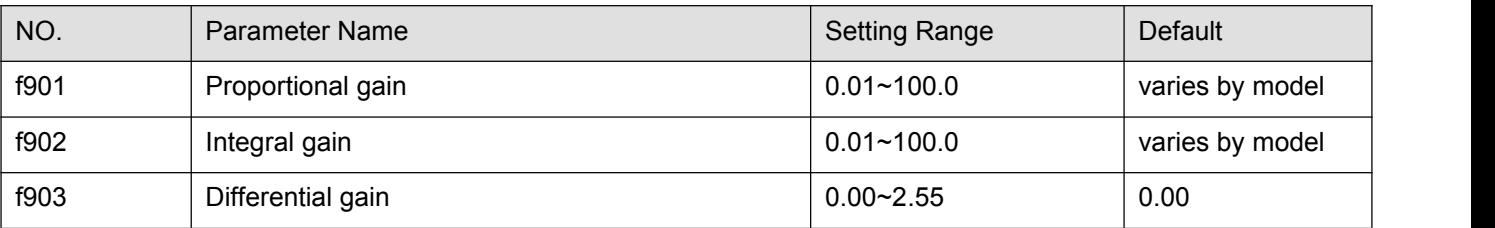

The control effect of f901: The greater the setpoint is, the smaller the deviation between target value and feedback value after stability is. However, excessively large setpoint may arouse vibration in the controlled object and make it unstable. Furthermore, if the setpoint is small, the deviation between target value and feedback value after stability becomes greater.

The control effect of f902: Any residual deviation after proportional gain tuning can be cleared with time through integral gain function. Higher integral gain can realize rapid response to process deviation, but may result in unstability such as oscillation.

The control effect of f903: Differential gain will tune the response time of the frequency inverter according to the rapid change during the process. Unnecessary raise of of differential gain value may result in greater fluctuation of the motor speed and make the system unstable.

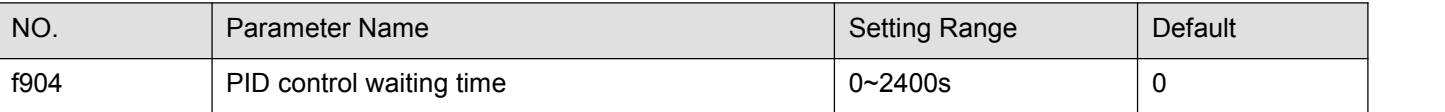

When f904 is set to value  $> 0$  s, the frequency inverter will not enter into PID control immediately after started. During the time set by f904, the frequency inverter will ignore the feedback signal and accelerate the motor to the speed set by the input setting.

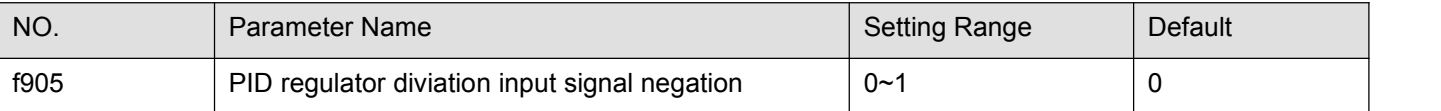

0: Disabled.

1: Enabled.

Note: PID regulator negation is performed in two ways: Make f905=1, or define logic input function as 38 and the corresponding terminal is closed.

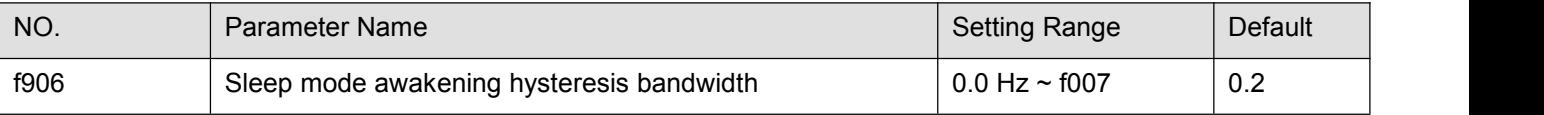

Under the sleeping mode, the frequency inverter will re-accelerate the motor to the given frequency once it detects frequency command > f009+f906. See f501.

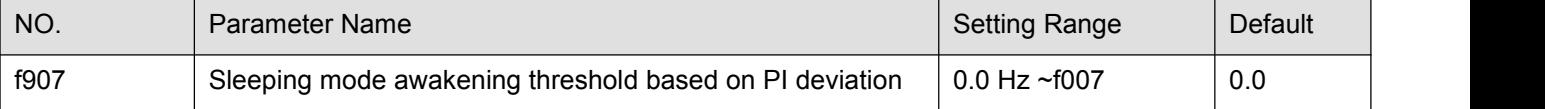

Under the sleeping mode, the frequency inverter will re-accelerate the motor to the given frequency once it detects the error between PID setting and PID feedback > f907.

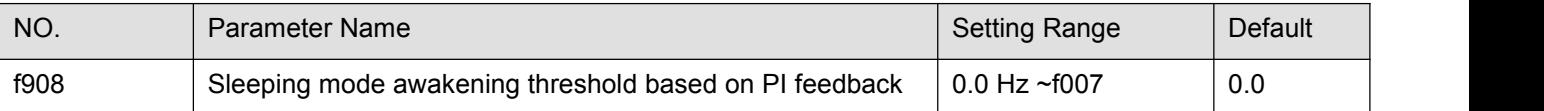

Under the sleeping mode, the frequency inverter will re-accelerate the motor to the given frequency once it detects the PID feedback > f908 (when f905=0).

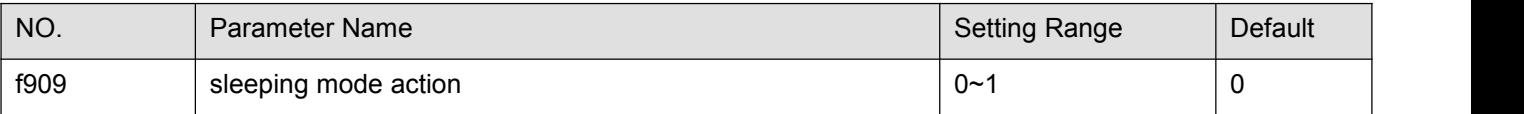

0: Motor slowdown to a stop.

1: Motor keep running at the speed setting by f009.

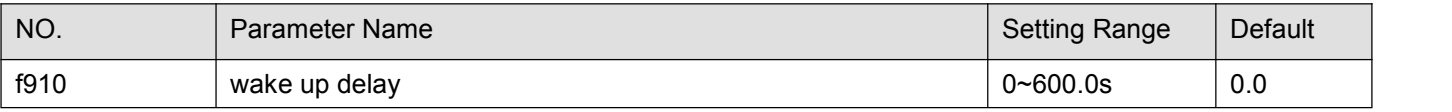

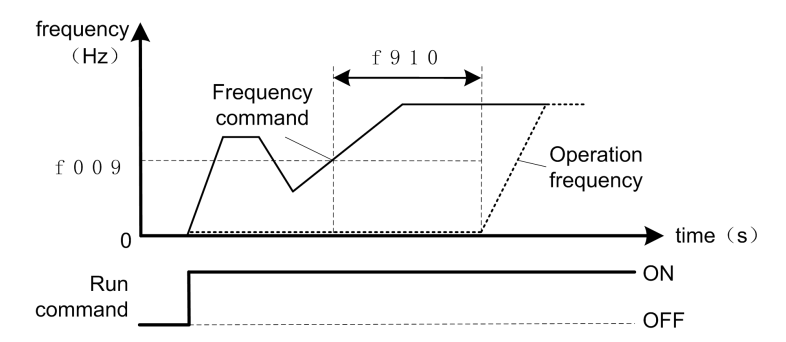

Figure 5.41 description of wake up from sleep mode

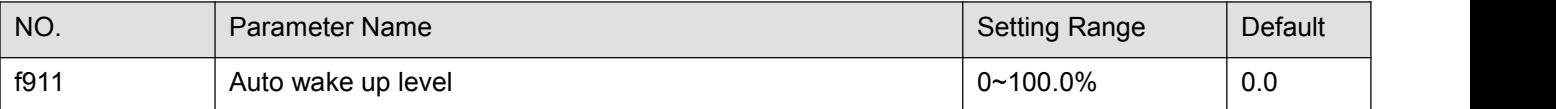

When feedback detected value is smaller than f911 setting, frequency inverter wake up from sleep mode.

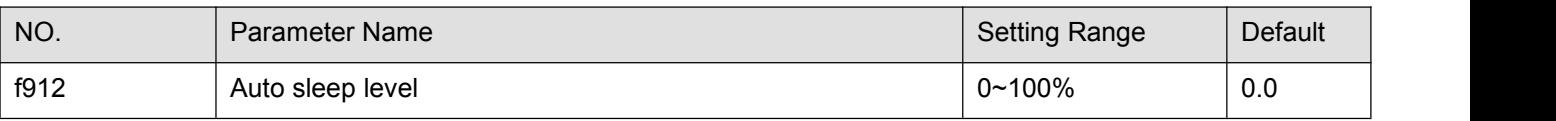

When feedback detected value is bigger than f912 setting, frequency inverter enter into sleep mode and stop the motor.

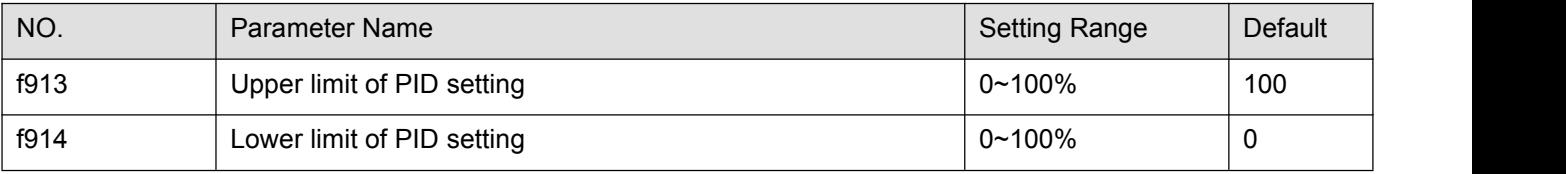

f913 and f914 set the upper and lower limit frequency that determines PID setting.

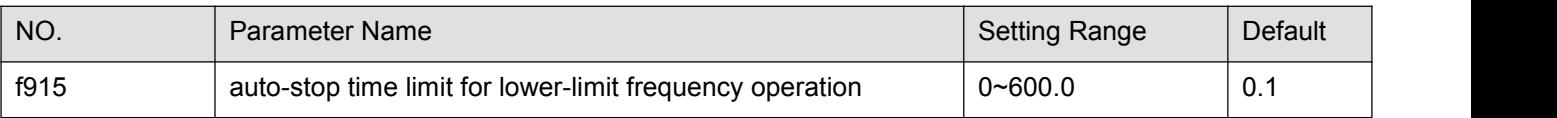

See f501. Note: f915 and f501 are the same parameter internally.

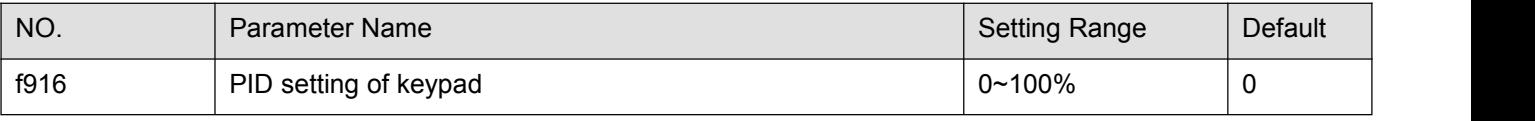

See f830.

Note: f916 and f830 are the same parameter internally.

## **5.11 Monitoring function parameter group**

Table 5.10 Status monitor mode

| NO.    | <b>Parameter Name</b> | Description                                                           |
|--------|-----------------------|-----------------------------------------------------------------------|
| u000   | <b>CPU1 Version</b>   | E.g: $\lfloor v \ 100 \rfloor$ , G-type, v= g; P-type, v= p;          |
| l u001 | Operation frequency   | Value is displayed in Hz/free unit. See f604.                         |
| u002   | Direction of rotation | 0 Forward run, I<br>Reverse run.                                      |
| u003   |                       | frequency command value Value is displayed in Hz/free unit. See f604. |

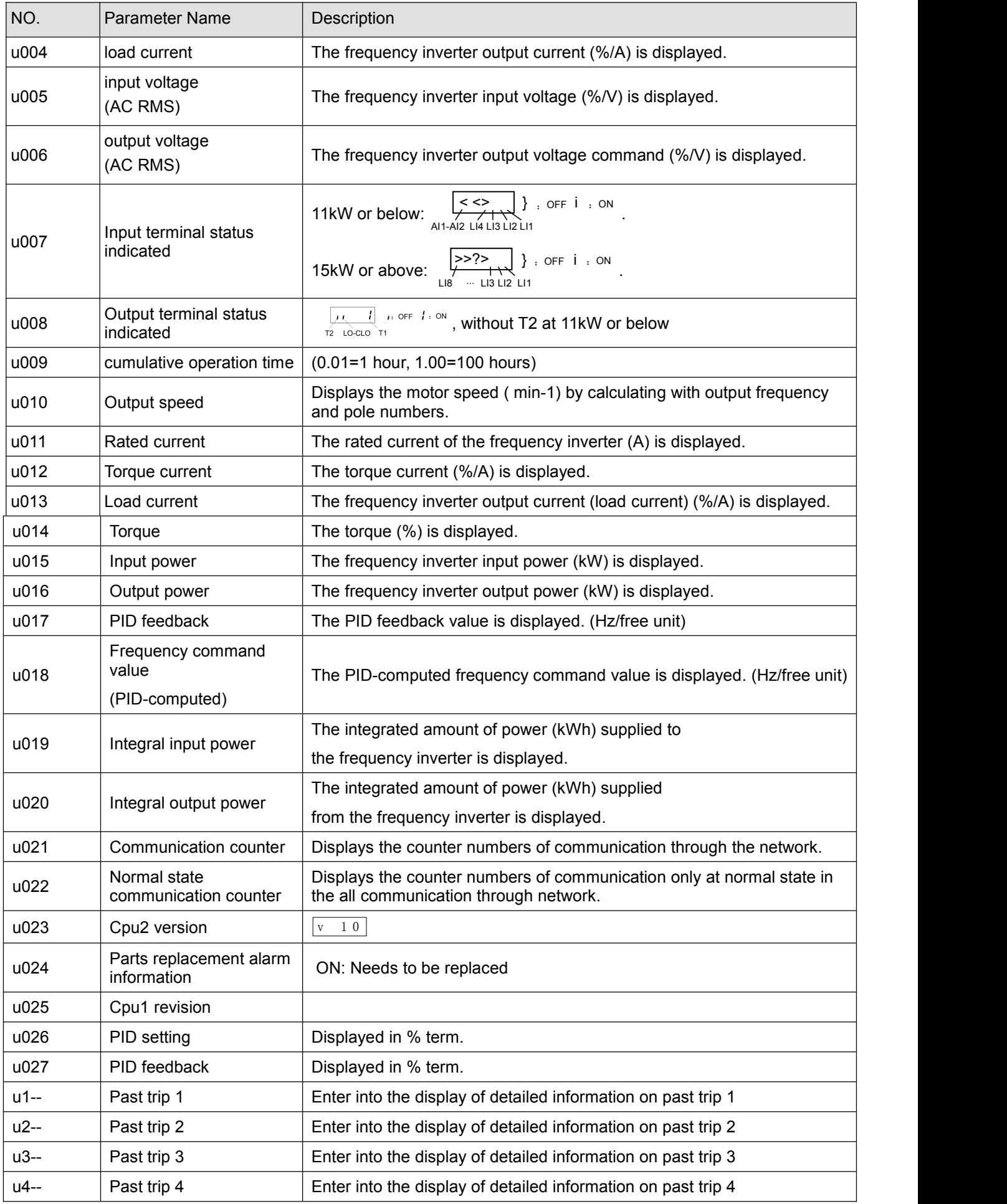

Note 1: Items displayed can be changed by pressing **A** or **▼** key in the monitor mode.

Note 2: You can switch between % and A (ampere)/V (volt), using the parameter f604 (current/voltage unit selection).

Note 3: The input/output voltage displayed is as large as the AC root-mean-squre input.

Note 4: The integrated amounts of input and output power will be reset to zero, if you press and hold down the ENT key for 3 seconds or more when power is off or when the input terminal function 32 is turned on or displayed. Note 5: The cumulative operation time increments only when the machine is in operation.

Note 6: At the occurrence of a trip, maximum values are not always recorded and displayed for reasons of detecting time.

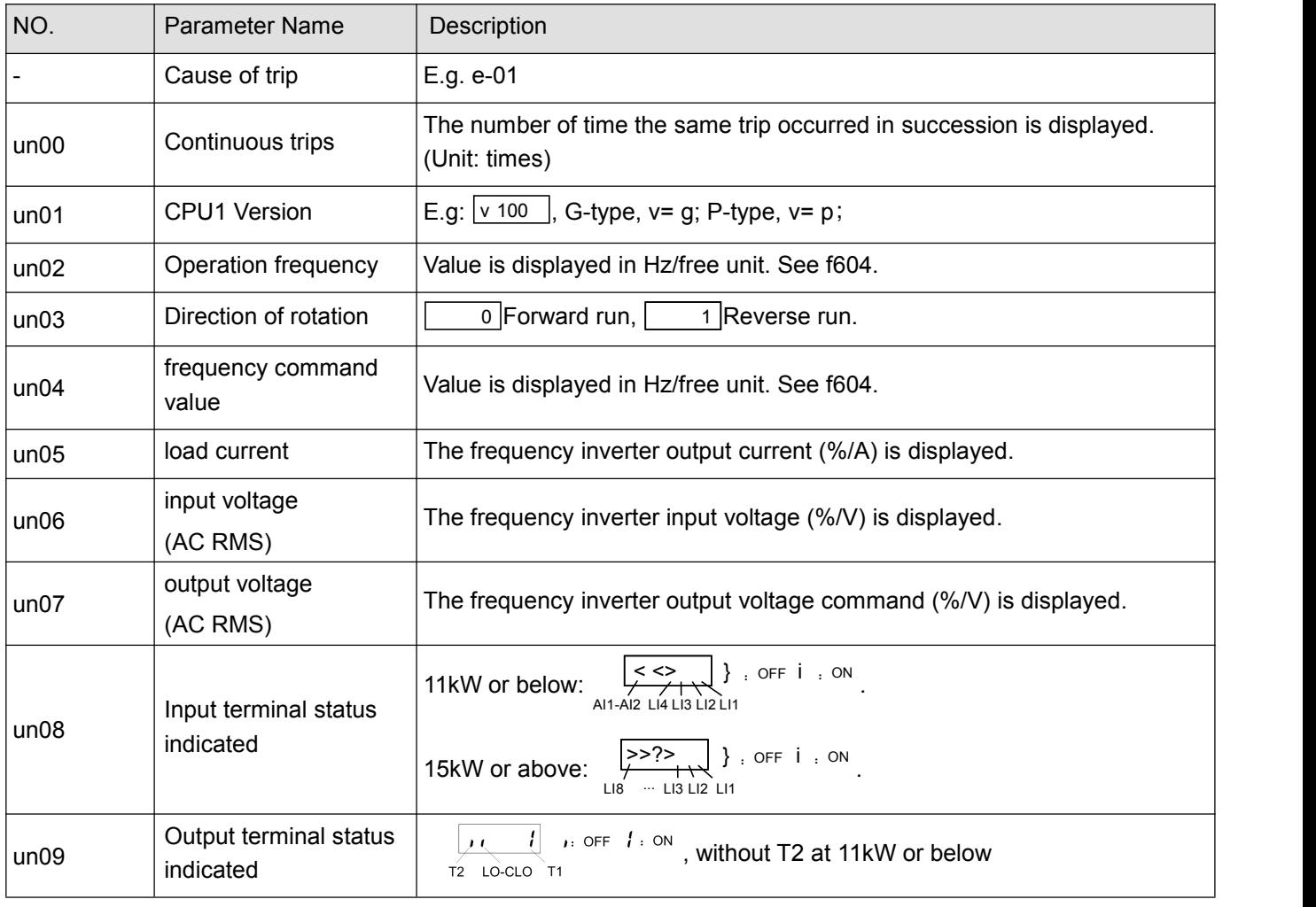

Table 5.11 Display of detailed information on past trip n (n=1,2,3,4)

Note 1: If no trip occurred in the past, the message "nerr" will be displayed. Detailed information for past trip is not accessed.

Note 2: Details on a past trip can be displayed, even after the frequency inverter is turned off or reset.

# **6. FAULT DIAGNOSIS AND MEASURES**

# **6.1. Fault code, cause and measures**

When fault (failure) occurs, the frequency inverter takes the following actions: The keyboard panel blinks to display the fault code, the frequency inverter stops output and the motor freely stops.

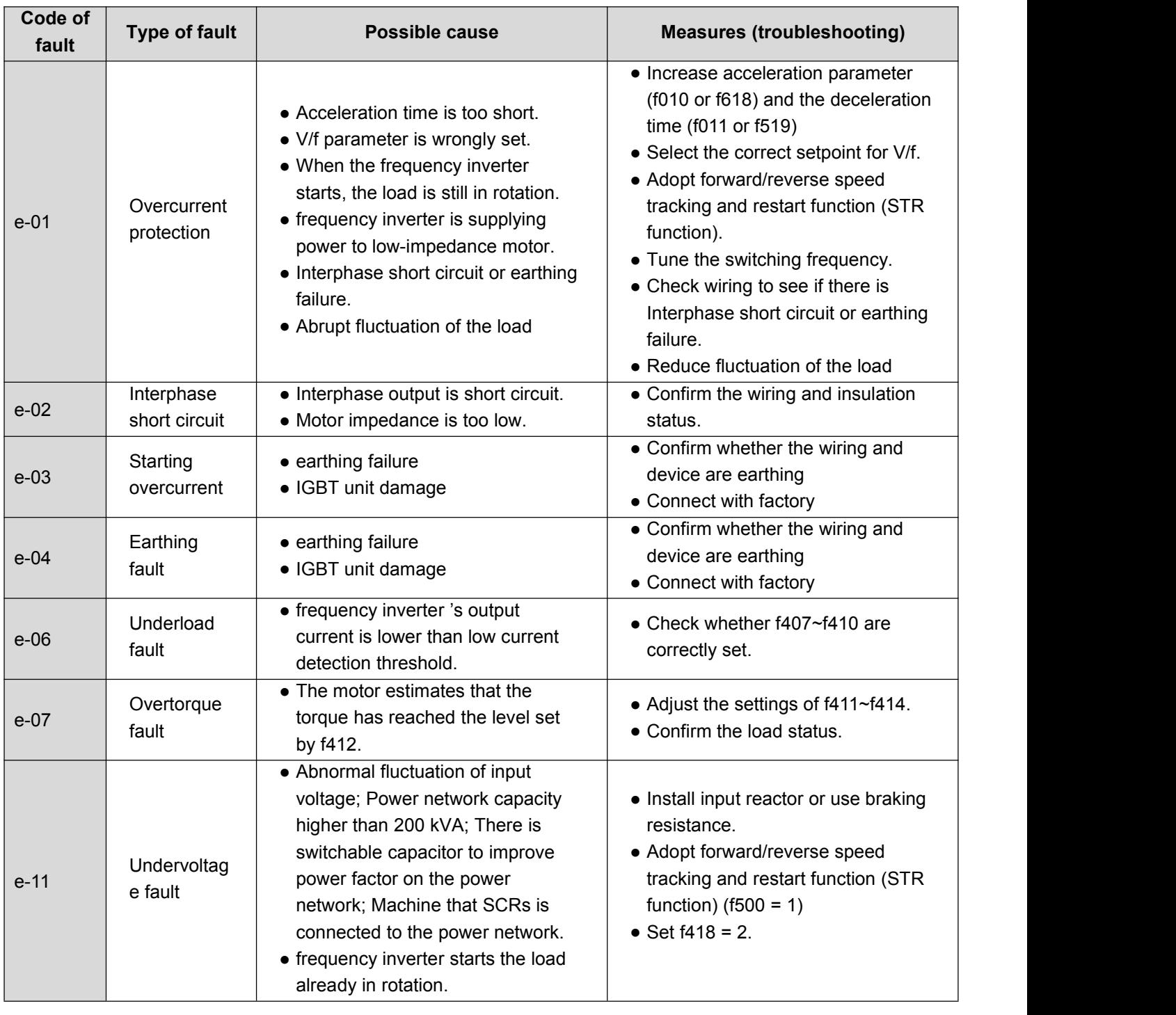

#### Table 6.1 Fault display and measures

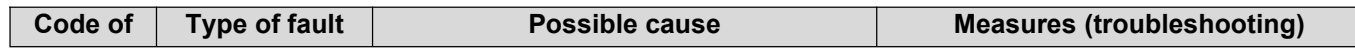

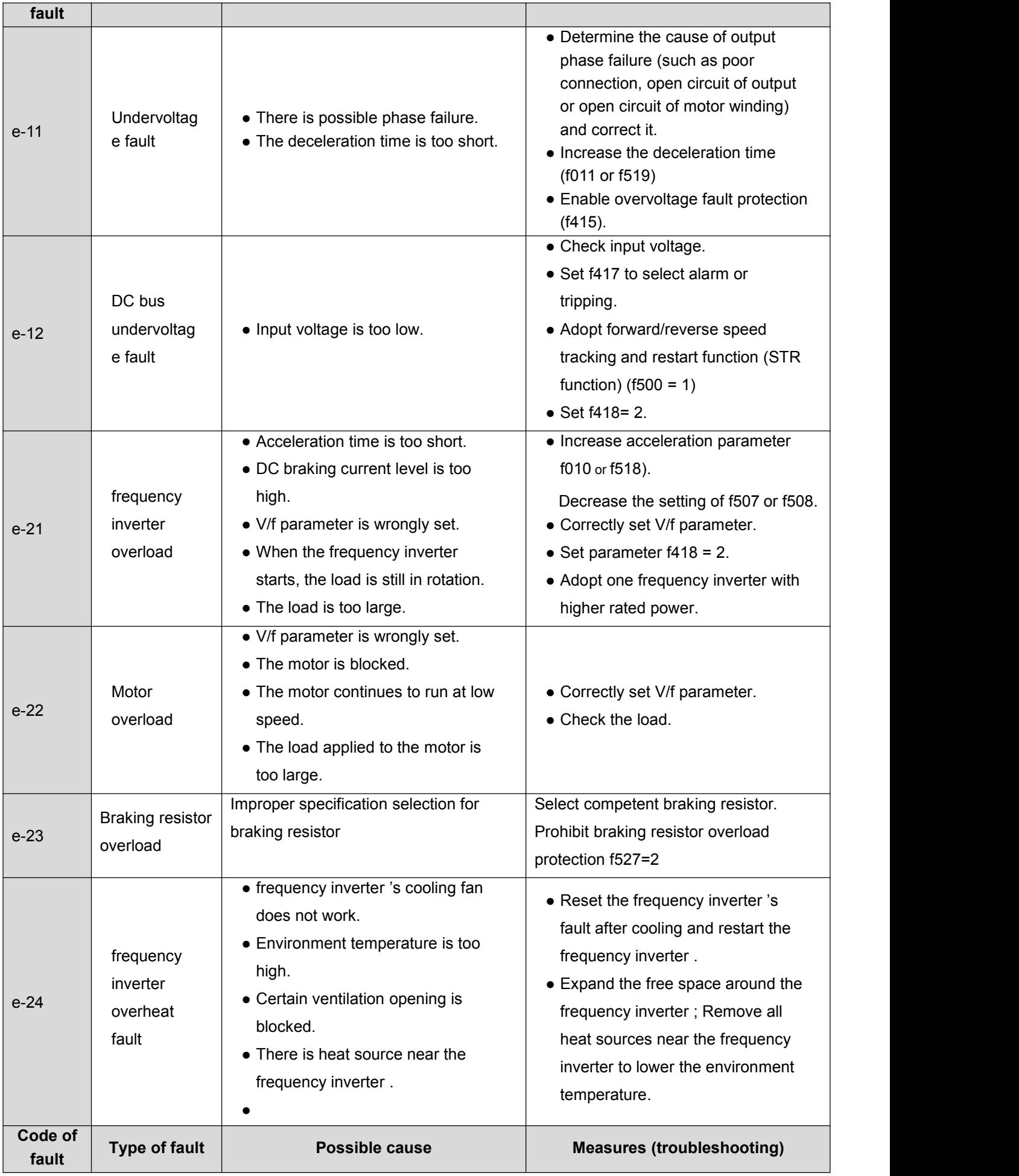

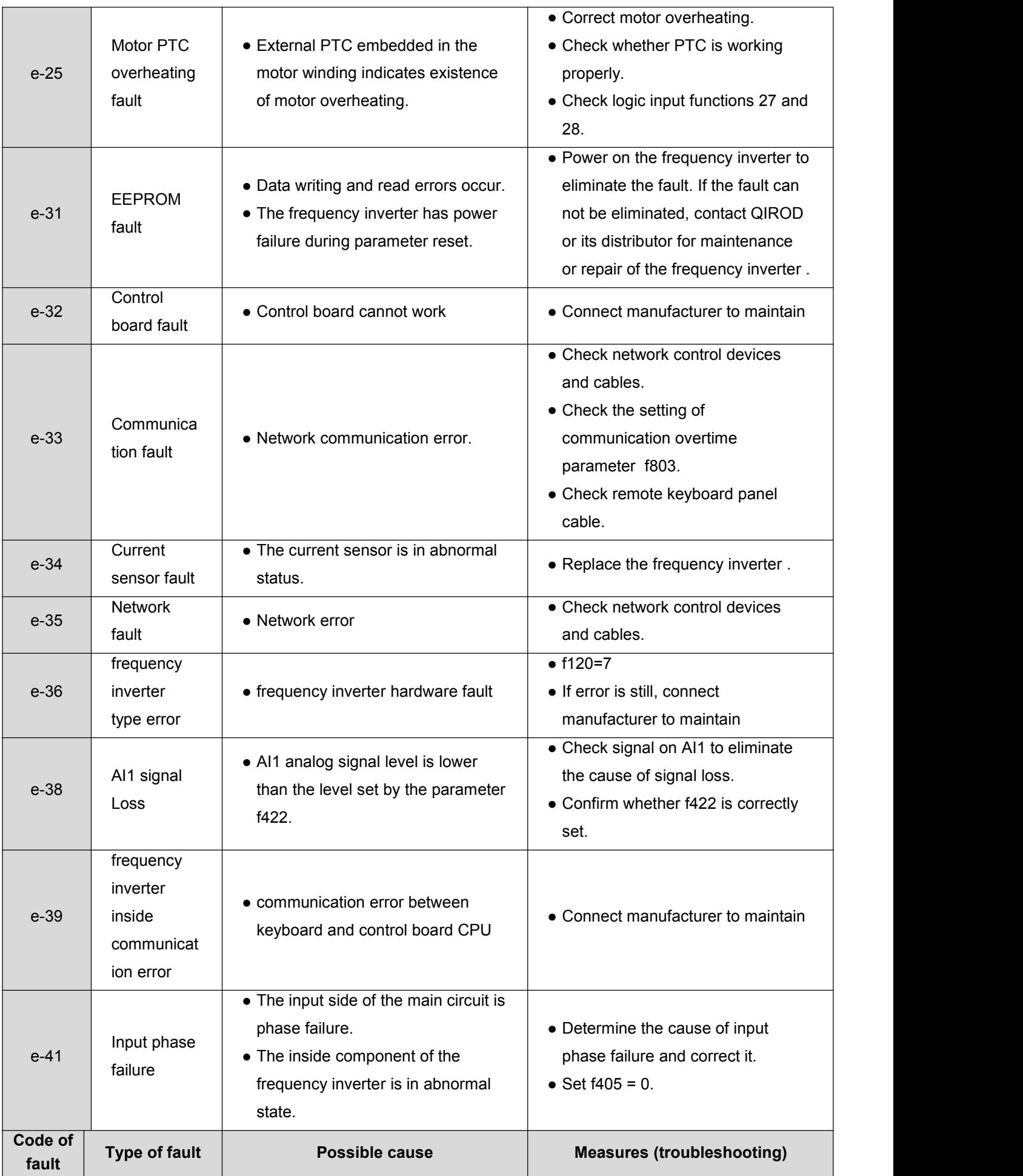
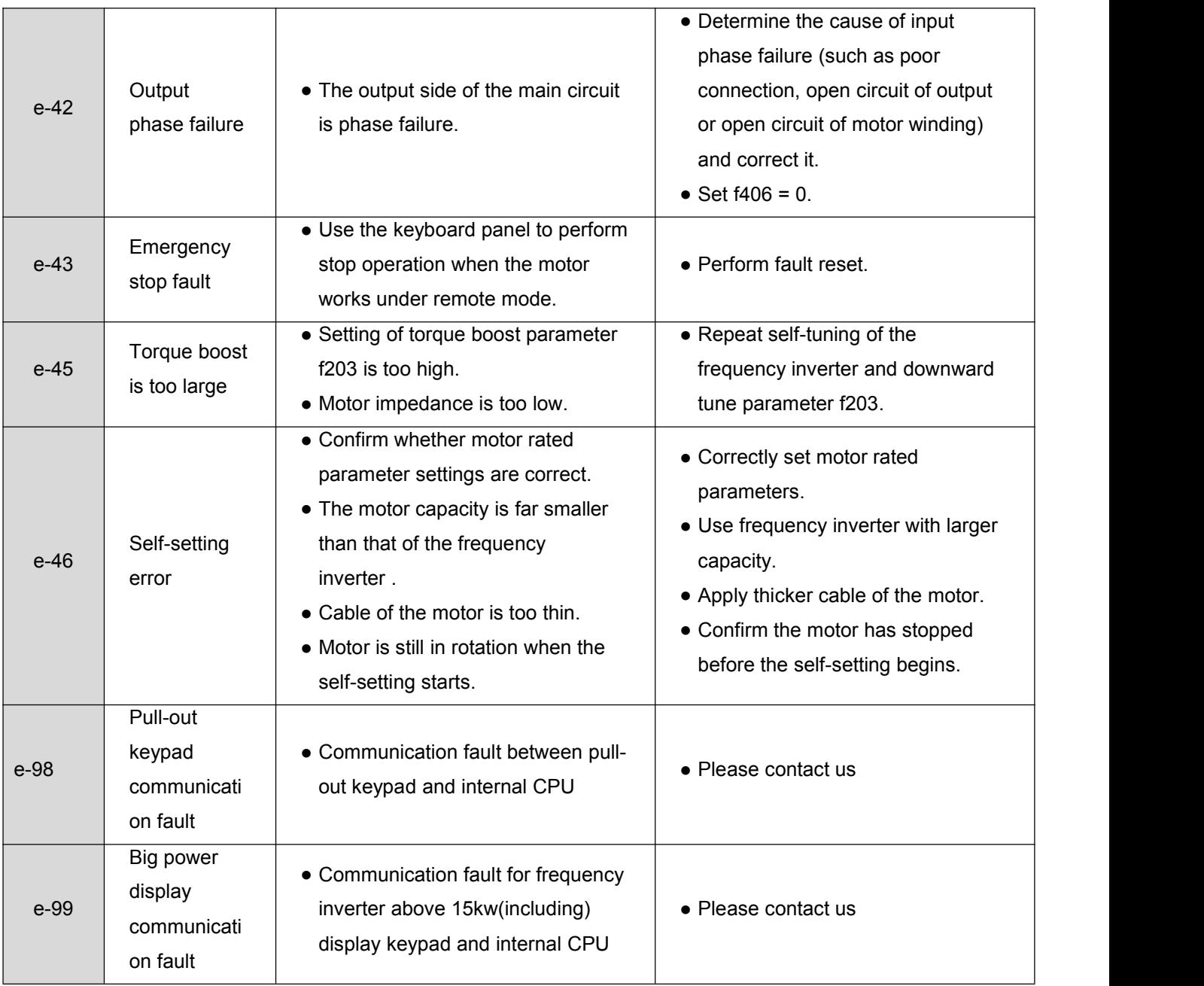

# **6.2. Description of alarm and indication code**

Table 6.2 Alarm display and measures

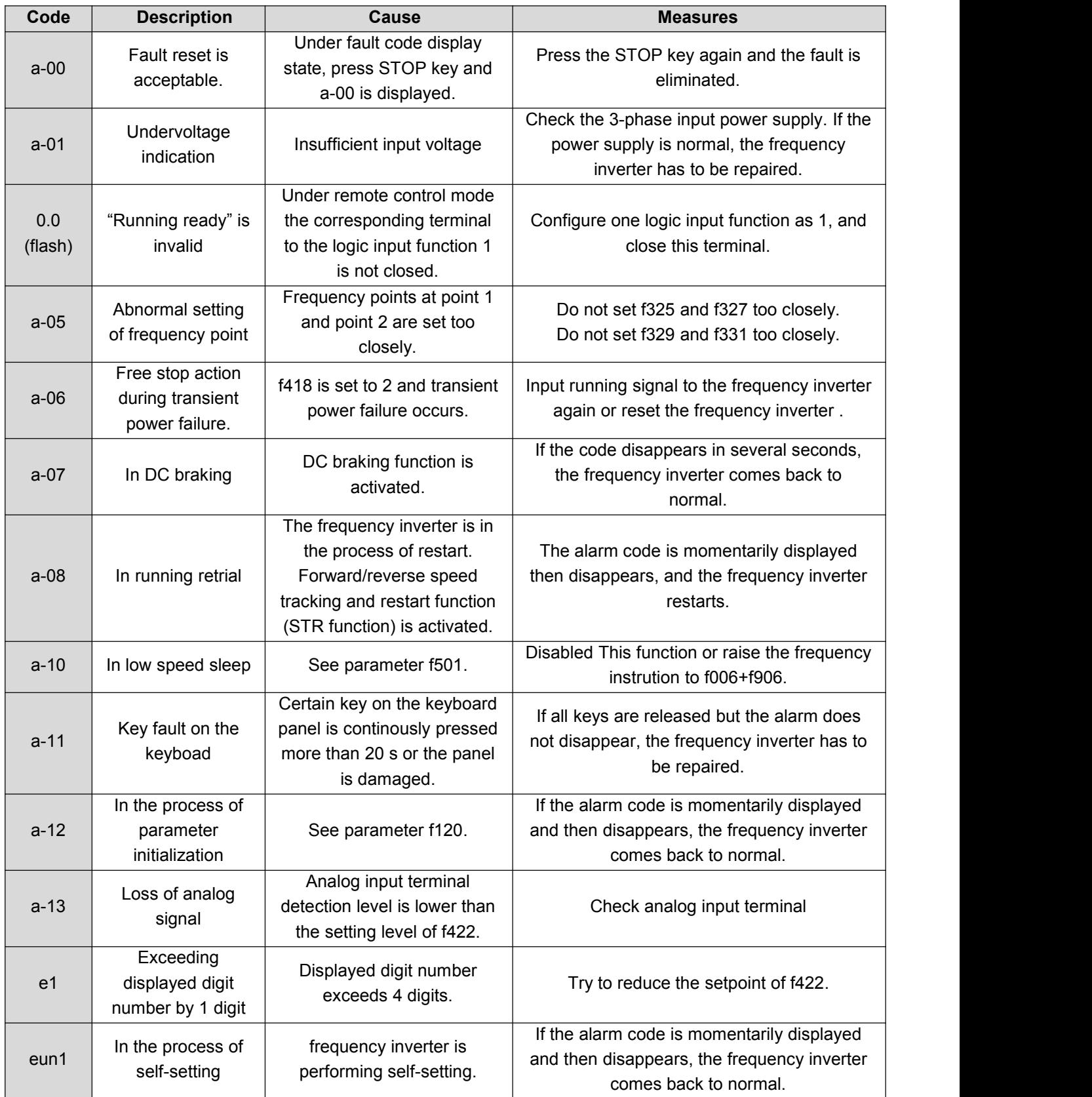

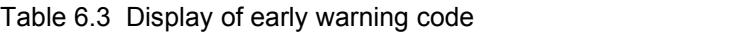

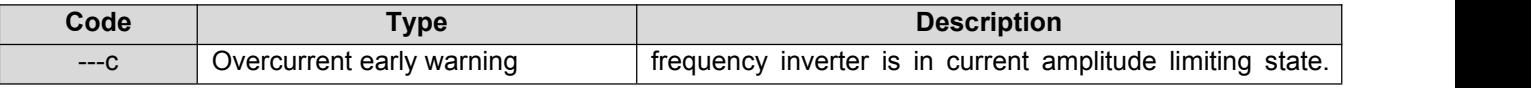

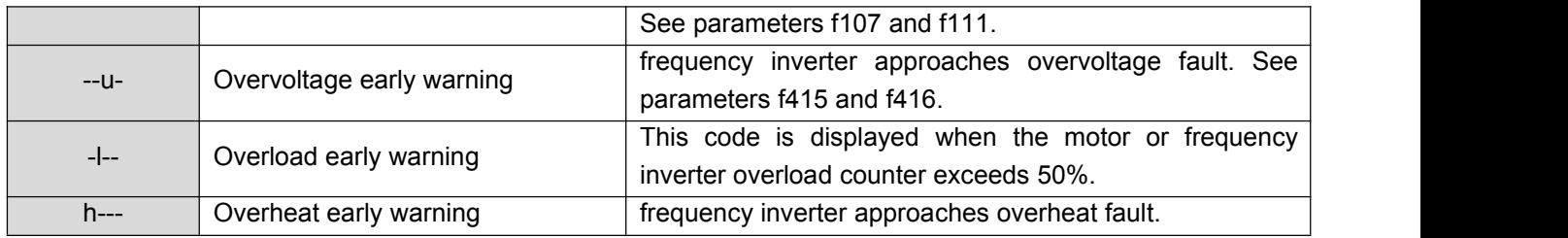

Note: Early warning types can occur simultaneously. E.g, when overheat early warning and overcurrent early warning happen in the same time, the corresponding code is h--c.

### **6.3. Restart of the frequency inverter after fault occurs**

After failure occurs in the frequency inverter , it can be restarted only when the cause of the failure has been eliminated. Please follow the undermentioned operations to realize fault reset of the frequency inverter .

1 When the command source of the frequency inverter is keyboard panel (under local control mode, or under remote mode and f002 = 1), press STOP key on the keyboard panel after the fault is eliminated. The keyboard will display a-00. Press the STOP key again, and the frequency inverter realizes fault reset. At this moment it is allowable toto re-supply power to the motor.

2 When the frequency inverter is under remote control mode and f002 = 0, set the input function configuration of any logic input terminal to 10. Then the frequency inverter can use this terminal to perform fault reset.

3 When the frequency inverter is under remote control mode and f002 = 2, fault reset is realized through remote communication devices. See *Appendix A: Serial communication*.

4 Switch off the frequency inverter and power it on again.

Note: When the fault is motor or frequency overload (e-21 or e-22), frequency inverter reset function can not be performed if computed cooling time is not up. The computed cooling time is specified as: e-21, 30 seconds after the fault occurs; e-22, 120 seconds after the the fault occurs.

# **7. APPENDIX A: SERIAL COMMUNICATION**

Serial communication is the information exchange channel of the frequency inverter with upper computer. Through serial communication, users can use personal computer or industrial control equipment (such as PLC etc) as host to set frequency inverter (slave)'s running frequency or command, modify or read data, read working state and fault information etc and realize remote or centralized control of the frequency inverter .

CYTB6000 series frequency inverter adopt RS-485 bus and Modbus protocol for serial communication.

### **A1**.**RS-485 bus**

The hardware circuit of serial communication for CYTB6000 series frequency inverter follows RS-485 standard and a RJ45 interface is provided. Here RS-485 two-wire wiring method is adopted. The array sequence of the corresponding pins of RJ45 interface is shown as below:

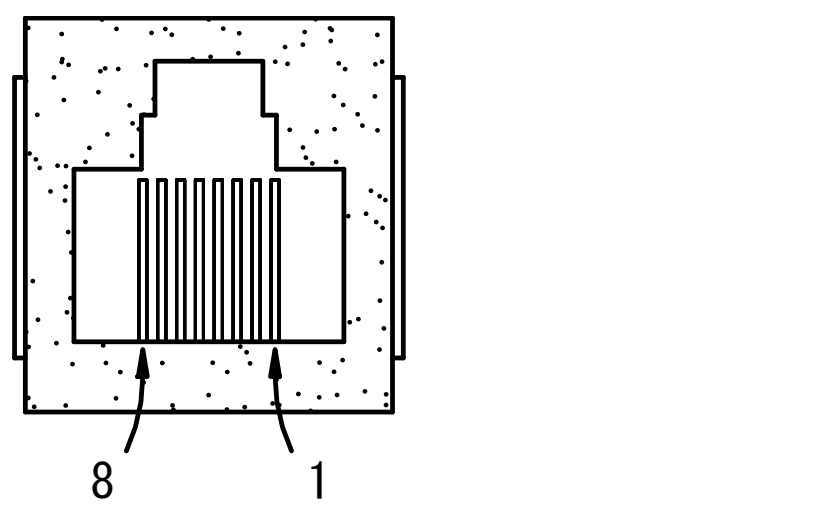

Figure A.1 RJ45 front view

Table A.1 Pin output signal allocation

| Pin | Signal description                         |
|-----|--------------------------------------------|
|     | Reserved                                   |
| າ   | Common port (signal ground & power ground) |
| 3   | Reserved                                   |
| 4   | A (RS-485)                                 |
| 5   | B (RS-485)                                 |
| 6   | Reserved                                   |
|     | $+24V$                                     |
| 8   | Common port (signal ground & power ground) |

RS-485 two-wire wiring method is half-duplex serial communication. At the same moment the host and slave can not simultaneously transmit or receive data. Only one transmits data and another receives them.

RS-485 two-wire wiring method supports bus-type topological structure. At most 32 nodes can be connected to the same bus. Normally master-slave communication method is adopted in the RS-485 communication network, namely, one master commands as many as 31 slaves.

Under the circumstance of multi-computer communication or long-distance communication, it is suggested to connect the signal ground of the master station with the common port of the frequency inverter to raise the antinterference ability of communication.

### **A2**.**Modbus protocol**

Modbus is a master-slave communication protocol. The master governs the whole communication process. Only when the master sends command to the slave, the slave executes the actions or/and send feedback information to the master. Otherwise the slave performs no operation and the slave can not communicate with each other directly.

There are two kinds of dialogues between the master and slaves:

(1) Point-to-point: Master sends command individually to a certain slave which executes action or/and sends feedback information.

When the master command is correct, the slave executes corresponding actions and transmits feedback of result information to the master.<br>When the master command is false, the slave transmits feedback of error information to the master but executes

no actions.

(2) Broadcast mode: The master sends command to all slaves which execute action but send no feedback information.

Modbus protocol has two kinds of transmission patterns: Modbus RTU and Modbus ASCII. QD series frequency inverter supports Modbus RTU.

### **A2.1 Description of Modbus-RTU message format**

When the Modbus-RTU mode is used for communication, the communication information (message) is represented directly with hexadecimal code (1-9, A-F). Two hexadecimal codes form one byte. The message format is shown as below:

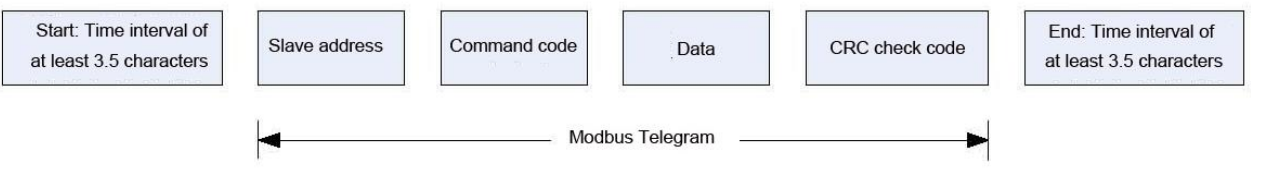

Figure A.2 Modbus Message Format

As shown in Figure A.2, during the communication process, the master and slave determine the start and end of Modbus message according to time interval of at least 3.5 characters.The message includes the complete data information to be transmitted: in the sequence of slave address, command code, data and CRC code. Its length varies with the change of the command code.

The message of Modbus-RTU is classified into three types and two formats:

- 1) Request (Interrogation) message: Command request message transmitted by master to slave;
- 2) Normal response message: The slave's feedback message when the master's command iscorrect.
- 3) Error response message: The slave's feedback message when the master's command isfalse / invalid.
- 1) and 2) have the same format, while 3) adopts other format.
- 1.Format of request message and normal response message.

#### Table A.2 Format of request message and normal response message

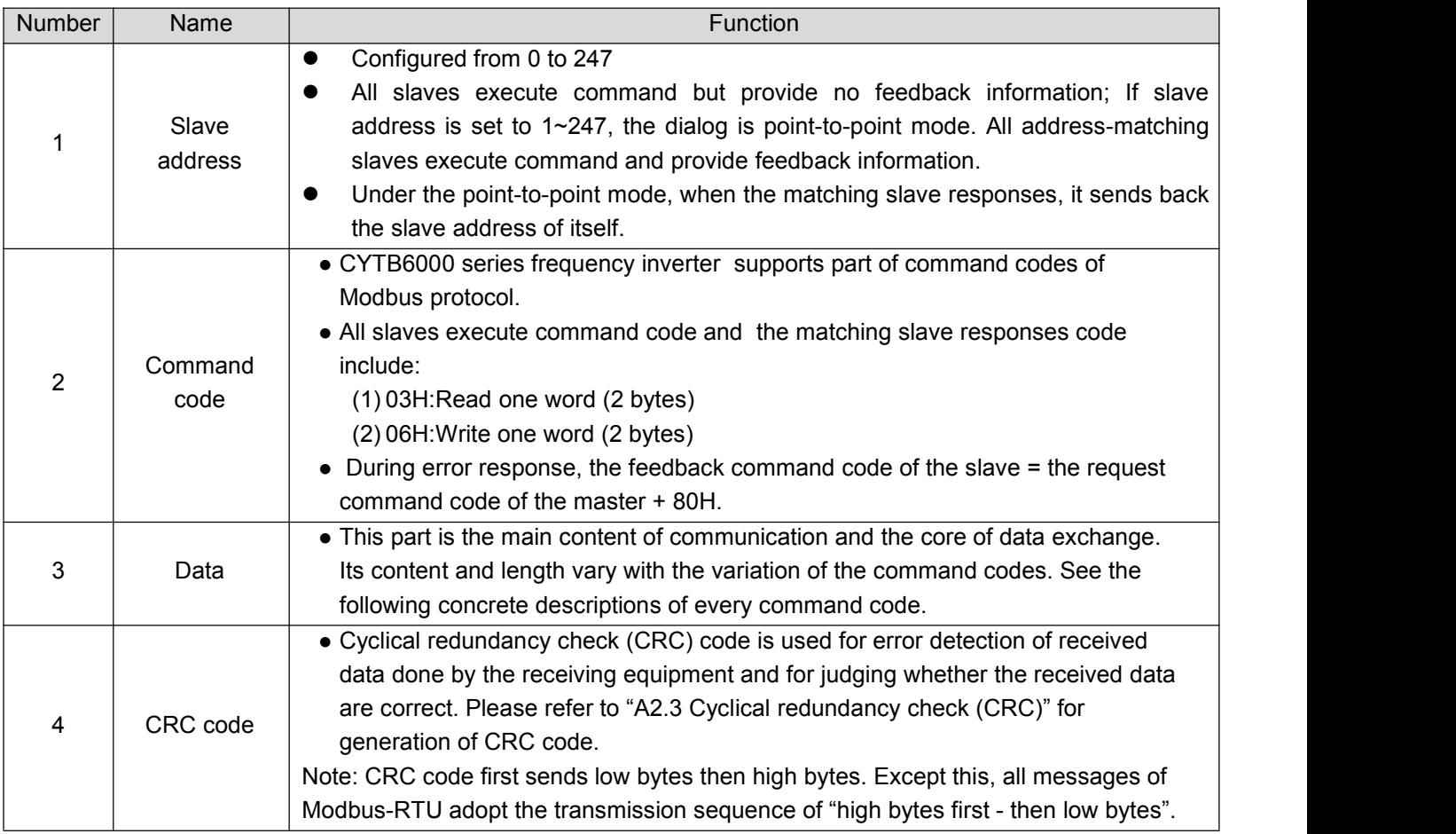

## **A2.2 Detailed message description of different commands**

### **A2.2.1 Read one word (2 bytes) —– command code 03H**

1. Master request message

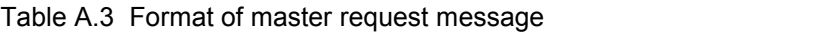

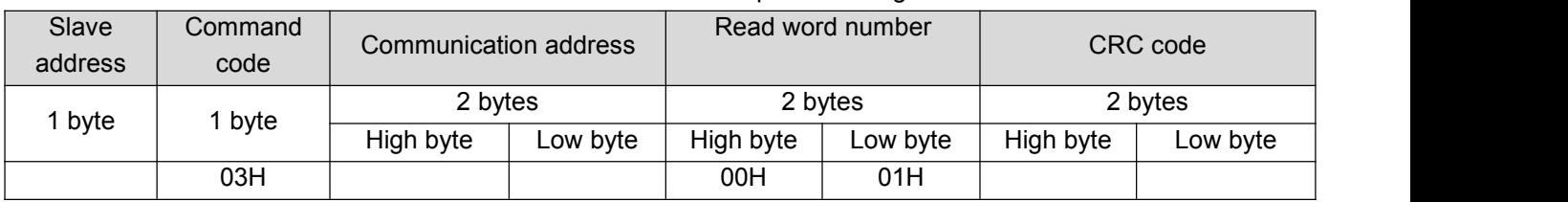

1) Slave address and CRC code: See *"Table A.2"*.

2) Command code: 03H. Request to read 1 word (2 bytes) of the slave.

- 3) Communication address: The address of read data. This is not the real physical address for data storage, but a number corresponding to the data. Every control, state or monitoring parameter of CYTB6000 series frequency inverter corresponds to a communication address. See *"A2.5 Communication parameter"*.
- 4) Read word number: The length of the read data with the word (2 bytes) as the count unit. When current request asks for reading one word, it is set to 0001H.

#### 2. Message of slave normal response

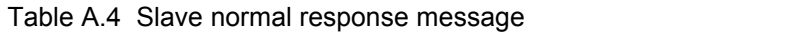

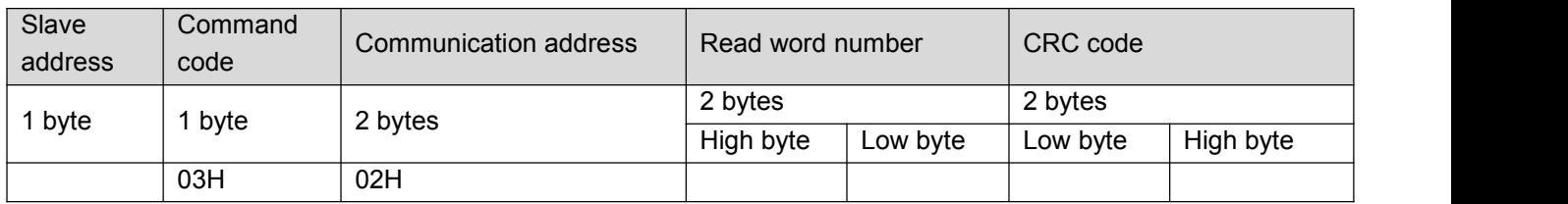

1) Slave address and CRC code: See "A2.2".<br>2) Command code: 03H. The same as the master request command code.

3) Read word number: The length of the read data with byte as the count unit. When current master requests to read one word, set read byte number transmitted from the slave to 02H.

Note: The count unit of the length of the read data is different from that of request message.

4) Read data: Data corresponding to the communication address in the requestmessage.

Note: Read data firstly sends high byte then low byte in an opposite direcition to CRC code.

3. Slave error response message

#### Table A.5 Slave error response message of Command code 03H

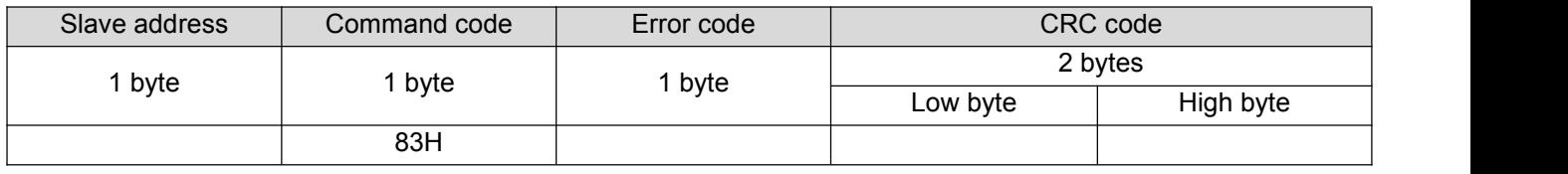

- 1) Slave address and CRC code: See *"A2.2".*
- 2) Command code: 83H. It is = 03H + 80H.
- 3) Error code. For detail see "A2.4 Error code".
- 4) Example: Read upper limit frequency.

Master request message: 01 03 00 08 00 01 05 C8

Normal response message: 01 03 02 13 88 B5 12 (Suppose that current upper limit frequency is 50 Hz)

Error response message: 01 83 03 01 31 (Suppose that read word number is altered from 0001 to 0002)

#### **A2.2.2 Write one word (2 bytes) — Command code 06H**

1. Master request message

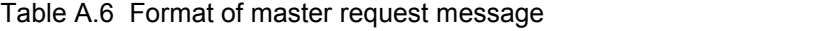

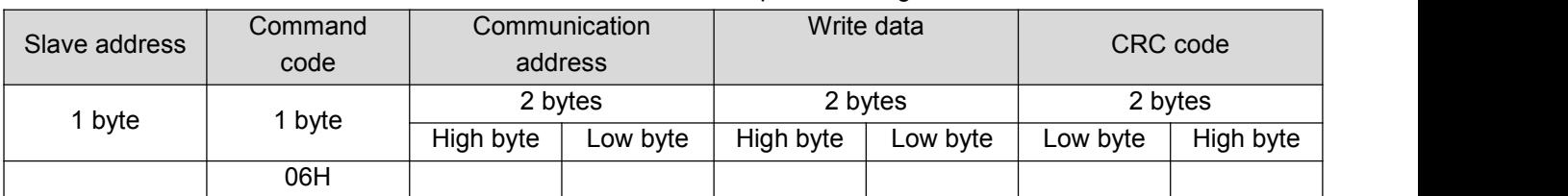

1) Slave address and CRC code: See *"Table A.2".*

2) Command code: 06H. Request to write 1 word (2 bytes) of the slave.

3) Communication address: The address of read data. This is not the real physical address for data storage, but a number corresponding to the data. Every control, state or monitoring parameter of CYTB6000 series frequency inverter corresponds to a communication address. See *"A2.5 Communication parameter"*.

4) Write data: Request data written by the slave.

#### 2. Slave normal response message

Table A.7 Slave normal response message

| Slave<br>address | Command<br>code | Communication address |          | Write data |          | CRC code |           |
|------------------|-----------------|-----------------------|----------|------------|----------|----------|-----------|
| byte             | byte            | 2 bytes               |          | 2 bytes    |          | 2 bytes  |           |
|                  |                 | High byte             | Low byte | High byte  | Low byte | ∟ow byte | High byte |
|                  | 06H             |                       |          |            |          |          |           |

Slave's normal response message is the same as the master's request message.

3. Slave error response message

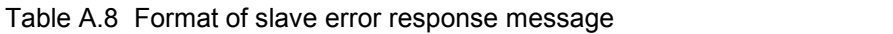

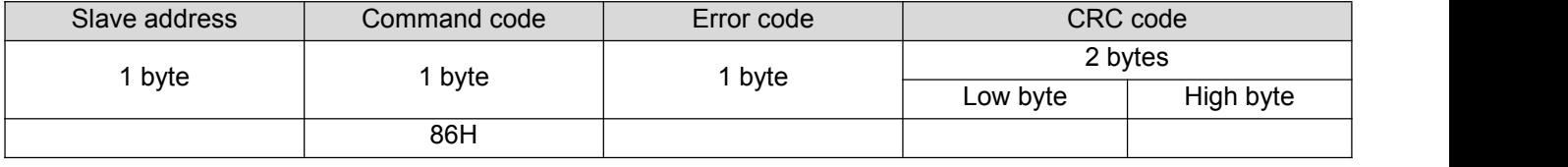

1) Slave address and CRC code: See *"Table A2.2"*.

2) Command code: 86H. It is = 06H + 80H.

3) Error code. For detail see *"A2.4 Error code"*.

4. Example: To write upper limit frequency

Master request message: 01 06 00 08 13 24 05 23 (Suppose that the set upper limit frequency is 49 Hz)

Normal response message: 01 06 00 08 13 24 05 23

Error response message: 01 86 04 43 A3 (Suppose current writing operation can not be performed)

## **A2.3 Cyclic redundancy check (CRC)**

Modbus-RTU's communication message uses cyclic redundancy check (CRC) for transmission error check.

During each communication, the sender computes CRC code of transmitted data according to CRC rules, then sends the data by attaching the CRC code to them; After receiving the data, the receiver re-computes the CRC code according to the same rules. The computed content does not include the received CRC code.The reciever compares the re-calculated CRC code with the received code. If they are not the same, the transmitted data are determined to be false.

CYTB6000 series frequency inverter adopts CRC16 rule for message check of serial communication. Every CRC code consists of 2 bytes, including 16-bit binary value. The calculation is as follows:

1) Initialize CRC register (16 bit) to 0xFFFF;

2) Perform XOR to the first byte (slave address) and the low 8 bits of the register, and then put the computed result back to CRC register;

3) Make a right shift by 1 bit to the content of CRC register and fill in the highest bit with 0;

4) Check the shift-out bit after right shift;

If the shift-out bit is 0, repeat 3), namely, make another right shift;

 If the shift-out bitis 1, make XOR to CRC register and 0xA001, and put the computed result back to the CRC register:

5) Repeat steps 3) and 4) until8 right shifts are made. Implement the same procedure to all the 8-bit data;

Repeat steps  $2) \sim 5$ ) to implement the processing of the next byte in the message;

7) After all the bytes in the message are computed according to the above procedures, the content in the CRC register is the CRC code.

After the CRC code is acquired through the above-mentioned method, attach it to the transmitted data and send them. It is necessary to exchange the high and low bytes of the CRC code, namely, to send the low byte firstly and then the high byte.

There are two methods to compute CRC code with software: table look-up and on-line computation. Computation speed of the table look-up is fast but its table data occupy considerable space; On-line computation method requires no table data. It saves space but needs much time. Suitable computation method is selected according to concrete circumstance during application.

### **A2.4 Error code**

When the slave is not able to implement master's request, the slave gives feedback of corresponding error code to indicate cause of the current error. Refer to the following table for the concrete meaning of error code.

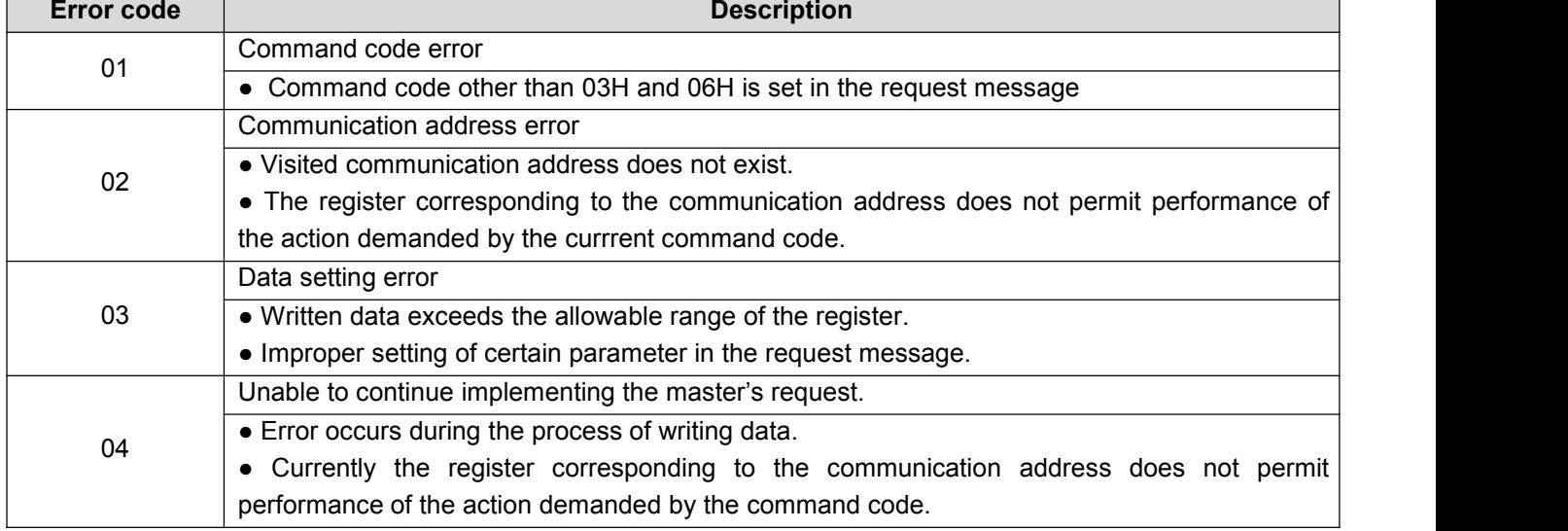

#### Table A.9 Description of error code

### **A2.5 Communication parameter**

#### 1. Control parameter

Control parameters are edited through serial communication in order to realize frequency inverter 's function setting, running frequency setting, start/stop control and logic/analog output setting.

#### 1) Basic parameters

Basic parameters consist of 10 groups:  $f0 - f9$ . They are used to control the function setting of the frequency inverter . Their detailed description, communication addresses and value ranges are shown in *"5. Detailed description of parameters"*.

Note: The communication address of the basic parameter corresponds to its display code. However, it is required to change F at the highest bit to 0;

Example: The display code of parameter "Running command selection" is f001, so the corresponding communication address is 0001;

Another example: The display code of parameter "Default keyboard panel display value" is f702, so the corresponding communication address is 0702.

2) Communication control word (Communication address: fa05)

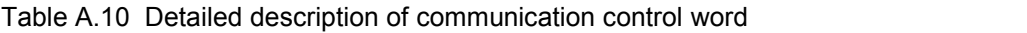

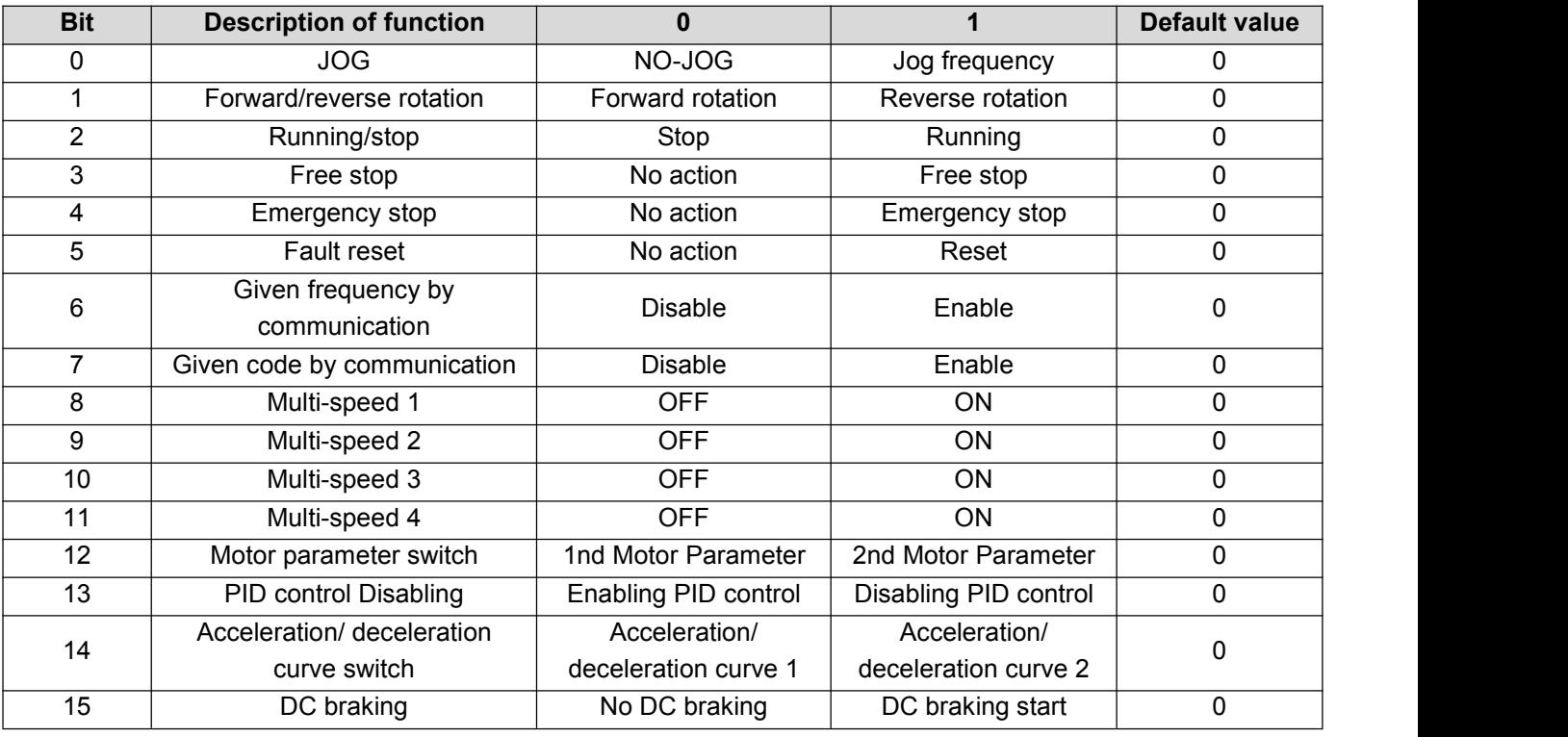

3) Communication running frequency setting (Communicaiton address: fa08)

#### Table A.11 Communication running frequency setting

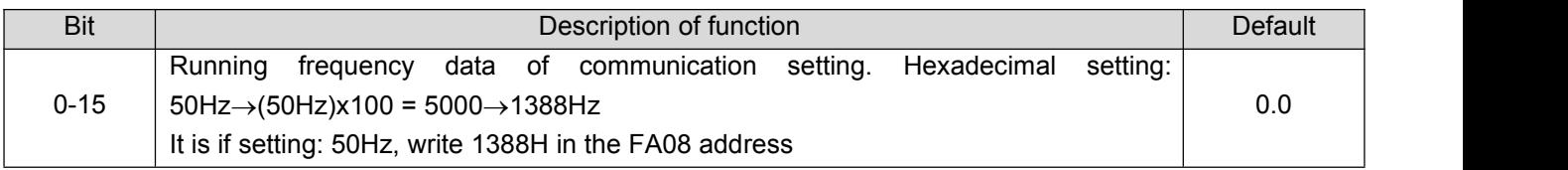

4) Communication analog output setting (Communicaiton address: fa16)

Table A.12 Communication analog output setting

| Bit  | Description of function                         | Lower limit | Upper limit | Default |  |
|------|-------------------------------------------------|-------------|-------------|---------|--|
| 0-15 | Analog output data of communication setting (in |             | 1023        |         |  |
|      | correspondence with analog output function 10)  | 0000H       | 03FFH       |         |  |

#### 2. Monitoring parameter

Read monitoring parameter through serial communication in order to view the running state of the frequency inverter . The following table provides part of monitoring parameters. See *"5.11 Monitoring function parameter group"* for other parts.

Table A.13 Communication running frequency setting

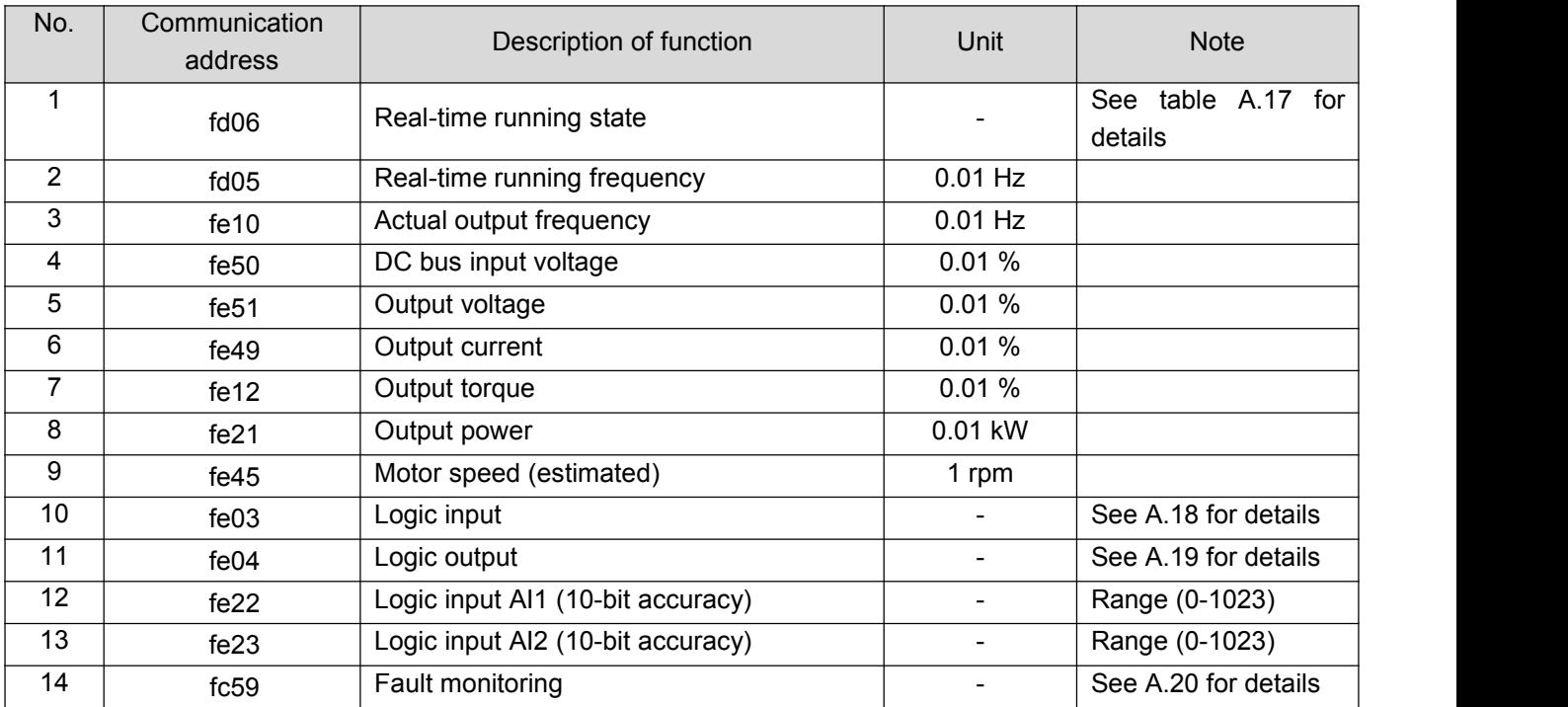

### Table A.14 Real-time running state monitoring

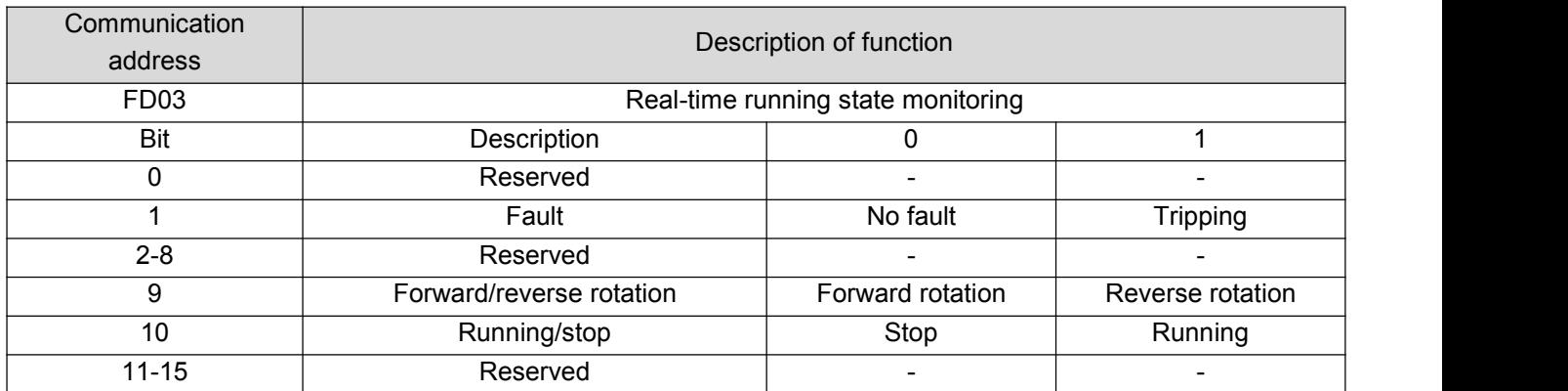

### Table A.15 Logic input state monitoring

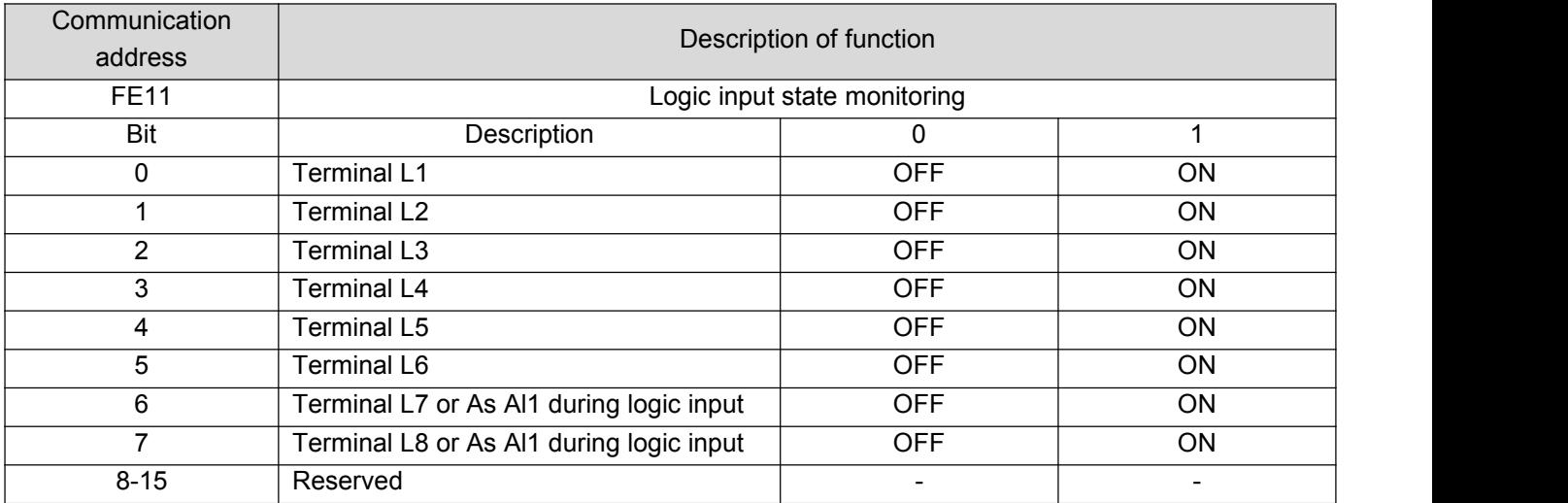

### Table A.16 Logic Output state monitoring

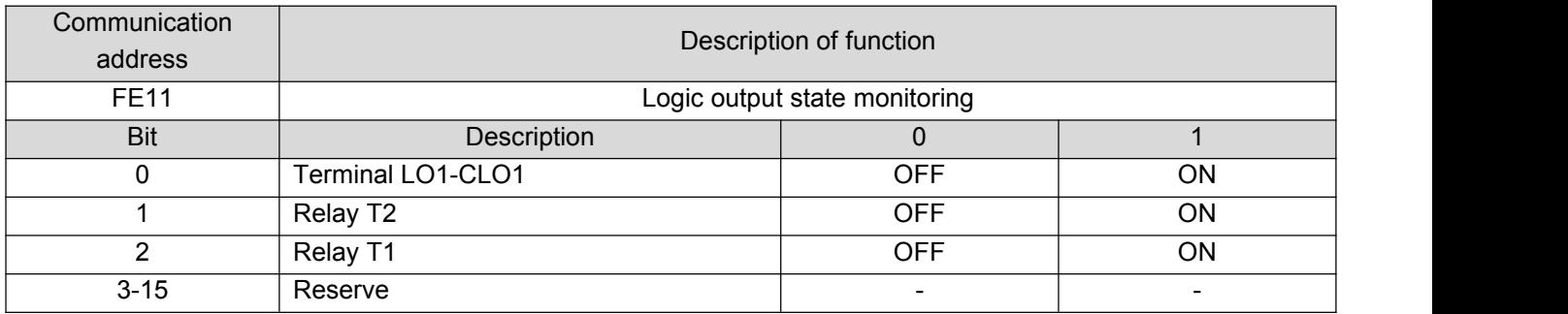

### Table A.17 Fault monitoring

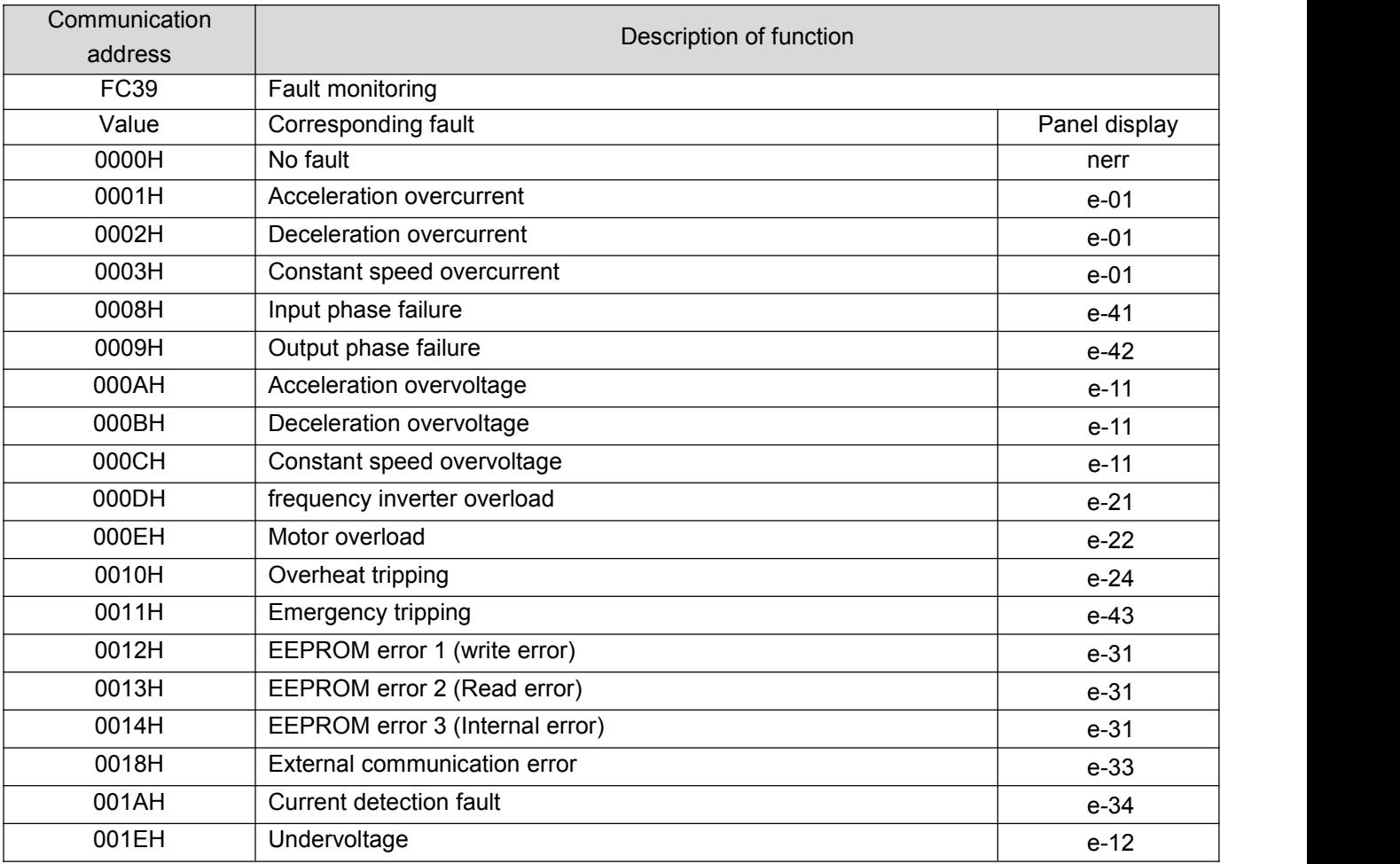

# **8. APPENDIX B: CONCISE PARAMETER LIST**

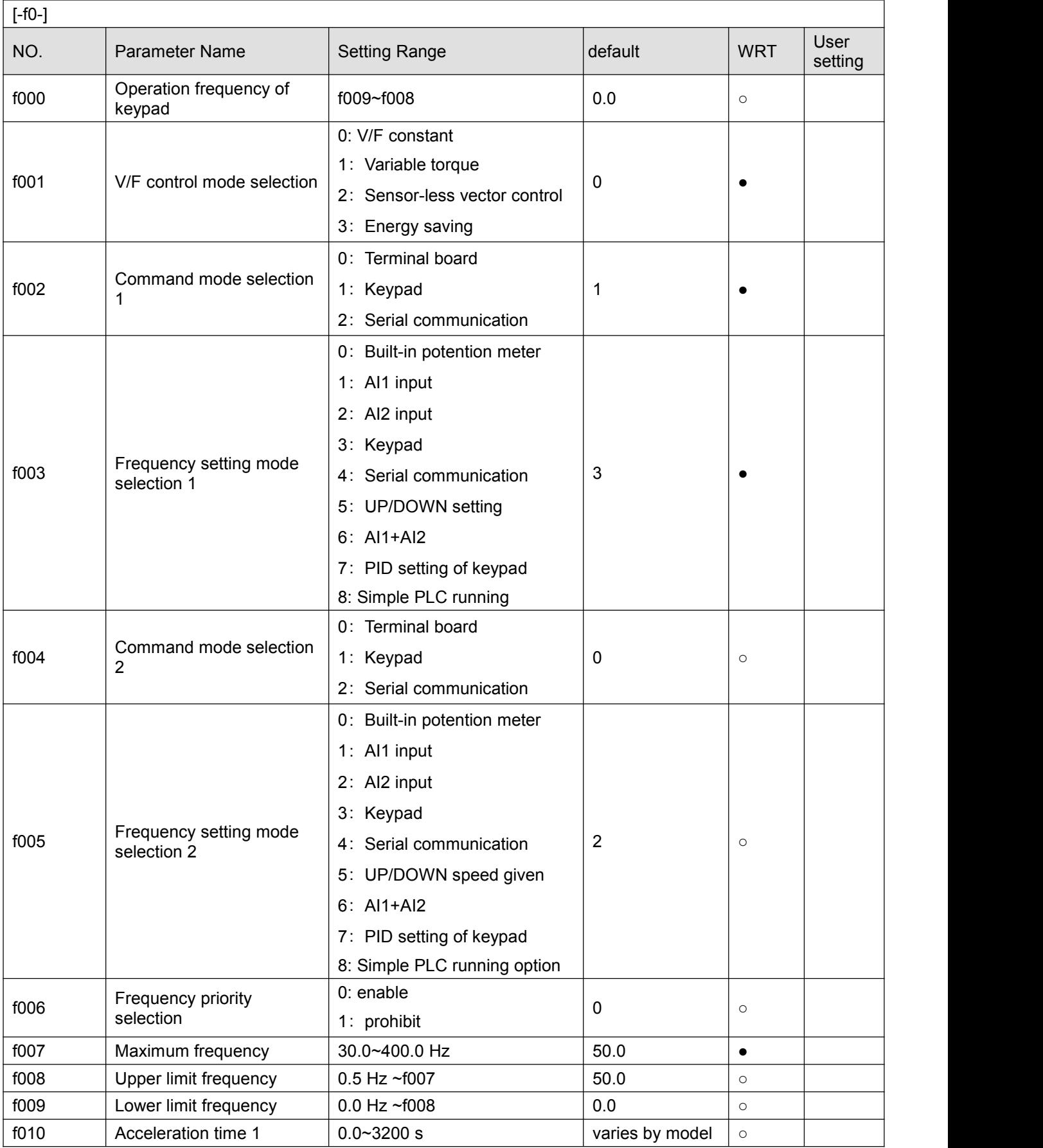

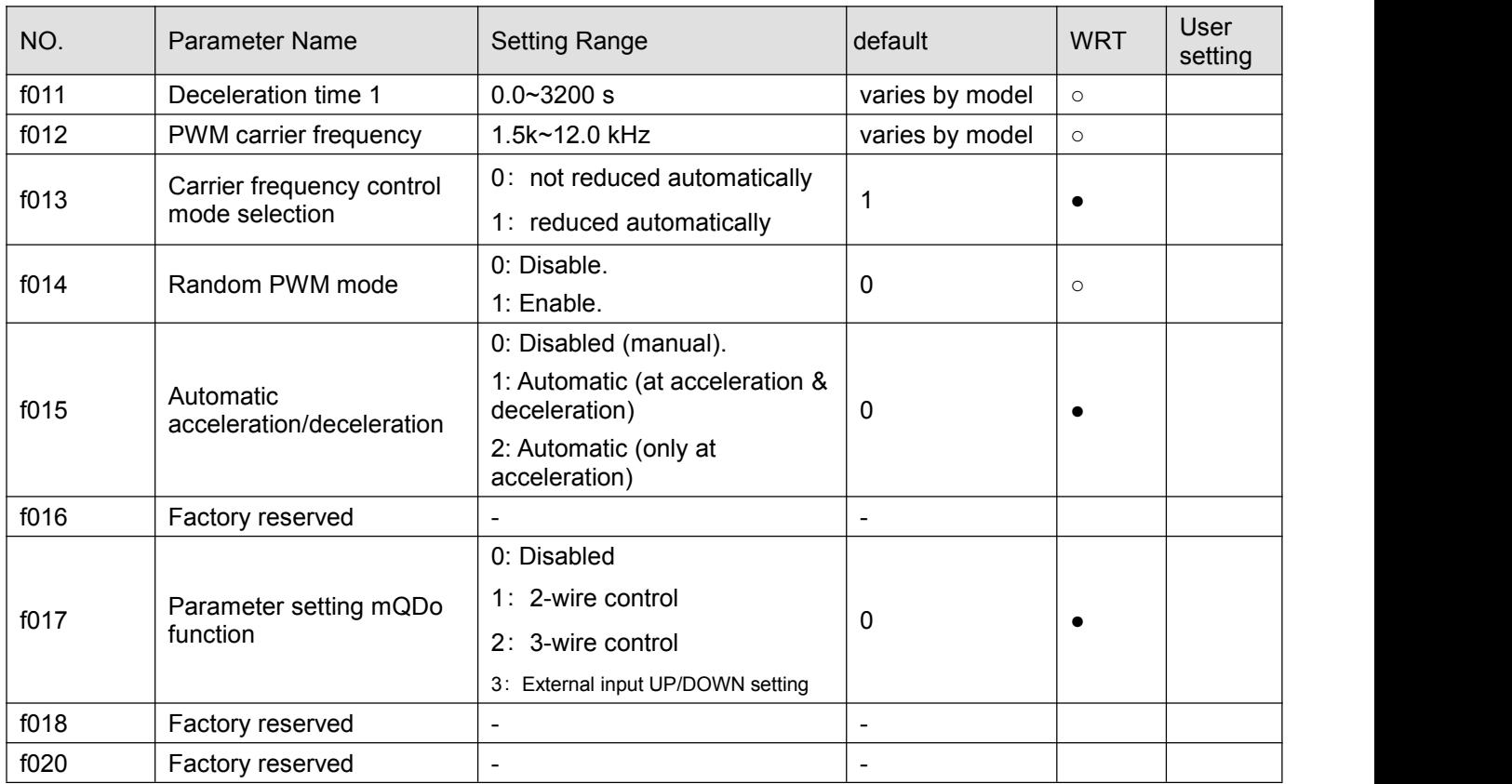

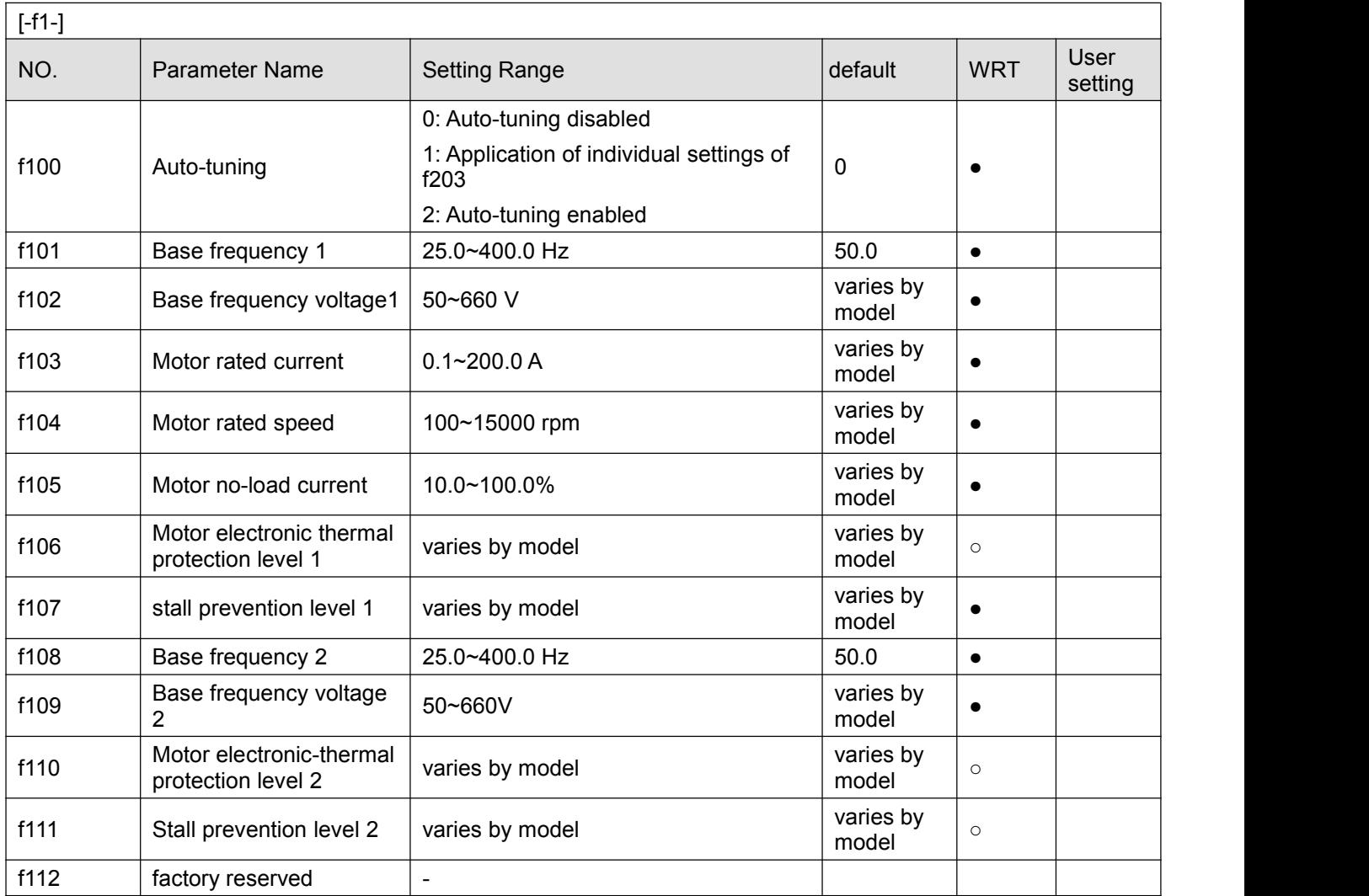

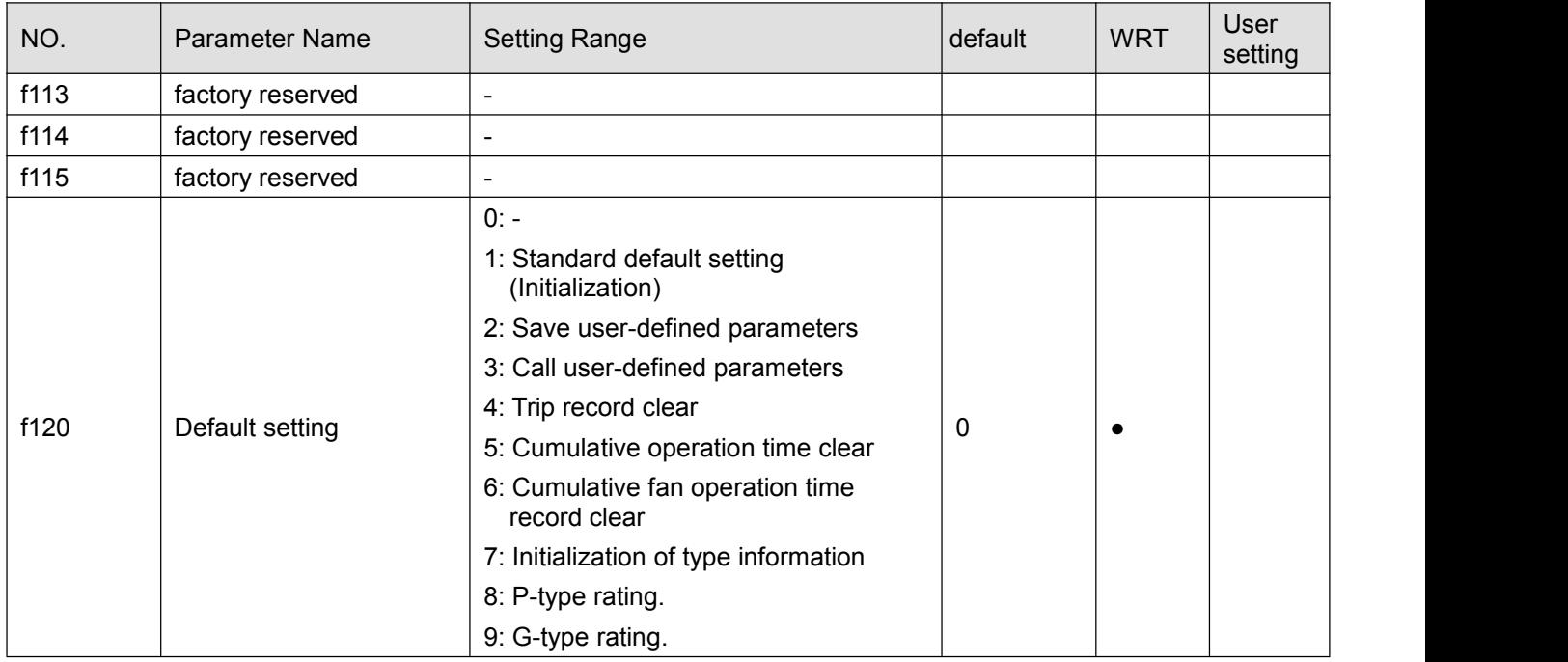

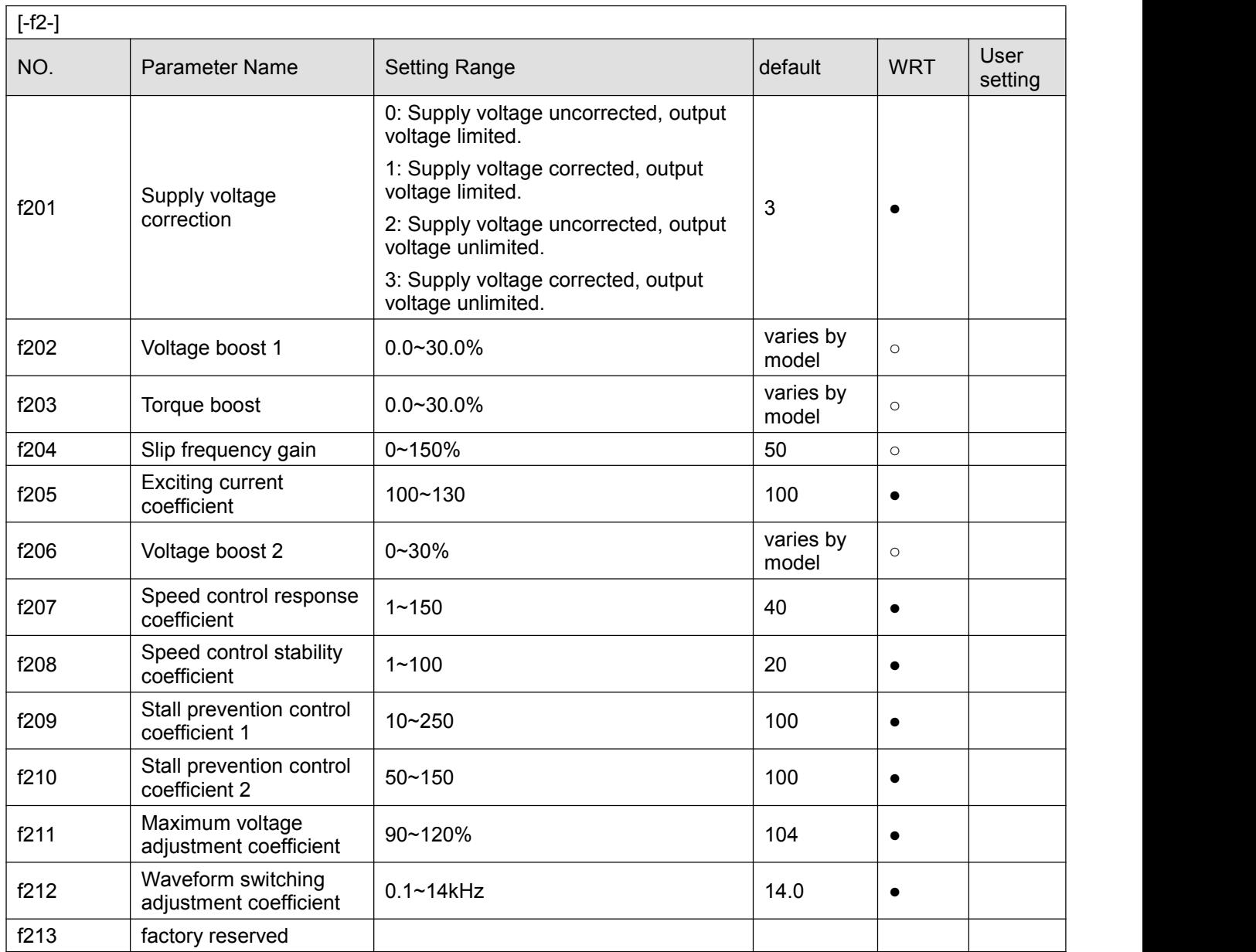

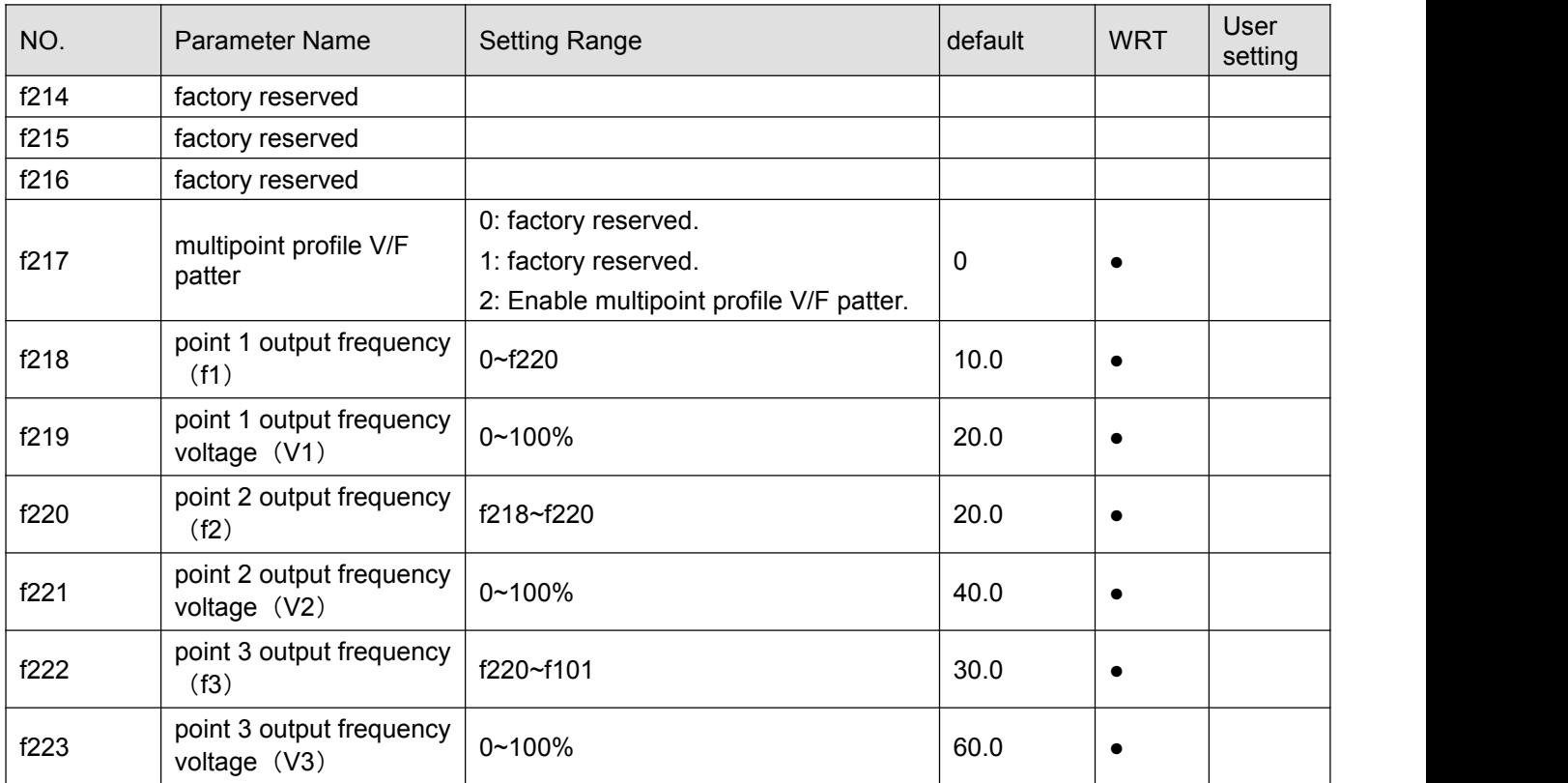

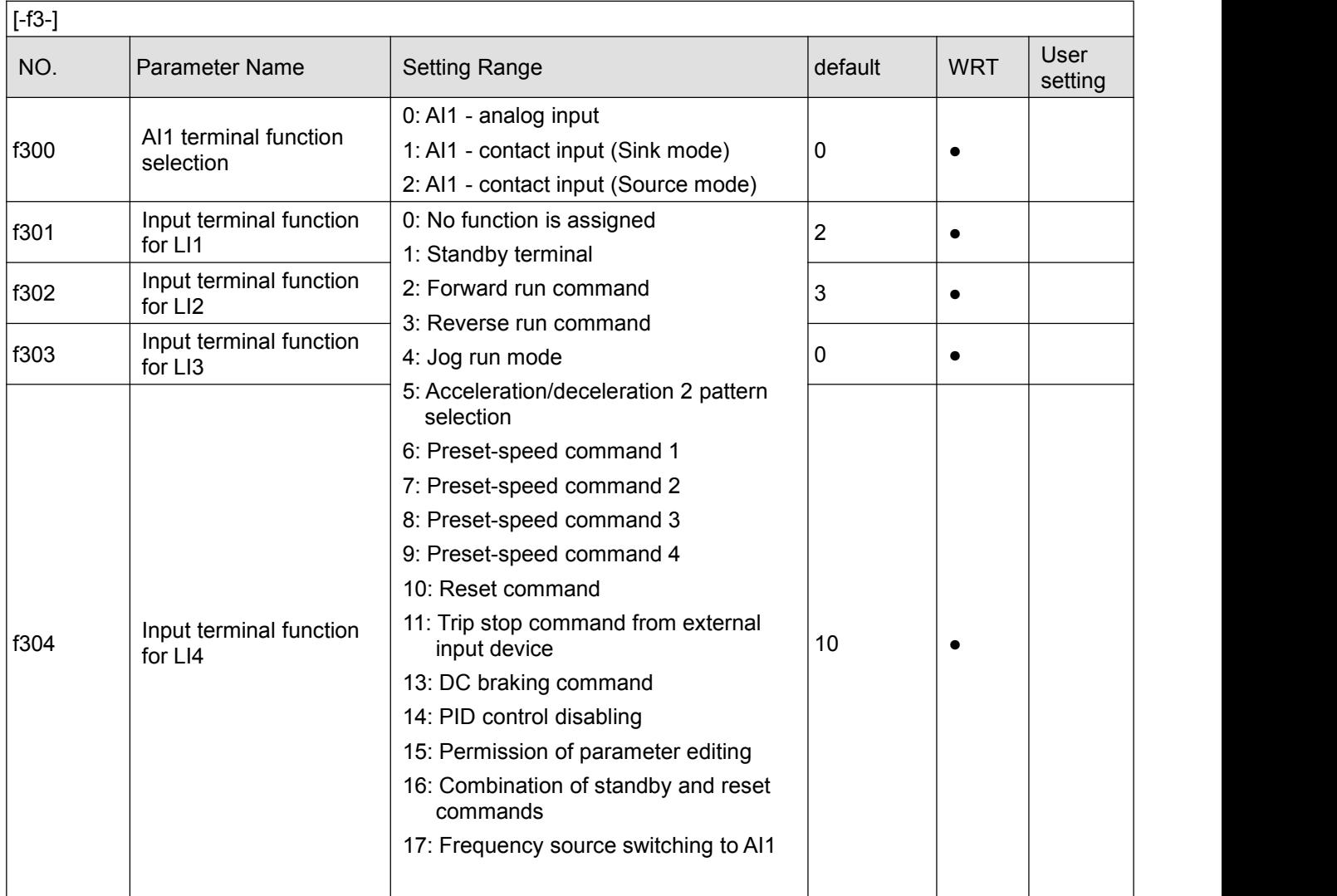

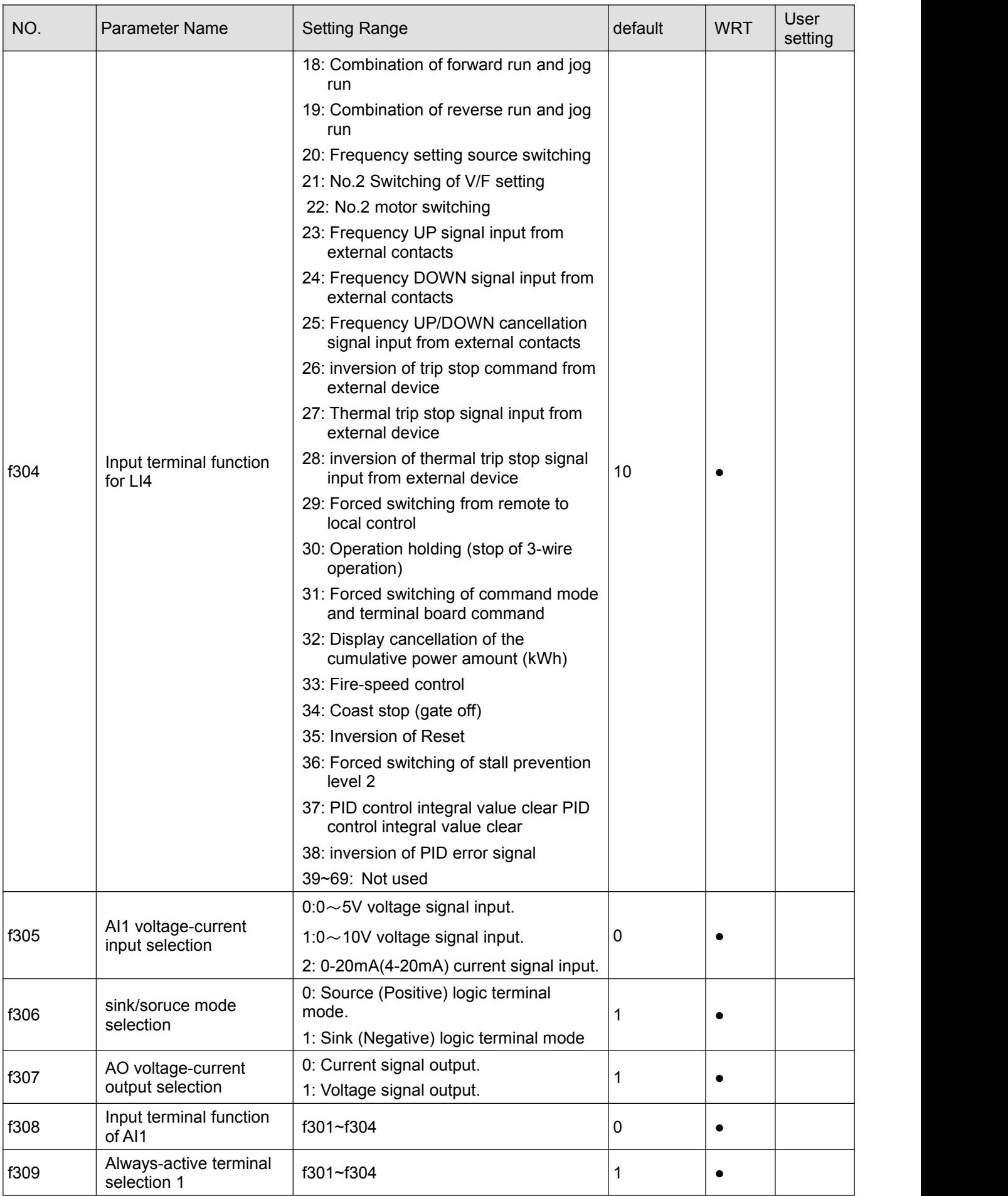

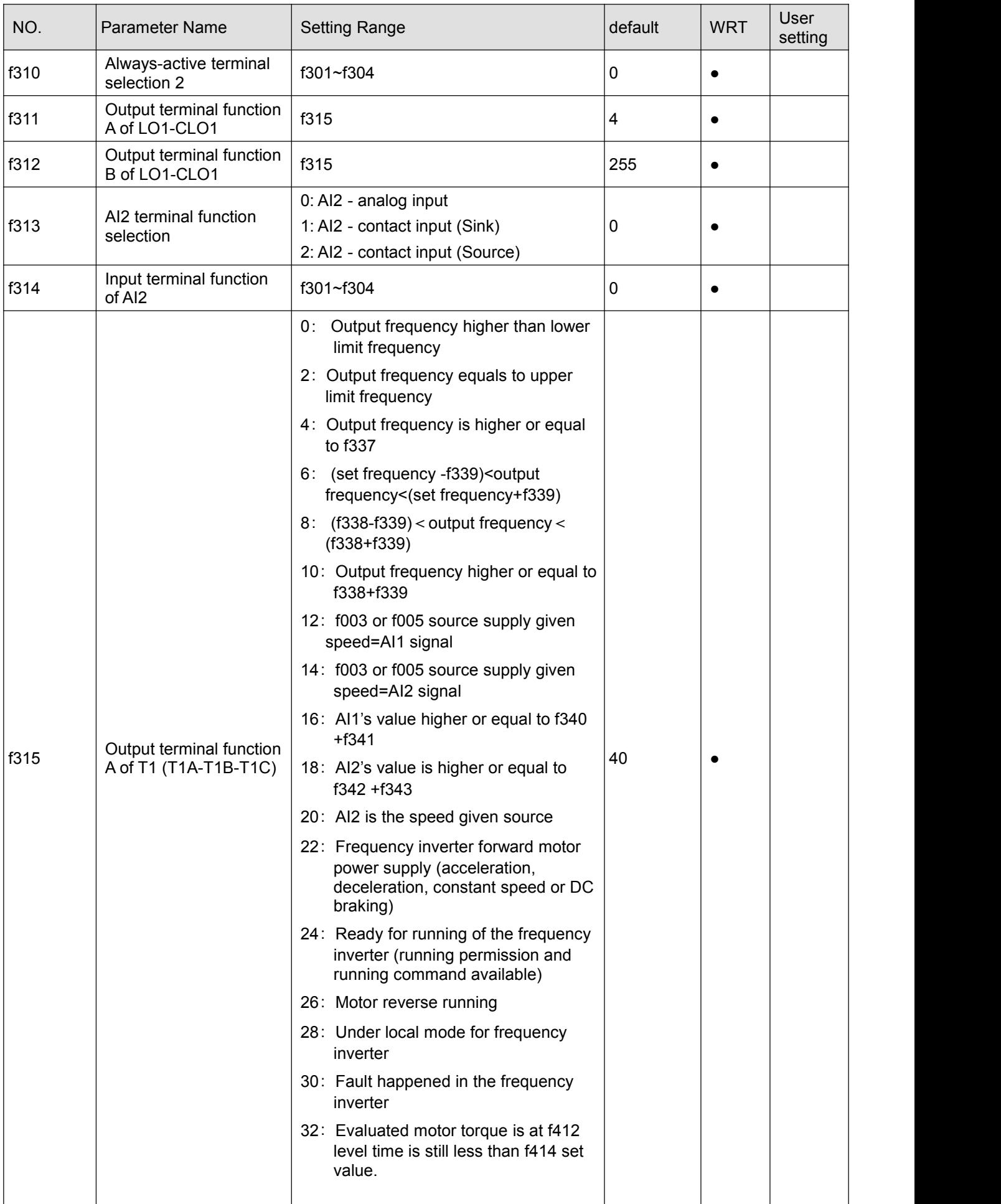

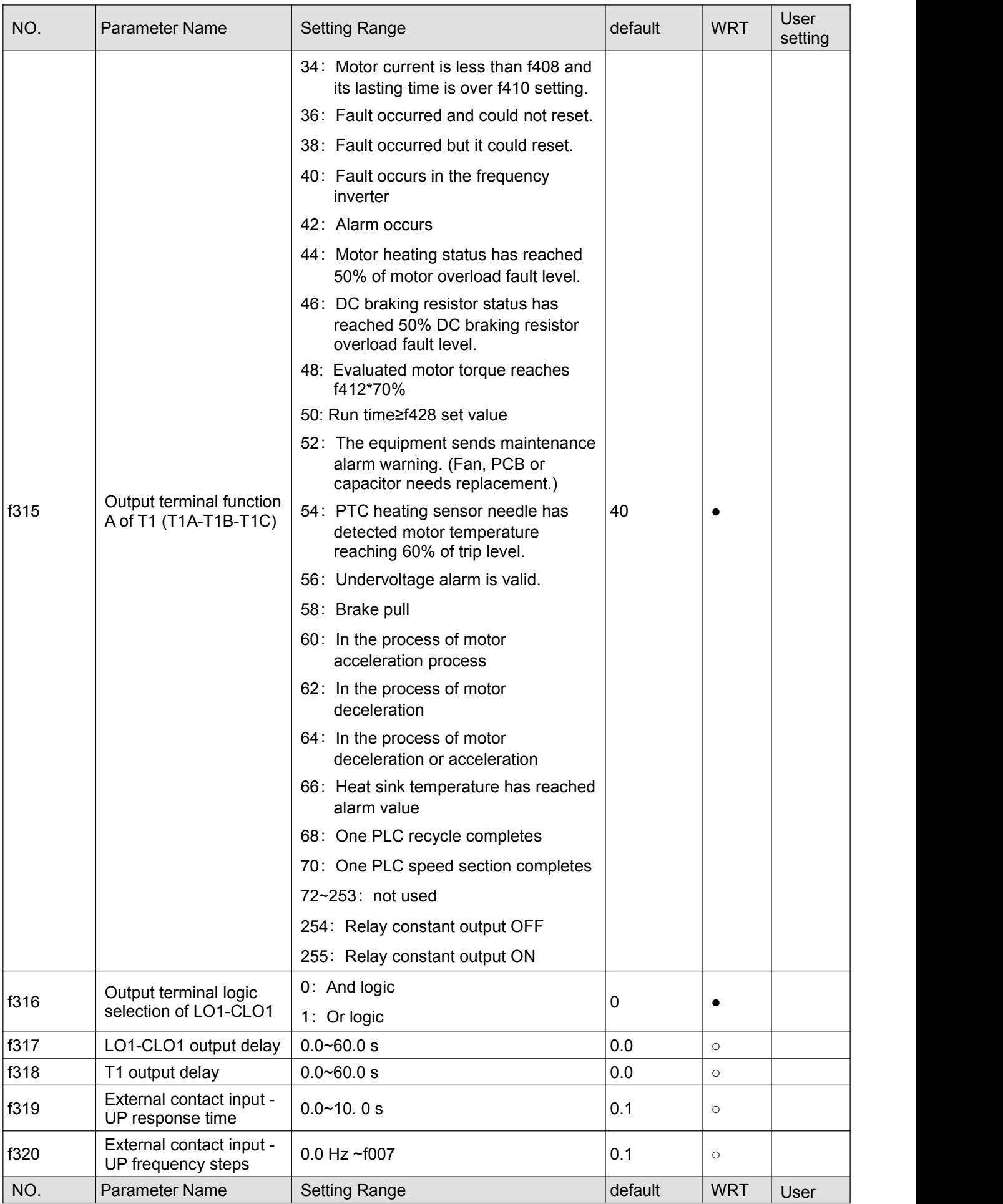

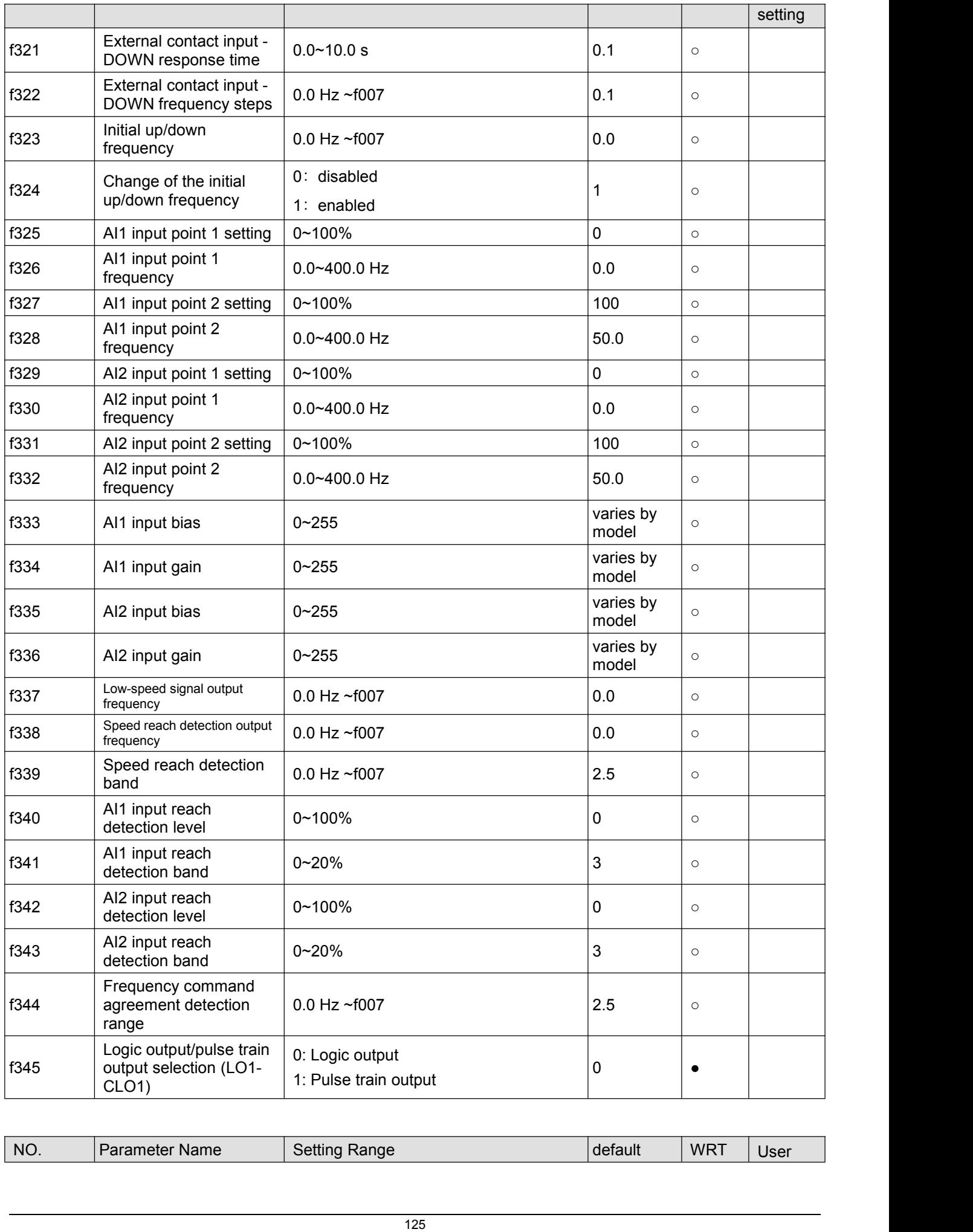

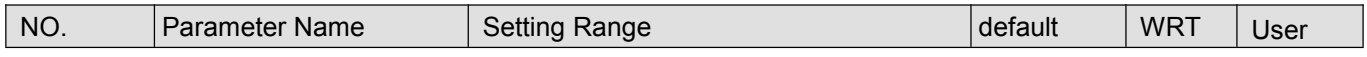

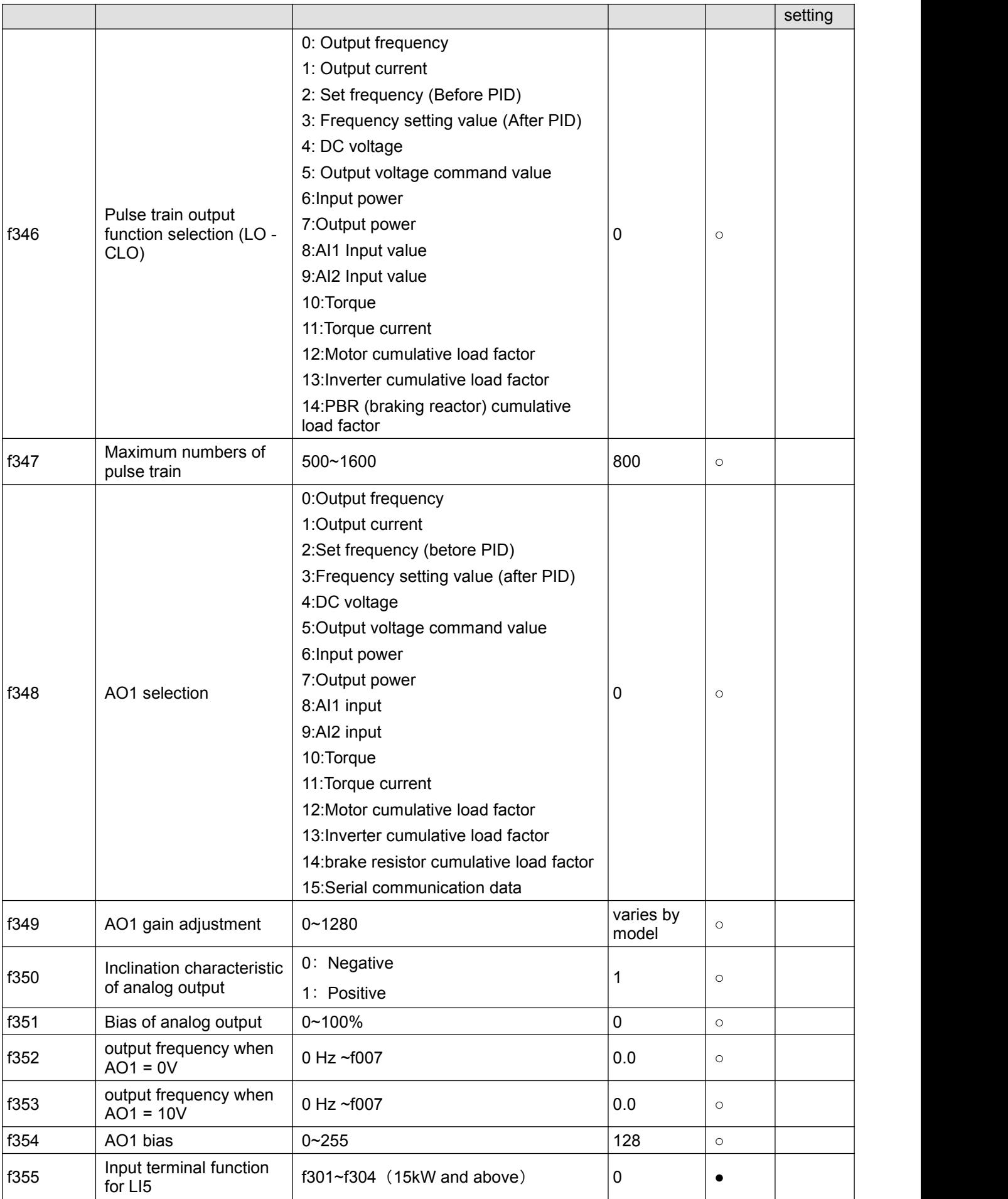

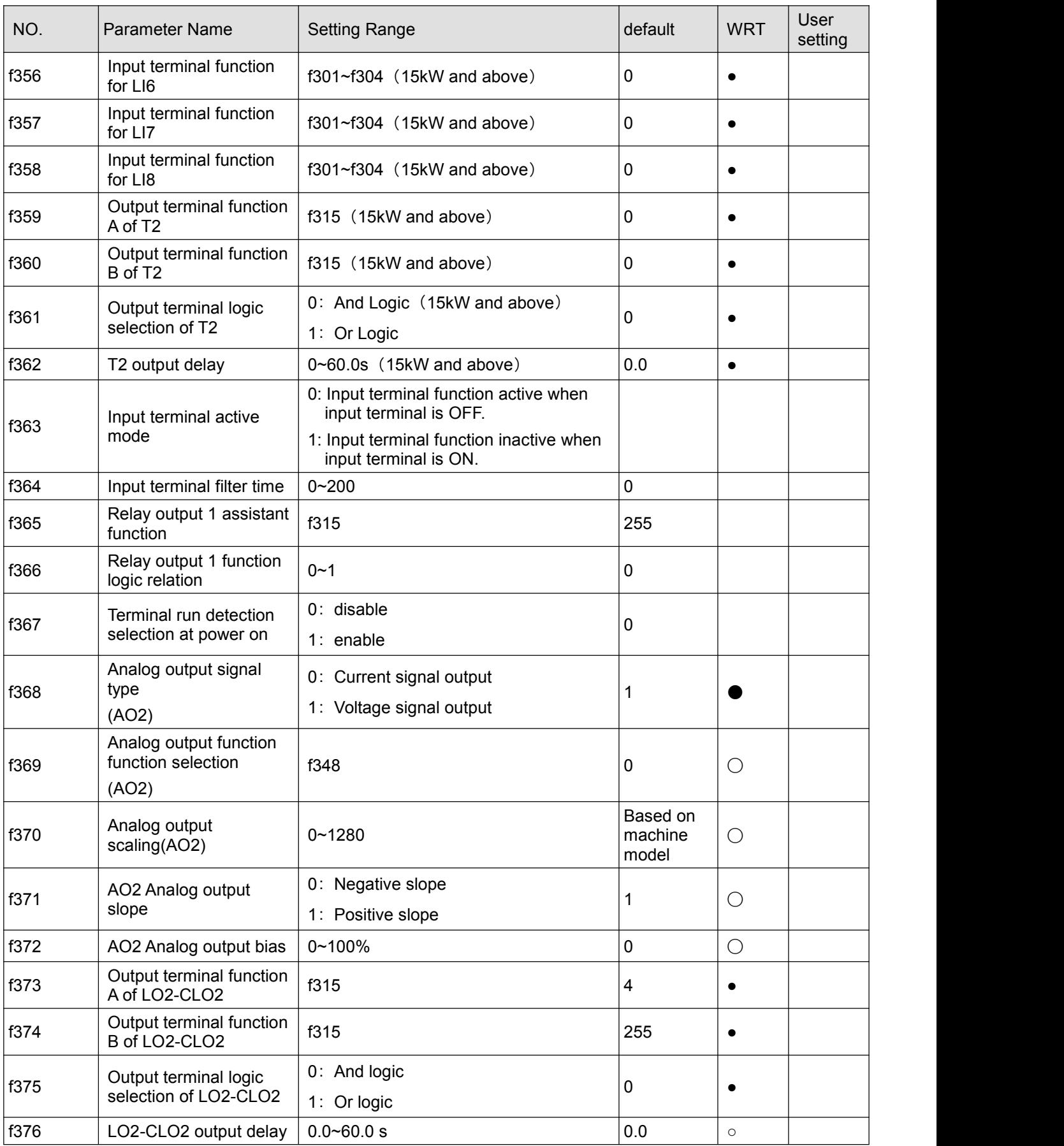

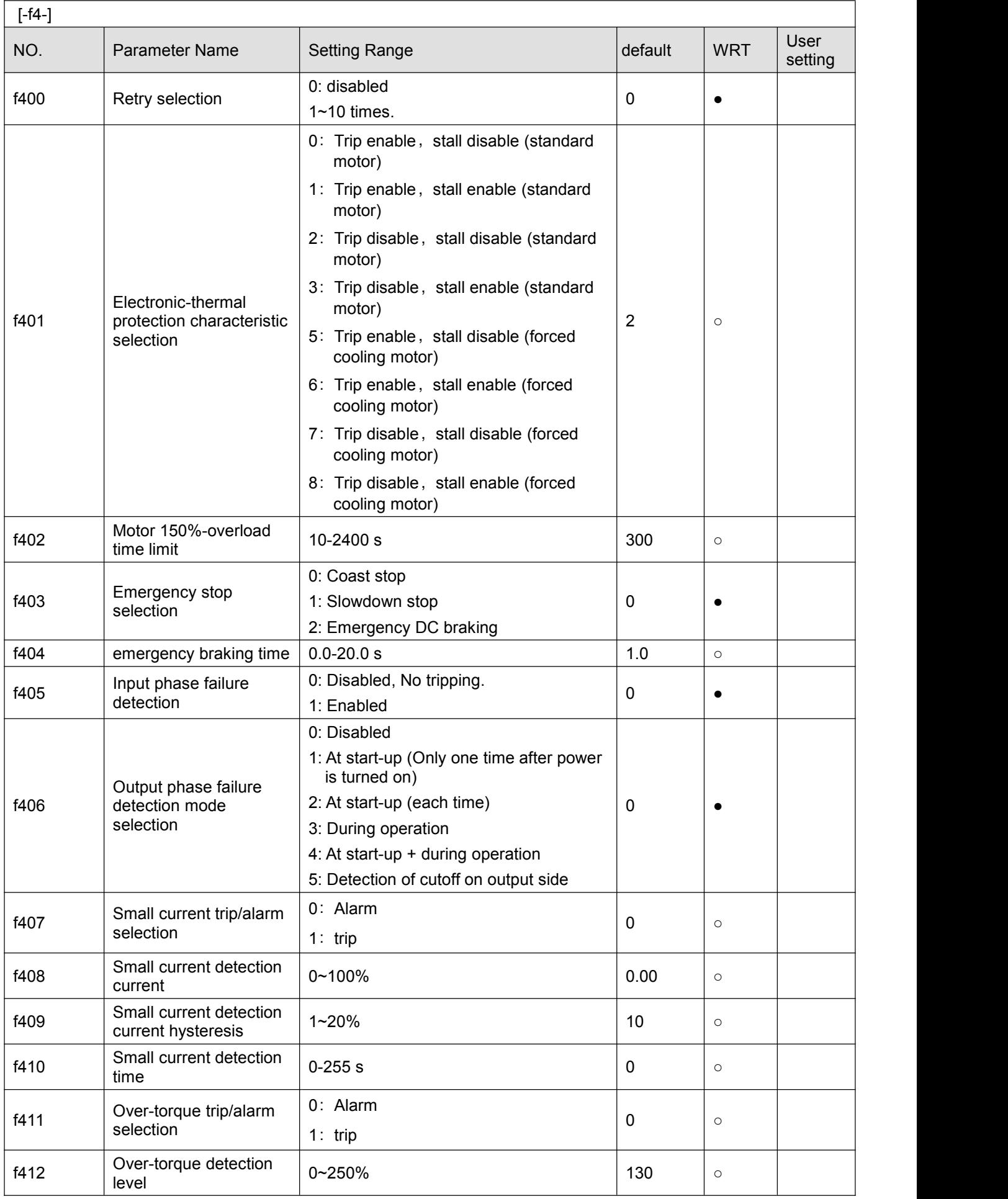

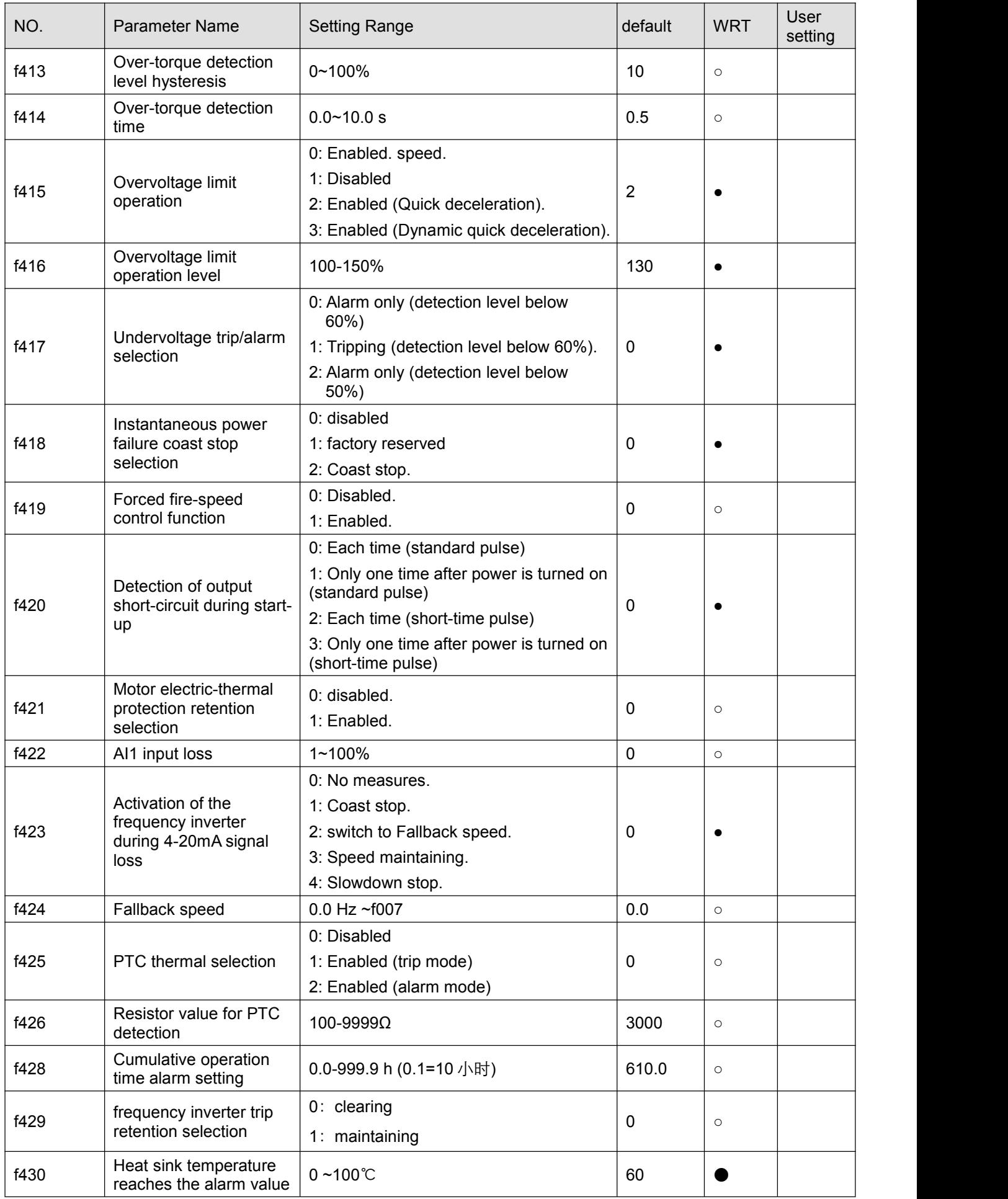

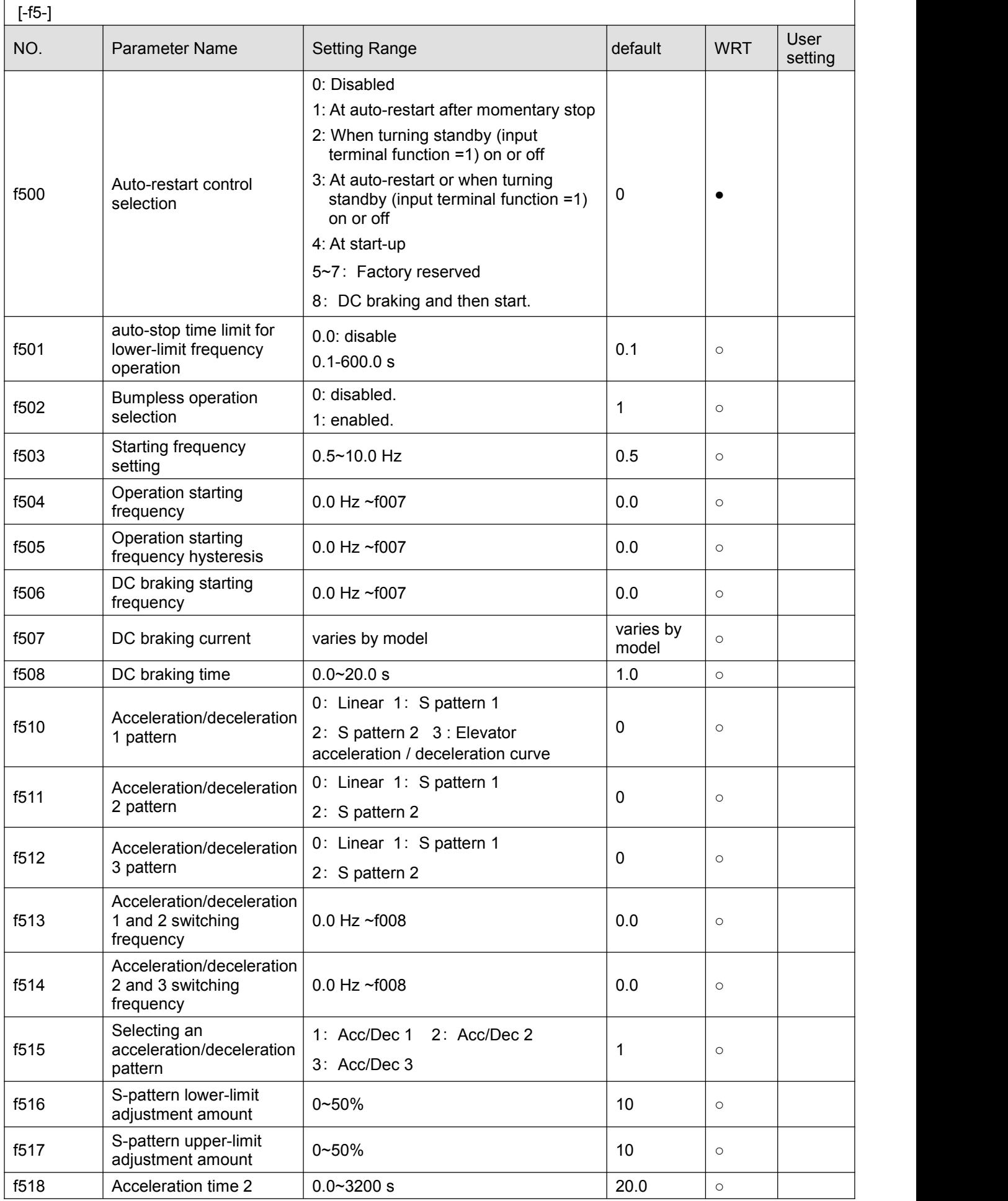

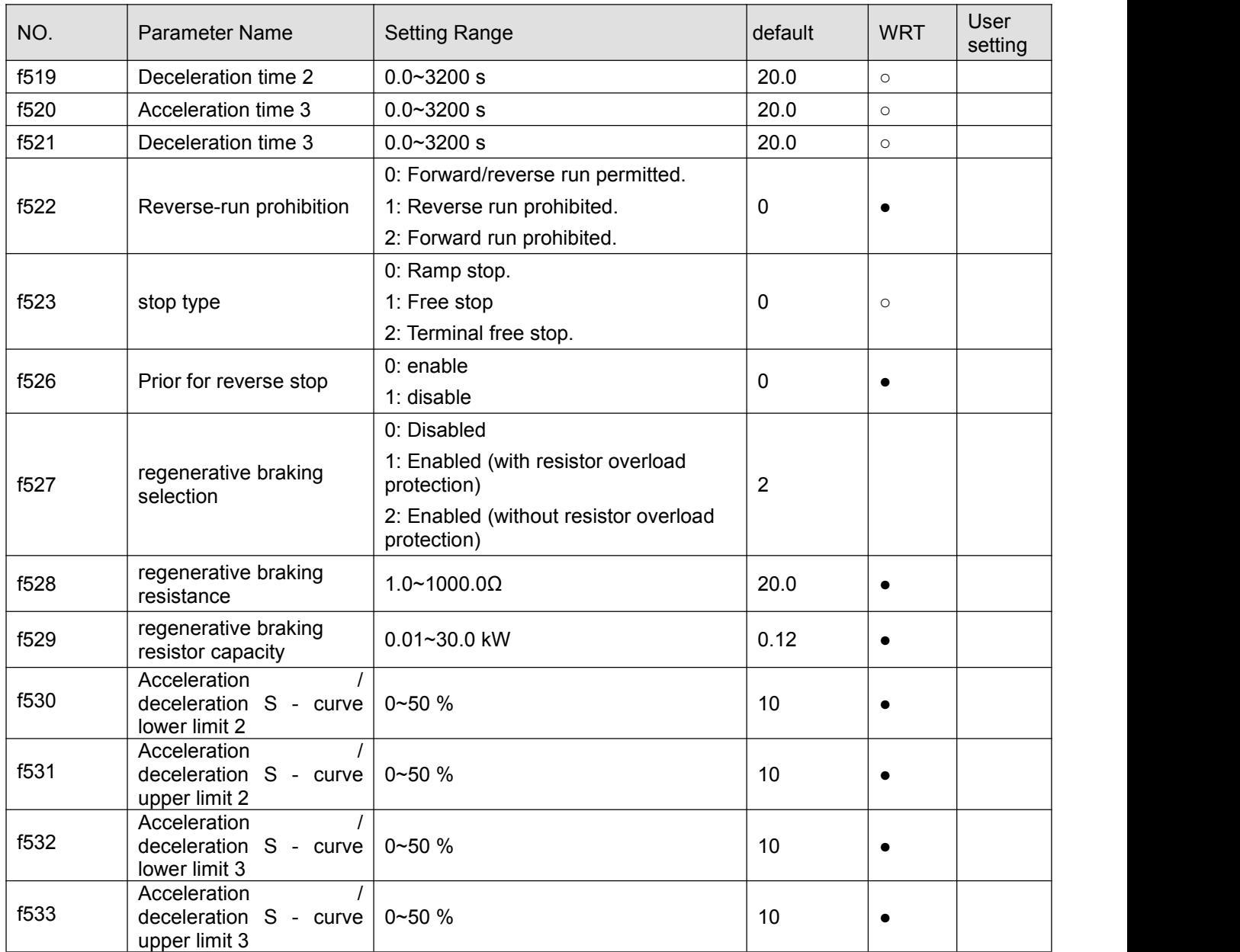

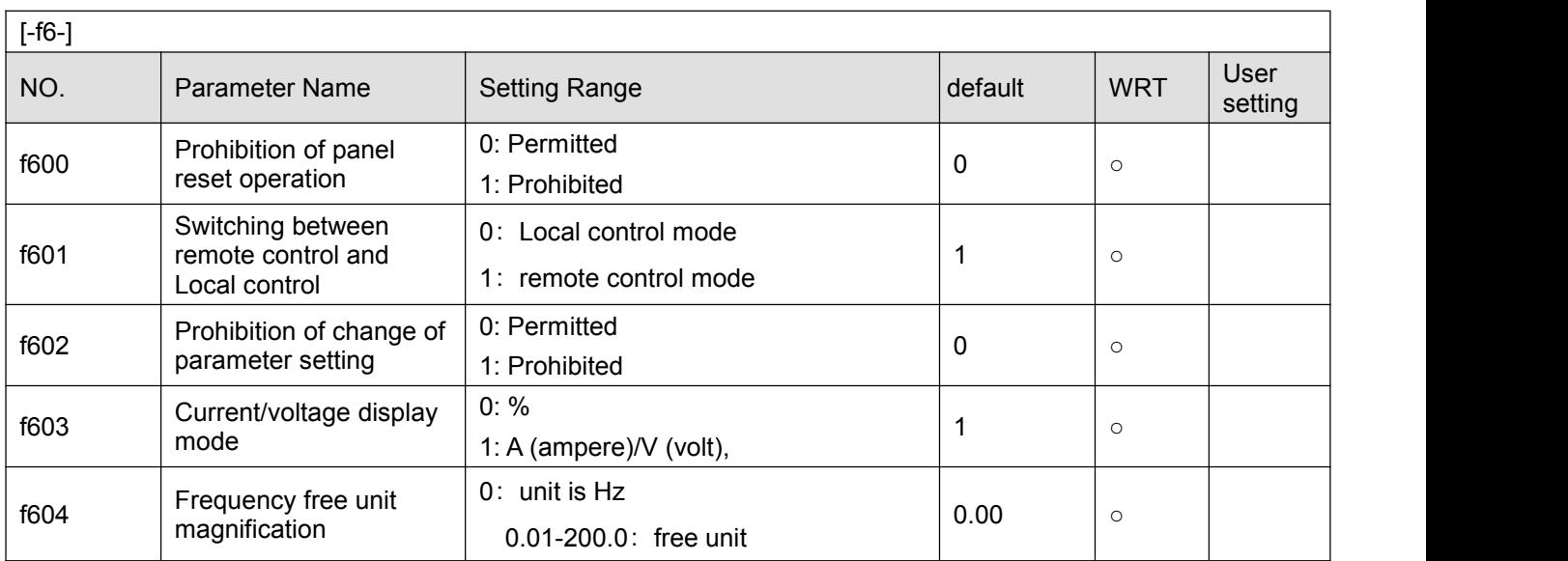

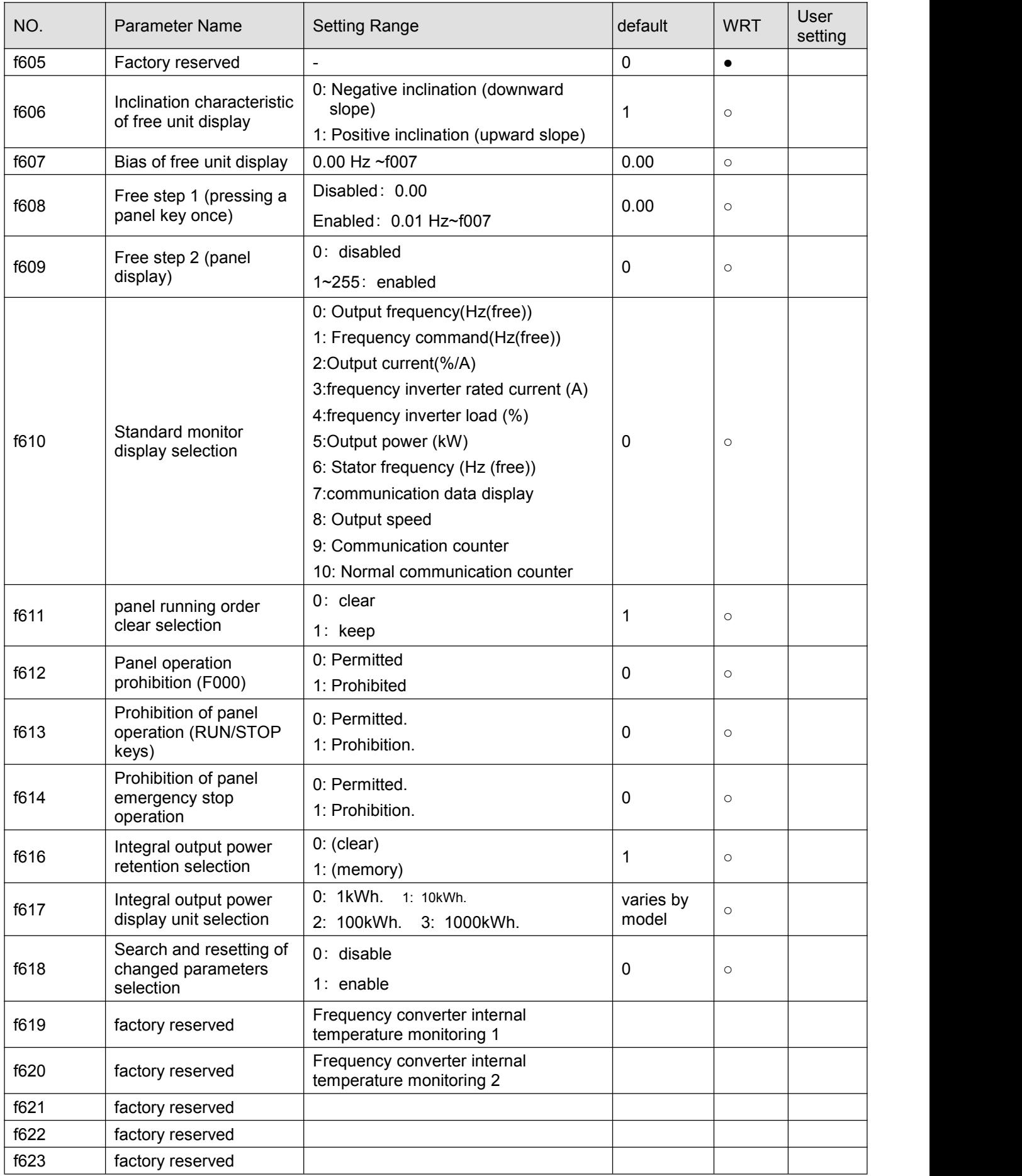

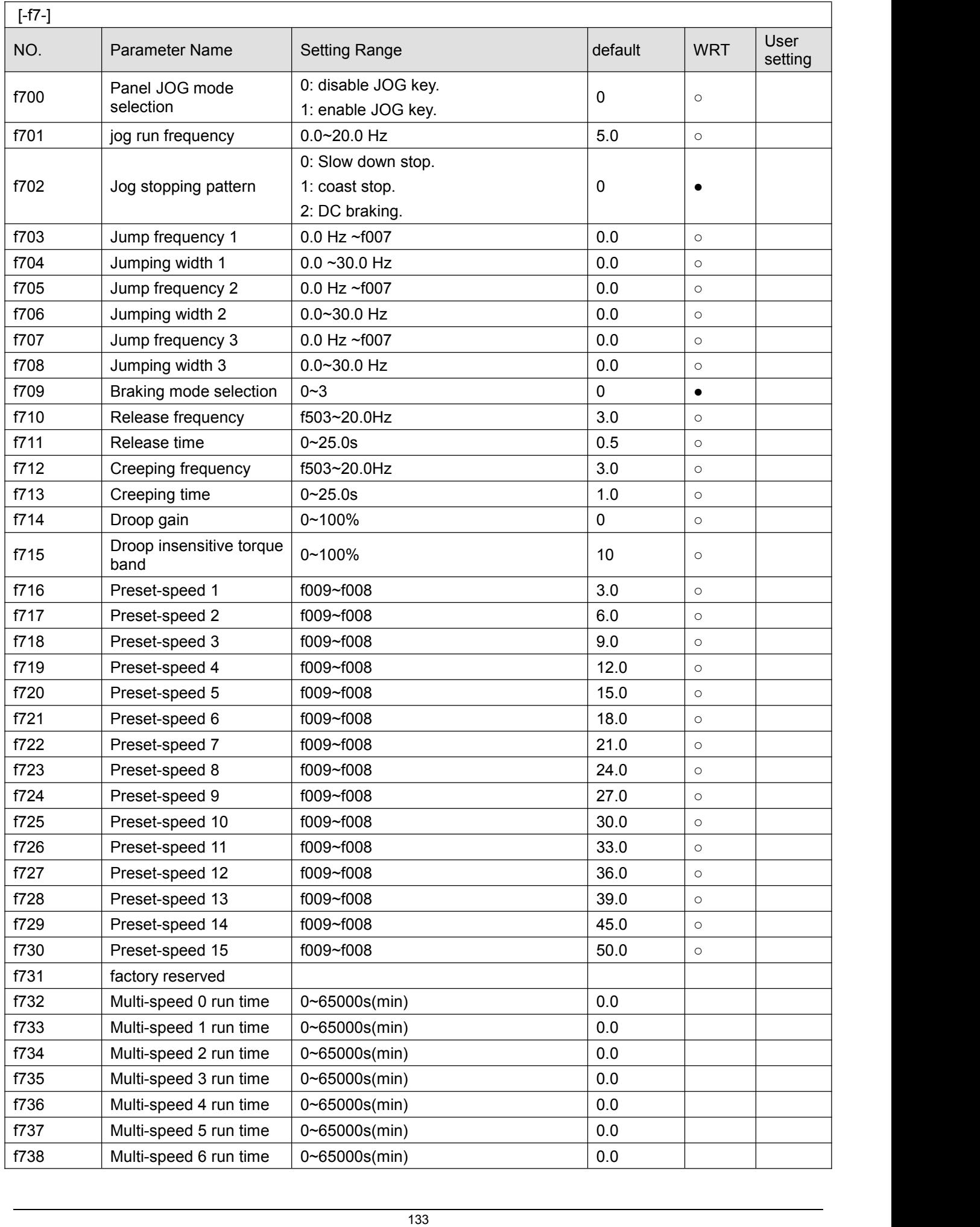

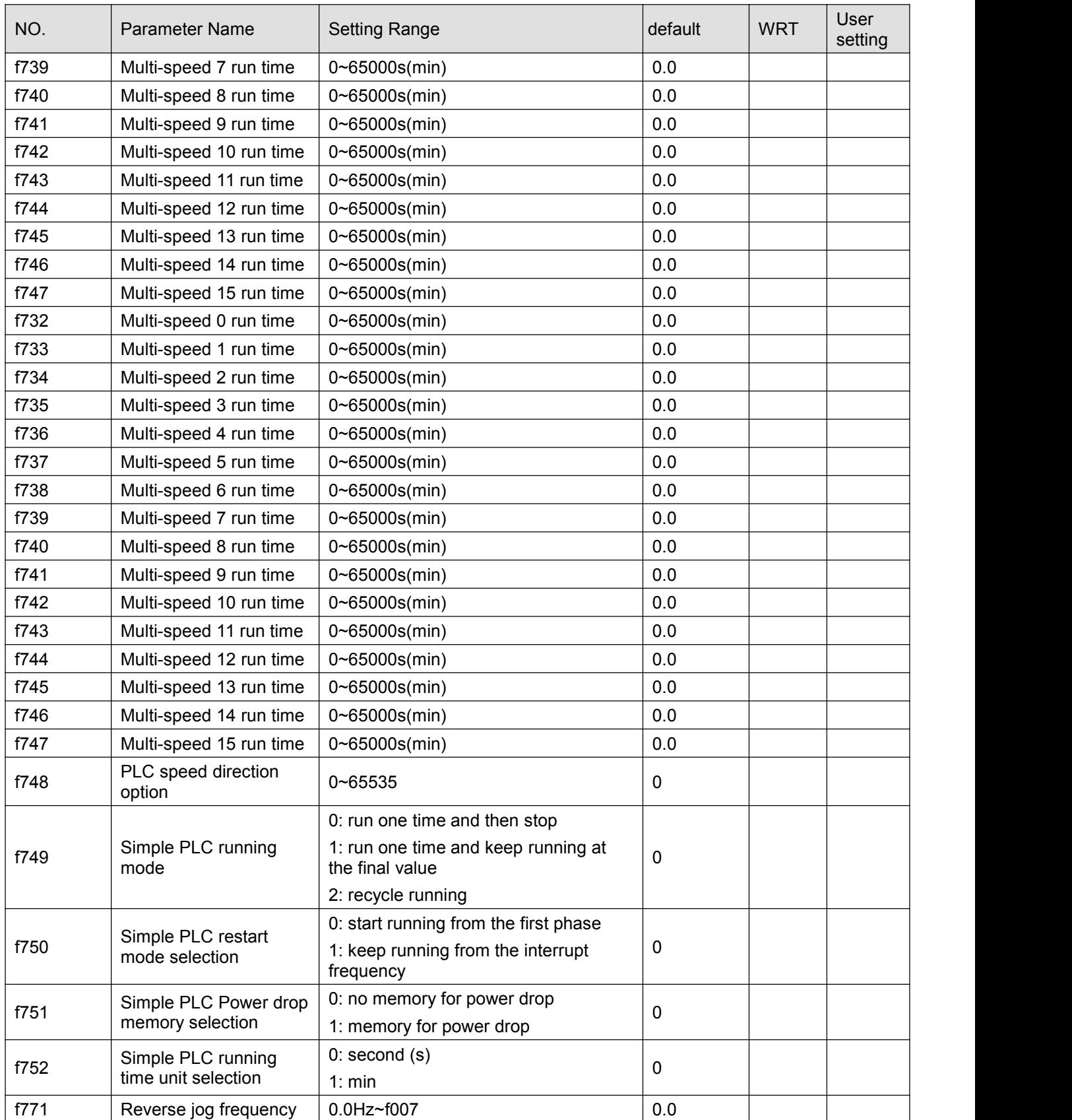

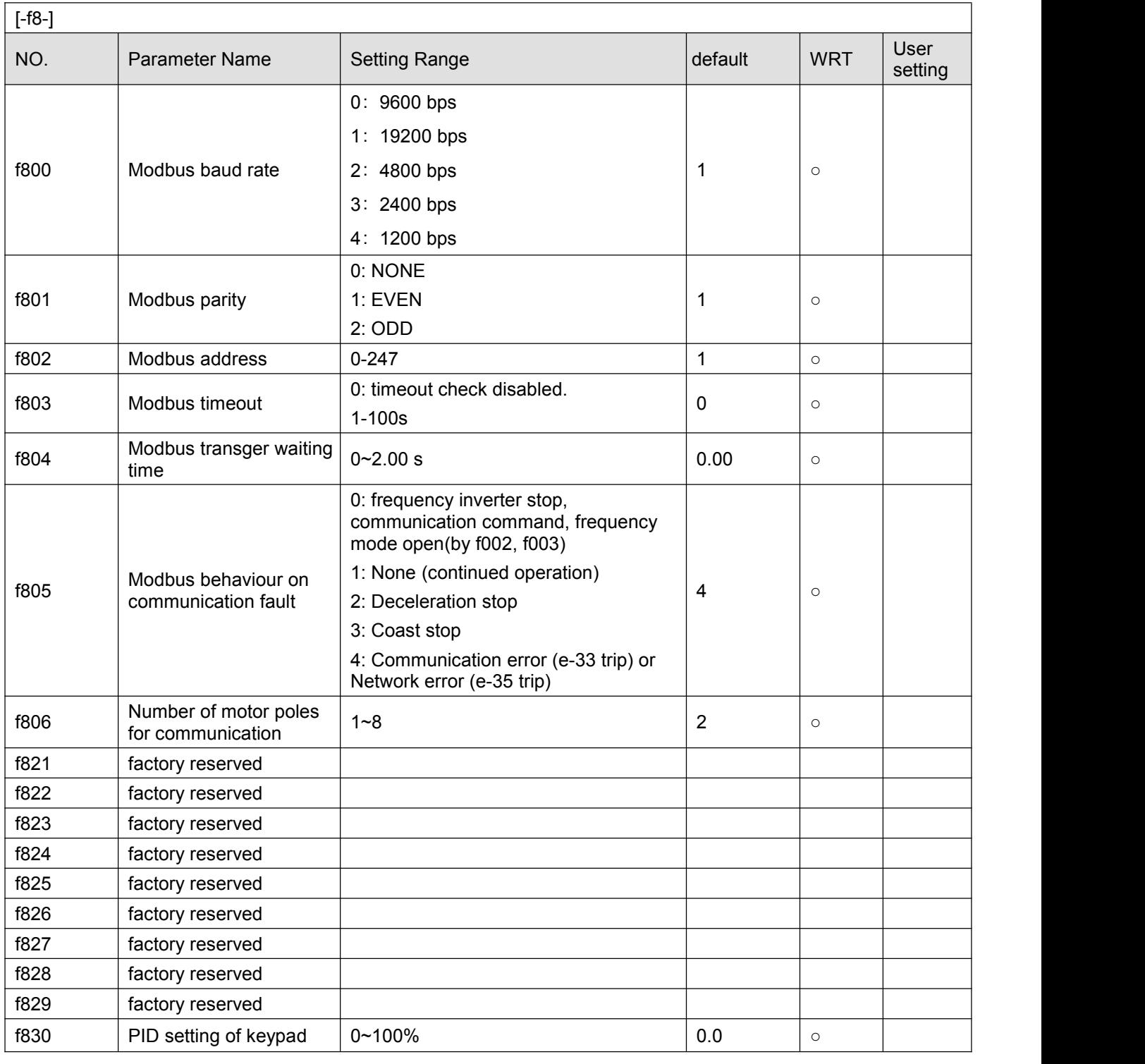

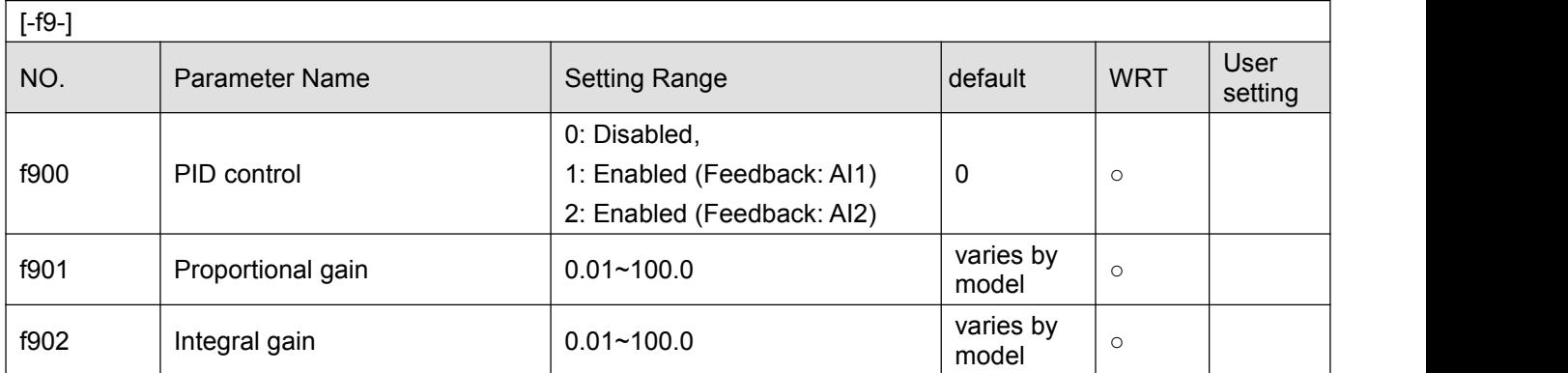

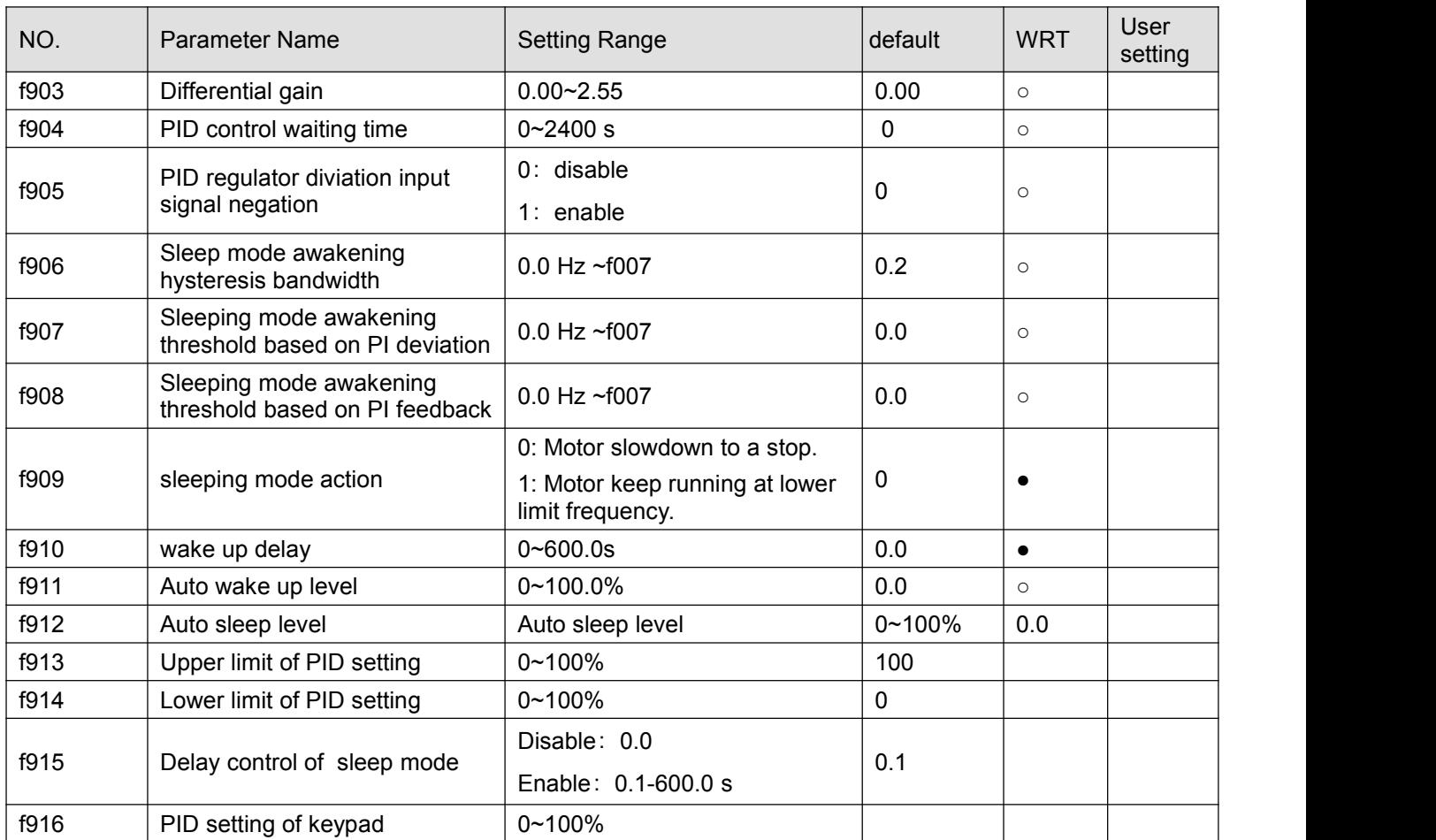

Note 1: in the volume of "WRT", "○": means writable at stop or running status.; "•": means unwritable at stop or running status;

Note 2:we can obtained modbus parameter address by replacing 'F' of '0'. E.g. f908's address is 0x0908。

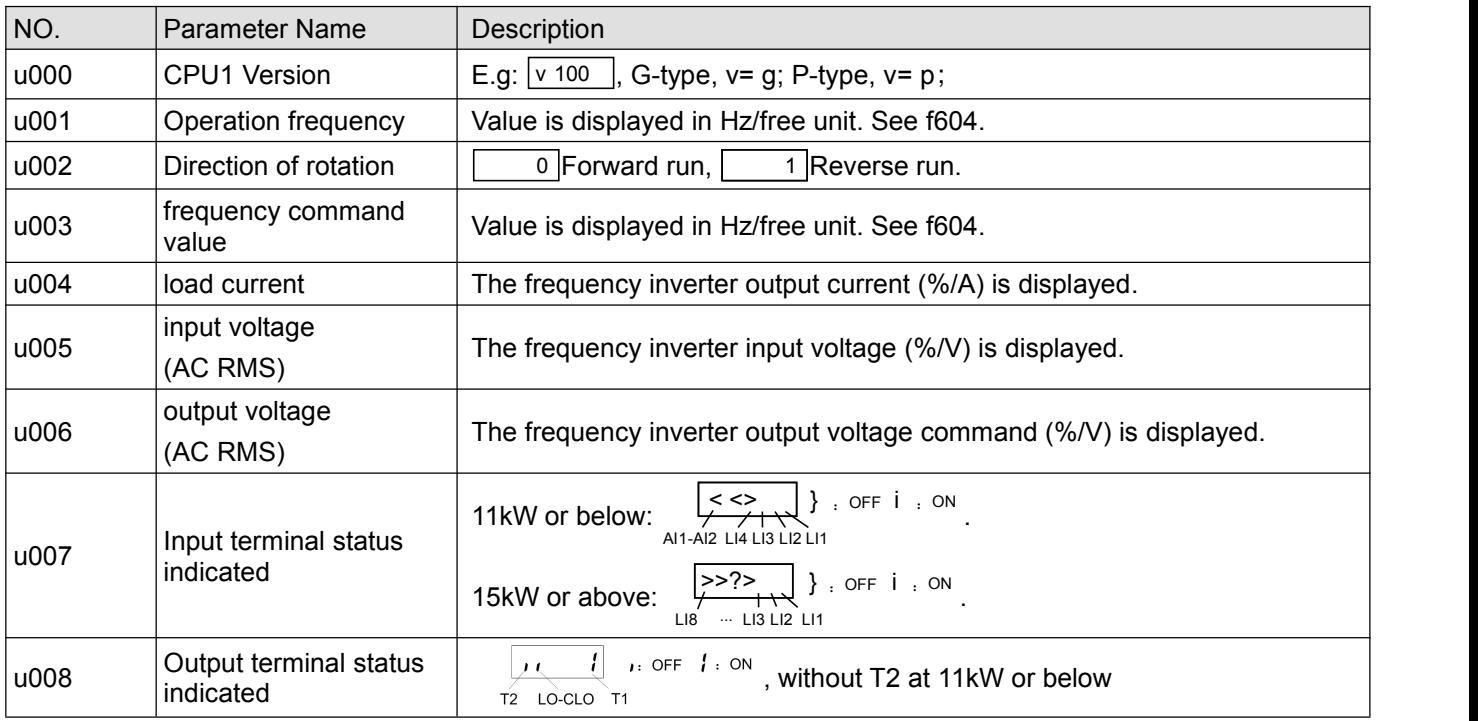

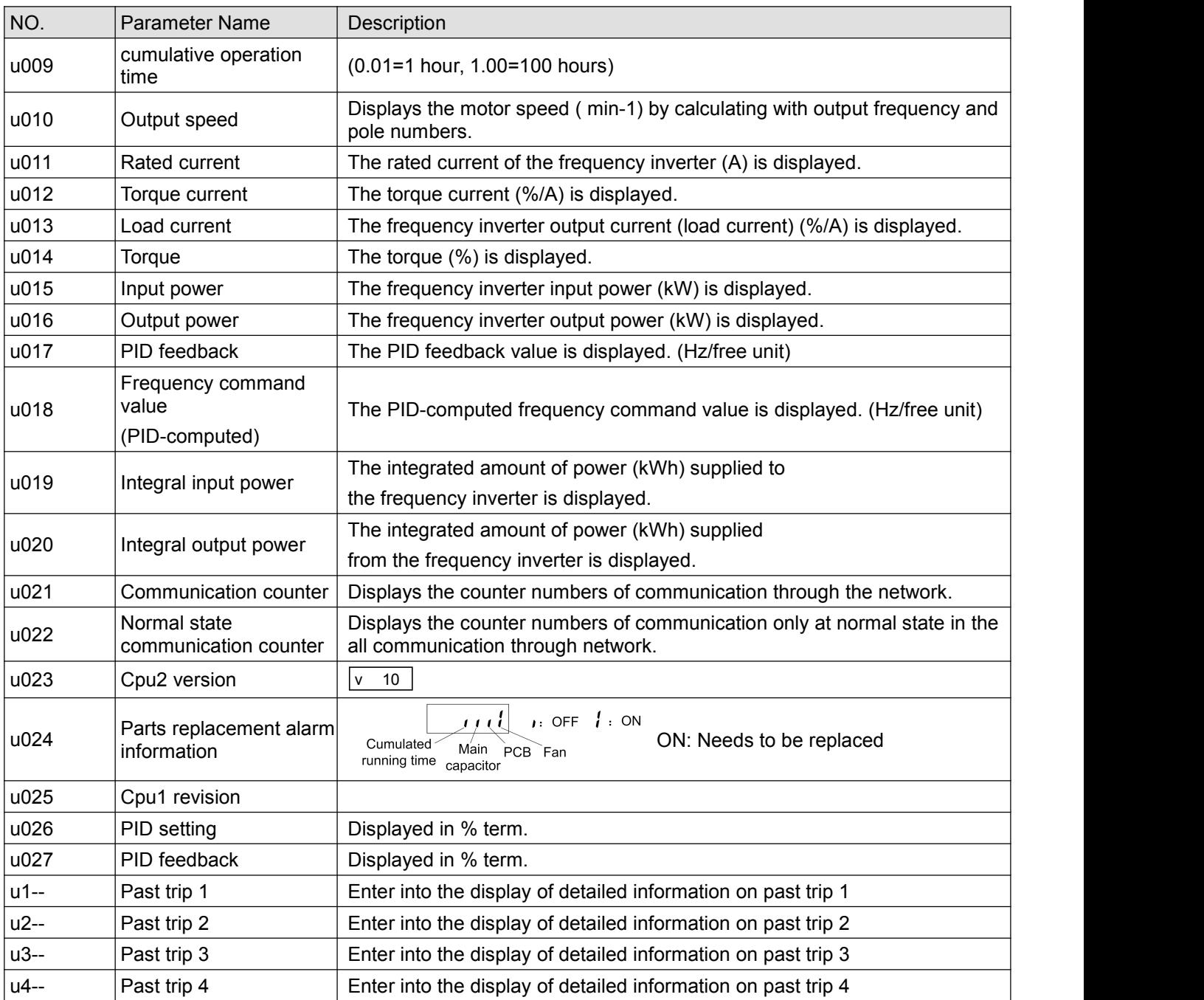